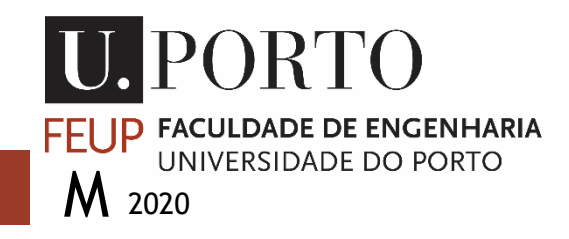

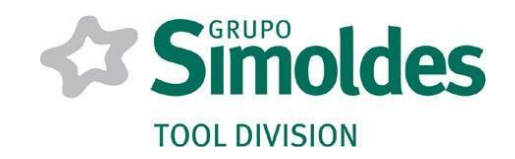

# **SISTEMA INTEGRADO DE MONITORIZAÇÃO DA MAQUINAÇÃO DE MOLDES DO GRUPO SIMOLDES**

**JOSÉ EDUARDO FAUSTINO BARROS** DISSERTAÇÃO REALIZADA NO ÂMBITO DO MESTRADO INTEGRADO EM ENGENHARIA METALÚRGICA E DE MATERIAIS

**ORIENTADOR**

PROFESSOR VITOR MANUEL BRANCO MARTINS AUGUSTO

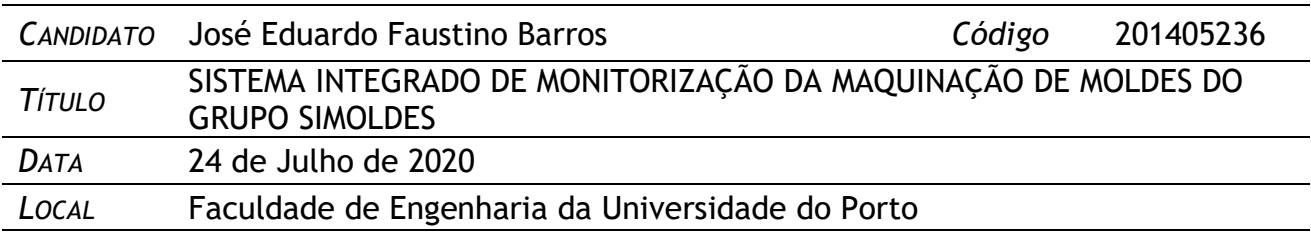

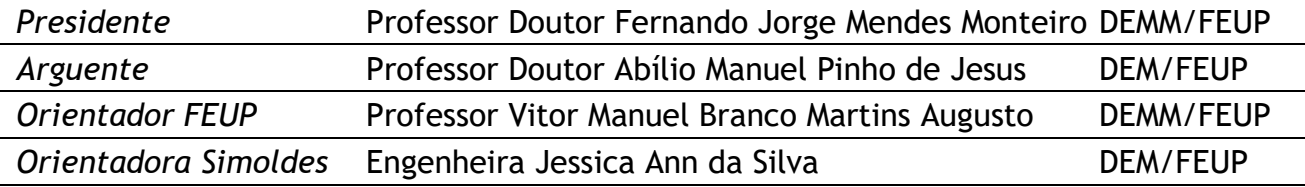

# Resumo

A presente dissertação foi realizada em contexto industrial na equipa de métodos e processos da *Tool Division* (divisão de aços) do Grupo Simoldes, em Oliveira de Azeméis. O desafio proposto passou por melhorar o sistema de monitorização de equipamentos CNC. O trabalho desenvolvido ao longo do semestre consistiu no estudo e análise do sistema de monitorização ao mesmo tempo que é garantido o seu correto funcionamento e manutenção. Serão identificados problemas, limitações e falhas que foram sendo progressivamente melhorados. Este sistema é indispensável à produção eficiente de moldes para injeção de plástico. O trabalho pode ser divido em várias etapas, primeiro é feita uma contextualização introdutória da indústria de moldes, do Grupo Simoldes, do conceito de molde para injeção de plástico entre outras questões pertinentes para a dissertação, depois é escrutinada a gestão envolvida na produção de moldes, as inúmeras variáreis associadas à produção e as várias etapas e instâncias em que pode ser dividida, é então feita a transição para o sistema de monitorização das máquinas CNC do grupo, o seu estudo, análise, funcionamento, manutenção, problemas/limitações e consequentes desenvolvimentos. No final é feita uma última análise ao sistema, sendo identificadas as principais necessidades ou limitações que possam ainda existir, este levantamento deve ser tido em conta em soluções futuras que possam vir a ser desenvolvidas, interna ou externamente ao Grupo Simoldes.

## Palavras Chave

Sistema de Monitorização; Controlo Numérico; Simoldes; Molde; Plástico

# Índice

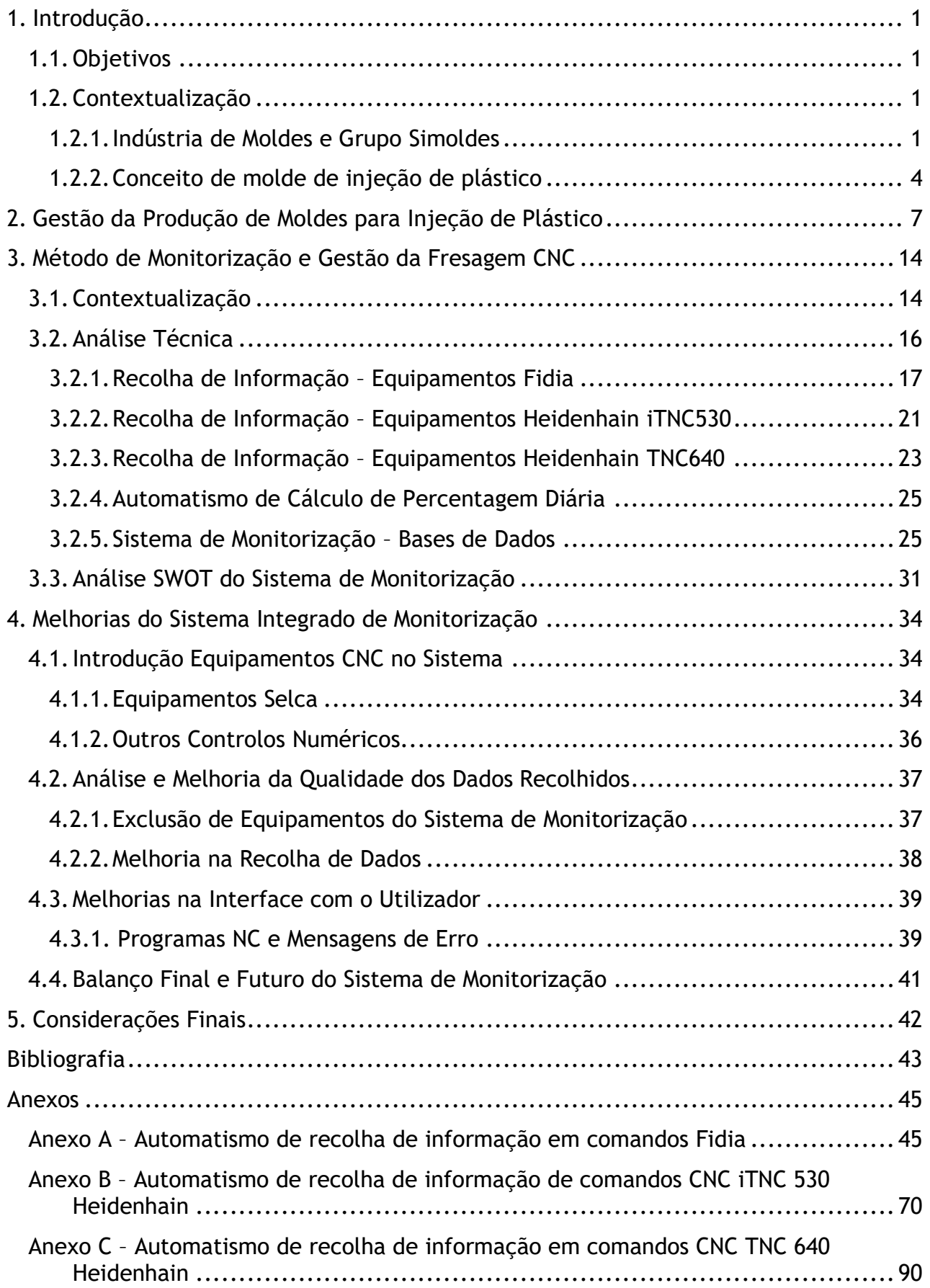

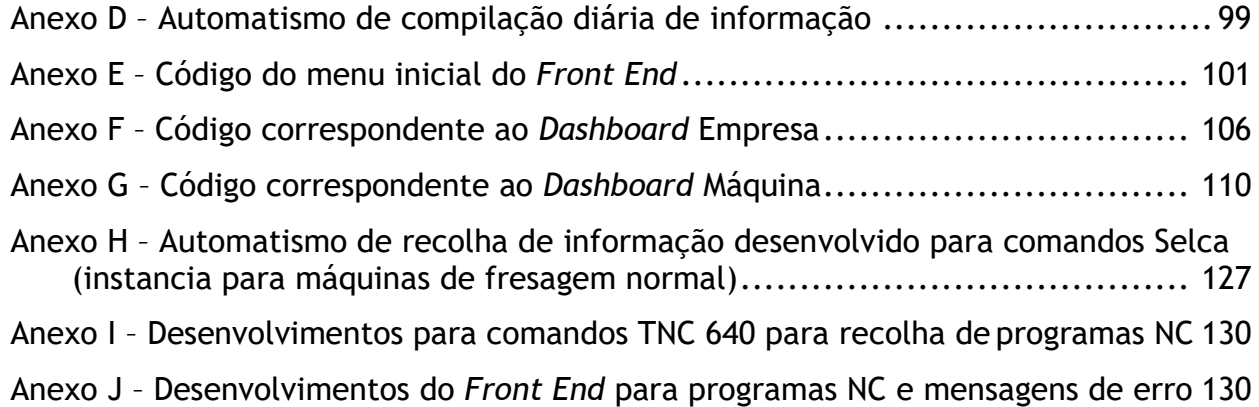

# <span id="page-5-0"></span>1. Introdução

### <span id="page-5-1"></span>1.1. Objetivos

A presente dissertação foi realizada em contexto industrial na equipa de métodos e processos da *Tool Division* (divisão de aços) do Grupo Simoldes, em Oliveira de Azeméis. Os principais objetivos do trabalho desenvolvido ao longo do semestre foram:

- Em primeiro lugar estudar e realizar uma análise SWOT ao atual sistema de monitorização de equipamentos CNC do Grupo Simoldes. Desta forma identificarse-ão os pontos fortes e as limitações do sistema, assim como as oportunidades de melhoria e ameaças para o bom funcionamento do sistema;
- Em segundo, implementar todas as alterações identificadas como necessárias para melhorar o sistema de monitorização e perceber se foram ou não proveitosas;
- Por último avaliar de novo o sistema de monitorização, no que toca aos novos desenvolvimentos implementados, concluindo que necessidades/limitações o sistema continua a ter. Estas necessidades ou limitações terão de ser tidas em conta em futuros desenvolvimentos, como um caderno de encargos geral.

## <span id="page-5-2"></span>1.2. Contextualização

#### <span id="page-5-3"></span>1.2.1. Indústria de Moldes e Grupo Simoldes

A indústria de moldes tem crescido bastante em Portugal desde os anos 90, nos dias que correm o nosso país tem bastante importância no panorama internacional deste mercado, a procura externa é elevada sendo assegurada pelo conjunto de competências e capacidades das empresas portuguesas. Portugal é o 8º maior fabricante de moldes no mundo e o 3º na europa. O setor distribui-se principalmente pelas zonas de Oliveira de Azeméis e Marinha Grande, das 536 empresas existentes a maioria são de pequena e média dimensão, empregando cerca de 11 000 pessoas [1], [2].

No ano de 2019 o valor das exportações do setor atingiu um valor de aproximadamente 614 milhões de euros (valores provisórios), cerca de 90% da produção total com valores a rondar os 682 milhões de euros. A indústria de moldes é dos maiores setores exportadores do país [1].

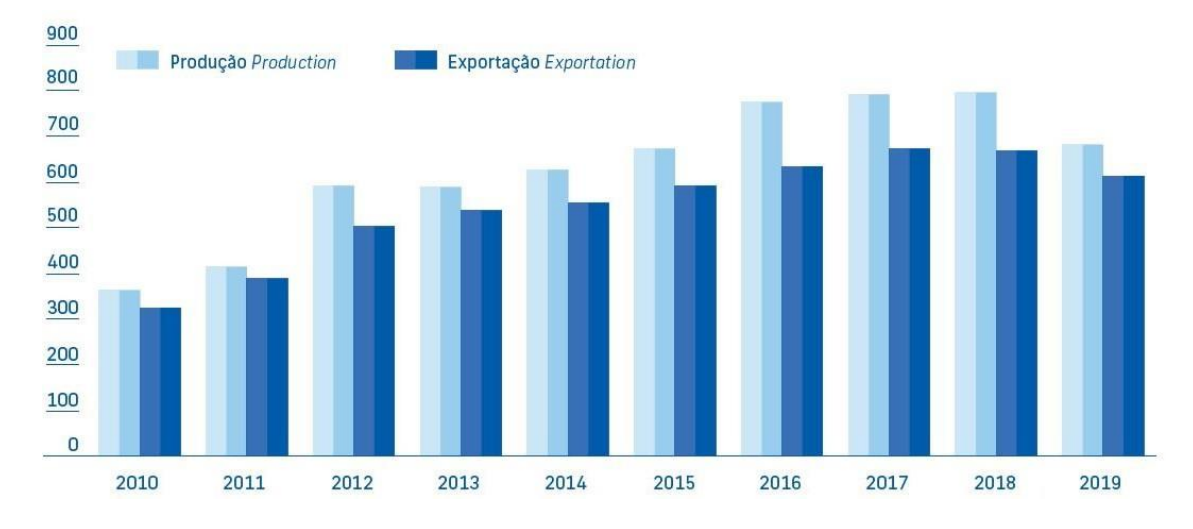

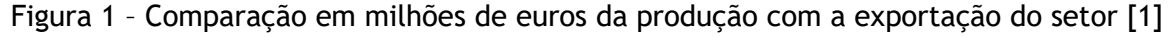

 Analisando a figura 1 percebe-se que o ano de 2018 foi o mais produtivo desde 2010, depois de um crescimento ao longo da década, o pequeno decréscimo de 2019 pode ser explicado por uma indefinição geral na indústria automóvel no rumo a tomar no setor [1]. Os principais países de destino da indústria de moldes portuguesa são a Espanha (23%), Alemanha (19%), França (12%), República Checa (7%), Polónia (5%) e Estados Unidos da América (3%), entre outros como Reino Unido, Eslováquia, Rússia e Itália. Em termos das áreas de destino dos moldes portugueses o principal é a indústria automóvel (82%) seguindo-se o das embalagens (8%) entre outros como dispositivos médicos, eletrónica e mobiliário [1].

A Simoldes é um grupo português que opera no setor dos moldes, maioritariamente para o setor automóvel, quer na injeção de peças de plástico quer na produção de moldes para este tipo de peças. Foi fundado em 1959 e hoje em dia é dos mais importantes grupos a nível mundial no setor, é composto por duas divisões, a *Plastic Division* (ou divisão de plásticos) e pela *Tool Division* ou (divisão de aços), a primeira dedica-se como o nome indica à produção de peças de plástico obtidas por injeção, a segunda dedica-se à produção de moldes para injeção de plástico maioritariamente para a indústria automóvel, sendo considerada a maior produtora a nível europeu[3], [4], [5].

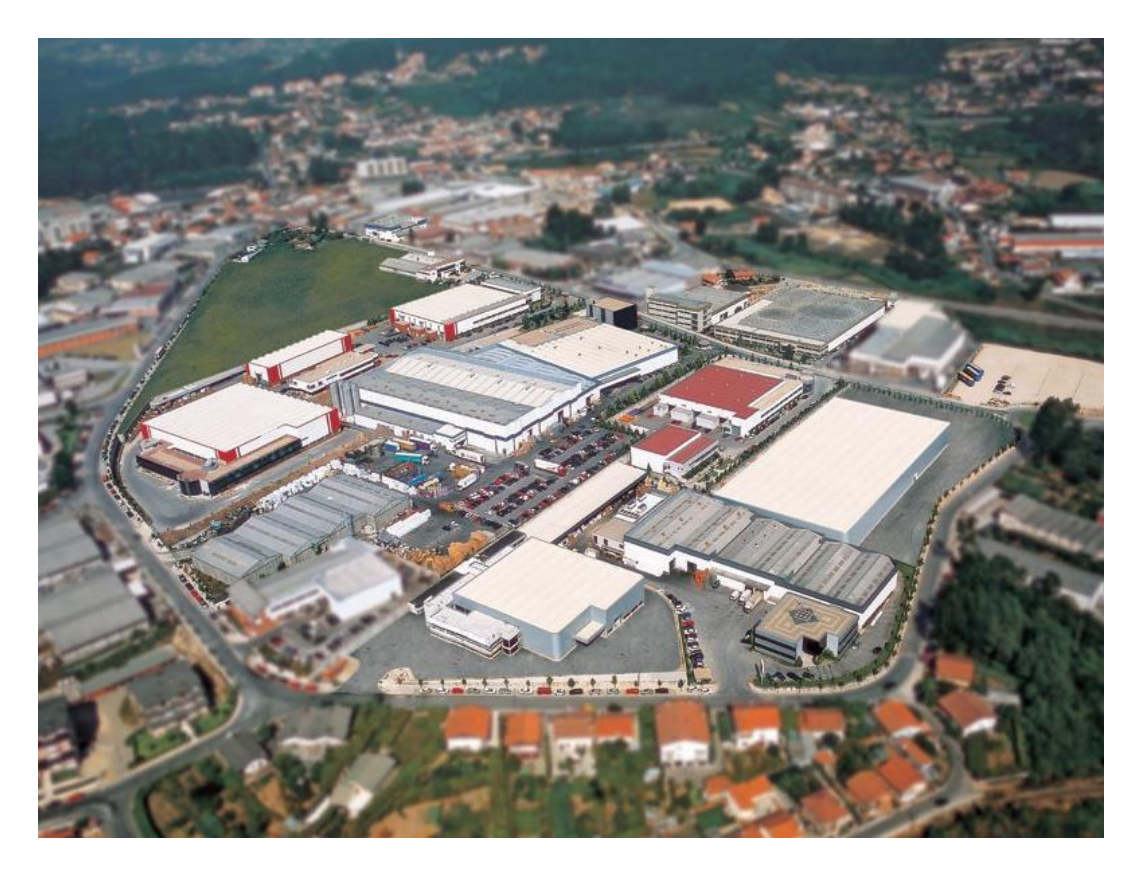

Figura 2 – Vista aérea de parte do Grupo Simoldes em Oliveira de Azeméis (6 empresas)

O Grupo Simoldes começou com a Simoldes Aços, fundada em 1959 pelo comendador António Silva Rodrigues em Oliveira de Azeméis, em 1980 foi fundada a Simoldes Plásticos e com ela nasce a divisão de plásticos do grupo, em 1991 foi fundada a MDA (Moldes de Azeméis) de modo a dar mais capacidade de produção à divisão de aços, na década de 1990 foram ainda fundadas mais 6 empresas (contabilizando ambos os grupos), hoje em dia a *Tool Division* é composta por 8 empresas (6 delas em Portugal) e a *Plastic Division* por 9 empresas (3 delas em Portugal). Na figura 3 está ilustrada a estrutura do grupo, apresentando as divisões e empresas que existem. Existem ainda escritórios (que não estão apresentados na figura) situados em locais estratégicos do globo de modo a apoiar novos e atuais clientes do grupo Simoldes [4], [5].

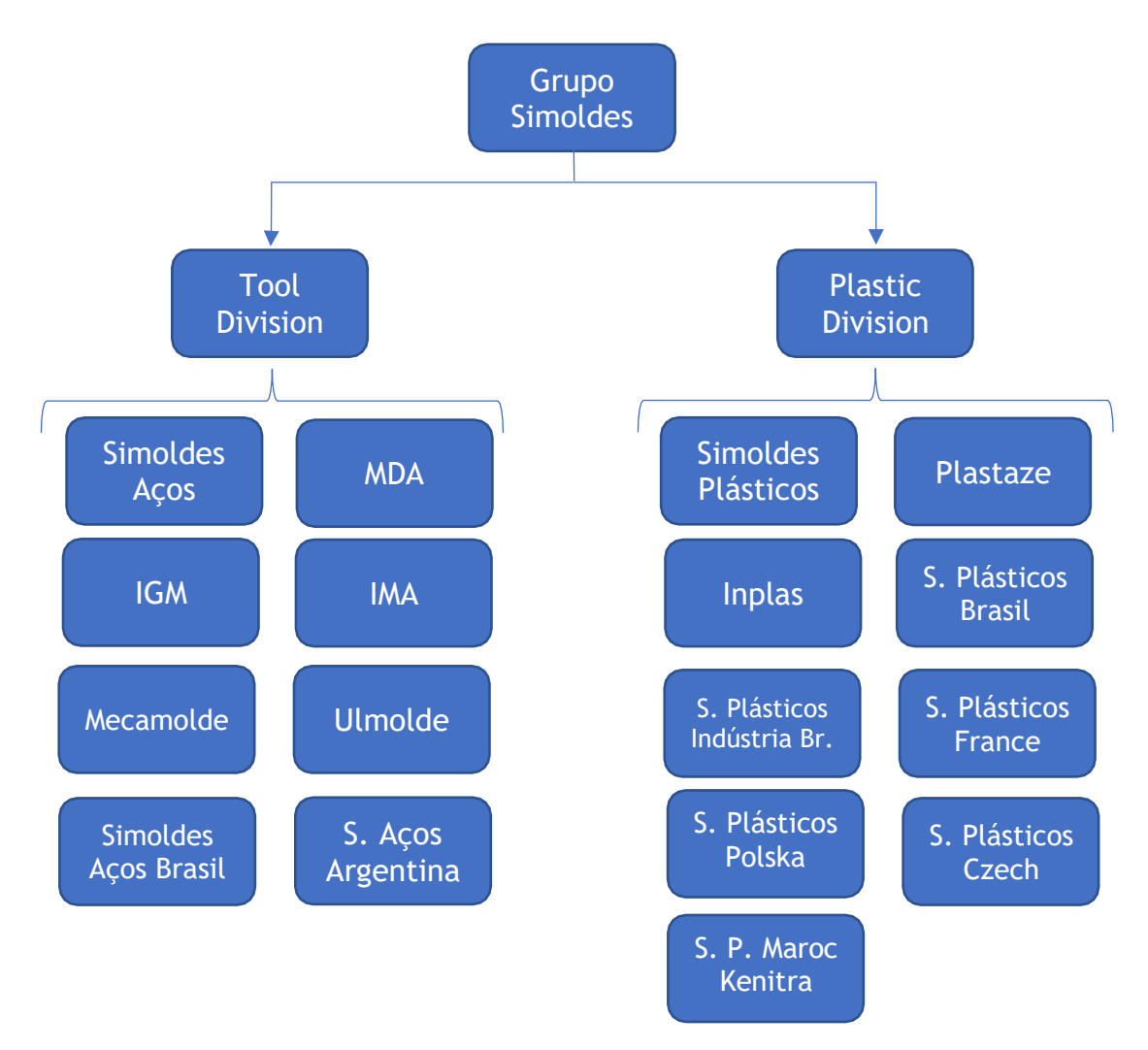

Figura 3 – Apresentação das diferentes divisões e empresas do Grupo Simoldes

#### <span id="page-8-0"></span>1.2.2. Conceito de molde de injeção de plástico

Um molde é uma ferramenta destinada a dar forma a um determinado material. No caso da injeção de plástico (exemplificado na figura 4) um molde trata-se de um modelo oco formado por vários componentes que em conjunto formam uma ou várias peças, neste caso de plástico. No entanto, um molde pode também ser um modelo sólido pelo qual algo se forma, por compressão [2], [6].

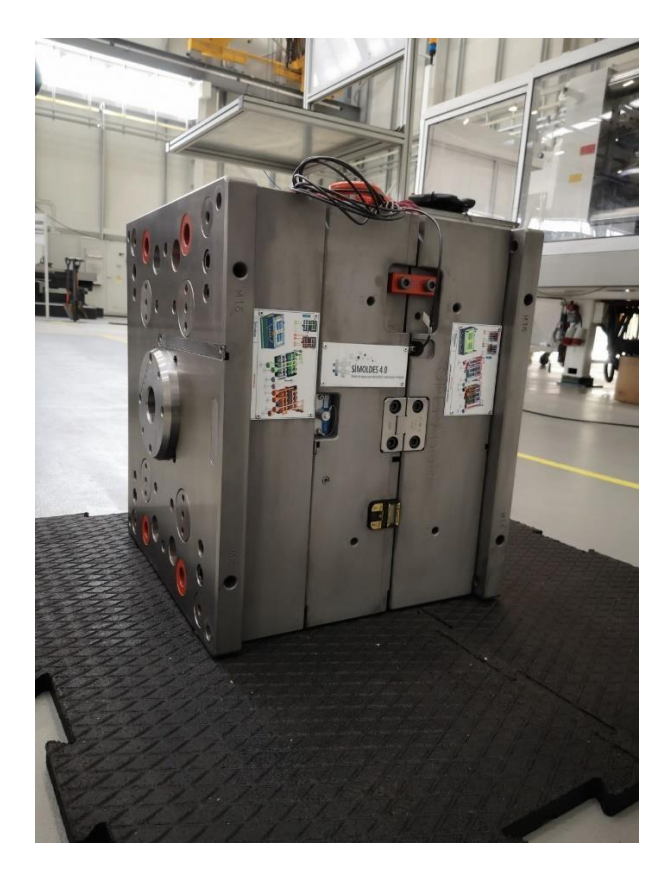

Figura 4 – Exemplo de um molde (fechado)

Os termoplásticos são materiais ideais para serem moldados, tornam-se maleáveis a temperaturas por norma entre os 200 e os 300 ºC, temperaturas estas alcançadas com relativa facilidade em comparação, por exemplo, com as temperaturas necessárias para fins semelhantes nos metais. A moldação por injeção de plástico consiste, como o nome indica na injeção de material plástico, aquecido a uma certa temperatura, para o interior de um molde havendo um preenchimento correto do seu interior, de maneira a obter uma peça conforme o pretendido [2], [7].

Relativamente à estrutura de um molde para injeção de plástico, no caso de peças para indústria automóvel, trata-se de uma estrutura bastante complexa, com muitos componentes ligados entre si e com movimentos relativos entre eles. Cada molde é único e dependendo do pretendido pelo cliente a sua estrutura pode variar, no entanto por norma um molde é constituído por duas placas (uma fixa e uma móvel) que suportam os elementos moldantes (macho e cavidade), o sistema de injeção, sistema de extração, sistema de transferência de calor, assim como calços e outros acessórios necessários ao molde. Nas figuras 5 e 6 temos um exemplo de um molde aberto [2], [6], [8].

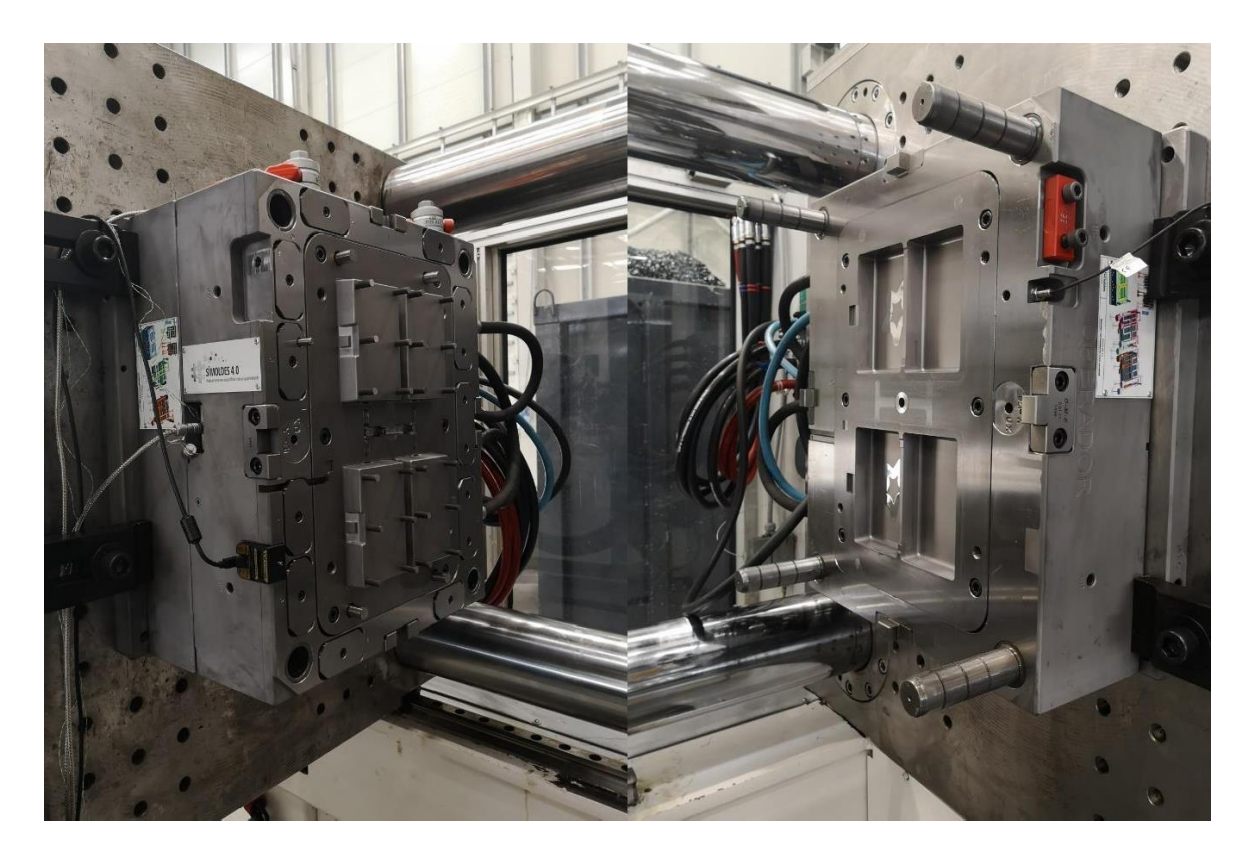

Figuras 5 e 6 – Exemplo de um molde (aberto), macho e cavidade respetivamente

- Os elementos moldantes são os componentes do molde que estão em contacto com o plástico introduzido. Os principais elementos moldantes são o macho e a cavidade do molde, podendo haver outros elementos em contacto com a peça, como postiços ou extratores [2], [6], [8];
- O sistema de injeção (ou alimentação) é constituído por componentes metálicos, como o injetor principal e canais de distribuição, que têm a função de levar o material plástico (viscoso devido à temperatura) para o interior do molde [2], [6], [8];
- O sistema de extração é o conjunto de componentes do molde que, após a injeção, extraem ou "descolam" a peça de plástico do molde. Os extratores são por norma aros compridos de aço que "empurram" a peça para fora do molde de modo a poder ser retirada, por exemplo por um sistema de ventosas [2], [6], [8];
- O sistema de transferência de calor tem a função de manipular a temperatura do plástico injetado de acordo com o planeado. Consiste num sistema de canais no interior do molde, por onde circula um fluído (por norma água) com temperatura controlada, quer à entrada quer à saída do molde [2], [6], [8];
- Os calços permitem o espaço necessário ao funcionamento do sistema de extração, podendo também ter a função de conferir ao molde a dimensão necessária para o seu funcionamento na máquina de injeção em que será instalado [2], [6], [8].

Na figura 7 temos um exemplo da cavidade de um molde, é possível identificar componentes como guias e postiços (neste caso de cor dourada).

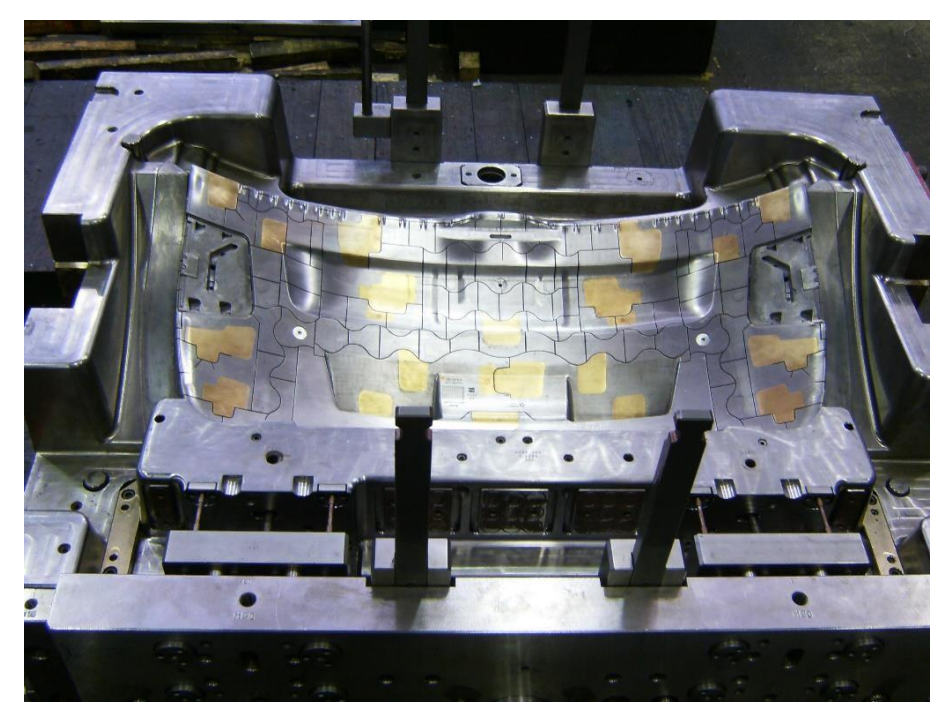

Figura 7 – Exemplo de um molde (cavidade)

# <span id="page-11-0"></span>2. Gestão da Produção de Moldes para Injeção de Plástico

O processo de desenvolvimento do molde inicia-se na análise dos ficheiros 2D/3D da peça de plástico e especificações técnicas da mesma. Esta análise consiste na verificação da factibilidade e viabilidade de fabrico do molde com base no polímero a usar, na espessura geral da peça, na espessura de zonas técnicas, na geometria da peça, potenciais problemas de desmoldagem (problemas na recolha da peça durante o processo de injeção), identificação de zonas de difícil acesso de refrigeração ou mesmo pontos quentes (*hotspots*) que impactam muito negativamente os tempos de ciclo e taxas de rejeição. Nesta fase verificam-se ainda aspetos específicos e técnicos da conceção do molde, tais como a análise de linhas de junta (conjunto de superfícies em torno do design da peça plástica que vão definir a separação entre as duas metades do molde), a desmoldagem de alguns componentes face a geometrias complexas da peça de plástico, as fragilidades do molde, entre outras questões [7], [9].

Tendo em conta todos os aspetos acima mencionados o objetivo é encontrar soluções para que a peça pretendida seja um produto exequível com os menores tempos de ciclo, com a menor taxa de rejeição e com a garantia que o molde que a produz é suficientemente robusto para suportar o ciclo de vida esperado. O método de produção de um molde é, portanto, um processo complexo com diversas variáveis a ter em conta, e com várias possibilidades de chegar a um molde conforme os requisitos pretendidos pelo cliente no final. A figura 8 é um VSM (*Value Stream Mapping*) onde está mapeada toda a cadeia de valor associada à produção, neste caso, de um percurso de um macho de um molde de painel de porta, na Simoldes Aços [10], [11].

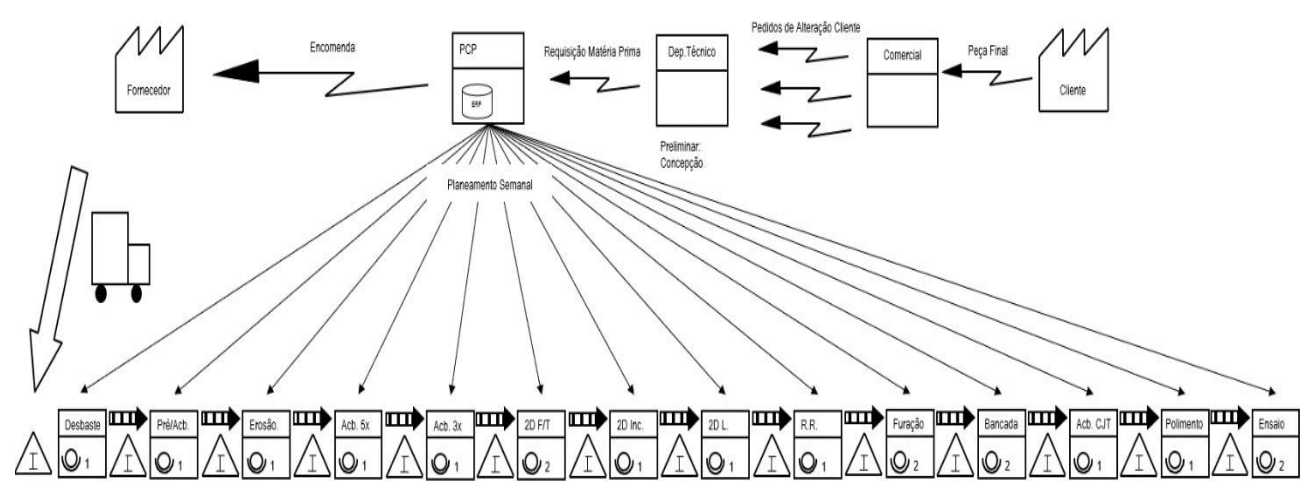

Figura 8 – Processo de fabrico de um molde de injeção de plástico (Simoldes painel porta)

Após orçamentação e todo o estudo/desenvolvimento e projeção por parte do departamento técnico ser aprovado dá-se início ao processo de produção do molde no chão de fábrica começando com a chegada do bloco de aço, a sua composição química e tratamentos térmicos aplicados variam dependendo do pretendido para o molde e do processo de fabrico planeado para o mesmo. Com um bloco de aço conforme o especificado no planeamento/projeção do molde, quer a nível de dimensional quer a nível de composição química e microestrutura, é possível iniciar a remoção de material do mesmo. A primeira etapa é denominada de desbaste e é a primeira estratégia de maquinação aplicada ao bloco, é por isso um trabalho mais grosseiro, realizado com ferramentas grandes e pouco precisas, sendo a tolerância grande o suficiente para manter a zona útil do aço intacta, ao mesmo tempo que se pretende retirar o máximo de material possível ao bloco de modo a encurtar futuras estratégias de maquinação [6], [8], [10], [12].

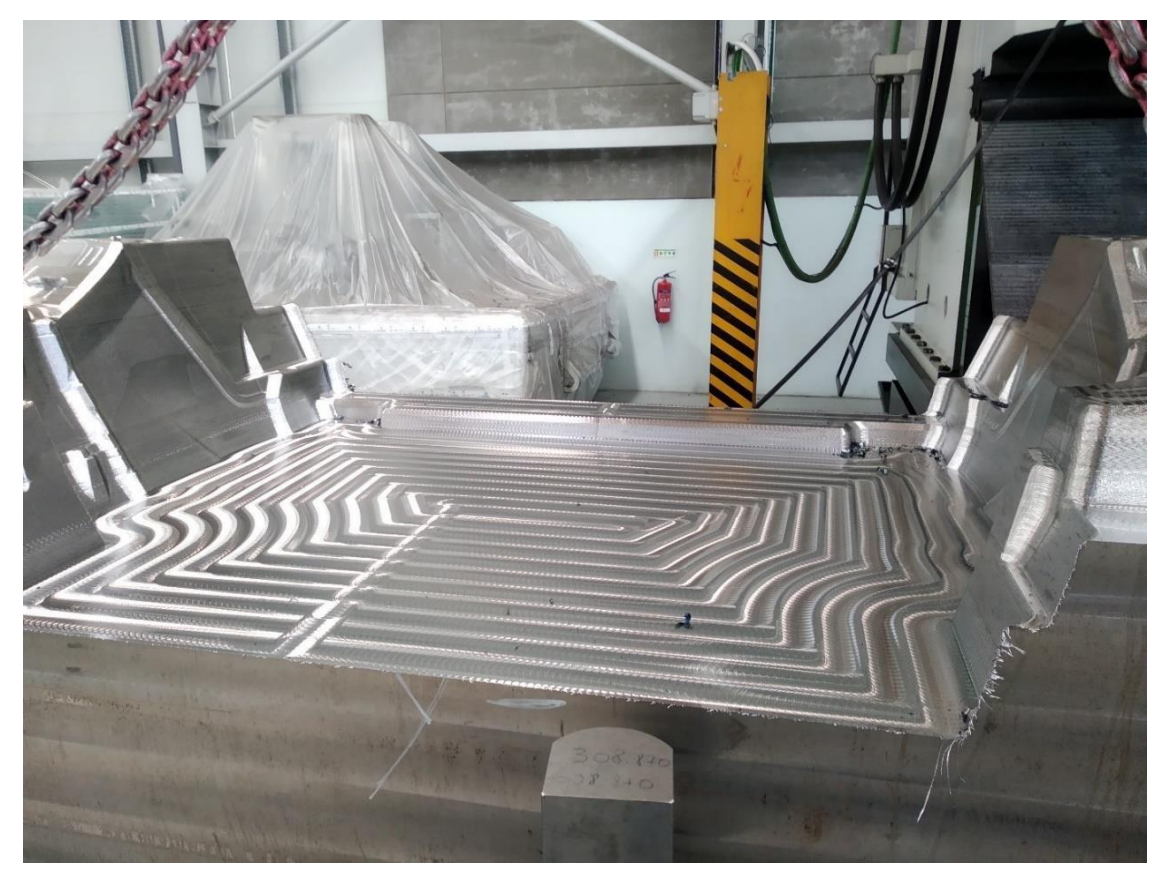

Figura 9 – Exemplo de uma cavidade desbastada

O semiacabamento (ou redesbaste) é a etapa seguinte, sendo um meio termo entre desbaste e acabamento, a taxa de remoção de material é inferior à do desbaste mas a ferramenta aproxima-se mais da zona útil do bloco, permitindo assim encurtar estratégias de acabamento futuras começando o trabalho mais próximo da zona útil do aço. O redesbaste, assim como as restantes etapas, tem de ser bem planeado à priori, visto que, um bom trabalho nesta fase pode permitir a poupanças de tempo em futuras etapas [6], [8], [12].

De seguida inicia-se o acabamento, está divido em diferentes estratégias ou técnicas de trabalho, definidas anteriormente no departamento CAM. Dependendo do molde e da maquinação anteriormente aplicada no bloco escolhem-se as estratégias mais vantajosas de modo ao molde ficar dentro das tolerâncias e requisitos do cliente no menor período de tempo. Além de macho e cavidade um projeto de um molde envolve vários sistemas internos ao seu funcionamento, como o sistema hidráulico do molde e o sistema de transferência de calor, assim como componentes como: placas, calços, guias de extração, extratores, postiços; por vezes podem chegar à ordem dos milhares de componentes que, quando assemblados com os blocos principais formam o molde. Consequentemente, para a produção de um molde existem ainda diferentes etapas/tarefas de maquinação além das já apresentadas, como aplicação de percursos de geometria mais linear como caixas, furos, chanfros, entre outros (conhecidos na gíria por '2D'), maquinação por torneamento e furação para por exemplo o sistema de transferência de calor do molde. Na figura 10 é possível identificar vários tipos de maquinação referidos, acabamento na estrutura geral do bloco, mas também muitas

geometrias mais simples como caixas ou furações, importantes e fundamentais para o bom funcionamento do molde [6], [8].

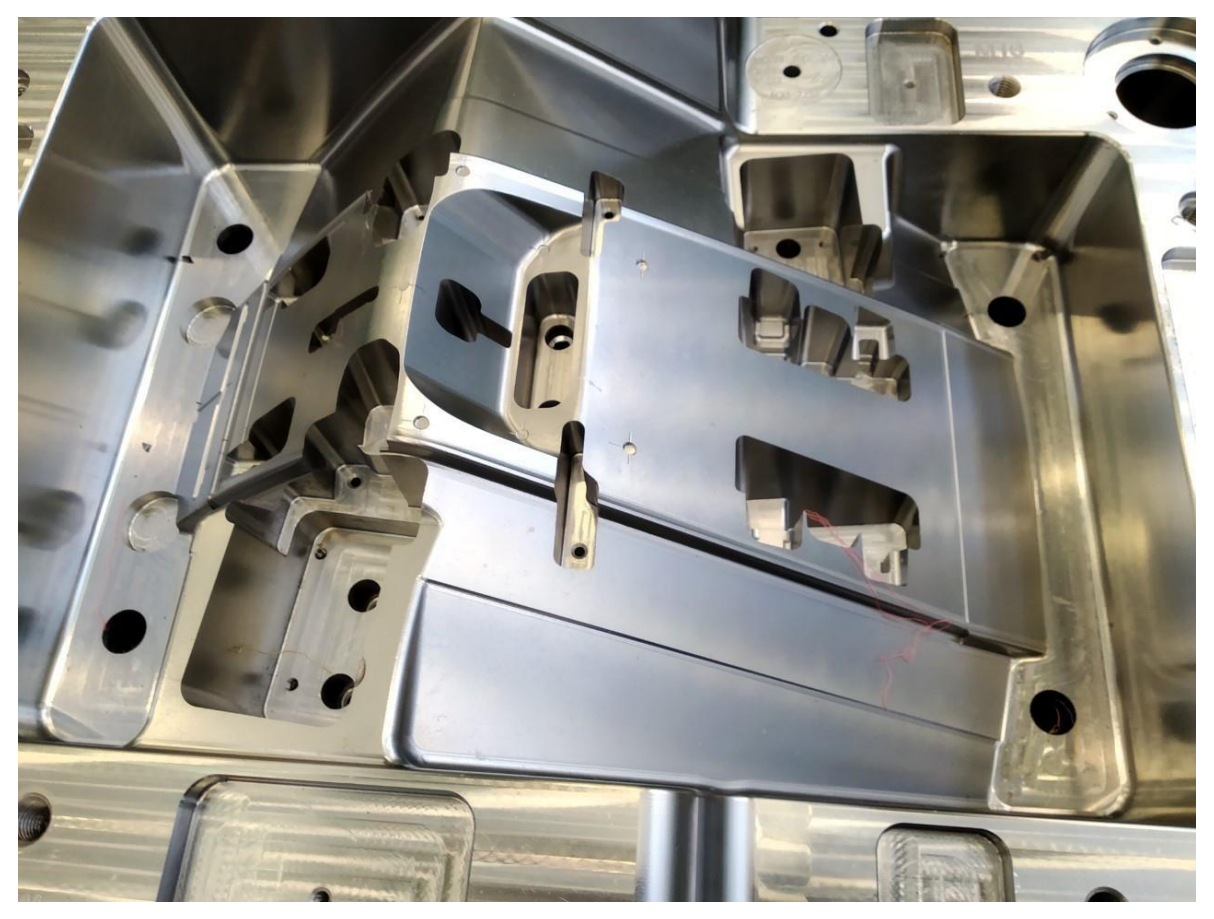

Figura 10 – Bloco principal de um molde, exemplo de maquinações de acabamento e '2D'

Por último, em zonas específicas pode ser necessária a realização de polimento, texturização ou outro tipo de procedimento especial. Por exemplo se um molde for exportado por via marítima é importante proporcionar-lhe maior proteção contra a corrosão (tratamentos térmicos e/ou revestimentos no final da maquinação) para que no seu destino mantenha todas as propriedades e características que tinha à saída de fábrica. No caso de serem exigidas alterações ao molde pelo cliente durante a sua produção o processo de solda pode ser necessário [6], [8], [12].

O trabalho de assemblagem de todos os componentes é a última linha de trabalho na produção de moldes, o setor denomina-se 'Bancada' podendo envolver afinações de caráter manual além da assemblagem. Os técnicos de bancada são elementos com conhecimento e *know-how* especializado na área de moldes para injeção de plástico, além da assemblagem acompanham os ensaios e muitas vezes a instalação do molde no cliente de modo a garantir a conformidade da ferramenta de moldação produzida. O molde obtido é ensaiado em máquinas de injeção antes de ser expedido para o cliente onde é novamente testado antes de entrar em produção, de forma a garantir que as peças de plástico produzidas estão dentro dos requisitos pretendidos [6], [8], [10], [12].

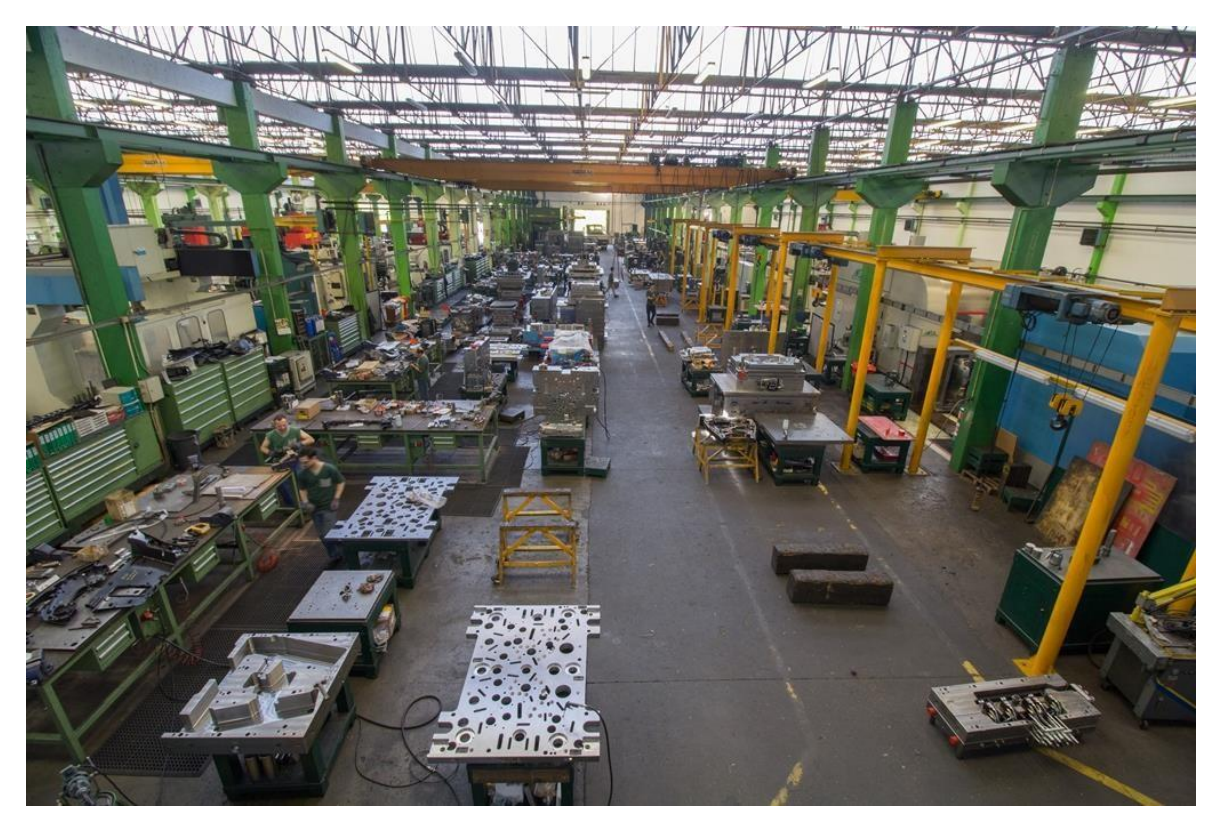

Figura 11 – Setor de bancada da Simoldes Aços

Com toda a envolvência do molde, qualquer etapa do processo tem diversas variáveis associadas, podendo-se optar por uma ou outra opção dependendo da situação, mas sempre com o objetivo de um molde conforme os requisitos do cliente no final da produção. Destas opções (ou variáveis) associadas ao processo as que podem ser consideradas mais importantes são:

• Equipamentos de maquinação – diferem entre fresadoras, mandriladoras, tornos, retificadoras entre outros equipamentos mais específicos de maquinação, estes equipamentos podem ser automáticos com controlo numérico computorizado (CNC's) ou manuais (para trabalhos mais lineares). A gestão associada a estes meios verifica-se bastante importante, sabendo que um molde é constituído por centenas/milhares de componentes, a sua distribuição pelas máquinas disponíveis deve ser a melhor possível, a adjudicação a uma ou outra máquina tem efeito não só no tempo necessário para a sua realização mas também na qualidade do componente maquinado; Os principais fabricantes de centros de maquinação presentes no Grupo Simoldes são FPT, RAMBAUDI, CHETO, DMG Mori, entre outras [6], [12];

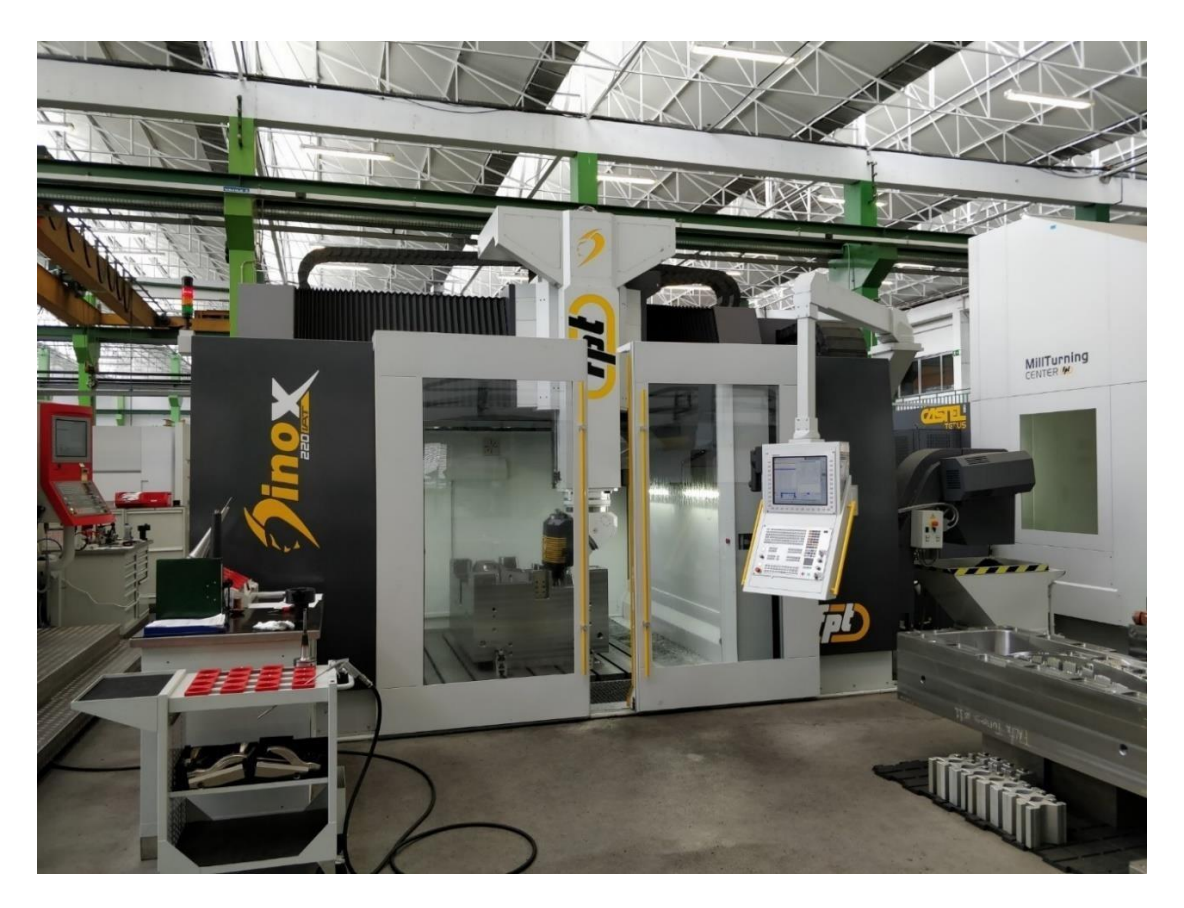

Figura 12 – Centro de maquinação de alta precisão FPT *Dinox*

- Controlos Numéricos Dispositivos que automatizam equipamentos de maquinação (controlo numérico computorizado – CNC's) existem vários fabricantes, mas todos trabalham com lógica semelhante, por exemplo: Heidenhain, Fidia, Selca, Fagor, entre outros [12];
- Ferramenta existem vários tipos de ferramenta, de diferente tipos, tamanhos e materiais, existem ferramentas mais apropriadas para certos tipos de trabalhos e outras que acabam por ser mais gerais. Os principais grupos de ferramenta presentes no Grupo Simoldes são as fresas e as brocas, podendo ser uma ferramenta inteiriça ou ter associadas pastilhas que são trocadas à medida que se desgastam. Existem ainda outros componentes associados às ferramentas como cones ou alongas que dependendo do trabalho pretendido são assemblados com as ferramentas. Está associada uma gestão muito importante nestes consumíveis, a escolha de uma certa ferramenta em detrimento de outra pode significar um trabalho mais eficiente. O mercado das ferramentas para maquinação de metais é bastante denso, existindo muitas soluções para todo o tipo de necessidades [13];

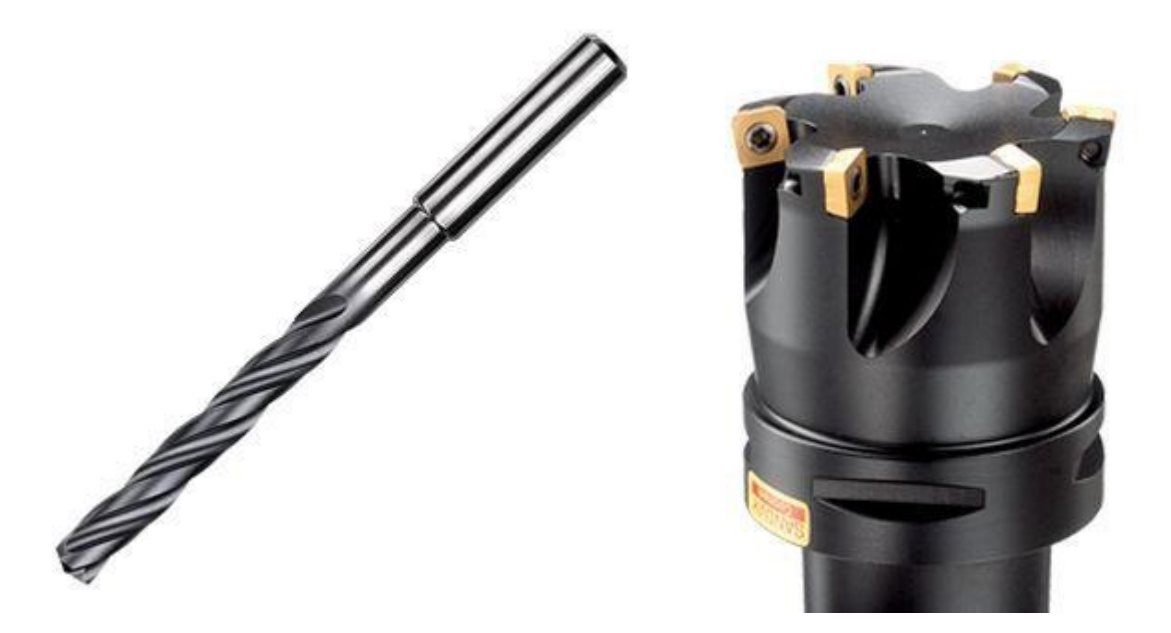

Figura 13 – Exemplos de uma fresa de pastilhas e uma broca inteiriça [13]

- Aço o aço utilizado para a produção de moldes é mais uma variável (macro) do processo, dependendo da liga o comportamento do molde em trabalho pode diferir assim como o trabalho de remoção de material do mesmo na produção. As ligas com mais preponderância na produção de moldes são (segundo a nomenclatura AISI) o aço P20 e o H11 [2], [6];
- Softwares CAD/CAM Os softwares CAD/CAM (*Computer Aided Design* e *Computer Aided Manufacturing*) são ferramentas muito importantes na produção de moldes para injeção de plástico nos dias de hoje. Os softwares CAD permitem a modelação 3D do molde e todos os seus componentes, as ferramentas CAM permitem a programação e previsão dos percursos de maquinação a realizar no aço. Existe uma grande variedade de softwares CAD/CAM no mercado atual, no Grupo Simoldes estão disponíveis vários: Catia, NX, Fusion 360, PowerMILL e RTM [2], [12];
- As pessoas os recursos humanos são a peça basilar para a produção de moldes, são o elo de ligação de todas as ferramentas citadas anteriormente, o *know-how* é algo que não se guarda, mas que se transmite. A gestão de todas as pessoas envolvidas é algo ainda mais delicado que nos pontos anteriores, visto estar ligado com quase tudo o que contribui para um molde conforme.

Como é percetível existe muita gestão associada ao fabrico de um molde, então quando se produzem dezenas/centenas de moldes em simultâneo, a sua gestão é também exponencialmente mais complexa. Por exemplo, dependendo da máquina que será usada, quer por requisitos de máquina quer por disponibilidade da mesma (tendo em conta que há vários blocos a serem trabalhados em simultâneo) haverá maior ou menor precisão no trabalho realizado e também maior ou menor eficiência. O mesmo se passa com o tipo e tamanho de ferramenta utilizada, resultando em maior ou menor precisão e também em mais ou menos material removido por passagem. Outros fatores como o tipo de

refrigeração utilizada, o tipo de controlo numérico da máquina, os softwares CAD e CAM utilizados no processo de desenvolvimento do molde entre outros, influenciam também o tempo e a dificuldade em maquinar o molde de forma eficiente [2], [6], [12].

# <span id="page-18-0"></span>3. Método de Monitorização e Gestão da Fresagem CNC

### <span id="page-18-1"></span>3.1. Contextualização

Tendo em conta todas as variáveis associadas à produção de moldes para injeção de plástico é normal haver a necessidade de controlar ao máximo o processo. Neste capítulo será abordado o sistema integrado de monitorização da maquinação CNC de moldes do Grupo Simoldes, começando por uma contextualização introdutória do ponto de situação em termos de dados estatísticos de tempos envolvidos no fabrico de moldes, de tempos de paragem de máquina e das limitações envolvidas na recolha destes dados [6].

Em primeiro lugar é preciso enquadrar o número de equipamentos existentes no grupo, o número atual é de 228 equipamentos de maquinação em solo português, divididos entre fresadoras com controlo numérico (CNC's), fresadoras convencionais, mandriladoras, tornos, retificadoras entre outros equipamentos mais específicos de maquinação. Há uma constante procura pela melhoria, existe movimentação de máquinas ao longo do tempo em todo o grupo havendo também, uma constante renovação destes equipamentos com o passar dos anos, de modo a dar resposta às necessidades do mercado e de forma procurar inovação e eficiência na indústria. De seguida é preciso perceber outro tipo de variáveis como o tempo médio de maquinação por molde, tempo de maquinação médio anual (por empresa e por grupo) e também o tempo de paragem anual por máquina de modo a perceber verdadeiramente a necessidade de monitorização dos equipamentos maquinação [14].

Os tempos de maquinação por molde variam bastante, o principal fator é a geometria da peça de plástico projetada, por exemplo moldes de painéis de interiores de portas automóveis serão sempre maiores e mais complexos que moldes projetados para produzir peças para viseiras de proteção (usuais na conjuntura atual de pandemia). Por outro lado, há uma panóplia de variáveis associadas como as máquinas utilizadas na maquinação, os recursos humanos associados, o tipo de aço utilizado entre outros [2], [8], [14], [15].

De seguida está apresentada uma tabela com os tempos médios de maquinação por molde anualmente, por empresa e de modo global ao Grupo Simoldes (empresas em Portugal):

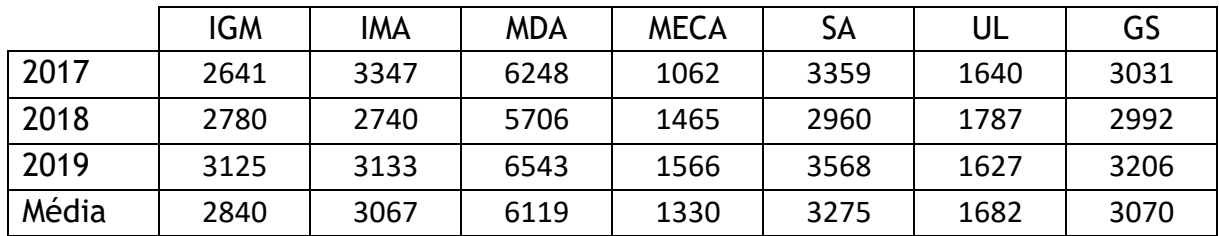

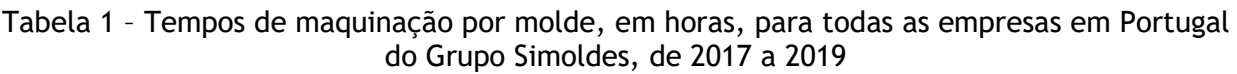

Como é percetível o Grupo Simoldes é bastante diferenciado ao longo de todas as suas empresas, neste caso olhando apenas para as que têm sede em Portugal (Oliveirade Azeméis) percebe-se que, por exemplo a MDA que é especializada em moldes de grandes dimensões (cerca de 40 toneladas) principalmente para peças de plástico de exterior automóvel (como parachoques por exemplo) tem tempos médios de maquinação por molde na ordem das 6000 horas. Se estas 6000 horas fossem efetuadas ininterruptamente seriam precisos 250 dias completos para realizar toda a maquinação necessária a este tipo de moldes, ora como esta maquinação não é contínua há a necessidade de perceber quando a máquina está parada ou em curso, no caso de estar parada há também a necessidade de perceber se era previsível esta paragem, para no caso de não ser se concluir se é uma paragem justificada ou não. O caso da MDA é o mais exemplificativo desta questão por ser a empresa que produz moldes maiores e por isso ter tempos de maquinação superiores, tendo consequentemente também tempos de paragem de máquina superiores, mas o mesmo problema se passa em empresas que produzem moldes mais pequenos como é o caso da Mecamolde e da Ulmolde, há sempre a necessidade de maximizar a gestão de trabalho nos equipamentos de maquinação do grupo.

De seguida é apresentada uma tabela onde são apresentados os tempos de paragem médios anuais por máquina ao longo do Grupo Simoldes:

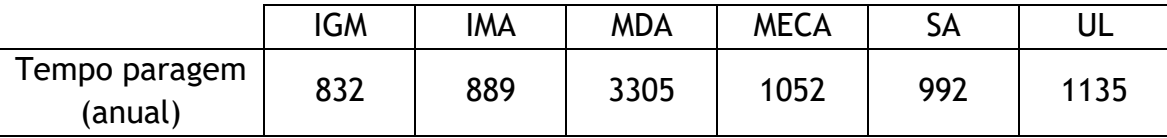

Tabela 2 – Horas de máquina parada, média anual entre os anos de 2017 e 2019

Em primeiro lugar é preciso analisar o que é mais preponderante para a variação dos tempos de paragem de equipamentos de maquinação, neste caso um molde maior pode envolver paragens de máquina superiores devido a toda a logística associada ao movimento e correta alocação de blocos de aço na ordem das 40 toneladas, como é de fácil compreensão e pode ser verificado pelos dados de paragem de máquina da MDA. Por outro lado, é também compreensível que empresas que produzem moldes para peças de plástico com tamanho mais reduzido (caso da Mecamolde e da Ulmolde) estejam associadas a tempos de paragem de máquina superiores visto que moldes mais pequenos terão, teoricamente, percursos de maquinação mais curtos e por isso menos tempo efetivo de maquinação quando comparando a moldes com tamanhos médios na realidade do Grupo Simoldes (como o caso de IGM, IMA e Simoldes Aços), ora se o tempo que o molde está no equipamento de maquinação é menor, maiores serão os números de movimentações de componentes dos moldes no chão de fábrica, levando a valores anuais de paragem de máquina superiores. É muito importante ainda, frisar que estes dados são recolhidos através de um sistema que envolve registos humanos, o que pode gerar alguma discrepância com a realidade apesar de não ser previsto que aconteça.

Chegando a este ponto de situação é compreensível a existência da necessidade de monitorização dos equipamentos de maquinação de modo a identificar com maior precisão os tempos produtivos e improdutivos ao longo de todo o processo produtivo, uma melhor

rastreabilidade de erros, entre outras questões e assim melhorar a eficiência praticada em cada equipamento de maquinação [14], [15].

# <span id="page-20-0"></span>3.2. Análise Técnica

O sistema de monitorização é denominado *Tracker*, o primeiro passo na sua conceção foi a de perceber de que forma realizar a recolha de informação das máquinas. Apesar de não haver uma reposta direta, tendo em conta que o desenvolvimento desta ferramenta de monitorização é interno ao Grupo Simoldes, a base do processo tenha de ser, pelo menos no início, construída de um ponto de partida mais simples para um mais amplo e complexo. Numa primeira fase de desenvolvimento não se englobou neste sistema de monitorização equipamentos convencionais (manuais), partindo-se de um pressuposto de monitorização de equipamentos CNC. Esta lógica assentar-se-á no facto de os comandos dos controlos numéricos registarem tudo o que realizam, havendo uma solução para a leitura destes registos há a possibilidade de monitorização do equipamento [12], [16].

Existem vários fabricantes de controlos numéricos computorizados, o primeiro passo do sistema de monitorização atual do Grupo Simoldes foi dado nos comandos de origem italiana da Fidia. Após alguma investigação percebeu-se que, apesar de existirem versões deste tipo de controlos mais recentes que outras, todos eles registam todas as suas operações em *LogFiles* (um excerto de um destes ficheiros de texto apresentado na figura 14). Nestes comandos a informação está contida em dois ficheiros que serão mais importantes para a monitorização pretendida: LOGFILE.CNC e LOGFILE.OLD; ambos correspondem a registos do comando do controlo numérico relativamente à fresadora, a diferença reside ao intervalo de tempo destes registos, o ficheiro .CNC diz respeito ao registo da semana atual, enquanto que o ficheiro .OLD corresponde aos registos da semana anterior à que está agora a ser registada [17].

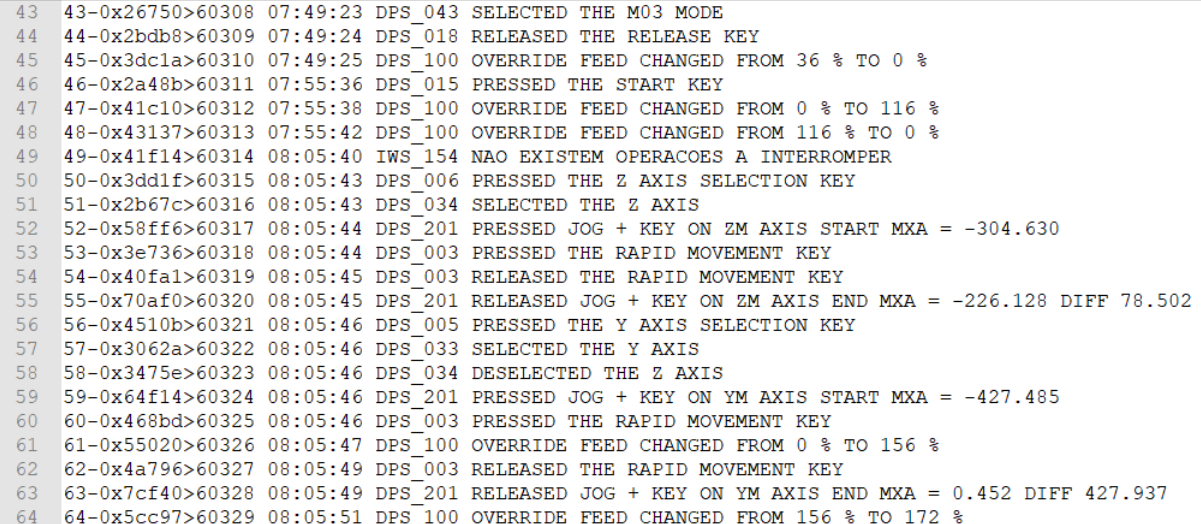

Figura 14 – Excerto de um ficheiro *LOGFILE*, comando Fidia.

Outro fabricante de controlos numéricos contemplado neste sistema de monitorização é a Heidenhain, de origem alemã e bastante comum na indústria de produção de moldes para plástico. A grande maioria destes comandos divide-se em duas

versões iTNC530 e TNC640, no entanto ambas as versões registam informações sob a mesma lógica, em ficheiros do tipo .*log*. No caso da Heidenhain é possível manipular os intervalos de tempo a que o utilizador quer ter acesso, na figura 15 encontra-se um exemplo de um LOGFILE de um comando Heidenhain iTNC530 [18].

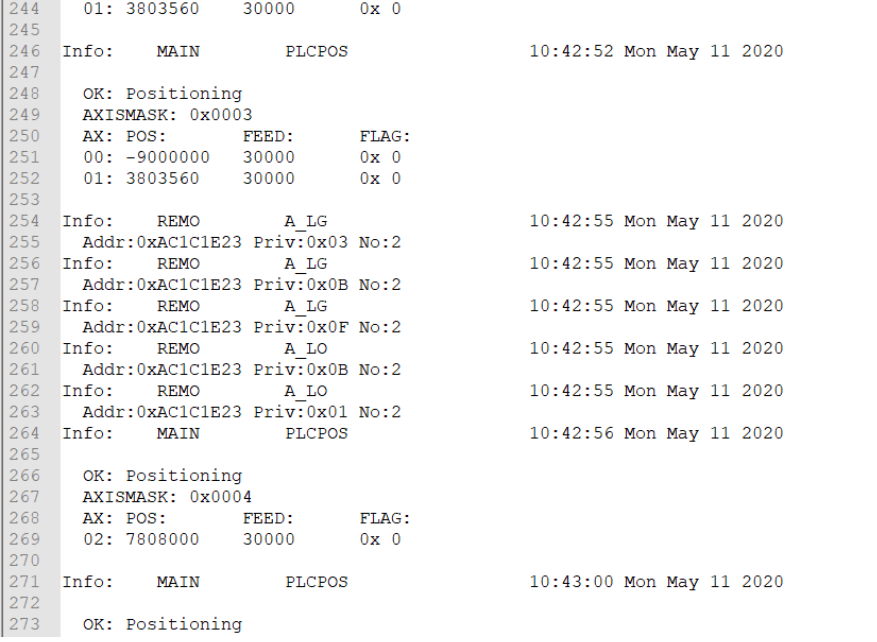

Figura 15 – Excerto de um ficheiro *.log*, controlo iTNC 530 da Heidenhain.

Existem 130 fresadoras CNC do Grupo Simoldes conectados ao sistema de monitorização, todas com comando CNC de um dos dois fabricantes apresentados anteriormente. Existem outros comandos como Selca e Fagor que pelo seu menor peso na totalidade de equipamentos ainda não estão incluídos neste sistema de monitorização.

No cômputo geral, o sistema de monitorização recolhe informação do comando dos controlos numéricos das máquinas, através de várias instâncias em VisualBasic .NET, processa estas informações e realiza a sua introdução em bases de dados, através do *software* da Microsoft *SQL Server Management Studio*, a partir destas bases de dados outra instância de VB .NET lê os dados máquina a máquina e apresenta os mesmos na interface do sistema com os utilizadores (*Front End*). A linguagem VisualBasic .NET foi utilizada por ser bastante conhecida e difundida na comunidade informática, permite fácil interligação a bases de dados e a outras aplicações necessárias ao sistema, respondendo a todas as necessidades identificadas. O software de bases de dados *SQL Server Management Studio* foi selecionado para o sistema de monitorização por ser considerado um dos melhores no mercado, e por ser de um fornecedor com historial no Grupo Simoldes (Microsoft) [19]– [21].

#### <span id="page-21-0"></span>3.2.1. Recolha de Informação – Equipamentos Fidia

O código do programa correspondente ao automatismo de recolha de dados de comandos CNC Fidia encontra-se em anexo (anexo A), devidamente comentado. O automatismo de recolha de informação dos equipamentos Fidia inicia-se com a recolha do ficheiro de

registo das atividades pretendido. Neste caso existem 2 ficheiros com estas informações: LOGFILE.CNC e LOGFILE.OLD; o primeiro é o ficheiro onde o comando 'escreve' as atividades do equipamento, ao final de uma semana de registo o ficheiro .CNC é renomeado para LOGFILE.OLD e começa um novo registo no ficheiro LOGFILE.CNC.

Nas variáveis do automatismo são declarados os códigos de todas as máquinas a serem analisadas, o primeiro bloco do código corresponde a um ciclo em que cada um destes equipamentos é analisado. É feita uma ligação à base de dados em que estão guardadas as principais informações da máquina, como por exemplo se deve ser lido o ficheiro .CNC ou .OLD e a partir de que linha deve ser feita esta leitura. Primeiro os

últimos dados da máquina anterior são registados e apagados para darem lugar ao equipamento seguinte, depois é identificada a informação que deve ser processada e esta é convertida numa lista, em que cada linha da lista corresponde a uma linha do ficheiro (LOGFILE.CNC e/ou .OLD), que corresponde por sua vez a uma ação do controlo numérico.

De seguida o automatismo dá seguimento à lista criada anteriormente na rotina 'Linhas', esta rotina consiste num ciclo em que todas as linhas da lista são analisadas, no caso da linha conter uma ação de interesse a data/hora e os dados correspondentes são escritos na respetiva base de dados. Esta análise estende-se no máximo durante 5 minutos, este limite existe para garantir que o automatismo não fica bloqueado numa máquina, no caso de não ser suficiente, é guardado o número da última linha lida e na próxima passagem da máquina pelo automatismo a análise recomeça na linha em que terminou. As

ações de interesse do comando da máquina são identificadas por *strings* (conjunto de caracteres alfanuméricos), o automatismo identifica as seguintes:

- Data Nos comandos Fidia o dia é identificado apenas às 00:00:01, por exemplo da seguinte forma "<< 07-Jun-2020 >>", portanto se a linha contiver os caracteres "<<" e ">>" a data no seu interior é lida e registada na respetiva base de dados;
- Programa NC Se a linha contiver as *strings* "IUI\_009" ou "IUI\_052" ao mesmo tempo que contém uma das 4 – ".FID", ".fid", ".tap" ou ".cnc" – significa que foi dada instrução ao equipamento para realizar um programa NC, neste caso o nome do programa é identificado e guardado na respetiva base de dados. Há o problema de muitos programas terem nomes não conformes o que retira alguma da utilidade desta análise;
- Início de trabalho Se a linha contiver a *string* "IEX\_438" significa que o equipamento está a iniciar um trabalho. Nesta situação o estado anterior é terminado: máquina parada, em trabalho (um início de trabalho anterior sem um fim declarado) ou máquina em setup; e o equipamento é considerado a partir deste instante como ligado (ou em trabalho);
- Início de trabalho manual Se a linha contiver a *string* "DPS\_043" e o informativo "SELECTED THE M03 MODE" significa que foi iniciado um trabalho manual. Nesta situação o estado anterior da máquina é terminado, esta é considerada como ligada e a hora de início de trabalho manual é registado na respetiva base de dados;
- Fim de trabalho manual Se a linha contiver a *string* "DPS\_043", o informativo "DESELECTED THE M03 MODE" e ao mesmo tempo existe registo de início de

trabalho manual então o automatismo regista o final do trabalho manual e a duração do mesmo;

- Tempo de execução de tarefa Se a linha contiver a *string* "IEX\_452" significaque a tarefa que estava a ser realizada terminou, nesta situação o tempo de execução é registado na devida base de dados e dá-se o trabalho (manual ou automático) por terminado, passando o equipamento para o estado de parado;
- Pausas na execução da tarefa No caso de avisos de emergência ou quando o botão de pausa é premido o tempo de execução da tarefa também para, ora para o sistema de monitorização o tempo de pausa deve também ser contabilizado na execução da tarefa. Portanto sempre que uma linha contém "IWS\_999 REMOVED LINKSTATUS SESSION" (aviso de emergência) ou "DPS\_016" (botão *STOP*) o momento é registado, para mais tarde ser contabilizado;
- Início de *Setup* O equipamento é considerado em *setup* quando se está a proceder a uma troca manual de ferramenta ou a realizar outro trabalho manual necessário. O início de *setup* é considerado quando a linha contém a *string* "DPS\_017" (botão *Hold*), sendo que nesta situação o estado anterior do equipamento é terminado e este passa a ser considerado em *Setup*;
- Fim de *Setup*  Se a linha contiver a *string* "DPS\_018" significa que o botão *Hold*já não está premido e o equipamento já não está em *setup*. Neste caso é calculado e registado na devida base de dados o tempo de *setup*, a máquina passa para o estado de ligada;
- Início da execução de um bloco Se a linha contiver a *string* "IWS\_190" significa que está a ser definido o bloco (dimensões) da geometria a maquinar. Neste caso é terminado o estado anterior e o equipamento passa ao estado de ligado;
- Fim da definição do bloco Se a linha a ser analisada contiver a *string* "IWS\_191" significa que a definição do bloco terminou. Nesta situação é registado o tempo da ação e a máquina passa ao estado de parada;
- Inicio de movimento manual dos eixos da máquina No caso da linha a analisar conter "DPS\_201 PRESSED" ou "DPS\_202 PRESSED" significa que um dos eixos da máquina está manualmente a deslocar-se. Nesta situação o estado anterior do equipamento é terminado e registado, passando agora para o estado de ligado;
- Fim de movimento manual dos eixos da máquina No caso da linha a analisar conter "DPS\_201 RELEASED" ou "DPS\_202 RELEASED" significa que o movimento manual do eixo em questão terminou. Neste caso o automatismo calcula o tempo da tarefa realizada e passa o equipamento passa a ser considerado como parado;
- Procedimento Fidia O procedimento Fidia está relacionado a transmissão de trabalho, dos postos CAM para a *string* da máquina, se houver a necessidade de executar vários programas NC em bloco (por exemplo ao fim de semana) recorrese ao procedimento Fidia que permite esta ação. Se a linha contiver a *string*  "IWS\_130" significa que este procedimento foi iniciado, neste caso o estado anterior é registado e terminado e a máquina passa ao estado de ligada;
- Fim de procedimento Fidia Se a linha contiver a *string* "IWS\_132" significa que o procedimento Fidia terminou. Neste caso o automatismo regista o tempo da ação na respetiva base de dados e o equipamento passa ao estado de parado;
- Recolha de mensagens de erro e erros fatais Se a linha em análise contiver o caracter "E" ou "F" numa posição especifica significa que o equipamento está em erro (regular ou fatal, respetivamente). Neste caso, são registadas a empresa, a máquina, o tipo e código de erro, o descritivo do mesmo e a respetiva data.

Cada linha da lista criada a partir dos *LOGFILES* da máquina é sujeita a análise de todas estas condições, no final da análise de cada linha o número da mesma é registado na devida base de dados e o ciclo das linhas recomeça com a seguinte linha e até ao final da lista de linhas criada, ou dos 5 minutos de análise. Neste automatismo de recolha de informação de comandos de controlos numéricos Fidia o equipamento pode estar em 3 estados: Ligada (ou em corte), Parada e em *Setup*.

O código do automatismo fica completo com algumas sub rotinas, chamadas ao longo do ciclo de análise das linhas. Estas sub rotinas têm vários fins mas principalmente visam processar dados, analisar dados e registá-los nas respetivas bases de dados, as subrotinas presentes no automatismo são:

- Sub 'Divisao\_turnos' Esta rotina divide o intervalo de tempo em análise pelos 4 turnos de trabalho, 3 semanais e o outro de fim de semana;
- Sub 'divisao\_dias' Esta rotina está diretamente ligada à anterior, divide o intervalo de tempo em análise pelos respetivos dias, depois através da sub rotina 'Divisao\_turnos' divide o tempo pelos turnos respetivos e introduz os dados na respetiva base de dados;
- Sub 'Parada' No caso de a máquina estar parada esta rotina introduz nas respetivas bases de dados os registos de estado do equipamento;
- Sub 'Setup\_false' No caso de a máquina estar em *setup* esta rotina introduz nas respetivas bases de dados os registos de estado do equipamento;
- Sub 'Ligada\_false' ou Sub 'Corte\_false' No caso de a máquina estar em trabalho estas rotinas introduzem nas respetivas bases de dados os registos de estado do equipamento;
- Sub 'Tracker\_programa\_nc' Esta rotina tem o intuito de apagar dados de tabelas temporárias relativas aos dados de programas NC, para que estas possam ser preenchidas com dados novos;
- Sub 'Tracker \_escrever' Esta rotina realiza a ação pretendida de registo dos dados pretendidos no *software* de bases de dados SQL, é das sub rotinas mais utilizadas ao longo do automatismo;
- Sub 'Tracker\_var' Esta rotina tem o intuito de apagar dados de tabelas temporárias relativas aos dados da máquina a analisar no ciclo de análise de linhas, para que estas possam ser preenchidas com dados novos de outra máquina;
- Sub 'Erro' Esta rotina é chamada quando na rotina 'divisao dias' a diferenca entre os tempos calculados é negativa. Esta rotina tem o propósito de registar na respetiva base de dados os dados deste erro de diferença temporal negativa;
- Sub 'Corte\_alt' Rotina chamada quando é premido o botão Stop ou quando há uma paragem de emergência no comando da máquina, tem o propósito de registar os dados do trabalho realizado até ao momento, passando a máquina para o estado de parada;
- Sub 'Ligada alt' Rotina chamada no final de operações como procedimento Fidia e movimentos manual de um eixo da máquina, tem o objetivo de registar os dados da atividade e passa o equipamento para o estado de parado.

O código do automatismo de recolha de dados de comandos controlos numéricos Fidia termina com estas rotinas, como é percetível é complexo e há uma tentativa de recolha de uma grande quantidade de dados.

#### <span id="page-25-0"></span>3.2.2. Recolha de Informação – Equipamentos Heidenhain iTNC530

O código do programa correspondente ao automatismo de recolha de dados de comandos iTNC 530 da Heidenhain encontra-se em anexo (anexo B), devidamente comentado. À semelhança do automatismo anterior, a recolha de informação inicia-se com a obtenção do ficheiro pretendido com estes registos, neste caso um ficheiro do tipo .*log* recolhido remotamente através do software TNCRemo, também da Heidenhain.

Nas variáveis do programa são declarados os códigos das máquinas a serem analisadas. À semelhança do automatismo anterior, a primeira etapa é apagar as informações da máquina anterior, fazendo de seguida ligação à base de dados correspondente à máquina respetiva acedendo às principais informações do equipamento. De seguida o automatismo realiza uma ligação ao TNCRemo e cria uma cópia do ficheiro .*log* desde a última data e hora de leitura (informações presentes na base de dados da máquina). Este ficheiro é convertido numa lista em que cada linha corresponde a uma ação do equipamento.

De seguida o automatismo dá seguimento à lista criada anteriormente na rotina 'Linhas', esta rotina consiste num ciclo em que todas as linhas da lista são analisadas, no caso da linha conter uma ação de interesse as horas e os dados correspondentes são registados na respetiva base de dados. No caso deste automatismo a análise estende-se no máximo durante 17 minutos para garantir que a análise não bloqueia, no caso de não ser suficiente na próxima passagem da máquina no automatismo a leitura recomeça no instante em que terminou. As ações/atividades identificadas pelo automatismo são:

- Data Nestes comandos a data é identificada na mudança de dia, se a linha contiver a string " Date:" é identificada a data do dia em questão, estes dados são registados na devida base de dados;
- Início de corte Se a linha contiver a *string* "Stib: ON" significa que a máquina iniciou uma ação de corte. Nesta situação a máquina é considerada como parada até agora sendo estes dados registados na base de dados, o momento de início de corte é também registado e o equipamento passa a estar no estado de corte;
- Programa NC Se uma linha contiver a *string* "TNC:" significa que foi dada instrução ao comando para realizar um programa NC, neste caso o nome do programa é recolhido e registado na respetiva base de dados. Se a linha contiver as *strings*

"TNC:" e "Info: MAIN PGM" e duas linhas antes foi registada a *string* "Stib: ON" então é feita a análise ao tipo de programa que é chamado, se fizer parte de um conjunto de programas considerados de setup é feito o registo dos dados de estado na respetiva base dados, no caso de ser um programa NC normal é também registado;

- Fim de corte Se a linha em análise contiver a *string* "Stib: OFF" significa que a ação a decorrer terminou. Nesta situação o estado anterior da máquina é terminado (em corte, *setup* ou ligada) os dados são recolhidos e devidamente registados
- Máquina ligada No caso da linha conter a *string* "Stib: BLINK" a máquina encontrase ligada mas não em corte (em *standby*). Nesta situação a duração do estado anterior é calculado e registado;
- Troca automática de ferramenta Existem várias *strings* que podem indicar a troca automática de ferramenta: "Info: Geo PLACEWRITE", " Tool" juntamente com ": place " e " written", "Info: CTRL Kinematic", " tool nr " e "TNC:\Laser\Medir\_fresa.h". No caso de alguma destas *strings* se verificar o *setup*  é identificado, calculado e devidamente registado na respetiva base de dados;
- Troca manual de ferramenta No caso da linha a analisar conter as *strings* 'P39', "Tool unclamping" ou "Desaperte a ferramenta" deu-se um início de troca manual de ferramenta, sendo o instante desta ação registado. No caso de a linha conter as *strings* 'P40', 'Tool clamping' ou "Aperte a ferramenta" deu-se o final de uma troca manual de ferramenta, nesta situação é calculado o tempo de *setup* sendo os dados registados na devida base de dados;
- Mensagem de erro No caso de a linha conter a *string* "Error:" o equipamento encontra-se em erro. Nesta situação o automatismo recolhe a data e a hora do erro assim como o seu código e descritivo, os dados são colocados nas respetivas bases de dados;
- Verificação de sequência correta do ficheiro .*log*  Se a linha a analisar contiver uma das *strings* "Info:", "Key:" ou "Error:", é feita a recolha da hora desta linha e é feita a comparação com a linha anterior. No caso de a linha anterior ter um tempo posterior é feita uma cópia do ficheiro .*log* sendo gravado com o código da máquina em questão e o número da linha a analisar. Esta recolha é feita porque este tipo de fenómenos pode levar a erros na leitura de atividades do equipamento.

Todas as linhas da lista criada são sujeitas a estas condições, no caso do automatismo para comandos iTNC 530 da Heidenhain a máquina pode estar em 4 estados: em corte, parada, ligada (ou em *standby*) e em *setup*. O código do automatismo fica completo com algumas sub rotinas, chamadas ao longo do mesmo de forma a apoiar a recolha e processamento de informação:

• Sub 'divisao\_dias' – Rotina com o objetivo de dividir os momentos iniciais e finais de uma certa ação em blocos que se encontram no mesmo dia. Após esta decomposição em dias é chamada a sub rotina 'Divisao\_turnos'. No final os dados são registados na devida base de dados;

- Sub 'Divisao\_turnos' Rotina com o objetivo de alocar a cada turno os respetivos tempos de estado do equipamento. É identificado o momento em que foi iniciada e em que foi finalizada uma certa ação, procedendo-se à divisão pelos respetivos turnos;
- Sub 'Compilacao\_diaria' Esta rotina ocorre quando na rotina 'divisao\_dias' é identificada uma mudança de dia. Tem o objetivo de compilar os dados de um dia completo de modo a ser mais prático para tratamentos de dados futuros. Nesta análise apenas entram em conta as informações do dia, da máquina e dos tempos associados aos estados do equipamento;
- Sub 'Tracker\_variavel' Rotina usada para apagar dados de tabelas temporárias, de maneira a poderem ser preenchidas com dados de um outro equipamento. É utilizada quando a linha a analisar é referente a um erro;
- Sub 'Parada' Rotina chamada quando a máquina inicia uma ação de corte, tem o propósito de calcular e registar o tempo que a máquina esteve parada;
- Sub 'Erro' Esta rotina é chamada quando na rotina 'divisao dias' a diferença entre os tempos calculados é negativa. Esta rotina tem o propósito de registar na respetiva base de dados os dados deste erro de diferença temporal negativa;
- Sub 'Tracker \_escrever' Esta rotina realiza a ação pretendida de registo dos dados pretendidos no *software* de bases de dados SQL, é das sub rotinas mais utilizadas ao longo do automatismo;
- Sub 'Tracker\_var' Rotina utilizada bastantes vezes ao longo de todo o código, tem o propósito de apagar dados de tabelas temporárias para poderem serpreenchidas com dados de outra máquina;
- Sub 'Tracker\_programa\_nc' Esta rotina tem o intuito de apagar dados de tabelas temporárias relativas aos dados de programas NC, para que estas possam ser preenchidas com dados novos.

O automatismo de recolha de dados de controlos numéricos iTNC 530 da Heidenhain termina com estas sub rotinas, tal como o automatismo para comandos Fidia é complexo havendo uma grande recolha de dados.

#### <span id="page-27-0"></span>3.2.3. Recolha de Informação – Equipamentos Heidenhain TNC640

O código do programa correspondente ao automatismo de recolha de dados de comandos CNC TNC640 da Heidenhain encontra-se em anexo, devidamente comentado. Tal como os automatismos anteriores, a recolha de informação inicia-se com a obtenção do ficheiro pretendido destes registos, neste caso um ficheiro do tipo .*log* recolhido através do software TNCRemo, também da Heidenhain. Estes equipamentos não podem ser incluídos no automatismo anterior porque, apesar de serem do mesmo fabricante as diferentes versões dos comandos envolvem diferentes metodologias no seu funcionamento, portanto a recolha de informação irá também ter de diferir.

Nas variáveis do programa são declarados os códigos das máquinas a serem analisadas. À semelhança dos automatismos anteriores, a primeira etapa é apagar as informações da máquina anterior, fazendo de seguida ligação à base de dados

correspondente à máquina respetiva acedendo às principais informações do equipamento. De seguida o automatismo realiza uma ligação ao TNCRemo e cria uma cópia do ficheiro .*log* desde a última data e hora de leitura (informações presentes na base de dados da máquina). Este ficheiro é convertido numa lista em que cada linha corresponde a uma ação do equipamento.

Mais uma vez em semelhança à lógica dos automatismos anteriores, de seguida é dado seguimento à lista criada anteriormente na rotina 'Linhas', esta rotina consiste num ciclo em que todas as linhas da lista são analisadas, no caso da linha conter uma ação de interesse as horas e os dados correspondentes são registados na respetiva base de dados. Neste automatismo a análise estende-se no máximo durante 60 minutos para garantir que a análise não bloqueia, no caso de não ser suficiente na próxima passagem da máquina no automatismo a leitura recomeça no instante em que terminou. As ações identificadas pelo automatismo são:

- Início de corte Se a linha a analisar contiver a *string* "state:=NC\_START" a máquina está a iniciar uma ação de corte. Nesta situação é calculado o tempo que a máquina esteve parada sendo devidamente registado, passando agora ao estado de corte;
- Fim de corte Se a linha a analisar contiver uma das *strings*  "state:=PROGRAM\_STOP" ou "state:=PROGRAM\_END" significa que uma ação de corte terminou, a primeira *string* é relativa à pausa de um programa a segunda ao fim de um programa. Nesta situação os dados de corte são calculados e registados, a máquina altera de estado para parada;
- Mensagens de erro Se a linha contiver a *string* "Error: " significa que o equipamento está em erro, nesta situação as informações do erro são recolhidas, assim como a data/hora em que ocorreu sendo de seguida registados na devida base de dados.

O presente automatismo termina, tal como os anteriores, com algumas sub rotinas de apoio ao processamento, cálculo e registo dos dados recolhidos:

- Subs 'Divisao turnos' e 'divisao dias' Tal como nos automatismos anteriores estas rotinas tem o propósito de dividir o intervalo de tempo de uma determinada ação, pelos dias e turnos devidos;
- Sub 'Tracker \_escrever' Esta rotina realiza a ação pretendida de registo dos dados pretendidos no *software* de bases de dados SQL, é das sub rotinas mais utilizadas ao longo do automatismo;
- Sub 'Tracker\_var' Rotina utilizada bastantes vezes ao longo de todo o código, tem o propósito de apagar dados de tabelas temporárias para poderem ser preenchidas com dados de outra máquina;
- Sub 'Tracker\_variavel' Rotina usada para apagar dados de tabelas temporárias, de maneira a poderem ser preenchidas com dados de um outro equipamento. É utilizada quando a linha a analisar é referente a um erro;
- Sub 'Erro' Esta rotina é chamada quando na rotina 'divisao dias' a diferença entre os tempos calculados é negativa. Esta rotina tem o propósito de registar na respetiva base de dados os dados deste erro de diferença temporal negativa.

É percetível que este automatismo não é tão complexo nem recolhe tanta informação como os anteriores, por exemplo as máquinas só estão em um de dois estados: corte ou parada. Apesar da informação não ser tanta há a vantagem de não haver tanto erro associado às leituras, existe maior clareza nos dados recolhidos.

#### <span id="page-29-0"></span>3.2.4. Automatismo de Cálculo de Percentagem Diária

O último automatismo não é de recolha de informações dos equipamentos, mas de processamento das mesmas, o código em VisualBasic .NET está em anexo (devidamente comentado).

Comparando com os automatismos anteriores este é mais simples, primeiro é criada uma lista com todas as máquinas integradas no sistema de monitorização. Depois máquina a máquina é feita a análise e cálculo da percentagem de trabalho diário até à última mudança de estado do equipamento, sendo estas informações devidamente registadas. O código fica completo com algumas sub rotinas de apoio ao automatismo, à semelhança dos anteriormente apresentados, estas rotinas tem o propósito de apagar dados de tabelas temporárias ou fazer a ligação à base de dados pretendida.

#### <span id="page-29-1"></span>3.2.5. Sistema de Monitorização – Bases de Dados

Todos os automatismos descritos recolhem e geram uma grande quantidade de informação dos equipamentos CNC integrados no sistema de monitorização do Grupo Simoldes. Estes automatismos estão ativos 24 horas por dia e 365 dias por ano, a recolha de informação é constante e a sua quantidade está sempre a aumentar. Para armazenar toda a informação recolhida e interligar as várias instâncias do sistema de monitorização, é utilizado o *software SQL Server Management Studio* da Microsoft.

Existem várias bases de dados, de vários tipos e com diferentes propósitos, podem ser classificadas relativamente aos automatismos de recolha de informação, como apenas de registo ou de registo e leitura de dados.

- BD 'Var' Única base de dados de registo e leitura de informações com 3 instâncias, uma para cada automatismo de recolha de informação. Esta tabela contém as principais informações de cada equipamento: o código da máquina, a descrição da mesma, a empresa em que se encontra, o diretório (ou IP) do ficheiro de registo, diretório da imagem da máquina, o número da linha atual, a hora de início de corte, setup, ligada ou parada, o estado da mesma, a última data de registo entre outros parâmetros necessários ao sistema de monitorização. Pode ser considerada a base de dados mais importante para a recolha de informação;
- BD 'Log\_File' Base de dados de registo de informações com 3 instâncias, uma para cada automatismo de recolha. Esta tabela contém o início e o fim de cada estado das máquinas em análise no automatismo;
- BD 'Tab\_comp' Base de dados de registo de informações comum aos 3 automatismos de recolha. Esta tabela contém as compilações diárias de tempos de cada máquina nos estados possíveis da mesma (corte, ligada, parada e *setup*), assim como estes dados de estado distribuídos pelos vários turnos;
- BD Máquina Base de dados de registo de informação individual para cada máquina integrada no sistema de monitorização. Regista o início e o fim do estado específico da máquina e faz a sua distribuição pelos respetivos turnos;
- BD 'Mensagem\_erro' Base de dados de registo de informação comum aos 3 automatismos de recolha. É identificada a máquina, a hora e data, o tipo de erro e o descritivo do mesmo;
- BD 'Erro' Base de dados de registo de informação comum aos 3 automatismos de recolha. Regista dados no caso de se verificarem leituras de linhas posteriores na ordem do ficheiro log mas anteriores no momento temporal, sendo registado a máquina, o momento do erro e o desfasamento temporal do erro;
- BD 'Programas\_nc' e 'Programa\_nc\_heid' Bases de dados de registo de informação relativa aos programas NC dos equipamentos monitorizados. É identificado o nome do programa NC, a máquina, o momento inicial e final assim como o tempo decorrido;
- BD 'Percentagem\_diaria' Base de dados de registo de informação proveniente do automatismo de cálculo de percentagem diária. É identificada a máquina e a empresa da mesma, assim como a percentagem diária de trabalho e o momento do último registo.

#### *3.2.6.* Sistema de Monitorização – *Front End*

O *Front End* corresponde à interface de todo o sistema de monitorização com o utilizador, é, portanto, a plataforma em que todo o trabalho anterior é demonstrado. A informação recolhida deve ser apresentada de forma clara e objetiva e o utilizador deve ter a possibilidade de poder escolher que dados quer consultar relativos a um certo equipamento ou empresa e durante um intervalo de tempo pretendido. O *Front End* está divido em várias instâncias ou menus que serão de seguida apresentados:

• Menu Inicial – O menu inicial corresponde a um quadro resumo da percentagem de trabalho das várias empresas da *Tool Division*, correspondentes ao dia anterior e à semana corrente. Para tal, são recolhidos registos de atividades dos equipamentos da base de dados 'Tab\_comp', com estas informações são calculadas as respetivas percentagens de trabalho apresentadas (anexo E);

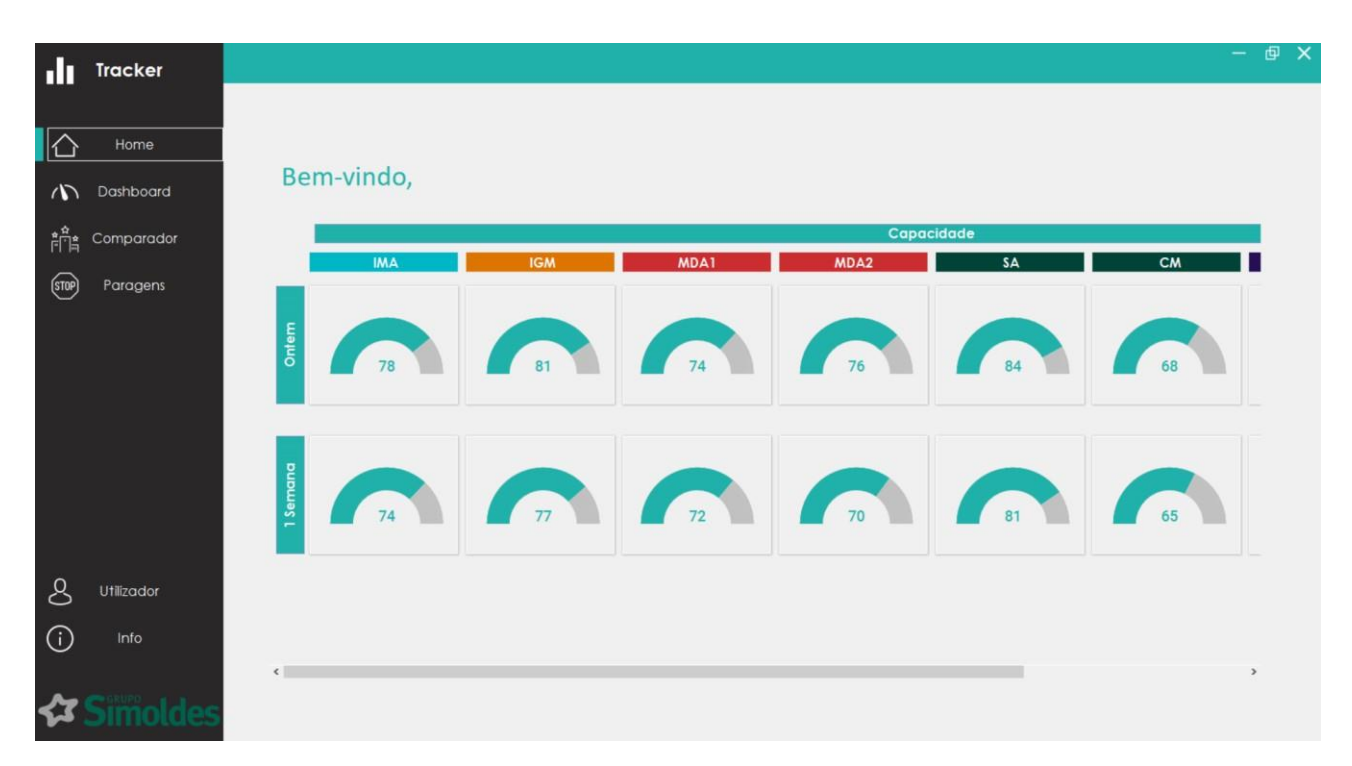

Figura 16 – Menu inicial da interface do sistema de monitorização

- *Dashboard*  Esta é a instância mais importante do *Front End*, está ela própria dividida em várias sub instâncias, em primeiro lugar o utilizador deve selecionar a que empresa quer aceder:
	- o *Dashboard* Empresa Temos nesta sub instância (anexo F) todos os equipamentos da empresa integrados no sistema de monitorização. Cada equipamento tem uma imagem associada, o descritivo da máquina, o código interno da mesma, um semáforo identificativo do seu estado (em corte, ligada ou parada) e a percentagem diária de trabalho da mesma. Todos estes dados são retirados das respetivas bases de dados. Cada equipamento tem ainda um botão 'estado da máquina' que permite aceder a informações mais específicas dessa máquina. Os equipamentos podem ser apresentados em mosaico (por defeito) ou em lista através da vista diária, nesta vista os equipamentos são listados e além das informações da vista em mosaico são também apresentados os dados relativos à maquinação diária do equipamento;

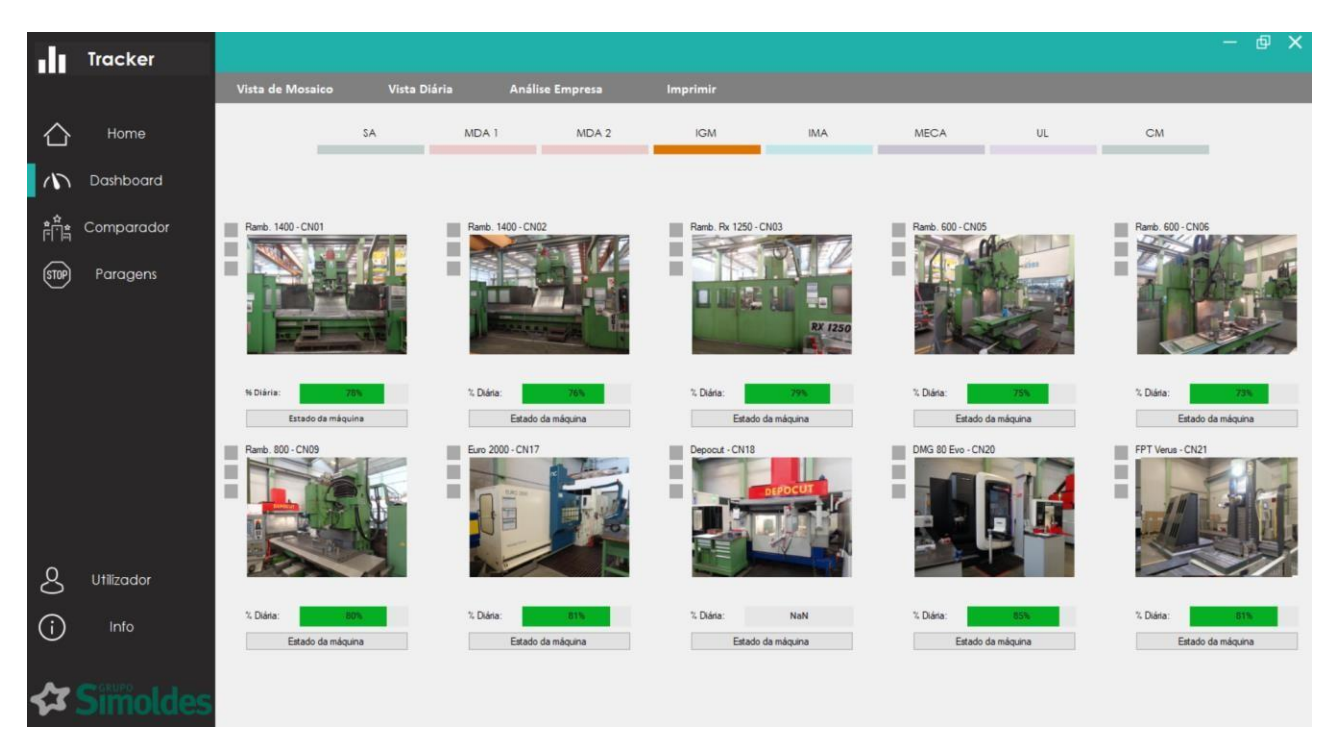

Figura 17 – Menu inicial da interface do sistema de monitorização

o *Dashboard* Máquina – Nesta janela são apresentados os dados de maquinação do equipamento em questão. É possível ao utilizador escolher o intervalo de tempo que quer analisar, se quer aceder a dados diários ou semanais entre outros pormenores, como a possibilidade de impressão (anexo G);

| ш                | Tracker    | 回 ×<br>$\overline{\phantom{0}}$                                                                                                    |  |
|------------------|------------|----------------------------------------------------------------------------------------------------|--|
|                  |            | $\overline{\left( \right. }%$<br>Informação detalhada                                                                                                    |  |
|                  | Home       | Estado detalhado da máquina<br>$\mathbf{z}$                                                                                                    |  |
| $\Lambda$        | Dashboard  | Diário<br>Semanal<br>Fim<br>Início<br>■<br>14 de junho de 2020<br>21 de junho de 2020<br>Atualizar<br>$\overline{\mathbf{v}}$<br>ж.<br>$\blacksquare$                |  |
| 靔                | Comparador | Corte<br>Imprimir<br>Setup                                                                                                    |  |
| $(s \text{top})$ | Paragens   | Parada<br>Atual<br>24H<br>7 Dias<br>30 Dlas<br>90 Dias<br>365 Dias<br><b>SA_HSK</b><br>Ligada                                                                        |  |
|                  |            |                                                                                                    |  |
|                  |            |                                                                                                    |  |
|                  |            | 15/06/2020-                                                                                                    |  |
|                  |            | 16/06/2020-                                                                                                    |  |
|                  |            | 17/06/2020                                                                                                    |  |
|                  |            | 18/06/2020-                                                                                                    |  |
| ೭                | Utilizador | 19/06/2020-                                                                                                    |  |
| $\odot$          | Info       |                                                                                                    |  |
|                  |            | 20/06/2020-                                                                                                    |  |
|                  |            | 21/06/2020-                                                                                                    |  |
|                  |            | 00 00 01:00<br>10:00 11:00 12:00 13:00 14:00 15:00 16:00 17:00 18:00 19:00 20:00 21:00 22:00 23:00<br>02:00 03:00<br>04:00 05:00<br>06 00<br>07:00<br>08 00<br>09:00 |  |

Figura 18 – *Dashboard* Máquina (diário)

o Análise Empresa – Nesta janela é apresentada a compilação dos dados de maquinação relativos às máquinas integradas no sistema de monitorização da empresa pretendida, podendo ser feita também uma análise semanal ou diária;

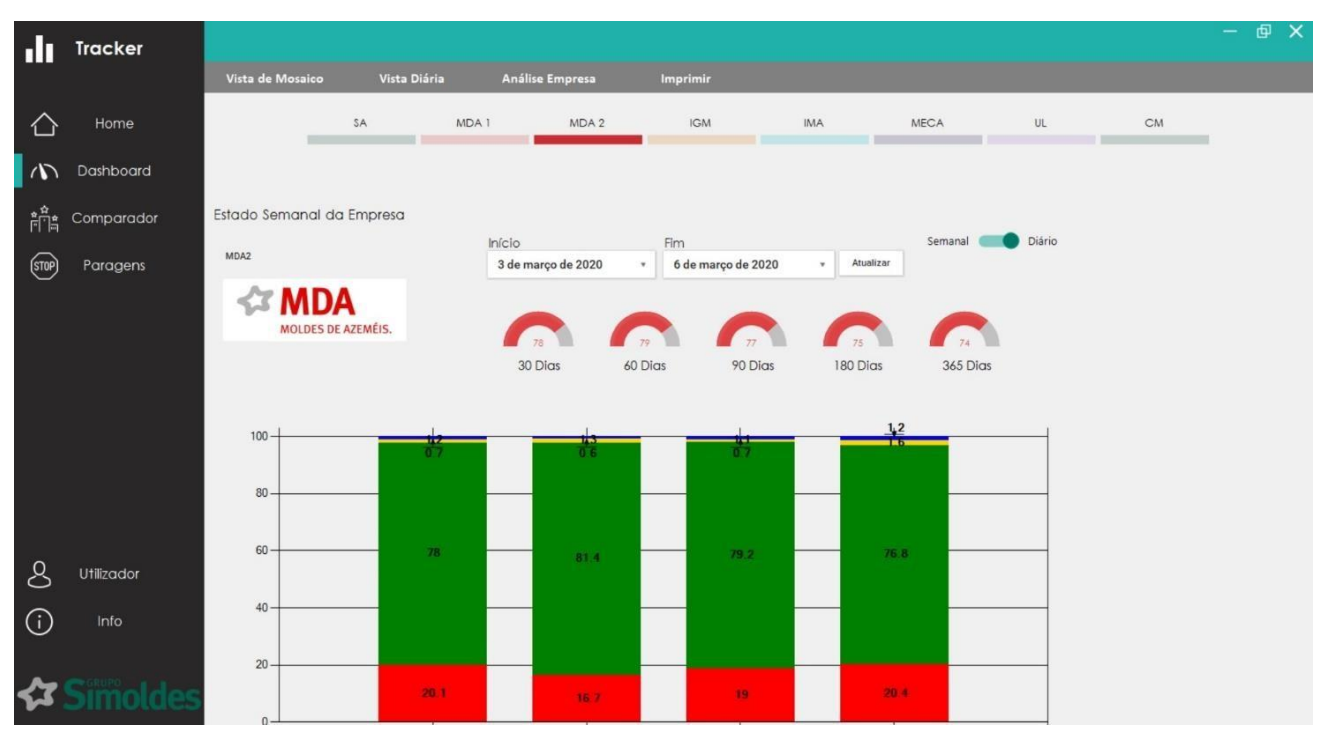

Figura 19 – Menu 'Análise Empresa'

• Comparador – Esta instância ainda não está desenvolvida, o objetivo seria haver a possibilidade de comparar equipamentos e/ou grupos de equipamentos;

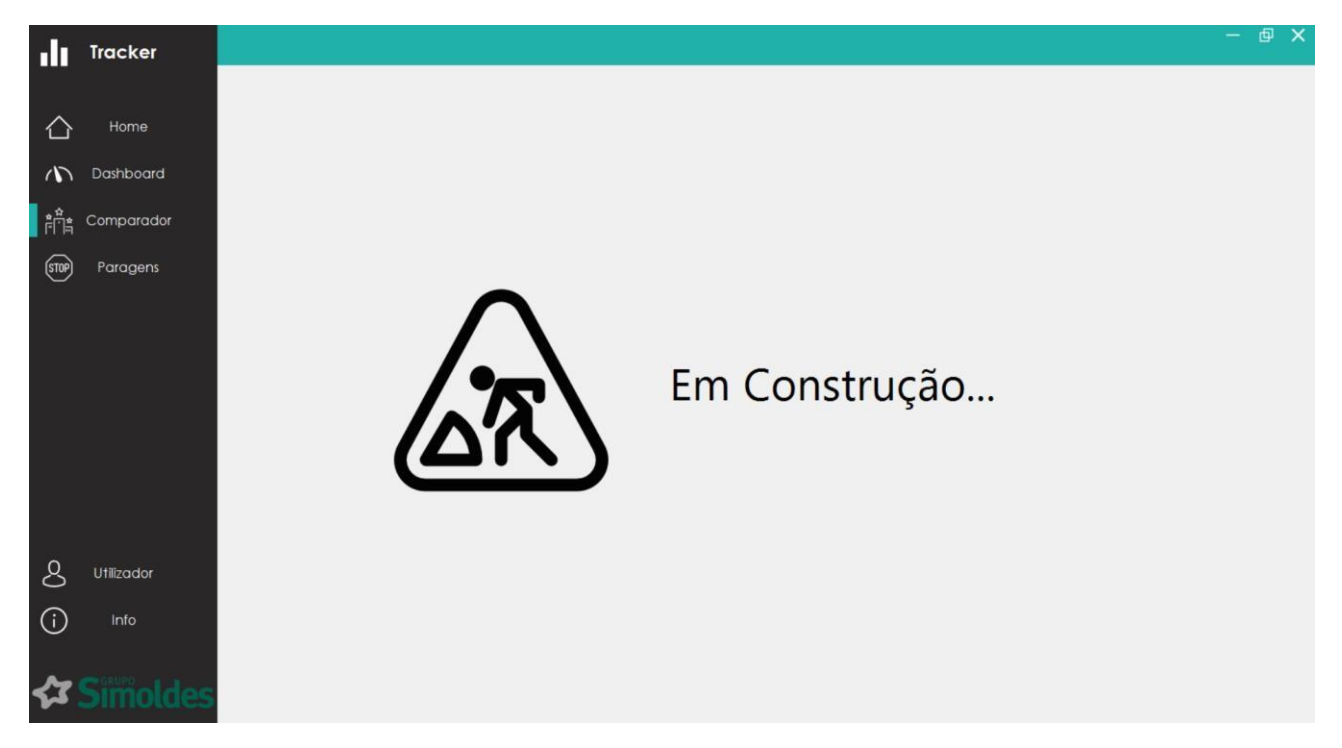

Figura 20 – Instância de comparação (por desenvolver)

• Paragens – O propósito do menu 'Paragens' é justificar as paragens que o equipamento teve num certo dia. Para tal é necessário haver um sistema de *logins*  em que cada utilizador pode ter acesso e efetuar estas justificações;

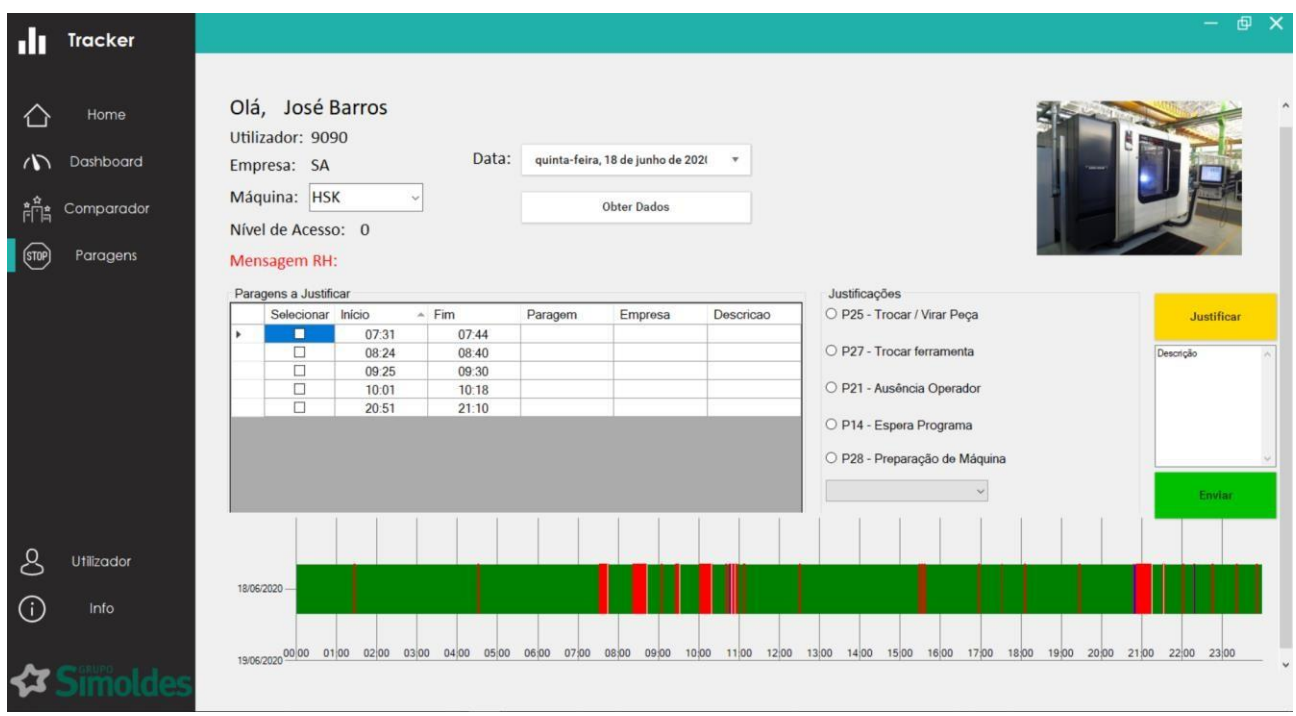

Figura 21 – Instância de justificação de paragens

• Utilizador – Este menu tem o objetivo de permitir aceder às informações do utilizador assim como a criação de um novo utilizador, no entanto ainda não está desenvolvido;

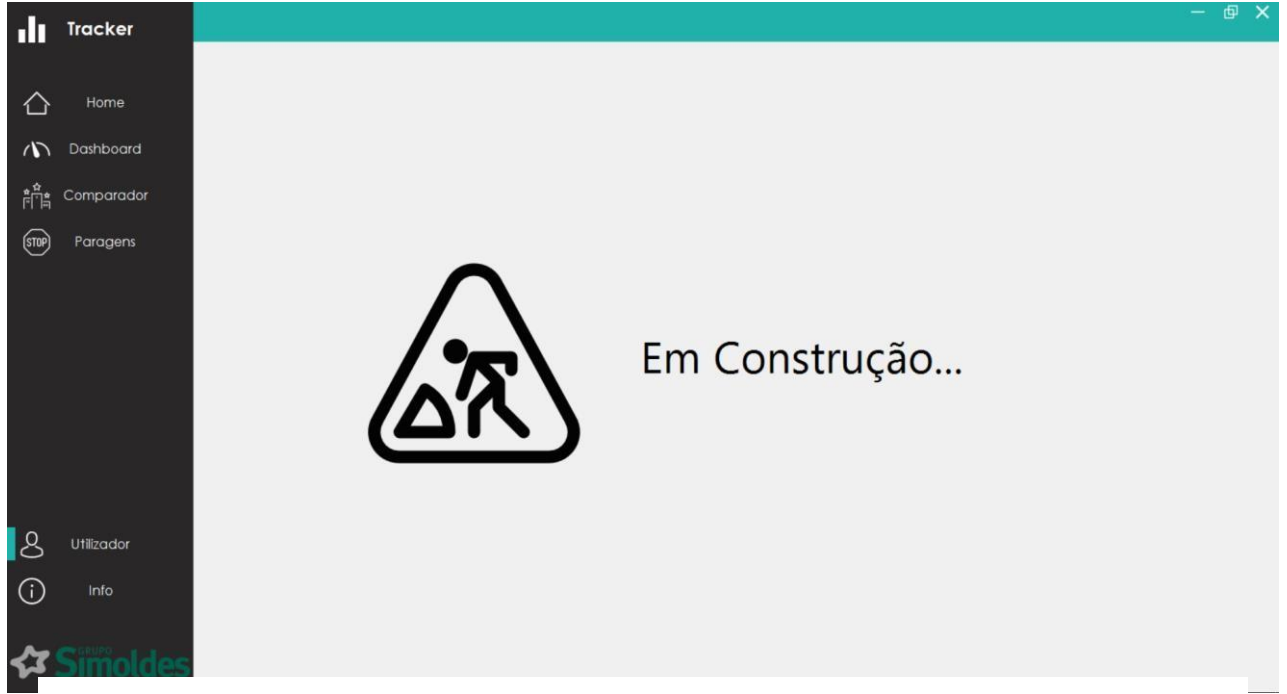

Figura 22 – Menu 'Utilizador' (por desenvolver)

• Menu Info – Neste menu estão apresentadas as principais informações do *Front End*, é meramente informativo.

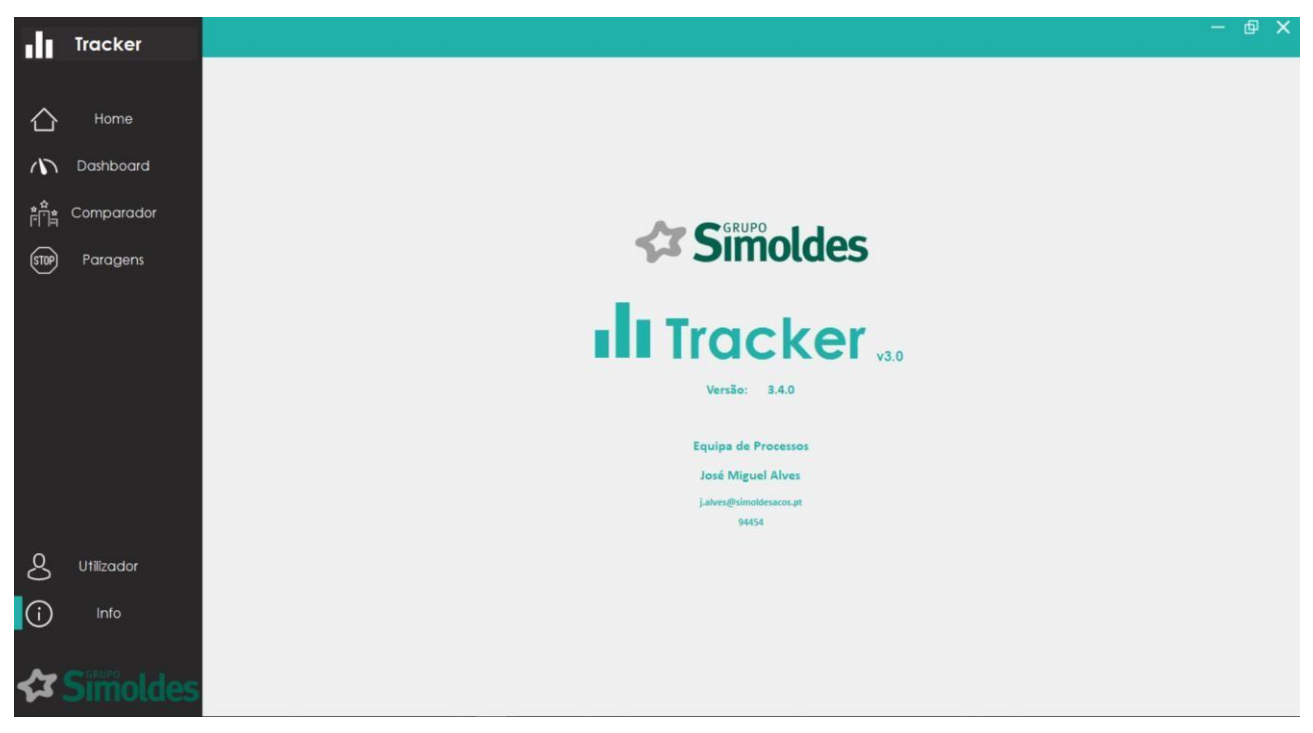

Figura 23 – Menu 'Info'

## <span id="page-35-0"></span>3.3. Análise SWOT do Sistema de Monitorização

A análise SWOT é uma ferramenta de análise de processos, métodos ou até de organizações/empresas, permite planificar o caminho a tomar e quais os maiores problemas que poderão comprometer este caminho. SWOT é uma sigla cujo significado é: *Strengths* (pontos fortes), *Weaknesses* (fraquezas), *Oportunities* (oportunidades de melhoria) e *Threats* (ameaças); com a análise destes parâmetros será possível perceber o estado atual do sistema de monitorização e qual o melhor caminho a tomar no seu desenvolvimento [22].

#### 3.3.1. *Strengths* - Pontos Fortes

O sistema de monitorização do Grupo Simoldes foi desenvolvido internamente, no entanto tem capacidades muito importantes.

- O primeiro fator importante do sistema é a ligação e recolha de informação a mais de uma centena de comandos CNC, ao longo de 6 empresas em solo português. Uma necessidade muito importante para a realidade do Grupo Simoldes;
- A ligação a 3 tipos de comando CNC (de 2 fabricantes) é uma capacidade muito importante, o grupo tem vários tipos de comando CNC dentro de portas e quanto mais comandos o sistema suportar maior credibilidade terão os dados apresentados;
- A possibilidade de armazenamento de informação a longo prazo é outro ponto importante no sistema de monitorização atual, permitirá analisar ao longo do
tempo o trabalho realizado, com o objetivo da melhoria contínua das metodologias aplicadas no grupo;

• O *Front End* é também um ponto forte do sistema em funcionamento, tem um aspeto agradável e permite um rápido acesso a várias informações anteriormente recolhidas, relativas a cada empresa e a cada máquina integrada na monitorização.

Em suma o sistema de monitorização implementado tem já capacidades importantes para o seu funcionamento e sustentabilidade ao longo do tempo.

## 3.3.2. *Weaknesses* - Limitações

A análise às várias instâncias do sistema de monitorização já permite identificar algumas limitações ou necessidades às quais o sistema não responde. Para completar esta análise foi feito um levantamento junto das chefias das várias empresas, de modo a identificar as principais falhas ou limitações junto dos seus principais utilizadores.

A principal oportunidade de melhoria relacionada com o sistema de monitorização é o facto de as leituras efetuadas serem relativas ao que o equipamento CNC fez e não ao que está a fazer no presente momento. Os *LogFiles* correspondem ao registo de tudo o que a máquina está a fazer, muitas vezes existem até mais que uma linha de informação por segundo, o problema reside no facto de o sistema se ligar a mais de uma centena de máquinas impossibilitando a atualização a cada instante de cada equipamento da maneira que o automatismo está estruturado. Esta limitação torna o sistema numa ferramenta de recolha de dados e de monitorização do trabalho passado, algo que limita um pouco o sistema e a lógica inicial por detrás da implementação do mesmo. Além destas questões, o registo de atividades do comando da máquina é falível, muitos equipamentos são antigos e não foram concebidos com o intuito de criar um ficheiro de registo de atividades 100% fiável, é apenas uma tarefa interna ao seu sistema.

Foi reportado a falta de recolha de dados num tipo de máquina específico, presente em duas empresas do grupo, IGM e IMA. Este problema acontece num tipo de máquina especifica que realiza trabalhos lineares (internamente apelidados de '2D'), neste grupo de máquinas as leituras são muito inconsistentes. Foi ainda reportado por chefias de MDA e Simoldes Aços que alguns controlos numéricos deixaram de ter o mesmo desempenho após implementação do sistema de monitorização (por exemplo a transferência de programas para o equipamento passaram a ser mais demoradas), e também que alguns equipamentos foram vendidos ou enviados para empresas do grupo no estrangeiro e que por isso deveriam ser retiradas do sistema.

O facto de haver apenas ligação a comandos Heidenhain e Fidia é uma limitação, o objetivo é haver ligação e recolha de dados a todos os equipamentos CNC assim como a possibilidade de ligação a equipamentos de maquinação convencionais (manuais). Seria também importante a interligação a outros departamentos do Grupo Simoldes, como o planeamento e a orçamentação de moldes, havendo rastreabilidade de todos os componentes de cada molde será possível um planeamento mais eficiente e uma orçamentação mais precisa.

Outra necessidade importante reportada foi a de envio de alertas quando um equipamento tiver uma paragem de trabalho inesperada, por exemplo à noite ou ao fim

de semana em máquinas automáticas. Por outro lado, há também a necessidade de desenvolvimentos no *Front End*, apesar da aparência da interface ser agradável o conteúdo exposto é pouco, a instância de comparação de equipamentos é um exemplo de passo a dar no sistema atual. Além do mais, os automatismos de recolha de informação existentes podem precisar de algumas afinações ou desenvolvimentos, como a instância para equipamentos TNC640 no que toca às sub rotinas de recolha de erros do comando ou programas NC realizados.

Para terminar, existem ainda duas melhorias identificadas como necessárias ao processo, o sistema de monitorização deveria ter a possibilidade de ligação, recolha e processamento de dados de equipamentos de maquinação de empresas no estrangeiro assim como a possibilidade de compatibilidade com dispositivos móveis (*smartphones* e *tablets*) e televisores. Ambas as melhorias não são possíveis por limitações de programação em linguagem VB .NET assim como o armazenamento de informação ser realizado em bases de dados *offline*. Este tipo de funcionalidades permitiria uma melhor divulgação das informações de maquinação de cada equipamento, sendo importante para uma melhor eficiência interna, mas também muito benéfico para criar confiança em cliente, demonstrando o método e rigor no trabalho realizado.

### 3.3.3. *Oportunities* - Melhorias

A primeira oportunidade é a de manter em funcionamento todos os pontos fortes que o sistema já tem, apresentados anteriormente, o sistema já tem várias valências positivas. Em termos de oportunidades de melhoria identificam-se algumas principais como:

- A oportunidade de integração de diferentes tipos de comando CNC presentes no Grupo Simoldes é importante, quanto maior o número de equipamentos no sistema maior a credibilidade dos dados apresentados/recolhidos;
- A melhoria da fiabilidade e qualidade dos dados recolhidos é também um desenvolvimento importante para melhoria. A recolha e apresentação de informação relativa ao 'presente' dos equipamentos é uma premissa muito importante, para criar maior confiança e utilidade nas chefias das várias empresas do Grupo;
- Informações como o molde a que corresponde o componente que está a ser maquinado são muito importantes para vários departamentos do Grupo, para rastrear o trabalho realizado. Por outro lado, a apresentação das mensagens de erro dos comandos CNC podem ser informações também muito úteis para o departamento de manutenção;
- Por último, outra melhoria a implementar será a de retirar do sistema equipamentos dos quais já não seja possível a recolha de informação, por exemplo por já terem sido vendidos e substituídos. Por outro lado, do *Front End* também devem ser retiradas instâncias que não têm conteúdo de forma a criar uma interface mais 'limpa' com o utilizador.

#### 3.3.4. *Threats* - Ameaças

Os riscos ou ameaças que o sistema de monitorização possui estão relacionados com as leituras realizadas e a sua veracidade, sem garantir confiança no sistema é impossível retirar conclusões importantes dos dados recolhidos. A veracidade dos dados pode obviamente estar relacionada com a programação dos automatismos desenvolvidos, mas pode também estar relacionado com problemas na própria máquina por deficiência de alguma funcionalidade. Um risco grave é o facto de se monitorizar o ficheiro de texto que o equipamento produz, não havendo monitorização direta dos movimentos mecânicos do equipamento. Muitos comandos CNC são da década de 1990, podendo obviamente responder às necessidades de maquinação, mas a sua monitorização pelo sistema implementado pode ser mais difícil. Por outro lado por ser um processo informático existe sempre o risco de haver ataques informáticos ao sistema.

## 4. Melhorias do Sistema Integrado de Monitorização

No último capítulo foram identificados vários problemas e limitações relacionados com o sistema de monitorização em utilização no Grupo Simoldes. A prioridade dos desenvolvimentos e alterações a realizar centrou-se em duas principais premissas: integrar o maior número possível de equipamentos CNC e melhorar ao máximo a veracidade e confiança nas leituras dos equipamentos no sistema. Por outro lado, questões como a interface do sistema com o utilizador e a análise dos dados recolhidos foram também abordadas. Possíveis soluções ou metodologias alternativas para realizar a monitorização pretendida foram também expostas.

## 4.1. Introdução Equipamentos CNC no Sistema

A primeira melhoria a ser trabalhada foi a de maximizar o número de equipamentos CNC no sistema de monitorização, para tal foram analisados comandos de controlos numéricos de diferentes fabricantes além dos já integrados: Selca, Fagor e versões mais antigas de equipamentos Heidenhain. Antes de qualquer alteração ou desenvolvimento no sistema o número de equipamentos presentes era de 130, dos quais 24 não apresentavam leituras (81,5% de equipamentos com leitura), todos estes equipamentos eram comandos de um de dois fabricantes: Fidia e Heidenhain.

Os desenvolvimentos de introdução de novos equipamentos no sistema de monitorização tiveram o foque de culminar em leituras simples e claras de modo a evitar possíveis erros ou fragilidades nestas introduções. Este foco visa criar confiança no trabalho realizado, portanto o principal objetivo durante estes desenvolvimentos é identificar se o equipamento está efetivamente a maquinar ou não, guardando e processando devidamente estes dados.

### 4.1.1. Equipamentos Selca

Os comandos Selca (de origem italiana) são equipamentos baseados no sistema operativo *Windows* da Microsoft, tal como os controlos numéricos Fidia. No Grupo Simoldes existem 8 máquinas equipadas com estes comandos, distribuídos por 3 empresas (Simoldes

#### Aços, MDA e IMA).

A primeira tarefa foi a de encontrar no comando o ficheiro de escrita do equipamento (equivalente ao *logfile* na Fidia). A investigação destes ficheiros foi feita ligando remotamente o PC de trabalho ao controlo numérico, concluiu-se que estes registos eram guardados numa pasta ao longo de vários ficheiros do tipo SLG (.slg). O mais recente destes ficheiros denomina-se de *LogEventi*, este ficheiro vai recebendo informações da atividade do equipamento até atingir um tamanho entre 63 e 66 KB (kilobyte), neste momento o ficheiro *LogEventi* é renomeado com a data e hora desta criação (última linha no ficheiro), por exemplo um ficheiro criado no dia 4 de Maio de 2020 às 14:03:13 é denominado de 20200504\_14\_03\_13. Os equipamentos guardam registo de atividade do passado, podendo esta informação atingir meses, portanto o objetivo não é apenas ler a partir de agora o que equipamento está a fazer, mas também ler desde o registo mais antigo até ao momento atual de modo a permitir às chefias e ao departamento da qualidade a inclusão destes equipamentos já nos estudos, análises e ações do ano de 2020.

Com os ficheiros de registo do trabalho dos equipamentos Selca identificados, o passo seguinte passou por analisar a estrutura da informação registada, focando em recolher dados confiáveis de início e fim de arranque de material ao bloco ou componente em trabalho. Na figura 24 apresenta-se um excerto de um ficheiro de registo de atividade deste fabricante.

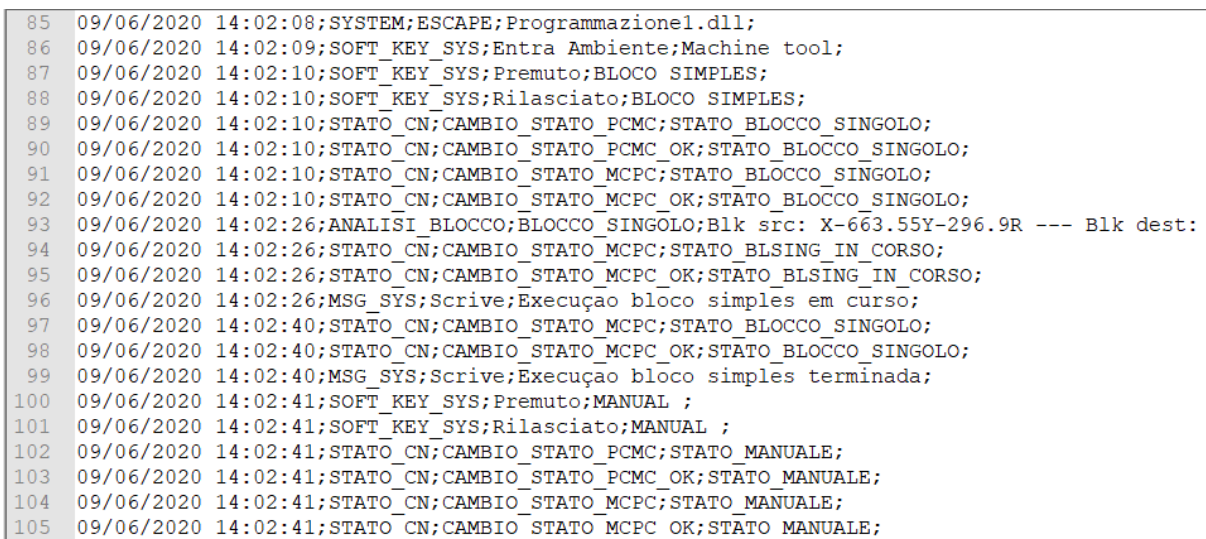

Figura 24 – Excerto de um ficheiro *.slg*, controlo iTNC 530 da Heidenhain.

É percetível, à primeira vista, que a recolha da hora e data da ação do equipamento não será um problema visto que todas as linhas começam com estas informações. Por outro lado, é necessário perceber que *strings* (conjunto de caracteres) correspondem às ações de início e fim de corte, a lógica aplicada foi a de que estas instruções seriam repetidas sempre que a ação de corte começasse ou terminasse. Foram analisados vários ficheiros de registo onde, por via de tentativa e erro se concluiu que terão de existir dois automatismos distintos de recolha de informação, isto acontece porque 3 das máquinas realizam fresagem normal e as outras 5 realizam apenas trabalho de furação (para

sistemas de transferência de calor por exemplo), envolvendo *strings* diferentes para início e fim de maquinação.

Para os 3 equipamentos que realizam fresagem normal as *strings* que identificam o início de corte são: "MSG\_SYS;Scrive;Execu" em simultâneo com "ao em curso" (o caracter "ç" induz o sistema em erro); as *strings* que indicam o final de uma ação de arranque de material são: "MSG\_SYS;Scrive;Execu" em simultâneo com "ao terminata" ou "MSG\_SYS;Scrive;Execu" em simultâneo com "ao interrompida" (o automatismo encontrase em anexo). Relativamente às 5 máquinas com comando Selca que realizam furação, a *string* que indica o início de trabalho é "CAMBIO\_STATO\_MCPC\_OK;STATO\_EXEC\_IN\_CORSO"; a que indica fim de ação de corte é "CAMBIO\_STATO\_MCPC\_OK;STATO\_MANUALE".

O próximo passo na integração de equipamentos Selca no sistema de monitorização passou por criar um automatismo à semelhança dos já existentes para Fidia e Heidenhain, que analise estes registos de cada máquina e os introduza em bases de dados SQL de modo a poderem ser processados pelo *Front End* do sistema. Os automatismos desenvolvidos encontram-se em anexo, devidamente comentados, foram desenvolvidos com base na lógica dos já existentes, as máquinas são analisadas uma de cada vez, o ficheiro de registo é convertido numa lista onde são procuradas as *strings* identificadas, quando uma linha contém uma das *strings* pretendidas (ou início de corte ou fim de corte) o automatismo escreve as informações recolhidas nas respetivas bases de dados. A particularidade do automatismo para os comandos Selca tem a ver com o ciclo aplicado para leitura dos registos, cada data/hora de registo (nome do ficheiro) é convertido num número, por exemplo o ficheiro 20200504\_14\_03\_13.slg é convertido no número 20200504140313, este número é guardado numa base de dados. Ambos os automatismos analisam máquina a máquina todos os ficheiros presentes no diretório onde estes registos são guardados no equipamento, se a conversão da data/hora de algum dos ficheiros corresponder a um número superior ao guardado na respetiva base de dados significa que esse ficheiro é mais recente que o último a ser processado devendo por isso ser analisado e os seus dados recolhidos. Para o funcionamento deste automatismo de recolha de informação tiveram ainda ser criadas bases de dados para registo de informações e alterações ao *FrontEnd*  para inclusão destes equipamentos.

No final deste desenvolvimento foram adicionados 8 novos equipamentos ao sistema de monitorização de equipamentos CNC do Grupo Simoldes, com leituras simples, mas fiáveis relativamente ao estado da máquina (em trabalho ou não), podendo assim contribuir para um melhor e maior controlo e análise da produção.

### 4.1.2. Outros Controlos Numéricos

Existem ainda outros comandos que não estão presentes no sistema de monitorização: Fagor, Mitsubishi e equipamentos Heidenhain de versões anteriores às já presentes no sistema.

Dos equipamentos em falta no sistema os controlos numéricos Heidenhain mais antigos (versões TNC 426 e anteriores) são os que apresentam maior número, 20 equipamentos. Apesar de alguns serem mais antigos que outros todos apresentam o mesmo

motivo para não estarem presentes no sistema de monitorização, não é possível a conexão remota ao comando da máquina para acesso aos *logfiles* como se fazem em versões mais recentes de comandos Heidenhain, através de TNCRemo. Foram recolhidos IP's de alguns destes equipamentos na tentativa de ligação remota aos ficheiros de registo de atividade, no entanto nenhuma das tentativas foi bem sucedida. Sem possibilidade de mais desenvolvimentos nestes equipamentos foi necessário contactar a distribuidora e representante da Heidenhain na península Ibérica, questionando a possibilidade de ligação destes equipamentos ao software TNCRemo. Para esta ligação ser possível seria necessário atualizar os comandos e equipá-los com uma placa de rede (no caso de ainda não possuírem) [23].

Existem controlos numéricos de outros fabricantes, como o comando Fagor presente em 4 máquinas do Grupo Simoldes. A primeira tarefa é a mesma que nos equipamentos anteriormente abordados, perceber como fazer uma ligação remota ao comando de modo a encontrar e analisar o ficheiro de registo de atividade. A ligação ao comando Fagor foi efetuada, à semelhança de controlos numéricos Fidia e Selca, com conexão remota ao equipamento. O ficheiro de registo das atividades do equipamento Fagor foi identificado na análise aos comandos, no entanto o seu conteúdo encontra-se codificado. Nesta fase de desenvolvimento, não foi possível a integração de equipamentos Fagor no sistema de monitorização não foi possível. Existe ainda uma máquina com comando Mitsubishi, neste caso não foi estudada a hipótese de integração porque se considerou não proveitoso o suficiente o investimento de tempo necessário a este desenvolvimento.

Equipamentos manuais foram também afastados da prioridade do trabalho realizado, a metodologia para a sua integração no sistema de monitorização teria de ser totalmente diferente dos restantes e a tendência é para a extinção ao longo do tempo destes equipamentos convencionais.

## 4.2. Análise e Melhoria da Qualidade dos Dados Recolhidos

Como referido anteriormente, antes de qualquer alteração ou desenvolvimento o sistema o *Front End* do Tracker tinha 130 máquinas, das quais 24 não apresentavam leituras, equivalendo a 81,5% de equipamentos com leituras. Após integração de novos equipamentos, a percentagem de equipamentos com leituras aumentou, no entanto é ainda necessário perceber porque existem equipamentos sem leituras realizadas, para se necessário excluir máquinas do sistema ou desenvolver e aplicar metodologias de recolha de informação mais eficazes para o pretendido.

## 4.2.1. Exclusão de Equipamentos do Sistema de Monitorização

No levantamento inicial realizado foi reportado por várias chefias que existiam equipamentos que já não estavam na empresa ou que estavam desconectados da rede *intranet* da Simoldes, mas que continuavam a ser apresentados no *Front End* do sistema. Estes equipamentos foram identificados, ao todo 14 divididos por 4 empresas do grupo, de seguida foram retirados da interface com o utilizador.

Pode aparentemente ser uma medida simples e pouco importante, mas é preciso ter em conta que o *Front End* é a única instância a que o utilizador tem acesso e conhece de todo o sistema de monitorização. É, portanto, muito importante criar coerência nos dados apresentados para criar o máximo de confiança possível no sistema.

## 4.2.2. Melhoria na Recolha de Dados

Foi também reportado que uma tipologia de máquina não apresentava leituras no *Front End*, existem duas Depocut em duas empresas do grupo, IGM e IMA, são centros de maquinação verticais de alto desempenho produzidas pela empresa DEPO. Estas máquinas estão equipadas com comandos CNC iTNC530 da Heidenhain, estão incluídas no automatismo de recolha de informações destes comandos, no entanto não está a ser efetuada a recolha e tratamento de dados, sendo necessária uma solução [24].

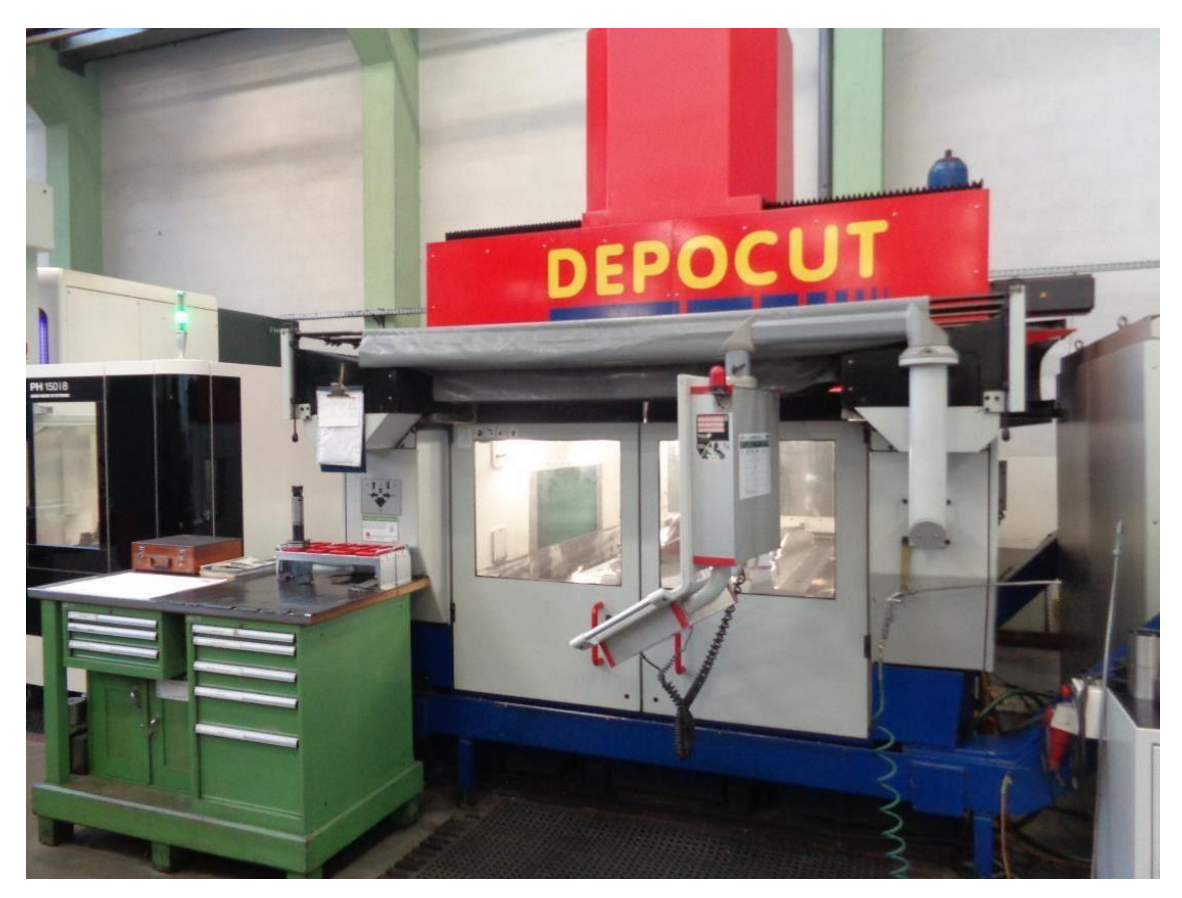

Figura 25 – Uma das máquinas com problemas de leitura de registos de atividade

Após análise da situação foi tomada a decisão de criar um automatismo para estas duas máquinas com base nos já existentes para iTNC530, com a diferença a residir no facto de apenas se fazer recolha de informações de início e fim ou pausa de corte (este automatismo não se encontra em anexo devido ao limite imposto). Não é retirada informação relativa a programas NC, mensagens de erro ou relativos a outras atividades do comando CNC, no entanto agora apresentam leituras, fiáveis, criando maior credibilidade ao sistema de monitorização implementado.

Para as máquinas que estavam sem leituras, sem razão aparente, as informações guardadas nas suas bases de dados foram apagadas. Foram introduzidas no sistema de novo e os seus dados foram registados novamente. A explicação encontrada foi a de que em algum momento da passagem da máquina no automatismo tenha ocorrido algum problema fora da norma, que não tenha gerado nenhum erro no programa, e que a partir daí tenha impossibilitado leituras.

Após as alterações apresentadas nos últimos subcapítulos terem sido executadas, quase todos os equipamentos apresentados no *Front End* passaram a ter leituras recolhidas e registadas diariamente, sendo de um rácio de 98,4%. Apenas duas máquinas estão apresentadas na interface com o utilizador sem leituras realizadas diariamente: uma tem um problema de software em que a data e hora do comando está constantemente com valores incorretos, sendo que foi contactada a empresa fabricante para resolver o problema; outra tem problemas relacionados com o acesso ao ficheiro de registo .*log* da mesma não havendo a possibilidade de acesso a este ficheiro não há monitorização, o fabricante terá também de ser contactado. Os dados recolhidos foram melhorados, é importante para a credibilidade do sistema, mas também influenciam de forma positiva a veracidade dos indicadores gerais de cada fábrica.

Tabela 3 – Quadro comparativo dos equipamentos presentes no sistema e os dados recolhidos

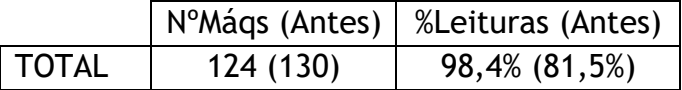

### 4.3. Melhorias na Interface com o Utilizador

O *Front End* ou interface com o utilizador tinha já várias qualidades importantes antes de novos desenvolvimentos, o aspeto visual da aplicação é um ponto positivo, a navegação pelas máquinas das várias empresas é também intuitiva, foi por isso a instância de todo o sistema que menos desenvolvimentos sofreu. A maior limitação identificada na interface com o utilizador reside no facto de ser apresentada apenas informação relativa a estados da máquina como em corte, parada ou em *setup* (e em alguns casos ainda existe o estado de ligada), este estado só é registado aquando da mudança de estado, portanto, o equipamento pode estar por exemplo a maquinar horas seguidas e só no final da operação é apresentada a informação, isto é uma limitação. Os focos dos novos desenvolvimentos passaram pela apresentação de mais informação diretamente relacionada com o comando CNC, como o programa NC e/ou alguma mensagem de erro que possa ter ocorrido.

#### 4.3.1. Programas NC e Mensagens de Erro

Há a necessidade de apresentar mais informações, fiáveis, que permitam perceber ainda melhor o estado do equipamento de maquinação, tanto relativamente ao trabalho que está a realizar, mas também relativamente a algum erro ou problema que possa ter ocorrido.

As mensagens de erro já eram identificadas e guardadas na respetiva base de dados pelos automatismos de recolha de informação dos equipamentos, no entanto não eram utilizadas. As informações relativas aos programas NC realizados pelo comando da máquina já era recolhida nos automatismos para comandos Fidia e Heidenhain iTNC530, foi feito um desenvolvimento no automatismo para comandos Heidenhain TNC640 para passar também a haver recolha nestes comandos (desenvolvimento apresentado no anexo  $\mathbf{I}$ .

Com dados corretamente recolhidos e catalogados na respetiva base de dados é possível desenvolver a instância na interface com o utilizador em que os mesmos serão apresentados. Os desenvolvimentos realizados no código do *Front End* encontram-se no anexo J, devidamente comentados. Primeiro é feita uma ligação às bases de dados de programas NC depois estes dados são convertidos numa tabela temporária pela aplicação e são apresentadas as informações relativas ao intervalo de tempo pretendido pelo utilizador, para as mensagens de erro é aplicada a mesma lógica.

Os dados são apresentados na janela de cada máquina através de um novo botão introduzido (figura 26). O feedback das produções foi de alto valor acrescentado e de grande utilidade, neste momento é possível saber que trabalho está a ser realizado num equipamento específico sendo de interesse variado para vários departamentos do grupo. Por outro lado, as mensagens de erro são também importantes por exemplo para o departamento de manutenção, nomeadamente para perceber o panorama de cada equipamento ao longo do tempo, e também para o *reporting* e diagnóstico de problemas/avarias nas máquinas seja mais transparente, mais rápido e eficaz.

| <b>Tracker</b> |                                                                                                    |          |
|----------------|----------------------------------------------------------------------------------------------------|----------|
|                | Informação detalhada                                                                                                    |          |
| Home           | Estado detalhado da máquina<br>Diário                                                                                                    |          |
| Dashboard      | Semanal<br><i>Início</i><br>Fim<br>Atualizar<br>14 de junho de 2020<br>27 de junho de 2020<br>٠                                                                                                    |          |
| Paragens       | Corte<br>Parada                                                                                                    | Imprimir |
|                | 24H<br>7 Dias<br>90 Dias<br>Atual<br>30 Dlas<br>365 Dias<br>Ligada<br>CM_CM02                                                                                                    |          |
|                | Programas NC + Mensagens Erro                                                                                                    |          |
|                | Iniciado em: 2020-06-17 23:18:29 Finalizado em: 2020-06-18 00:54:09 Programa: MDA2733_18_0015_FORA<br>Data: 16/06/2020 18:16:59 Código: EEX_041 Mensagem: EEX_041 ZM OUT OF AXIS LIMIT +                                                                                                    |          |
|                | Iniciado em: 2020-06-18 00:55:00 Finalizado em: 2020-06-18 01:09:33 Programa: MDA2733 18 0015 DENTRO<br>Data: 17/06/2020 21:16:10 Código: FCN_066 Mensagem: FCN_066 SPINDLE 1 GEAR ERROR<br>Iniciado em 2020-06-18 12:27:49 Finalizado em: 2020-06-18 14:35:11 Programa: MDA2733 18 0016<br>Data: 17/06/2020 21:16:10 Código: FCN 166 Mensagem: FCN 166 IDAXP CLR ERROR<br>Data: 17/06/2020 21:16:10 Código: FCN_185 Mensagem: FCN_185 XM AXIS DRIVE DISABLED<br>Finalizado em: 2020-06-18 19:15:25 Programa: MDA2733 18 0017<br>Iniciado em: 2020-06-18 15:03:38<br>Mensagem: FP1_001 POWER OFF<br>Iniciado em: 2020-06-18 19:19:53 Finalizado em: 2020-06-18 20:03:44 Programa: MDA2733 18 0018<br>Data: 18/06/2020 01:51:46 Código: FP1_001<br>Iniciado em: 2020-06-18 20:38:15 Finalizado em: 2020-06-18 21:26:26 Programa: MDA2733 18 0018 1<br>Data: 18/06/2020 11:58:56 Código: FCN 066 Mensagem: FCN 066 SPINDLE 1 GEAR ERROR<br>Iniciado em: 2020-06-18 21:31:54 Finalizado em: 2020-06-18 21:45:42 Programa: MDA2733_18_0019_1<br>Data: 18/06/2020 11:58:56 Código: FCN 166 Mensagem: FCN 166 IDAXP CLR ERROR                       |          |
|                | Data: 18/06/2020 11:58:56 Código: FCN 185 Mensagem: FCN 185 XM AXIS DRIVE DISABLED<br>Iniciado em: 2020-06-18 21:50:07 Finalizado em: 2020-06-18 22:16:27 Programa: MDA2733 18 0020<br>Iniciado em: 2020-06-18 22:21:14 Finalizado em: 2020-06-19 08:49:27 Programa: MDA2733_18_0021<br>Data: 19/06/2020 00:12:55 Código: FP1_001 Mensagem: FP1_001 POWER OFF<br>Iniciado em: 2020-06-19 09:03:42 Finalizado em: 2020-06-19 09:39:33 Programa: MDA2733 18 0022<br>Data: 19/06/2020 12:02:51 Código: FCN 066 Mensagem: FCN 066 SPINDLE 1 GEAR ERROR<br>Data: 19/06/2020 12:02:51 Código: FCN 166 Mensagem: FCN 166 IDAXP CLR ERROR<br>Iniciado em: 2020-06-19 12:38:31 Finalizado em: 2020-06-23 18:09:13 Programa: MDA2732 200 01                                                                                                    |          |
|                | Iniciado em: 2020-06-23 18:13:34 Finalizado em: 2020-06-23 18:49:11 Programa: MDA2732_200_02<br>Data: 19/06/2020 12:02:51 Código: FCN_185 Mensagem: FCN_185 XM AXIS DRIVE DISABLED<br>Iniciado em: 2020-06-23 19:21:22 Finalizado em: 2020-06-24 07:38:09 Programa: MDA2732 200 03<br>Data: 19/06/2020 23:45:23 Código: FP1_001 Mensagem: FP1_001 POWER OFF<br>Iniciado em: 2020-06-24 08:50:55 Finalizado em: 2020-06-24 23:12:51 Programa: MDA2732 200 04<br>Data: 24/06/2020 08:28:05 Código: FCN 166 Mensagem: FCN 166 IDAXP CLR ERROR<br>Data: 24/06/2020 08:28:05 Código: FCN 185 Mensagem: FCN 185 XM AXIS DRIVE DISABLED<br>Iniciado em: 2020-06-24 23:51:49 Finalizado em: 2020-06-25 00:20:40 Programa: MDA2732 200 05                                                                                                    |          |
|                | Iniciado em: 2020-06-25 00:29:49 Finalizado em: 2020-06-25 09:51:25 Programa: MDA2732_200_06<br>Data: 24/06/2020 08:28:05 Código: FP1_001 Mensagem: FP1_001 POWER OFF<br>Iniciado em: 2020-06-25 09:55:17 Finalizado em: 2020-06-25 10:38:05 Programa: MDA2732_200_07<br>Data: 24/06/2020 08:32:17 Código: FCN_185 Mensagem: FCN_185 XM AXIS DRIVE DISABLED<br>Data: 24/06/2020 19:58:03 Código: FP1.001<br>Mensagem: FP1_001_POWER OFF<br>Iniciado em: 2020-06-25 10:56:43 Finalizado em: 2020-06-25 11:39:32 Programa: MDA2732 200 08<br>Iniciado em: 2020-06-25 11:45:34 Finalizado em: 2020-06-25 11:46:39 Programa: MDA2732 200 017<br>Data: 25/06/2020 09:22:27 Código: FCN 176 Mensagem: FCN 176 ZM TRANSDUCER FAULT                                                                                                    |          |
| Info           | Iniciado em: 2020-06-25 11:51:25 Finalizado em: 2020-06-25 11:57:31 Programa: MDA2732_200_014<br>Data: 25/06/2020 09:22:27 Código: FCN_166 Mensagem: FCN_166 IDAXP CLR ERROR<br>Iniciado em: 2020-06-25 11:57:37 Finalizado em: 2020-06-25 12:01:47 Programa: MDA2732_200_015<br>Data: 25/06/2020 09:22:27 Código: FCN_185 Mensagem: FCN_185 XM AXIS DRIVE DISABLED<br>Iniciado em: 2020-06-25 12:01:49 Finalizado em: 2020-06-25 12:12:06 Programa: MDA2732 200 016<br>Data: 25/06/2020 09:28:27 Código: EUI 049 Mensagem: EUI 049 ABORTED COMMAND: COPY REFUSED<br>Iniciado em: 2020-06-25 15:24:14 Finalizado em: 2020-06-26 00:17:30 Programa: MDA2741_100_01<br>Data: 25/06/2020 09:29:28 Código: EUI_063 Mensagem: EUI_063 ABORTED COMMAND: (null) ZERO RQ =<br>Data: 25/06/2020 15:31:44 Código: EUI 116 Mensagem: EUI 116 ABORTED COMMAND: LAMODE =ROUGH<br>Iniciado em: 2020-06-26 07:48:04 Finalizado em: 2020-06-26 12:44:20 Programa: MDA2741_100_01_1<br>Iniciado em: 2020-06-26 12:49:46 Finalizado em: 2020-06-26 23:11:03 Programa: MDA2741 100 02 1<br>Data: 26/06/2020 00:17:30 Código: FP1 001 Mensagem: FP1 001 POWER OFF |          |
|                |                                                                                                    |          |

Figura 26 – Apresentação de informação relativa a programas NC e mensagens de erro

Os controlos numéricos com comando Selca não foram considerados porque a sua implementação é demasiado recente e a prioridade é que as suas leituras sejam simples e fiáveis, pelo que no futuro é um desenvolvimento a ter em conta e possível de realizar.

Há ainda necessidades de desenvolvimento na interface com o utilizador, como abordado anteriormente as instâncias de comparação de equipamentos assim como a funcionalidade de gestão de utilizadores/*logins* ainda está em falta. Estes desenvolvimentos não foram realizados porque não foram considerados tão prioritários como outros desenvolvimentos, foi dada mais importância a desenvolvimentos relativos à introdução de novos equipamentos e melhoria de leituras gerais das máquinas integradas no sistema. No que toca ao *Front End* a prioridade passou por apresentar mais informação relativa ao equipamento, algo cumprido com informações de Programas NC executados e mensagens de erro ocorridas. No futuro as instâncias de comparação e gestão de *logins*  são desenvolvimentos a ter em conta.

## 4.4. Balanço Final e Futuro do Sistema de Monitorização

O trabalho realizado ao longo do semestre assemelha-se a um de consultoria, o sistema de monitorização implementado foi analisado e estudado, foram identificadas as suas principais qualidades que foram mantidas ou otimizadas, foram também identificados vários problemas/limitações, de seguida foram realizados vários desenvolvimentos que aumentaram a eficiência e credibilidade no sistema de monitorização da maquinação do Grupo Simoldes. No entanto, continuam a existir limitações e necessidades que não são abrangidas pelo sistema atual:

- Em primeiro lugar seria importante ter registo do movimento efetivamente mecânico da máquina para registar o seu trabalho com 100% de fiabilidade e em '*Real Time*'. Algo que com o sistema atual é impossível de executar;
- Outra necessidade importante seria a possibilidade de reprodução em diferentes tipos de dispositivos eletrónicos como *smartphones*/*tablets* e televisores. Para responder a estas necessidades seria necessária programação noutro tipo de linguagem;
- Há a necessidade de integrar equipamentos do estrangeiro no sistema de monitorização, o Grupo Simoldes é internacional e está presente em países como Brasil, Argentina e Alemanha. Para responder a esta limitação o mais importante é trabalhar com um sistema de bases de dados *online* com dados acessíveis ao *Front End* em qualquer ponto do mundo;
- Por parte das produções é levantada mais uma questão com grande importância, a capacidade de o sistema enviar alertas/notificações preferencialmente por via SMS no caso de haver uma paragem imprevista em certo equipamento. Esta limitação prende-se no facto de necessitar de leituras 100% fiáveis e em cada instante, além do facto de se necessitar de interligar o sistema atual de monitorização com um dispositivo eletrónico externo que realize o envio de alertas pretendido;
- Continua a existir a limitação de não monitorizar todos os equipamentos de maquinação presentes no grupo, máquinas manuais e alguns equipamentos com comando CNC continuam excluídos do sistema de monitorização implementado;
- Por último, continua a existir a necessidade de interligar o sistema de monitorização com o planeamento da produção de moldes, criando a possibilidade

de delegar trabalhos a certas máquinas através do *Front End,* ao mesmo tempo que se tem acesso ao desenvolvimento de cada molde e seus componentes com informações importantes como: tempo previsto para conclusão do projeto e também o custo real da produção do mesmo, apoiando também a orçamentação de moldes, entre outros. Para implementar este tipo de funcionalidades seria necessário ter já um sistema de monitorização muito sólido e quase irrepreensível, algo ainda distante da realidade atual.

Estas limitações/necessidades são as principais premissas para desenvolvimentos ou restruturações futuras desta ferramenta de monitorização, acaba por ser um caderno de encargos muito resumido por parte do Grupo Simoldes. Existem duas abordagens ao futuro desta ferramenta: a de seguir com uma solução externa (subcontratada) ou a de retomar o desenvolvimento interno que responda a estas necessidades; ambas devem tomar como base e pilar de suporte, este trabalho

## 5. Considerações Finais

Os desenvolvimentos realizados e aplicados ao sistema de monitorização CNC do Grupo Simoldes tiveram resultados positivos, em várias etapas do seu processo.

O sistema de monitorização passou a ter mais comandos CNC nos seus automatismos de recolha de informação, a fiabilidade dos dados recolhidos aumentou, máquinas sem leituras foram analisadas e os seus problemas foram resolvidos, necessitam de manutenção externa ou foram excluídas se justificado. A diversidade de máquinas presentes no sistema aumentou e o rácio de equipamentos com leitura também, para 98,4%. A interface com o utilizador e a diversidade das informações apresentadas também melhoraram, passa agora a haver uma instância no menu de cada máquina com as informações relativas aos programas NC realizados pelo comando e às mensagens de erro que possam ocorrer no equipamento.

O sistema foi melhorado e ainda não foi atingido todo o potencial da estrutura atual de monitorização, no entanto, já foram identificadas várias limitações à metodologia atual como a deficiência na monitorização de equipamentos de maquinação manuais e a incompatibilidade da interface com dispositivos móveis e televisores. Foram identificadas as principais necessidades de monitorização da maquinação do Grupo Simoldes, funcionando como um caderno de encargos geral para desenvolvimentos ou restruturações futuras.

Em suma foram alcançados os objetivos traçados no início do semestre, foram adquiridas e melhoradas várias competências em diferentes áreas de interesse, que terão importância no futuro a curto e longo prazo.

# Bibliografia

- [1] Cefamol, "Indústria Portuguesa de Moldes Relatório de 2020," 2020.<br>[2] P. Martins, Desenho e Projeto de Moldes. FCA, 2019.
- [2] P. Martins, *Desenho e Projeto de Moldes*. FCA, 2019.
- [3] A. Larguesa, "António da Silva Rodrigues: O humilde de Azeméis que 'molda' automóveis," 2018.
- [4] "Simoldes," 2020. [Online]. Available: [http://www.simoldes.com. \[](http://www.simoldes.com/)Accessed: 30- Mar-2020].
- [5] R. Freitas, "Fabrico Internacional Ep. 6 Simoldes," RTP, 2020.
- [6] G. Mennig and K. Stoeckhert, "Mold-Making Handbook," G. Mennig and K. B. T.-M.- M. H. (Third E. Stoeckhert, Eds. Hanser, 2013.
- [7] A. Agazzi, V. Sobotka, R. LeGoff, and Y. Jarny, "Optimal cooling design in injection moulding process – A new approach based on morphological surfaces," *Appl. Therm. Eng.*, vol. 52, no. 1, pp. 170–178, 2013.
- [8] P. Jones, *Mould design guide*. 2015.
- [9] N. C. Fei, N. M. Mehat, and S. Kamaruddin, "Practical Applications of Taguchi Method for Optimization of Processing Parameters for Plastic Injection Moulding: A Retrospective Review," *ISRN Ind. Eng.*, vol. 2013, p. 462174, 2013.
- [10] F. G. Galizia, W. ElMaraghy, H. ElMaraghy, M. Bortolini, and C. Mora, "The evolution of molds in manufacturing: from rigid to flexible," *Procedia Manuf.*, vol. 33, pp. 319–326, 2019.
- [11] O. Ogorodnyk and K. Martinsen, "Monitoring and Control for Thermoplastics Injection Molding A Review," *Procedia CIRP*, vol. 67, pp. 380–385, 2018.
- [12] C. Relvas, *Controlo Numérico Computorizado: Conceitos Fundamentais - 4 <sup>a</sup>Edição*. 2018.
- [13] "Sandvik Coromant." [Online]. Available: https://[www.sandvik.coromant.com/en](http://www.sandvik.coromant.com/en-)gb/pages/default.aspx. [Accessed: 27-May-2020].
- [14] D. Mourtzis, E. Vlachou, V. Zogopoulos, and X. Fotini, "Integrated Production and Maintenance Scheduling Through Machine Monitoring and Augmented Reality: An Industry 4.0 Approach BT - Advances in Production Management Systems. The Path to Intelligent, Collaborative and Sustainable Manufacturing," 2017, pp. 354–362.
- [15] P. Zheng *et al.*, "Smart manufacturing systems for Industry 4.0: Conceptual framework, scenarios, and future perspectives," *Front. Mech. Eng.*, vol. 13, no. 2, pp. 137–150, 2018.
- [16] X. W. Xu and S. T. Newman, "Making CNC machine tools more open, interoperable and intelligent—a review of the technologies," *Comput. Ind.*, vol. 57, no. 2, pp. 141–152, 2006.
- [17] "Fidia S.p.A." [Online]. Available: [http://www.fidia.it/en/. \[](http://www.fidia.it/en/)Accessed: 01-May-2020].
- [18] "Heidenhain." [Online]. Available: https:/[/www.heidenhain.com/. \[](http://www.heidenhain.com/)Accessed: 01- May-2020].
- [19] *Visual Basic .Net Notes for Professionals*. GoalKicker.com, 2018.
- [20] Microsoft, "Visual Basic documentation." [Online]. Available: https://docs.microsoft.com/en-us/dotnet/visual-basic/. [Accessed: 10-May-2020].
- [21] Microsoft, "SQL Server technical documentation." [Online]. Available: https://docs.microsoft.com/en-us/sql/sql-server. [Accessed: 10-May-2020].
- [22] Mind Tools, "SWOT Analysis How to Develop a Strategy For Success." [Online]. Available: https:/[/www.mindtools.com/pages/article/newTMC\\_05.htm.](http://www.mindtools.com/pages/article/newTMC_05.htm) [Accessed: 20-May-2020].
- [23] Heidenhain, "FARRESA." [Online]. Available: https:/[/www.heidenhain.pt/pt\\_PT/quem-somos/farresa/. \[](http://www.heidenhain.pt/pt_PT/quem-somos/farresa/)Accessed: 11-Jun-2020].
- [24] "DEPO GMCD." [Online]. Available: [http://depo-gmcd.com/pt-pt/. \[](http://depo-gmcd.com/pt-pt/)Accessed: 11-Jun-2020].

## Anexos

```
Anexo A – Automatismo de recolha de informação em comandos Fidia
Public Class Tracker valores V22
'declaracao das variaveis necessarias ao automatismo 
'retiradas para poupar espaco
'variaveis da base de dados 
dim Cmd As SqlCommand
dim SQL As String
dim command As New SqlCommand 
dim estado
dim connectionString As String = ""
dim connection As SqlConnection = New SqlConnection(connectionString) 
dim da As New SqldataAdapter
dim dt As New dataSet
'maquinas integradas nesta instancia 
dim input_maq() As String = {
"IMA_CN01", "IMA_CN02", "IMA_CN03", "IMA_CN04", "IMA_CN07", "IMA_CN10", 
"IMA_CN11", "IMA_CN13", "IMA_CN14", "IMA_CN15", "IMA_CN16", "IMA_CN21", 
"IMA_CN22",
"UL_CN07", "UL_CN14", "UL_CN15", "UL_CN16", "UL_CN17",
"CM_CM01", "CM_CM02", "CM_CM06", "CM_CM07", "CM_CM08", "CM_CM09", "CM_CM10", 
"CM_CM11", "CM_CM12", "CM_CM13", "CM_CM15", "UL_CN13"}
dim list_maquina As List(Of String) = New List(Of String)(input_maq)
Private Sub Form1_Load(sender As Object, e As EventArgs) Handles MyBase.Load 
Try
'Iniciar o timer 
Timer1.Start() 
Visible = True 
segundos corte new = 0
connection.Close() 
Me.Hide()
Catch ex As Exception
MsgBox("Erro 10.10: " & ex.Message) 
End Try
Try
'Cada maquina na lista de maquinas 頳ujeita a este ciclo 
Reiniciar:
For Each maq log In list maquina
Thread.Sleep(5000)
Try
If IsNothing(List_logfile) = False Then 
List_logfile.clear()
End If
Catch ex As Exception
MsgBox("Erro 10.20: " & ex.Message)
End Try
'Aceder as principais informacoes da maquina
SQL = "Select * from Var where Maquina = '" & maq_log & "'" 
Tracker_var()
'guardar principais informacoes da maquina em variaveis do automatismo 
If dt.Tables("Tracker_variaveis").Rows.Count <> 0 Then
Var_logfile_old = dt.Tables("Tracker_variaveis").Rows(0).Item("Logfile_old") 
diretorio_logfile = dt.Tables("Tracker_variaveis").Rows(0).Item("diretorio_CNC") 
diretorio_old = dt.Tables("Tracker_variaveis").Rows(0).Item("diretorio_OLd") 
linha_atual = dt.Tables("Tracker_variaveis").Rows(0).Item("Linha_atual")
data = dt.Tables("Tracker_variaveis").Rows(0).Item("data")
data_final = dt.Tables("Tracker_variaveis").Rows(0).Item("data_final") 
ult_data = dt.Tables("Tracker_variaveis").Rows(0).Item("Ult_data")
empresa = dt.Tables("Tracker_variaveis").Rows(0).Item("Empresa")
End If
```

```
ReadAgain: Try 'Se o ficheiro de registo de atividades do comando CNC existe
If File.Exists(diretorio_logfile) = True Then
'registo do que o equipamento tem ligacao
SQL = "update Var set Ligacao = 1 where Maquina = '" & maq_log & "'; 
update Var_backup set Ligacao = 1 where Maquina = '" & maq_log & "'" 
Tracker_escrever()
List_logfile = File.ReadLines(diretorio_logfile).ToList 
Else
'Registado que o equipamento não tem ligacao
SQL = "update Var Set Ligacao = 0 where Maquina = '" & maq_log & "'; update 
Var_backup Set Ligacao = 0 where Maquina = '" & maq_log & "'" 
Tracker_escrever()
GoTo Nextline 
End If
Catch ex As Exception 
GoTo ReadAgain
End Try
linhaCount = List_logfile.Count 
'Atualizar os dados no form 
maq_label.Text = maq_log.ToString
Ultdata_Label.Text = Cdate(ult_data).ToString("yyyy/MM/dd HH:mm:ss")
LinhaTotal_Label.Text = linhaCount.ToString 
'Ler primeiro o Logfile old e depois o atual
If Var_logfile_old = 1 Or linhaCount < linha_atual Then 
'Criar uma list com as linhas que ainda nao foram lidas 
Try
ReadAgain2: List_logfile = File.ReadLines(diretorio_old).ToList 
Catch ex As Exception
MsgBox("Erro 10.30: " & ex.Message) 
GoTo ReadAgain2
End Try
linhaCount = List_logfile.Count 
'Apagar da list o que ja foi lido antes 
Try
'Caso tenha de trocar para o ficheiro OLd 
If linhaCount >= linha_atual Then 
List_logfile.RemoveRange(0, linha_atual) 
linhaCount = List_logfile.Count 
'Atualizar o numero de linhas do ficheiro 
linha_logfile = 0
'Garantir que o ficheiro atual e lido no momento seguinte 
Var_logfile_old = 0
linha_atual = 0
'fazer update na respetiva Bd
SQL = "update Var Set Logfile_old = '" & Var_logfile_old & "', Linha = '" & 
linhaCount \boldsymbol{\xi} "', Linha atual = '" \boldsymbol{\xi} linha atual \boldsymbol{\xi} "' where Maquina = '" \boldsymbol{\xi}maq_log & "';update Var_backup Set Logfile_old = '" & Var_logfile_old & "', 
Linha = \overline{ } & linhaCount & "', Linha atual = \overline{ } " & linha atual & "' where Maquina
= '" & maq_log & "' " 
Tracker_escrever() 
Linhas()
End If
'Caso o Logfile tenha sido apagado 
If linhaCount < linha_atual Then
'Fazer reset as variaveis e continuar a ler o ficheiro .CNC 
linha_atual = 0
List_logfile = File.ReadLines(diretorio_logfile).ToList 
linhaCount = List_logfile.Count
Var_logfile_old = 0
```

```
'Reportar que o log file foi apagado
SQL = "INSERT INTO Falha_LogFile([Maquina], [data]) values('" & maq_log & "', '"
& Cdate(ult_data).ToString("yyyy/MM/dd HH:mm:ss") & "');" 
Tracker_escrever()
'Ler as linhas escritas no logfile 
Linhas()
End If
Catch ex As Exception
MsgBox("Erro 10.40: " & ex.Message)
End Try 
linha_atual = 0 
'fazer update
SQL = "update Var set Logfile_old = '" & Var_logfile_old & "', Linha = '" & 
linhaCount & "', Linha_atual = '" & linha_atual & "' where Maquina = '" & 
maq_log & "'; update Var_backup set Logfile_old = '" & Var_logfile_old & "', 
Linha = ' & linhaCount \overline{\mathbf{G}} "', Linha atual = ' & linha atual \mathbf{G} "' where Maquina
= '" & maq_log & "' " 
Tracker escrever ()
GoTo ReadAgain
GoTo Logfile_CNC
ElseIf Var_logfile_old = 0 Or linhaCount > linha_atual Then ' Ler o logfile 
atual
Logfile_CNC: If linha_atual >= 0 And linhaCount > linha_atual Then 
'Cortar a list do logfile para apenas conter o que ainda nao foi lido 
List_logfile.RemoveRange(0, linha_atual)
'fazer update
SQL = "update Var set Linha = '" & linhaCount & "' where Maquina = '" & maq_log 
& "'; update Var_backup set Linha = '" & linhaCount & "' where Maquina = '" & 
maq_log & "' "
Tracker_escrever() 
Linhas()
End If 
End If
Nextline: Next 
GoTo Reiniciar
Catch ex As Exception 
MsgBox("Erro 10: " & ex.Message) 
End Try
End Sub
'Rotina de analise de Logfiles 
Sub Linhas()
tempo_inic = Now 
Try
'Procurar a informacao importante em cada linha e escrever nas Bds 
For Each linha In List_logfile
tempo_atual = Now 
'Escrever dados para o form
LinhaAtual_Label.Text = linha_atual.ToString 
TextoLinha_Label.Text = linha.ToString
If datediff(dateInterval.Minute, tempo_inic, tempo_atual) < 5 Then 
'data
If linha.contains("<<") And linha.contains(">>") Then 
Try
separar horas = 1
posicao_inic_data = InStr(linha, "<<") + 3
posicao_fim_data = InStr(linha, ">>") - 1
data = Mid(linha, posicao_inic_data, posicao_fim_data - posicao_inic_data) 
data_final = Convert.TodateTime(data).date
'Fazer reset as variaveis das maquinas 
segundos_corte_maq = 0
segundos_parada_maq = 0
```

```
segundos_setup_maq = 0
'Fazer Update
SQL = "update Var set data_final = '" & Cdate(data_final).ToString("yyyy/MM/dd") 
& "' where Maquina = '" & maq log & "'; update Var backup set data final = '" &
Cdate(data_final).ToString("yyyy/MM/dd") & "' where Maquina = '" & maq_log & "'" 
Tracker_escrever()
Catch ex As Exception
MsgBox("Erro 20.10.010: " & ex.Message)
End Try
'Escrever para a tabela de compilacao diaria 
''Ler a tabela de cada maquina
Try
SQL = "SELECT * FROM " & maq_log & " where (dATEPART(yy, Inicio) = '" & 
Cdate(dateAdd(dateInterval.day, -1, data_final)).ToString("yyyy") & "') ANd 
(dATEPART(MM, Inicio)= '" & Cdate(dateAdd(dateInterval.day, -1, 
data_final)).ToString("MM") & "') ANd (dATEPART(dd, Inicio)= '" & 
Cdate(dateAdd(dateInterval.day, -1, data_final)).ToString("dd") & "') " 
Tracker_var()
comp_corte = 0
comp_parada = 0
comp_setup = 0
comp_ligada = 0 
dim t1_corte = 0 
\dim t2<sup>\overline{\text{corte}}</sup> = 0
\dim t3<sup>\overline{\text{corte}}</sup> = 0
dim tfds_corte = 0 
dim t1_parada = 0 
dim t2_parada = 0 
dim t3_parada = 0
dim tfds_parada = 0 
dim t1_setup = 0 
dim t2_setup = 0 
dim t3_setup = 0 
dim tfds_setup = 0 
dim t1_ligada = 0 
dim t2_ligada = 0 
dim t3_ligada = 0 
dim tfds_ligada = 0
For i = 0 To dt.Tables("Tracker_Variaveis").Rows.Count - 1
If IsdBNull(dt.Tables("Tracker_Variaveis").Rows(i).Item("Turno_1")) = True Then 
t1_add = 0
Else
t1_add = dt.Tables("Tracker_Variaveis").Rows(i).Item("Turno_1") 
End If
If IsdBNull(dt.Tables("Tracker_Variaveis").Rows(i).Item("Turno_2")) = True Then 
t2 add = 0E1se
t2_add = dt.Tables("Tracker_Variaveis").Rows(i).Item("Turno_2") 
End If
If IsdBNull(dt.Tables("Tracker_Variaveis").Rows(i).Item("Turno_3")) = True Then 
t3 add = 0Else
t3_add = dt.Tables("Tracker_Variaveis").Rows(i).Item("Turno_3") 
End If
If IsdBNull(dt.Tables("Tracker_Variaveis").Rows(i).Item("Turno_fds")) = True 
Then
tfds add = 0Else
tfds_add = dt.Tables("Tracker_Variaveis").Rows(i).Item("Turno_fds") 
End If
If dt.Tables("Tracker_Variaveis").Rows(i).Item("Estado") = "Corte" Then
```

```
comp_corte = comp_corte + dt.Tables("Tracker_Variaveis").Rows(i).Item("Tempo") 
t1_corte = t1_corte + t1_add
t2 corte = t2 corte + t2 add
t3 corte = t3 corte + t3 add
tfds_corte = tfds_corte + tfds_add
ElseIf dt.Tables("Tracker_Variaveis").Rows(i).Item("Estado") = "Ligada" Then 
comp_ligada = comp_ligada + dt.Tables("Tracker_Variaveis").Rows(i).Item("Tempo") 
t1_ligada = t1_ligada + t1_add
t2_ligada = t2_ligada + t2_add 
t3_ligada = t3_ligada + t3_add 
tfds_ligada = tfds_ligada + tfds_add
ElseIf dt.Tables("Tracker_Variaveis").Rows(i).Item("Estado") = "Setup" Then 
comp_setup = comp_setup + dt.Tables("Tracker_Variaveis").Rows(i).Item("Tempo") 
t1_setup = t1_setup + t1_add
t2<sup>-setup = t2<sup>-setup</sup> + t2<sup>-add</sup></sup>
t3<sup>s</sup>setup = t3setup + t3<sup>d</sup>add
tfds setup = \overline{t}fds setup + tfds add
ElseIf dt.Tables("Tracker_Variaveis").Rows(i).Item("Estado") = "Parada" Then 
comp_parada = comp_parada + dt.Tables("Tracker_Variaveis").Rows(i).Item("Tempo") 
t1_parada = t1_parada + t1_add
t2_parada = t2_parada + t2_add 
t3<sup>-</sup>parada = t3<sup>-p</sup>arada + t3<sup>-dd</sup>
tfds_parada = tfds_parada + tfds_add 
End If
Next
If comp_corte = 0 And comp_setup = 0 And comp_ligada = 0 Then 
comp_parada = 86400
End If
''Escrever na tabela de compilacao
SQL = "INSERT INTO Tab_comp([data], [Maquina], [Corte_segundo], [Setup_segundo], 
[Ligada_segundo], [Parada_segundo], [t1_corte], [t2_corte], [t3_corte],
[tfds_corte], [t1_parada], [t2_parada], [t3_parada], [tfds_parada], [t1_setup],
[t2 setup], [t3 setup], [tfds setup], [t1 ligada], [t2 ligada], [t3 ligada],
[tfds_ligada]) values('" & Cdate(dateAdd(dateInterval.day, -1, 
data_final)).ToString("yyyy/MM/dd") & "', '" & maq_log & "', '" & comp_corte & 
"', '" & comp_setup & "', '" & comp_ligada & "', '" & comp_parada & "', '" &
t1_corte & "', '" & t2_corte & "', '" & t3_corte & "', '" & tfds_corte & "', '" 
& t1_parada & "', '" & t2_parada & "', '" & t3_parada & "', '" & tfds_parada & 
"', '" & t1_setup & "', '" & t2_setup & "', '" & t3_setup & "', '" & tfds_setup
& "', '" & t1_ligada & "', '" & t2_ligada & "', '" & t3_ligada & "', '" &
tfds_ligada & "')" 
Tracker_escrever() 
Catch ex As Exception
MsgBox("Erro 20.10.020: " & ex.Message) 
End Try
End If 
Try
'Ler a tabela Var
'Ler as variaveis todas da tabela de variaveis
SQL = "SELECT * from Var where Maquina = '" & maq_log & "'" 
Tracker_var()
If dt.Tables("Tracker_Variaveis").Rows.Count <> 0 Then
inicio_corte = dt.Tables("Tracker_Variaveis").Rows(0).Item("Inicio_corte") 
inicio_ligada = dt.Tables("Tracker_Variaveis").Rows(0).Item("inicio_ligada") 
inicio_setup = dt.Tables("Tracker_Variaveis").Rows(0).Item("Inicio_setup") 
ult_data = dt.Tables("Tracker_Variaveis").Rows(0).Item("Ult_data") 
nome_programa_nc = dt.Tables("Tracker_Variaveis").Rows(0).Item("Programa_nc") 
hora_m03 = dt.Tables("Tracker_Variaveis").Rows(0).Item("hora_M03")
End If
If IsdBNull(nome_programa_nc) = True Then
```

```
ElseIf nome_programa_nc.contains(" & vbTab & ") Then 
Replace(nome_programa_nc, "" & vbTab & "", " ")
End If
'Apagar o apostrofo
If IsdBNull(nome_programa_nc) = True Then 
ElseIf nome_programa_nc.contains("'") Then 
Replace(nome_programa_nc, "'", "")
End If
If IsdBNull(ult_data) = True And IsdBNull(data_final) = True Then 
ElseIf IsdBNull(ult_data) = True Then
ult_data = data_final 
End If
Catch ex As Exception
MsgBox("Erro 20.10.030: " & ex.Message)
End Try 
'Programa NC
If (linha.Contains("IUI_009") Or linha.contains("IUI_052")) And 
(linha.contains(".FId") Or linha.contains(".fid") Or linha.contains(".tap") Or 
linha.contains(".cnc")) Then
Try
nome_programa_nc = Mid(linha, (InStr(linha, "CNC:") + 4), InStr((InStr(linha, 
"CNC:") + 4), linha, ")") - (InStr(linha, "CNC:") + 4) - 4)
If nome_programa_nc.contains(" & vbTab & ") Then 
Replace(nome_programa_nc, "" & vbTab & "", " ") 
End If
If nome_programa_nc.contains("'") Then 
Replace(nome_programa_nc, "'", "")
End If
'Hora do logfile
tempo_maq = Mid(linha, (InStr(linha, ">") + 7), (InStr(linha, "IUI") - 1) -
(InStr(linha, ">") + 7))
'Transformar as horas de string para formato de hora 
tempo_maq = Convert.TodateTime(tempo_maq).TimeOfday 
'Juntar as horas do logfile com a data
tempo_nome = data_final + tempo_maq 
'FAZER UPdATE MAQUINA
SQL = "update Var set Programa_nc = '" & nome_programa_nc & "' where Maquina = 
'" & maq_log & "'; update Var_backup set Programa_nc = '" & nome_programa_nc & 
"' where Maquina = '" & maq_log & "'"
'Sub Rotina 
Tracker_escrever() 
Catch ex As Exception
MsgBox("Erro 20.20.010: " & ex.Message) 
End Try
End If 
'CORTE
If linha.contains("IEX_438") Then 
Try
'Hora do logfile
posicao_inic_hora = InStr(linha, ">") + 7
posicao_fim_hora = InStr(linha, "IEX") - 1
tempo_maq_start = Mid(linha, posicao_inic_hora, posicao_fim_hora -
posicao_inic_hora)
'Transformar as horas de string para formato de hora 
tempo_maq_start = Convert.TodateTime(tempo_maq_start).TimeOfday 
'Juntar as horas do logfile com a data
Tempo = data_final + tempo_maq_start 
tempo_maq = Tempo
'Caso nao se tenha iniciado nada log a maquina e declarada como parada 
Parada()
```

```
'Caso exista um inicio de Setup a maquina e declada como em setup ate este 
momento
Setup_false()
'Caso exista um inicio de ligada a maquina r declarada como ligada ate este 
momento
Ligada_false()
'Caso apareca outro start a maquina e declarada como ligada ate agora 
Corte_false()
estado = "Ligada" 
'fazer update
SQL = "update Var set Inicio_corte = '" & Cdate(Tempo).ToString("yyyy/MM/dd 
HH:mm:ss") & "', Estado = '" & estado & "', Ult_data = '" & 
Cdate(Tempo).ToString("yyyy/MM/dd HH:mm:ss") & "' where Maquina = '" & maq_log & 
"'; update Var_backup set Inicio_corte = '" & Cdate(Tempo).ToString("yyyy/MM/dd 
HH:mm:ss") & "', Estado = '" & estado & "', Ult_data = '" & 
Cdate(Tempo).ToString("yyyy/MM/dd HH:mm:ss") & "' where Maquina = '" & maq_log & 
\label{eq:V_1} \mathbf{H}^\top \mathbf{I} = \mathbf{H}^\topTracker_escrever()
Catch ex As Exception
MsgBox("Erro 20.30.010: " & ex.Message) 
End Try
End If
'Inicio de trabalho manual
If linha.contains("dPS_043") And linha.CONTAINS("SELECTEd THE M03 MOdE") Then 
Try
'Ler as horas
posicao_inic_hora = InStr(linha, ">") + 7
posicao_fim_hora = InStr(linha, "dPS") - 1
tempo_maq_start = Mid(linha, posicao_inic_hora, posicao_fim_hora -
posicao_inic_hora)
'Transformar as horas de string para formato de hora 
tempo_maq_start = Convert.TodateTime(tempo_maq_start).TimeOfday 
'Juntar as horas do logfile com a data
Tempo = data_final + tempo_maq_start 
tempo \text{mag} = \text{Tempo}''Caso n棒se tenha iniciado nada log a maquina 頤eclarada como parada
Parada()
''Caso exista um inicio de Setup a maquina 頤eclada como em setup at頥ste
momento
Setup_false()
''Caso exista um inicio de ligada a maquina 頤eclarada como ligada ate頥ste
momento
Ligada_false()
'escrever as horas na tabela de variaveis
SQL = "UPdATE Var set hora_M03 = '" & Cdate(Tempo).ToString("yyyy-MM-dd 
HH:mm:ss") & "' where Maquina = '" & maq_log & "'; UPdATE Var_backup set 
hora_M03 = '" & Cdate(Tempo).ToString("yyyy-MM-dd HH:mm:ss") & "' where Maquina
= \frac{1}{10} & \frac{1}{2} a \frac{1}{2} c \frac{1}{2}Tracker escrever ()
Catch ex As Exception
MsgBox("Erro 20.40.010: " & ex.Message) 
End Try
End If
'Fim de trabalho manual
If linha.contains("dPS_043") And linha.CONTAINS("dESELECTEd THE M03 MOdE") And 
IsdBNull(hora_m03) = False Then
Try 
Try
'Ler as horas
posicao_inic_hora = InStr(linha, ">") + 7
```
posicao\_fim\_hora **=** InStr**(**linha**,** "dPS"**) - 1** tempo\_maq\_start **=** Mid**(**linha**,** posicao\_inic\_hora**,** posicao\_fim\_hora  posicao\_inic\_hora**)** 'Transformar as horas de string para formato de hora tempo\_maq\_start **=** Convert.TodateTime**(**tempo\_maq\_start**).**TimeOfday 'Juntar as horas do logfile com a data Tempo **=** data\_final **+** tempo\_maq\_start tempo\_maq **=** Tempo tempo\_corte **=** datediff**(**dateInterval.Second**,** Cdate**(**hora\_m03**),** Cdate**(**Tempo**))**  Catch ex As Exception MsgBox**(**"Erro 20.40.020: " **&** ex.Message**)**  End Try If IsdBNull**(**inicio\_corte**) =** True Then Try estado **=** "Corte" 'Escrever as horas de corte no logfile SQL **=** "INSERT INTO Log\_File([Programa\_nc], [Maquina], [data\_entrada], [data\_saida], [Tempo\_corte], [Estado]) values('Trabalho\_Manual', '" **&** maq\_log **&**  "', '" **&** Cdate**(**hora\_m03**).**ToString**(**"yyyy/MM/dd HH:mm:ss"**) &** "', '" **&**  Cdate**(**Tempo**).**ToString**(**"yyyy/MM/dd HH:mm:ss"**) &** "', '" **&** tempo\_corte **&** "', '" **&**  estado **&** "' );" Tracker\_escrever**()** 'Escrever as horas de corte na tabela da maquina inicio **=** hora\_m03 fim **=** Tempo divisao\_dias**()** 'Escrever na tabela do programa NC 'Atualizar a tabela de variaveis SQL **=** "update Var set Ult\_data= '" **&** Cdate**(**Tempo**).**ToString**(**"yyyy/MM/dd HH:mm:ss") & "', Inicio corte = NULL, Inicio setup = NULL, Programa nc = NULL, Inicio\_ligada = NULL, hora\_M03 = NULL, Estado = '" **&** estado **&** "' where Maquina = '" **&** maq\_log **&** "'; update Var\_backup set Ult\_data= '" **&**  Cdate**(**Tempo**).**ToString**(**"yyyy/MM/dd HH:mm:ss"**) &** "', Inicio\_corte = NULL, Inicio setup = NULL, Programa nc = NULL, Inicio ligada = NULL, hora M03 = NULL, Estado = '" **&** estado **&** "' where Maquina = '" **&** maq\_log **&** "' " Tracker\_escrever**()** Catch ex As Exception MsgBox**(**"Erro 20.40.030: " **&** ex.Message**)**  End Try Else Try 'Atualizar a tabela de variaveis SQL **=** "update Var set Ult\_data= '" **&** Cdate**(**Tempo**).**ToString**(**"yyyy/MM/dd HH:mm:ss"**) &** "', hora\_M03 = NULL where Maquina = '" **&** maq\_log **&** "'; update Var\_backup set Ult\_data= '" **&** Cdate**(**Tempo**).**ToString**(**"yyyy/MM/dd HH:mm:ss"**) &** "', hora  $M03 = NULL$  where Maquina =  $''$  **&** maq log **&**  $'''$ Tracker\_escrever**()**  Catch ex As Exception MsgBox**(**"Erro 20.40.040: " **&** ex.Message**)**  End Try End If Catch ex As Exception MsgBox**(**"Erro 20.40.050: " **&** ex.Message**)**  End Try End If 'Tempo de execuc棒de tarefa If linha.contains**(**"IEX\_452"**)** Then 'File execution time Try 'Hora do logfile posicao\_inic\_hora **=** InStr**(**linha**,** ">"**) + 7** posicao\_fim\_hora **=** InStr**(**linha**,** "IEX"**) - 1**

```
tempo_maq_fileex = Mid(linha, posicao_inic_hora, posicao_fim_hora -
posicao_inic_hora)
'Transformar as horas de string para formato de hora 
tempo_maq_fileex = Convert.TodateTime(tempo_maq_fileex).TimeOfday 
'Juntar as horas do logfile com a data
tempo_fileex = data_final + tempo_maq_fileex 
tempo_maq = tempo_fileex
'Caso haja uma linha de inicio de M03 (caso seja conjuntos de programas) 
If IsdBNull(inicio_corte) = True Then
If IsdBNull(hora_m03) = False Then 
inicio_corte = hora_m03
End If 
End If
If IsdBNull(inicio_corte) = False Then 
Try
estado = "Corte"
'Analisar a diferenca entre as datas do ultimo start e o file execution 
posicao_inic_file = InStr(linha, "TIME") + 5
posicao_fim_file = InStr(linha, "(")
tempo_corte = Mid(linha, posicao_inic_file, posicao_fim_file - posicao_inic_file
- 2)
'Transformar as horas de string para formato de hora 
tempo_maq_hora = Convert.TodateTime(tempo_corte).Hour 
tempo_maq_min = Convert.TodateTime(tempo_corte).Minute 
tempo_maq_seg = Convert.TodateTime(tempo_corte).Second 
tempo_corte = Convert.TodateTime(tempo_corte).TimeOfday
tempo maq seg = (tempo maq hora * 60 * 60) + (tempo maq min * 60) +
tempo_maq_seg 
'PROGRAMA_NC
'escrever para uma base de dados o nome do Programa_nc 
'Verificar se existe o Programa_nc na Bd
SQL = "Select * from Programas_nc where Programa_nc = '" & nome_programa_nc &
"'"
Tracker_programa_nc()
'Caso n棒exista o item na tabela
If dt.Tables("Tracker_Programa_nc").Rows.Count = 0 Then
SQL = "INSERT INTO Programas_nc([Programa_nc], [Iniciado], [Finalizado], 
[Segundo_total], [Maquina]) values('" & nome_programa_nc & "', '" & 
Cdate(inicio_corte).ToString("yyyy/MM/dd HH:mm:ss") & "', '" & 
Cdate(tempo_maq).ToString("yyyy/MM/dd HH:mm:ss") & "', '" & tempo_maq_seg & "', 
'" & maq_log & "');"
Tracker_escrever()
Else 'Adicionar o tempo de corte ao tempo
ja existente
tempo_total = dt.Tables("Tracker_Programa_nc").Rows(0).Item("Segundo_total") 
tempo_total = tempo_total + tempo_maq_seg
SQL = "Update Programas_nc set Maquina = '" & maq_log & "', Segundo_total = '" & 
tempo_total & "', Finalizado = '" & Cdate(tempo_maq).ToString("yyyy/MM/dd 
HH:mm:ss") & "' where Programa_nc = '" & nome_programa_nc & "' " 
Tracker_escrever()
End If 
'LOGFILE
SQL = "INSERT INTO Log_File([Programa_nc], [Maquina], [data_entrada], 
[data_saida], [Tempo_corte], [Estado]) values('" & nome_programa_nc & "', '" & 
maq_log & "', '" & Cdate(inicio_corte).ToString("yyyy/MM/dd HH:mm:ss") & "', '" 
& Cdate(tempo_maq).ToString("yyyy/MM/dd HH:mm:ss") & "', '" & tempo_maq_seg & 
"', '" & estado & "' );"
Tracker_escrever()
'Caso se tenha retraido a ferramenta antes de terminar o programa 
Setup_false()
estado = "Corte"
```

```
'fazer update
'Verificar se a diferenca 頳uperiror a 0
data_dif = datediff(dateInterval.Second, Cdate(inicio_corte).date, 
Cdate(tempo_fileex).date)
inicio = inicio_corte 
fim = tempo_fileex 
divisao_dias()
estado = "Parada"
If IsdBNull(hora_m03) = True Then 
Try
'fazer update
SQL = "update Var set Ult_data= '" & Cdate(tempo_fileex).ToString("yyyy/MM/dd 
HH:mm:ss") & "', Inicio corte = NULL, Inicio setup = NULL, Inicio ligada = NULL,
Estado = \begin{bmatrix} 1 \\ 0 \end{bmatrix} & estado \begin{bmatrix} 1 \\ 0 \end{bmatrix} where Maquina = \begin{bmatrix} 1 \\ 0 \end{bmatrix} and \begin{bmatrix} 1 \\ 0 \end{bmatrix} \begin{bmatrix} 2 \\ 0 \end{bmatrix} \begin{bmatrix} 2 \\ 0 \end{bmatrix} \begin{bmatrix} 3 \\ 0 \end{bmatrix} \begin{bmatrix} 3 \\ 0 \end{bmatrix} \begin{bmatrix} 4 \\ 0 \end{bmatrix} set Ult_data= '" & Cdate(tempo_fileex).ToString("yyyy/MM/dd HH:mm:ss") & "', 
Inicio_corte = NULL, Inicio_setup = NULL, Inicio_ligada = NULL, Estado = '" & 
\text{estado} \overline{\text{6}} "' where Maquina = '" \overline{\text{6}} maq log \overline{\text{6}} "' "
Tracker_escrever() 
Catch ex As Exception
MsgBox("Erro 20.50.010: " & ex.Message) 
End Try
Else 
Try
'fazer update
SQL = "update Var set Ult_data= '" & Cdate(tempo_fileex).ToString("yyyy/MM/dd 
HH:mm:ss") & "', Hora_m03 = '" & Cdate(tempo_fileex).ToString("yyyy/MM/dd 
HH:mm:ss") & "', Inicio_corte = NULL, Inicio_setup = NULL, Inicio_ligada = NULL, 
Estado = ^{\prime\prime\prime} & estado & ^{\prime\prime\prime} where Maquina = ^{\prime\prime\prime} & maq log & ^{\prime\prime\prime}; update Var backup
set Ult_data= '" & Cdate(tempo_fileex).ToString("yyyy/MM/dd HH:mm:ss") & "', 
Hora_m03 = '" & Cdate(tempo_fileex).ToString("yyyy/MM/dd HH:mm:ss") & "', 
Inicio_corte = NULL, Inicio_setup = NULL, Inicio_ligada = NULL, Estado = '" & 
estado \overline{\mathbf{a}} "' where Maquina = \overline{\mathbf{a}} " \overline{\mathbf{a}} maq log \overline{\mathbf{a}} "' "
Tracker_escrever() 
Catch ex As Exception
MsgBox("Erro 20.50.020: " & ex.Message) 
End Try
End If
Catch ex As Exception
MsgBox("Erro 20.50.030: " & ex.Message) 
End Try
End If
Catch ex As Exception
MsgBox("Erro 20.50.040: " & ex.Message) 
End Try
End If
'Aviso de emergencia que para o tempo de execuc棒do ficheiro
If linha.contains("IWS_999 REMOVEd LINKSTATUS SESSION") Then 
Try
'Hora do logfile
posicao_inic_hora = InStr(linha, ">") + 7
posicao_fim_hora = InStr(linha, "IWS") - 1
hora_maq = Mid(linha, posicao_inic_hora, posicao_fim_hora - posicao_inic_hora) 
'Transformar as horas de string para formato de hora
hora_maq = Convert.TodateTime(hora_maq).TimeOfday 
'Juntar as horas do logfile com a data
tempo_maq = data_final + hora_maq 
corte_alt()
Catch ex As Exception
MsgBox("Erro 20.60.010: " & ex.Message) 
End Try
```

```
End If 
'Stop key
If linha.contains("dPS_016") Then 
Try
'Hora do logfile
posicao_inic_hora = InStr(linha, ">") + 7
posicao_fim_hora = InStr(linha, "dPS") - 1
hora_maq = Mid(linha, posicao_inic_hora, posicao_fim_hora - posicao_inic_hora) 
'Transformar as horas de string para formato de hora
hora_maq = Convert.TodateTime(hora_maq).TimeOfday 
'Juntar as horas do logfile com a data
tempo_maq = data_final + hora_maq 
corte_alt()
Catch ex As Exception
MsgBox("Erro 20.70.010: " & ex.Message) 
End Try
End If 
'SETUP
'Hold Key ou Pausa
If linha.contains("dPS_017") Then 'HOLd KEY (Para o calculo do tempo de setup de 
ferramenta)
Try
'Obter a hora do log file 
posicao_inic_hora = InStr(linha, ">") + 7 
posicao_fim_hora = InStr(linha, "dPS") - 1
hora_hold_key = Mid(linha, posicao_inic_hora, posicao_fim_hora -
posicao_inic_hora)
'Transformar as horas de string para formato de hora 
hora_hold_key = Convert.TodateTime(hora_hold_key).TimeOfday 
'Juntar as horas do logfile com a data
tempo_hold_key = data_final + hora_hold_key 
tempo\_mag = tempo~hold~key'Caso n棒se tenha iniciado nada log a maquina 頤eclarada como parada
Parada()
'Caso exista um inicio de Setup a maquina 頤eclada como em setup at頥ste momento
Setup_false()
'Caso exista um inicio de ligada a maquina 頤eclarada como ligada ate este
momento
Ligada_false() 
estado = "Setup" 
'fazer update
SQL = "update Var set Inicio_setup = '" & 
Cdate(tempo_hold_key).ToString("yyyy/MM/dd HH:mm:ss") & "', Ult_data= '" & 
Cdate(tempo_hold_key).ToString("yyyy/MM/dd HH:mm:ss") & "', Estado = '" & estado 
& "' where Maquina ='" & maq_log & "'; update Var_backup set Inicio_setup = '" & 
Cdate(tempo_hold_key).ToString("yyyy/MM/dd HH:mm:ss") & "', Ult_data= '" & 
Cdate(tempo_hold_key).ToString("yyyy/MM/dd HH:mm:ss") & "', Estado = '" & estado 
& "' where Maquina ='" & maq_log & "'"
Tracker_escrever() 
Catch ex As Exception
MsgBox("Erro 20.80.010: " & ex.Message) 
End Try
End If 
'Release Key
If linha.contains("dPS_018") Then 'RELEASEd THE RELEASE KEY (Para o calculo do 
tempo de setup de ferramenta)
Try
estado = "Setup"
'Obter a hora do log file 
posicao_inic_hora = InStr(linha, ">") + 7
```

```
posicao_fim_hora = InStr(linha, "dPS") - 1
hora_release_key = Mid(linha, posicao_inic_hora, posicao_fim_hora -
posicao_inic_hora)
'Transformar as horas de string para formato de hora 
hora_release_key = Convert.TodateTime(hora_release_key).TimeOfday 
'Juntar as horas do logfile com a data
tempo_release_key = data_final + hora_release_key 
tempo_maq = tempo_release_key
If IsdBNull(inicio_setup) = False Then 
Try
'Fazer a datadiff da hora do hold Key
data_dif = datediff(dateInterval.Second, inicio_setup, tempo_release_key) 
'LOGFILE
SQL = "INSERT INTO Log_File([Maquina], [data_entrada], [data_saida], 
[Tempo_corte], [Estado]) values('" & maq_log & "', '" & 
Cdate(inicio_setup).ToString("yyyy/MM/dd HH:mm:ss") & "', '" & 
Cdate(tempo_maq).ToString("yyyy/MM/dd HH:mm:ss") & "', '" & diff_hold_release & 
"', '" & estado & "' );"
Tracker_escrever() 
inicio = inicio_setup 
fim = tempo_release_key 
divisao_dias()
Catch ex As Exception
MsgBox("Erro 20.80.020: " & ex.Message)
End Try
estado = "Ligada" 
'fazer update
SQL = "update Var set Ult_data= '" & 
Cdate(tempo_release_key).ToString("yyyy/MM/dd HH:mm:ss") & "', Inicio_setup = 
NULL, Estado = '" & estado & "' where Maquina = '" & maq_log & "'; update 
Var_backup set Ult_data= '" & Cdate(tempo_release_key).ToString("yyyy/MM/dd 
HH:mm:ss") & "', Inicio_setup = NULL, Estado = '" & estado & "' where Maquina = 
'" & maq_log & "' "
Tracker_escrever() 
End If
Catch ex As Exception
MsgBox("Erro 20.80.030: " & ex.Message) 
End Try
End If 
'LIGAdA
'Inicio de execuc棒de um bloco
If linha.contains("IWS_190") Then 
Try
estado = "Ligada"
'Obter a hora do log file 
posicao_inic_hora = InStr(linha, ">") + 7 
posicao_fim_hora = InStr(linha, "IWS") - 1
hora_maq = Mid(linha, posicao_inic_hora, posicao_fim_hora - posicao_inic_hora) 
'Transformar as horas de string para formato de hora
hora_maq = Convert.TodateTime(hora_maq).TimeOfday 
'Juntar as horas do logfile com a data
tempo_maq = data_final + hora_maq
'Caso n棒se tenha iniciado nada log a maquina 頤eclarada como parada
Parada()
'Caso exista um inicio de Setup a maquina 頤eclada como em setup at頥ste momento
Setup_false()
'Caso exista um inicio de ligada a maquina 頤eclarada como ligada ate este
momento
Ligada_false() 
'fazer update
```

```
SQL = "update Var set inicio_ligada = '" & Cdate(tempo_maq).ToString("yyyy/MM/dd 
HH:mm:ss") & "', Ult_data = '" & Cdate(tempo_maq).ToString("yyyy/MM/dd 
HH:mm:ss") & "', Estado = '" & estado & "' where Maquina ='" & maq_log & "'; 
update Var_backup set inicio_ligada = '" & Cdate(tempo_maq).ToString("yyyy/MM/dd 
HH:mm:ss") & "', Ult_data = '" & Cdate(tempo_maq).ToString("yyyy/MM/dd 
HH:mm:ss") & "', Estado = '" & estado & "' where Maquina ='" & maq_log & "'" 
Tracker_escrever()
Catch ex As Exception
MsgBox("Erro 20.90.010: " & ex.Message) 
End Try
End If
'Fim de execuc棒de um bloco
If linha.contains("IWS_191") Then 
Try
estado = "Ligada"
'Obter a hora do log file 
posicao_inic_hora = InStr(linha, ">") + 7 
posicao_fim_hora = InStr(linha, "IWS") - 1
hora_maq = Mid(linha, posicao_inic_hora, posicao_fim_hora - posicao_inic_hora) 
'Transformar as horas de string para formato de hora
hora_maq = Convert.TodateTime(hora_maq).TimeOfday 
'Juntar as horas do logfile com a data
tempo_maq = data_final + hora_maq 
ligada_alt()
Catch ex As Exception
MsgBox("Erro 20.90.020: " & ex.Message) 
End Try
End If
'Movimentac棒dos eixos pelo Jog
'Start Eixo positivo
If linha.contains("dPS_201 PRESSEd") Then 
Try
If IsdBNull(hora_m03) = True Then 
estado = "Ligada"
'Obter a hora do log file 
posicao_inic_hora = InStr(linha, ">") + 7 
posicao_fim_hora = InStr(linha, "dPS") - 1
hora_maq = Mid(linha, posicao_inic_hora, posicao_fim_hora - posicao_inic_hora) 
'Transformar as horas de string para formato de hora
hora_maq = Convert.TodateTime(hora_maq).TimeOfday 
'Juntar as horas do logfile com a data
tempo_maq = data_final + hora_maq
'Caso n棒se tenha iniciado nada log a maquina 頤eclarada como parada
Parada()
'Caso exista um inicio de Setup a maquina 頤eclarada como em setup at頥ste
momento
Setup_false()
'Caso exista um inicio de ligada a maquina 頤eclarada como ligada ate este
momento
Ligada_false() 
'fazer update
SQL = "update Var set inicio_ligada = '" & 
Cdate (tempo_maq).ToString ("yyyy/MM/dd HH:mm:ss") & "', Ult data = '" &
Cdate(tempo_maq).ToString("yyyy/MM/dd HH:mm:ss") & "', Estado = '" & estado & "' 
where Maquina ='" & maq_log & "'; update Var_backup set inicio_ligada = '" & 
Cdate(tempo_maq).ToString("yyyy/MM/dd HH:mm:ss") & "', Ult_data = '" & 
Cdate(tempo_maq).ToString("yyyy/MM/dd HH:mm:ss") & "', Estado = '" & estado & "' 
where Maquina ='" & maq_log & "'"
Tracker_escrever()
```

```
End If
Catch ex As Exception
MsgBox("Erro 20.100.010: " & ex.Message) 
End Try
End If
'End Eixo positivo
If linha.contains("dPS_201 RELEASEd") Then 
Try
If IsdBNull(hora_m03) = True Then 
estado = "Ligada"
'Obter a hora do log file 
posicao inic hora = InStr(linha, ">") + 7
posicao_fim_hora = InStr(linha, "dPS") - 1
hora_maq = Mid(linha, posicao_inic_hora, posicao_fim_hora - posicao_inic_hora) 
'Transformar as horas de string para formato de hora
hora_maq = Convert.TodateTime(hora_maq).TimeOfday 
'Juntar as horas do logfile com a data
tempo_maq = data_final + hora_maq 
ligada_alt()
End If
Catch ex As Exception
MsgBox("Erro 20.100.020: " & ex.Message) 
End Try
End If
'Start Eixo NEGATIVO
If linha.contains("dPS_202 PRESSEd") Then 
Try
If IsdBNull(hora_m03) = True Then 
estado = "Ligada"
'Obter a hora do log file 
posicao_inic_hora = InStr(linha, ">") + 7 
posicao_fim_hora = InStr(linha, "dPS") - 1
hora_maq = Mid(linha, posicao_inic_hora, posicao_fim_hora - posicao_inic_hora) 
'Transformar as horas de string para formato de hora
hora_maq = Convert.TodateTime(hora_maq).TimeOfday 
'Juntar as horas do logfile com a data
tempo_maq = data_final + hora_maq
'Caso n棒se tenha iniciado nada log a maquina 頤eclarada como parada
Parada()
'Caso exista um inicio de Setup a maquina 頤eclada como em setup at頥ste momento
Setup_false()
'Caso exista um inicio de ligada a maquina 頤eclarada como ligada ate este
momento
Ligada_false() 
'fazer update
SQL = "update Var set inicio_ligada = '" & 
Cdate(tempo_maq).ToString("yyyy/MM/dd HH:mm:ss") & "', Ult_data = '" & 
Cdate(tempo_maq).ToString("yyyy/MM/dd HH:mm:ss") & "', Estado = '" & estado & "' 
where Maquina ='" & maq_log & "'; update Var_backup set inicio_ligada = '" & 
Cdate (tempo_maq).ToString ("yyyy/MM/dd HH:mm:ss") \vec{a} "', Ult data = '" \vec{b}Cdate(tempo_maq).ToString("yyyy/MM/dd HH:mm:ss") & "', Estado = '" & estado & "' 
where Maquina ='" & maq_log & "'"
Tracker_escrever() 
End If
Catch ex As Exception
MsgBox("Erro 20.100.030: " & ex.Message) 
End Try
End If
'End Eixo negativo
If linha.contains("dPS_202 RELEASEd") Then
```

```
Try
If IsdBNull(hora_m03) = True Then 
estado = "Ligada"
'Obter a hora do log file 
posicao_inic_hora = InStr(linha, ">") + 7 
posicao_fim_hora = InStr(linha, "dPS") - 1
hora_maq = Mid(linha, posicao_inic_hora, posicao_fim_hora - posicao_inic_hora) 
'Transformar as horas de string para formato de hora
hora_maq = Convert.TodateTime(hora_maq).TimeOfday 
'Juntar as horas do logfile com a data
tempo_maq = data_final + hora_maq 
ligada_alt()
End If
Catch ex As Exception
MsgBox("Erro 20.100.040: " & ex.Message) 
End Try
End If 
'PROCEdIMENTO FIdIA
'inicio de procedimento da fidia 
If linha.contains("IWS_130") Then 
Try
estado = "Ligada"
'Obter a hora do log file 
posicao_inic_hora = InStr(linha, ">") + 7 
posicao_fim_hora = InStr(linha, "IWS") - 1
hora_maq = Mid(linha, posicao_inic_hora, posicao_fim_hora - posicao_inic_hora) 
'Transformar as horas de string para formato de hora
hora_maq = Convert.TodateTime(hora_maq).TimeOfday 
'Juntar as horas do logfile com a data
tempo_maq = data_final + hora_maq
'Caso n棒se tenha iniciado nada log a maquina 頤eclarada como parada
Parada()
'Caso exista um inicio de Setup a maquina 頤eclada como em setup at頥ste momento
Setup_false()
'Caso exista um inicio de ligada a maquina 頤eclarada como ligada ate este
momento
Ligada_false() 
'fazer update
SQL = "update Var set inicio_ligada = '" & 
Cdate(tempo_maq).ToString("yyyy/MM/dd HH:mm:ss") & "', Ult_data = '" & 
Cdate(tempo_maq).ToString("yyyy/MM/dd HH:mm:ss") & "', Estado = '" & estado & "' 
where Maquina ='" & maq_log & "'; update Var_backup set inicio_ligada = '" & 
Cdate(tempo_maq).ToString("yyyy/MM/dd HH:mm:ss") & "', Ult_data = '" & 
Cdate(tempo_maq).ToString("yyyy/MM/dd HH:mm:ss") & "', Estado = '" & estado & "' 
where Maquina ='" & maq_log & "'"
Tracker_escrever() 
Catch ex As Exception
MsgBox("Erro 20.100.050: " & ex.Message) 
End Try
End If
'fim do procedimento da fidia
If linha.CONTAINS("IWS_132") Then 
Try
estado = "Ligada"
'Obter a hora do log file 
posicao_inic_hora = InStr(linha, ">") + 7 
posicao_fim_hora = InStr(linha, "IWS") - 1
hora_maq = Mid(linha, posicao_inic_hora, posicao_fim_hora - posicao_inic_hora) 
'Transformar as horas de string para formato de hora
hora_maq = Convert.TodateTime(hora_maq).TimeOfday
```

```
'Juntar as horas do logfile com a data 
tempo_maq = data_final + hora_maq 
ligada_alt()
Catch ex As Exception
MsgBox("Erro 20.100.060: " & ex.Message) 
End Try
End If
'Recolha de mensagens de erro
If Mid(linha, InStr(linha, ">") + 16, 1) = "E" And Mid(linha, InStr(linha, ">")
+ 19, 1) = "_" Then
Try
'Verificar qual 頡 ltima linha escrita para a base de dados
codigo_erro = Mid(linha, InStr(linha, ">") + 16, 7) 
tipo_mensagem = "Erro"
mensagem_erro = Mid(linha, InStr(linha, ">") + 16)
tempo_erro = Cdate(Mid(linha, InStr(linha, ">") + 7, 8)).TimeOfday 
If mensagem_erro.contains("'") Then
mensagem_erro = Replace(mensagem_erro, "'", "")
End If
'Obter ltima linha escrita da base de dados
SQL = "SELECT TOP(10) Empresa, Maquina, Tipo, Cod_erro, Mensagem, data, Id FROM 
Mensagem_erro where Maquina = '" & maq_log & "' and Cod_erro = '" & codigo_erro 
& "' ORdER BY Id dESC"
Tracker_variavel()
If dt.Tables("Tracker_Variavel").Rows.Count <> 0 Then 
tempo_erro_old = dt.Tables("Tracker_Variavel").Rows(0).Item("data")
End If
'Hora do logfile
Tempo = data_final + tempo_erro
If datediff(dateInterval.Second, tempo_erro_old, Tempo) > 10 Then 
'Escrever o erro na tabela da maquina
SQL = "INSERT INTO Mensagem_erro([Empresa], [Maquina], [Tipo], [Cod_erro], 
[Mensagem], [data]) values('" & empresa & "', '" & maq_log & "', '" & 
tipo_mensagem & "', '" & codigo_erro & "', '" & mensagem_erro & "', '" & 
Cdate(Tempo).ToString("yyyy-MM-dd HH:mm:ss") & "' )"
Tracker_escrever() 
End If
Catch ex As Exception
MsgBox("Erro 20.100.070: " & ex.Message) 
End Try
End If
'Recolha de mensagens de erros fatais
If Mid(linha, InStr(linha, ">") + 16, 1) = "F" And Mid(linha, InStr(linha, ">")
+ 19, 1) = "_" Then
Try
codigo_erro = Mid(linha, InStr(linha, ">") + 16, 7)
tipo_mensagem = "Fatal"
mensagem_erro = Mid(linha, InStr(linha, ">") + 16)
If mensagem_erro.contains("'") Then 
mensagem_erro = Replace(mensagem_erro, "'", "")
End If
'Obter ltima linha escrita da base de dados
SQL = "SELECT TOP(10) Empresa, Maquina, Tipo, Cod_erro, Mensagem, data, Id FROM 
Mensagem erro where maquina = ''' & maq log & ''' and Cod erro = ''' & codigo erro
& "' ORdER BY Id dESC"
Tracker_variavel()
If dt.Tables("Tracker_Variavel").Rows.Count <> 0 Then 
tempo_erro_old = dt.Tables("Tracker_Variavel").Rows(0).Item("data")
End If
'Hora do logfile
```

```
tempo_erro = Cdate(Mid(linha, InStr(linha, ">") + 7, 8)).TimeOfday 
Tempo = data_final + tempo_erro
If datediff(dateInterval.Second, tempo_erro_old, Tempo) > 60 Then 
'Escrever o erro na tabela da maquina
SQL = "INSERT INTO Mensagem_erro([Empresa], [Maquina], [Tipo], [Cod_erro], 
[Mensagem], [data]) values('" & empresa & "', '" & maq_log & "', '" & 
tipo_mensagem & "', '" & codigo_erro & "', '" & mensagem_erro & "', '" & 
Cdate(Tempo).ToString("yyyy-MM-dd HH:mm:ss") & "' )"
Tracker_escrever() 
End If
Catch ex As Exception
MsgBox("Erro 20.100.080: " & ex.Message) 
End Try
End If
'Escrever para a base de dados a linha atual 
'Adicionar (+1) ao numero de linhas
Try
linha_atual = linha_atual + 1
'fazer update
SQL = "update Var set Linha_atual = '" & linha_atual & "' where Maquina = '" & 
\text{mag} log \textbf{L} "'; update Var backup set Linha atual = '" \textbf{L} linha atual \textbf{L} "' where
Maquina = \binom{m}{k} maq log \binom{m}{k} "
Tracker_escrever() 
Catch ex As Exception
MsgBox("Erro 20.110.010: " & ex.Message) 
End Try
Else
GoTo tempo_ciclo 
End If
'Proxima maquina 
Next 
tempo_ciclo:
'Limpar a list do logFile 
List_logfile.Clear() 
Catch ex As Exception
MsgBox("Erro 20: " & ex.Message) 
End Try
End Sub
Public Sub divisao_turnos() 
tempo1 = Nothing
tempo2 = Nothing 
tempo3 = Nothing 
tempo_fds = Nothing 
t_inicio = Nothing 
t_fim = Nothing
Try
'descobrir em que turno se iniciou
If inicio_turno.hour >= 0 And inicio_turno.hour < 7 Then 
t inicio = 3ElseIf inicio_turno.hour >= 7 And inicio_turno.timeofday <=
Cdate("15:30:00").TimeOfday Then 
t inicio = 1ElseIf (inicio_turno.hour >= 15 And inicio_turno.minute >= 30) And 
inicio_turno.hour < 24 Then
t_inicio = 2
End If
'descobrir em que turno de acabou
If fim_turno.Hour >= 0 And fim_turno.Hour < 7 Then 
t_fim = 3
ElseIf fim_turno.hour >= 7 And fim_turno.timeofday <=
Cdate("15:30:00").TimeOfday Then
```

```
t fim = 1ElseIf fim_turno.Hour >= 15 And fim_turno.Minute >= 30 And fim_turno.Hour < 24
Then 
t_fim = 2 
End If
'O tempo ja vem separado por data 
'Verificar se 頤ia da semana
If Cdate(inicio_turno).dayOfWeek = dayOfWeek.Saturday Or 
Cdate(inicio_turno).dayOfWeek = dayOfWeek.Sunday Then 
Try
'Apresentar tudo junto numa coluna diferente
tempo_fds = datediff(dateInterval.Second, inicio_turno, fim_turno) 
Catch ex As Exception
MsgBox("Erro 30.10.010: " & ex.Message) 
End Try
Else
'Perceber ser 頮ecessario dividir o tempo por cada um dos turnos ou se esta tudo
no mesmo turno
If t_inicio = t_fim Then 
Try
'Escrever direto na base de dados, INdICANdO O TURNO 
If t_inicio = 1 Then
tempo1 = datediff(dateInterval.Second, inicio_turno, fim_turno)
ElseIf t_inicio = 2 Then
tempo2 = datediff(dateInterval.Second, inicio_turno, fim_turno)
ElseIf t_inicio = 3 Then
tempo3 = datediff(dateInterval.Second, inicio_turno, fim_turno) 
End If
Catch ex As Exception
MsgBox("Erro 30.10.020: " & ex.Message) 
End Try
Else
If t inicio = 3 And t fim = 2 Then 'Caso sejam turnos n\frac{1}{4}seguidos
Try
'dividir o tempo pelos 3 turnos
'Fazer a diferenca do inicio turno para as 7
tempo3 = datediff(dateInterval.Second, inicio_turno, 
Convert.TodateTime(Cdate(inicio_turno).date + Cdate("07:00:00").TimeOfday)) 
'Fazer a diferenca do fim_turno para as 3:30
tempo2 = datediff(dateInterval.Second, Convert.TodateTime(Cdate(fim_turno).date
+ Cdate("15:30:00").TimeOfday), fim_turno)
tempo1 = datediff(dateInterval.Second, Convert.TodateTime(Cdate("07:00:00")), 
Convert.TodateTime(Cdate("15:30:00")))
Catch ex As Exception
MsgBox("Erro 30.10.030: " & ex.Message) 
End Try
Else 'Sao turnos seguidos
'Fazer a diferenca de tempo da hora inicial ao limite maximo do turno em questao 
Try
If t_inicio = 1 Then 
Try
'Fazer a diferenca do inicio turno para as 3:30
tempo1 = datediff(dateInterval.Second, inicio_turno,
Convert.TodateTime(Cdate(inicio_turno).date + Cdate("15:30:00").TimeOfday)) 
'Fazer a diferenca do fim_turno para as 15:30
tempo2 = datediff(dateInterval.Second, Convert.TodateTime(Cdate(fim_turno).date
+ Cdate("15:30:00").TimeOfday), fim_turno) 
tempo3 = Nothing
Catch ex As Exception
MsgBox("Erro 30.10.040: " & ex.Message)
```

```
End Try
ElseIf t_inicio = 3 Then 
Try
'Fazer a diferenca do inicio turno para as 7
tempo3 = datediff(dateInterval.Second, inicio_turno, 
Convert.TodateTime(Cdate(inicio_turno).date + Cdate("07:00:00").TimeOfday)) 
'Fazer a diferenca do fim_turno para as 7
tempo1 = datediff(dateInterval.Second, Convert.TodateTime(Cdate(fim_turno).date
+ Cdate("07:00:00").TimeOfday), fim_turno) 
tempo2 = Nothing
Catch ex As Exception
MsgBox("Erro 30.10.050: " & ex.Message) 
End Try
End If
Catch ex As Exception
MsgBox("Erro 30.10.060: " & ex.Message) 
End Try
End If 
End If 
End If
Catch ex As Exception 
MsgBox("Erro 30: " & ex.Message) 
End Try
End Sub
Sub divisao_dias() 
If data_dif < 0 Then 
Erro()
ElseIf Cdate(fim).day - Cdate(inicio).day > 0 Or Cdate(fim).Month -
Cdate(inicio).Month > 0 Or Cdate(fim).Year - Cdate(inicio).Year > 0 Then 
dias = datediff(dateInterval.day, inicio.date, fim.date)
' dias = Cdate(fim).day - Cdate(inicio).day
If dias < 0 Then
dias = Int(((datediff(dateInterval.Second, inicio, fim)) / 86400) + 1)
End If
'Antes da meia noite
data_dif = datediff(dateInterval.Second, inicio, Cdate(inicio).date +
Cdate("23:59:59").TimeOfday) 
If data_dif < 0 Then
Erro()
Else
inicio_turno = inicio
fim_turno = Cdate(Cdate(inicio).date + Cdate("23:59:59").TimeOfday) 
divisao_turnos()
data_dif = datediff(dateInterval.Second, inicio, Cdate(inicio).date +
Cdate("23:59:59").TimeOfday) 
'Fazer Update
SQL = "INSERT INTO " & maq_log & "([Inicio], [Fim], [Estado], [Tempo], 
[Turno_1], [Turno_2], [Turno_3], [Turno_fds]) values('" & 
Cdate(inicio).ToString("yyyy/MM/dd HH:mm:ss") & "', '" & 
Cdate(Cdate(inicio).date + Cdate("23:59:59").TimeOfday).ToString("yyyy/MM/dd 
HH:mm:ss") & "', '" & estado & "', '" & data_dif & "', '" & tempo1 & "', '" & 
tempo2 & "', '" & tempo3 & "', '" & tempo_fds & "');"
Tracker_escrever() 
tempo1 = Nothing 
tempo2 = Nothing 
tempo3 = Nothing 
tempo_fds = Nothing 
End If
While dias > 0
If dias > 1 Then
```

```
data_dif = datediff(dateInterval.Second, Cdate(dateAdd(dateInterval.day, (1), 
inicio)).date + Cdate("00:00:01").TimeOfday, Cdate(dateAdd(dateInterval.day, 
(1), inicio)).date + Cdate("23:59:59").TimeOfday)
inicio_turno = Cdate(dateAdd(dateInterval.day, (1), inicio)).date +
Cdate("00:00:01").TimeOfday
fim_turno = Cdate(dateAdd(dateInterval.day, (1), inicio)).date +
Cdate("23:59:59").TimeOfday 
divisao_turnos()
data_dif = datediff(dateInterval.Second, Cdate(dateAdd(dateInterval.day, (1), 
inicio)).date + Cdate("00:00:01").TimeOfday, Cdate(dateAdd(dateInterval.day, 
(1), inicio)).date + Cdate("23:59:59").TimeOfday)
'Fazer Update
SQL = "INSERT INTO " & maq_log & "([Inicio], [Fim], [Estado], [Tempo], 
[Turno_1], [Turno_2], [Turno_3], [Turno_fds]) values('" & 
Cdate(Cdate(dateAdd(dateInterval.day, (1), inicio)).date + 
Cdate("00:00:01").TimeOfday).ToString("yyyy/MM/dd HH:mm:ss") & "', '" & 
Cdate(Cdate(dateAdd(dateInterval.day, (1), inicio)).date + 
Cdate("23:59:59").TimeOfday).ToString("yyyy/MM/dd HH:mm:ss") & "', '" & estado & 
"', '" & data_dif & "', '" & tempo1 & "', '" & tempo2 & "', '" & tempo3 & "', '" 
& tempo_fds & "');"
Tracker_escrever()
inicio = Cdate(dateAdd(dateInterval.day, (1), inicio)).date 
tempo1 = Nothing
tempo2 = Nothing 
tempo3 = Nothing 
tempo_fds = Nothing 
End If
If dias = 1 Then 
'depois da meia noite
data_dif = datediff(dateInterval.Second, Cdate(fim).date +
Cdate("00:00:01").TimeOfday, fim) 
If data_dif < 0 Then
Erro()
Else
inicio_turno = Cdate(Cdate(fim).date + Cdate("00:00:01").TimeOfday) 
fim_turno = Cdate(fim)
divisao_turnos()
data_dif = datediff(dateInterval.Second, Cdate(fim).date +
Cdate("00:00:01").TimeOfday, fim) 
'Fazer Update
SQL = "INSERT INTO " & maq_log & "([Inicio], [Fim], [Estado], [Tempo], 
[Turno_1], [Turno_2], [Turno_3], [Turno_fds]) values('" & Cdate(Cdate(fim).date
+ Cdate("00:00:01").TimeOfday).ToString("yyyy/MM/dd HH:mm:ss") & "', '" & 
Cdate(fim).ToString("yyyy/MM/dd HH:mm:ss") & "', '" & estado & "', '" & data_dif 
& "', '" & tempo1 & "', '" & tempo2 & "', '" & tempo3 & "', '" & tempo_fds & 
\begin{array}{c} \mathbb{H} & \mathbb{I} \\ \end{array}Tracker_escrever() 
tempo1 = Nothing 
tempo2 = Nothing 
tempo3 = Nothing 
tempo_fds = Nothing 
End If
End If
dias = dias - 1
End While 
Else
inicio_turno = inicio 
fim_turno = fim 
divisao_turnos()
data_dif = datediff(dateInterval.Second, inicio, fim) 
'Fazer Update
```

```
SQL = "INSERT INTO " & maq_log & "([Inicio], [Fim], [Estado], [Tempo], 
[Turno_1], [Turno_2], [Turno_3], [Turno_fds]) values('" & 
Cdate(inicio).ToString("yyyy/MM/dd HH:mm:ss") & "', '" & 
Cdate(fim).ToString("yyyy/MM/dd HH:mm:ss") & "', '" & estado & "', '" & data_dif 
& "', '" & tempo1 & "', '" & tempo2 & "', '" & tempo3 & "', '" & tempo_fds & 
"');"
Tracker_escrever() 
tempo1 = Nothing 
tempo2 = Nothing 
tempo3 = Nothing 
tempo_fds = Nothing 
End If
End Sub
Public Sub Parada() 
Try
If IsdBNull(inicio_corte) = True And IsdBNull(inicio_ligada) = True And 
IsdBNull(inicio_setup) = True Then
estado = "Parada"
data_dif = datediff(dateInterval.Second, dateAdd(dateInterval.Second, (1),
ult_data), dateAdd(dateInterval.Second, (-1), tempo_maq)) 
'Caso o valor da data seja menor que 0
If data_dif > 0 Then 
'LOGFILE
SQL = "INSERT INTO Log_File([Maquina], [data_entrada], [data_saida], 
[Tempo_corte], [Estado]) values('" & maq_log & "', '" & 
Cdate(ult_data).ToString("yyyy/MM/dd HH:mm:ss") & "', '" & 
Cdate(tempo_maq).ToString("yyyy/MM/dd HH:mm:ss") & "', '" & data_dif & "', '" & 
estado & "' );"
Tracker_escrever() 
inicio = ult_data 
fim = tempo_maq 
divisao_dias()
ElseIf data_dif = 0 Then 
End If
'Escrever a data de ultima data
SQL = "update Var set Ult_data = '" & Cdate(tempo_maq).ToString("yyyy/MM/dd 
HH:mm:ss") & "', Estado = '" & estado & "' where Maquina ='" & maq_log & "'; 
update Var_backup set Ult_data = '" & Cdate(tempo_maq).ToString("yyyy/MM/dd 
HH:mm:ss") & "', Estado = '" & estado & "' where Maquina ='" & maq_log & "'" 
Tracker_escrever()
End If
Catch ex As Exception 
MsgBox("Erro 40: " & ex.Message) 
End Try
End Sub
Public Sub Setup_false() 
Try
If IsdBNull(inicio_setup) = False Then 
estado = "Setup"
data_dif = datediff(dateInterval.Second, inicio_setup, tempo_maq) 
inicio = inicio_setup
fim = tempo_maq 
divisao_dias() 
'fazer update
SQL = "update Var set Inicio_setup = NULL where Maquina = '" & maq_log & "'; 
update Var_backup set Inicio_setup = NULL where Maquina = '" & maq_log & "' " 
Try
Tracker_escrever() 
Catch ex As Exception 
Tracker_escrever()
End Try
```

```
End If
Catch ex As Exception 
MsgBox("Erro 40: " & ex.Message) 
End Try
End Sub
Public Sub Ligada_false() 
Try
If IsdBNull(inicio_ligada) = False Then 
estado = "Ligada"
data_dif = datediff(dateInterval.Second, inicio_ligada, tempo_maq) 
inicio = inicio_ligada
fim = tempo_maq 
divisao_dias() 
'fazer update
SQL = "update Var set Inicio_ligada = NULL where Maquina = '" & maq_log & "'; 
update Var_backup set Inicio_ligada = NULL where Maquina = '" & maq_log & "' " 
Tracker_escrever()
End If
Catch ex As Exception 
MsgBox("Erro 50: " & ex.Message) 
End Try
End Sub
Public Sub Corte_false() 
Try
If IsdBNull(inicio_corte) = False Then 
estado = "Ligada"
data_dif = datediff(dateInterval.Second, inicio_corte, tempo_maq) 
'Caso a diferenca entre datas passe um dia
inicio = inicio_corte 
fim = tempo_maq 
divisao_dias()
'fazer update
SQL = "update Var set Inicio_corte = NULL where Maquina = '" & maq_log & "'; 
update Var_backup set Inicio_corte = NULL where Maquina = '" & maq_log & "' " 
Tracker_escrever()
End If
Catch ex As Exception 
MsgBox("Erro 60: " & ex.Message) 
End Try
End Sub
Public Sub Tracker_variavel() 
Try
Tracker_variavel: connection.Close()
Try 
connection.Open()
If dt.Tables.Contains("Tracker_Variavel") Then 
dt.Tables("Tracker_Variavel").Clear()
End If
da.SelectCommand = New SqlCommand(SQL, connection) 
da.Fill(dt, "Tracker_Variavel")
connection.Close() 
Catch ex As Exception
If ex.ToString <> "Execution Timeout Expired. The timeout period elapsed prior 
to completion of the operation or the server is not responding." Then
End If
GoTo Tracker variavel
End Try
Catch ex As Exception 
MsgBox("Erro 80: " & ex.Message) 
End Try
End Sub
```

```
Public Sub Tracker_programa_nc() 
Try
Tracker_programa_nc: connection.Close()
Try 
connection.Open()
If dt.Tables.Contains("Tracker_Programa_nc") Then 
dt.Tables("Tracker_Programa_nc").Clear()
End If
da.SelectCommand = New SqlCommand(SQL, connection) 
da.Fill(dt, "Tracker_Programa_nc") 
connection.Close()
Catch ex As Exception 
GoTo Tracker_programa_nc 
End Try
Catch ex As Exception 
MsgBox("Erro 90: " & ex.Message) 
End Try
End Sub
Sub Tracker escrever ()
tempo_inic_escrever = Now 
Try
SQL_Label.Text = SQL 
Tracker_escrever: connection.Close() 
tempo_atual_escrever = Now
Try
Cmd = New SqlCommand(SQL, connection) 
connection.Open()
command = New SqlCommand(SQL, connection) 
command.ExecuteNonQuery() 
connection.Close()
Catch ex As Exception
If datediff(dateInterval.Minute, tempo_inic_escrever, tempo_atual_escrever) > 2
Then
MsgBox("Erro 1.10: " & ex.Message) 
End If
GoTo Tracker_escrever 
End Try
Catch ex As Exception 
MsgBox("Erro 1: " & ex.Message) 
End Try
End Sub
Public Sub Tracker_var() 
Try
Tracker_var: connection.Close()
Try 
connection.Open()
If dt.Tables.Contains("Tracker_Variaveis") Then 
dt.Tables("Tracker_Variaveis").Clear()
End If
da.SelectCommand = New SqlCommand(SQL, connection) 
da.Fill(dt, "Tracker_Variaveis") 
connection.Close()
Catch ex As Exception 
GoTo Tracker_var
End Try
Catch ex As Exception 
MsgBox("Erro 3: " & ex.Message) 
End Try
End Sub 
Sub Erro() 
Erro: Try
```
```
SQL = "INSERT INTO Erros([Maquina], [Inicio], [Fim], [Estado], [Tempo]) 
values('" & maq_log & "', '" & Cdate(ult_data).ToString("yyyy/MM/dd HH:mm:ss") & 
"', '" & Cdate(tempo_maq).ToString("yyyy/MM/dd HH:mm:ss") & "', '" & estado & 
"', '" & data_dif & "');"
Tracker_escrever()
Catch ex As Exception 
GoTo Erro
End Try 
End Sub
Sub corte alt ()
Try
If IsdBNull(inicio_corte) = False Then 
estado = "Corte"
'PROGRAMA_NC
'escrever para uma base de dados o nome do Programa no
'Verificar se existe o Programa_nc na Bd
SQL = "Select * from Programas_nc where Programa_nc = '" & nome_programa_nc &
"'"
Tracker_programa_nc()
'Caso haja uma linha de inicio de M03 (caso seja conjuntos de programas) 
data_dif = datediff(dateInterval.Second, inicio_corte, tempo_maq)
'Caso n棒exista o item na tabela
Try
If dt.Tables("Tracker_Programa_nc").Rows.Count = 0 Then
SQL = "INSERT INTO Programas_nc([Programa_nc], [Iniciado], [Finalizado], 
[Segundo_total], [Maquina]) values('" & nome_programa_nc & "', '" & 
Cdate(inicio_corte).ToString("yyyy/MM/dd HH:mm:ss") & "', '" & 
Cdate(tempo_maq).ToString("yyyy/MM/dd HH:mm:ss") & "', '" & data_dif & "', '" & 
maq_log & "');"
Tracker_escrever()
Else
'Adicionar o tempo de corte ao tempo ja existente
tempo_total = dt.Tables("Tracker_Programa_nc").Rows(0).Item("Segundo_total") 
tempo_total = tempo_total + data_dif
SQL = "Update Programas_nc set Maquina = '" & maq_log & "', Segundo_total = '" & 
tempo_total & "', Finalizado = '" & Cdate(tempo_maq).ToString("yyyy/MM/dd 
HH:mm:ss") & "' where Programa_nc = '" & nome_programa_nc & "' " 
Tracker_escrever()
End If
Catch ex As Exception 
MsgBox("Erro 4.10: " & ex.Message) 
End Try
Try
'Escrever essa hora para o tempo de corte da maquina 
Setup_false()
data_dif = datediff(dateInterval.Second, inicio_corte, tempo_maq) 
'LOGFILE
SQL = "INSERT INTO Log_File([Programa_nc], [Maquina], [data_entrada], 
[data_saida], [Tempo_corte], [Estado]) values('" & nome_programa_nc & "', '" & 
maq_log & "', '" & Cdate(inicio_corte).ToString("yyyy/MM/dd HH:mm:ss") & "', '" 
& Cdate(tempo_fileex).ToString("yyyy/MM/dd HH:mm:ss") & "', '" & data_dif & "', 
'" & estado & "' );"
Tracker_escrever() 
estado = "Corte" 
inicio = inicio_corte 
fim = tempo_maq 
divisao_dias()
estado = "Parada" 
Catch ex As Exception
MsgBox("Erro 4.20: " & ex.Message)
End Try
```

```
Try
If IsdBNull(hora_m03) = True Then 
'fazer update
SQL = "update Var set Ult_data= '" & Cdate(tempo_maq).ToString("yyyy/MM/dd 
HH:mm:ss") & "', Inicio_corte = NULL, Inicio_setup = NULL, Inicio_ligada = NULL, 
Estado = \overline{ } * & estado & \overline{ } * where Maquina = \overline{ } * \overline{ } & maq log & "'; update Var backup
set Ult_data= '" & Cdate(tempo_maq).ToString("yyyy/MM/dd HH:mm:ss") & "', 
Inicio_corte = NULL, Inicio_setup = NULL, Inicio_ligada = NULL, Estado = '" & 
estado \boldsymbol{\xi} "' where Maquina = \boldsymbol{\xi} " \boldsymbol{\xi} maq log \boldsymbol{\xi} "' "
Tracker_escrever()
Else
'fazer update
SQL = "update Var set Ult_data= '" & Cdate(tempo_maq).ToString("yyyy/MM/dd 
HH:mm:ss") & "', Hora_m03 = '" & Cdate(tempo_maq).ToString("yyyy/MM/dd 
HH:mm:ss") & "', Inicio_corte = NULL, Inicio_setup = NULL, Inicio_ligada = NULL, 
Estado = \mathbf{I}^{\mathsf{m}} & estado & \mathbf{I}^{\mathsf{m}} where Maquina = \mathbf{I}^{\mathsf{m}} & maq log & "'; update Var backup
set Ult_data= '" & Cdate(tempo_maq).ToString("yyyy/MM/dd HH:mm:ss") & "', 
Hora_m03 = '" & Cdate(tempo_maq).ToString("yyyy/MM/dd HH:mm:ss") & "', 
Inicio_corte = NULL, Inicio_setup = NULL, Inicio_ligada = NULL, Estado = '" & 
estado \overline{\mathbf{a}} "' where Maquina = '" \overline{\mathbf{a}} maq log \overline{\mathbf{a}} "' "
Tracker_escrever() 
End If
Catch ex As Exception 
MsgBox("Erro 4.30: " & ex.Message) 
End Try
End If
Catch ex As Exception 
MsgBox("Erro 4: " & ex.Message) 
End Try
End Sub
Sub ligada_alt() 
Try
If IsdBNull(inicio_ligada) = False Then 
Try
'Fazer a datadiff da hora do hold Key
data_dif = datediff(dateInterval.Second, inicio_ligada, tempo_maq) 
'LOGFILE
SQL = "INSERT INTO Log_File([Maquina], [data_entrada], [data_saida], 
[Tempo_corte], [Estado]) values('" & maq_log & "', '" & 
Cdate(inicio_ligada).ToString("yyyy/MM/dd HH:mm:ss") & "', '" & 
Cdate(tempo_maq).ToString("yyyy/MM/dd HH:mm:ss") & "', '" & data_dif & "', '" & 
estado & "' );"
Tracker_escrever() 
inicio = inicio_ligada 
fim = tempo_maq 
divisao_dias()
estado = "Parada" 
'fazer update
SQL = "update Var set Ult_data= '" & Cdate(tempo_maq).ToString("yyyy/MM/dd 
HH:mm:ss") & "', inicio_ligada = NULL, inicio_setup = NULL, Estado = '" & estado 
& "' where Maquina = 1'' - \mathbf{\hat{x}} maq log \mathbf{\hat{x}} "'; update Var backup set Ult data= '" \mathbf{\hat{x}}Cdate(tempo_maq).ToString("yyyy/MM/dd HH:mm:ss") & "', inicio_ligada = NULL, 
inicio setup = NULL, Estado = '" & estado & "' where Maquina = '" & maq log & "'
"
Tracker_escrever() 
Catch ex As Exception
MsgBox("Erro 2.10: " & ex.Message) 
End Try
Else 
Try
Corte_false()
```

```
'fazer update
SQL = "update Var set Ult_data= '" & Cdate(dateAdd(dateInterval.Second, (-1), 
tempo_maq)).ToString("yyyy/MM/dd HH:mm:ss") & "', inicio_ligada = NULL, 
inicio setup = NULL, Estado = '" & estado & "' where Maquina = '" & maq log &
"'; update Var_backup set Ult_data= '" & Cdate(dateAdd(dateInterval.Second, (-
1), tempo_maq)).ToString("yyyy/MM/dd HH:mm:ss") & "', inicio_ligada = NULL, 
inicio setup = NULL, Estado = ''' & estado & ''' where Maquina = ''' & maq log &
\mathbf{v} " \mathbf{v}Tracker_escrever() 
Catch ex As Exception
MsgBox("Erro 2.20: " & ex.Message) 
End Try
End If
Catch ex As Exception 
MsgBox("Erro 2: " & ex.Message) 
End Try
End Sub 
End Class
```
## Anexo B – Automatismo de recolha de informação de comandos CNC iTNC 530 Heidenhain

```
Public Class Tracker heidenhain V15
'declaracao de variaveis
'maquinas sao declaradas da mesma forma que o automatismo fidia
Private Sub Tracker_heidenhain_V14_Load(sender As Object, e As EventArgs) 
Handles MyBase.Load
Reiniciar:
Try
time_inic = Nothing
'ciclo para cada maquina na lista de maquinas do automatismo 
For Each maq log In list maquina
nr_ficheiro = 0
Try
If IsNothing(list_logfile) = False Then 
list_logfile.clear()
End If
Catch ex As Exception
MsgBox("Erro 1.10.10: " & ex.Message) 
End Try
Try
If File.Exists(diretorio_logfile) Then 
File.delete(diretorio_logfile) 
Thread.Sleep(2000)
End If
Catch ex As Exception 
GoTo Apagar
End Try
'Ler todas as variaveis dessa maquina 
Try
SQL = "Select * from Var_heid where Maquina = '" & maq_log & "'" 
Tracker_var()
If dt.Tables("Tracker_variaveis").Rows.Count <> 0 Then
linha_atual = dt.Tables("Tracker_Variaveis").Rows(0).Item("Linha_atual") 
inicio_corte = dt.Tables("Tracker_Variaveis").Rows(0).Item("Inicio_corte") 
inicio_erro = dt.Tables("Tracker_Variaveis").Rows(0).Item("Inicio_erro") 
inicio_ligada = dt.Tables("Tracker_Variaveis").Rows(0).Item("Inicio_ligada") 
inicio_setup = dt.Tables("Tracker_Variaveis").Rows(0).Item("Inicio_setup") 
ult_data = dt.Tables("Tracker_Variaveis").Rows(0).Item("Ult_data")
IP = dt.Tables("Tracker_Variaveis").Rows(0).Item("IP")
ult_edicao = dt.Tables("Tracker_Variaveis").Rows(0).Item("Ult_edicao")
```

```
UltimaLinha = dt.Tables("Tracker_Variaveis").Rows(0).Item("UltimaLinha") 
End If
Catch ex As Exception
MsgBox("Erro 1.10.20: " & ex.Message) 
End Try
If IsdBNull(UltimaLinha) = True Then 
UltimaLinha = ult_data
End If 
Try
If IsdBNull(ult_data) = True Then
SQL = "SELECT TOP (5) Inicio, Fim, Estado, Tempo, Id FROM " & maq_log & " 
order by id desc"
Tracker_var()
If dt.Tables("Tracker_Variaveis").Rows.Count <> 0 Then 
ult_data = dt.Tables("Tracker_Variaveis").Rows(0).Item("Fim") 
End If
End If
Catch ex As Exception
MsgBox("Erro 1.10.30: " & ex.Message)
End Try
'Copiar o LogFile para o pc 
Try
If IsdBNull(UltimaLinha) = True Then
procId = Shell("cmd /k cd H:\ & d: & cd d:\Tracker\Log_file\Heidenhain & 
""C:\Program Files (x86)\HEIdENHAIN\TNCremo\tnccmd.exe"" " & IP & " log 
LogFile_heidenhain 20.11.2017 ", AppWinStyle.Hide, True, 60000)
pr = Process.GetProcessById(procId) 
pr.Kill()
Thread.Sleep(4000)
Else
procId = Shell("cmd /k cd H:\ & d: & cd d:\Tracker\Log_file\Heidenhain & 
""C:\Program Files (x86)\HEIdENHAIN\TNCremo\tnccmd.exe"" " & IP & " log 
LogFile_heidenhain " & Cdate(UltimaLinha).ToString("dd.MM.yyyy;HH:mm:ss") & " ", 
AppWinStyle.Hide, True, 5000)
pr = Process.GetProcessById(procId) 
pr.Kill()
Thread.Sleep(4000) 
End If
Catch ex As Exception
MsgBox("Erro 1.10.40: " & ex.Message)
End Try
'Caso o ficheiro esteja a ser copiado 
Try
While datediff(dateInterval.Second, File.GetLastWriteTime(diretorio_logfile), 
Now) < 3
If IsdBNull(ult_edicao) = False Then
If File.GetLastWriteTime(diretorio_logfile) = Cdate(ult_edicao) Then 
GoTo nextline
End If 
End If 
End While
Catch ex As Exception
MsgBox("Erro 1.10.70: " & ex.Message)
End Try
'Caso nao exista ficheiro 
Try
If File.Exists(diretorio_logfile) = False Then
SQL = "update Var_heid set Ligacao = 0 where Maquina = '" & maq_log & "'; update 
Var_backup_heid set Ligacao = 0 where Maquina = '" & maq_log & "'" 
Tracker_escrever()
GoTo nextline
```
Else SQL **=** "update Var\_heid set Ligacao = 1 where Maquina = '" **&** maq\_log **&** "'; update Var\_backup\_heid set Ligacao = 1 where Maquina = '" **&** maq\_log **&** "'" Tracker\_escrever**()** End If Catch ex As Exception MsgBox**(**"Erro 1.10.80: " **&** ex.Message**)**  End Try Readagain**:** Try 'passar o ficheiro para list list\_logfile **=** File.ReadLines**(**diretorio\_logfile**).**ToList Catch ex As Exception GoTo Readagain End Try linha\_count **=** list\_logfile.Count 'Inserir dados no Form maq\_label.Text **=** maq\_log.ToString Ultdata\_Label.Text **=** Cdate**(**ult\_data**).**ToString**(**"yyyy/MM/dd HH:mm:ss"**)** LinhaTotal\_Label.Text **=** linha\_count.ToString 'apagar da List o que ja foi lido antes Try If linha\_atual **>= 0** Then linha\_atual **= 0** 'Fazer update SQL **=** "update Var\_heid set Linha = '" **&** linha\_count **&** "', Linha\_atual = '" **&**  linha atual & "' where Maquina = '" & maq log  $\overline{\phantom{a}}$  "'; update Var backup heid set Linha = '" & linha count  $\vec{\mathbf{k}}$  "', Linha atual = '" & linha atual  $\vec{\mathbf{k}}$  "' where Maquina = '" **&** maq\_log **&** "'" Tracker\_escrever**()**  End If Catch ex As Exception MsgBox**(**"Erro 1.10.90: " **&** ex.Message**)** End Try linhas**()**  Apagar**:** nextline**:** Try If File.Exists**(**diretorio\_logfile**)** Then File.delete**(**diretorio\_logfile**)**  Thread.Sleep**(2000)** End If Catch ex As Exception GoTo Apagar End Try Next GoTo Reiniciar Catch ex As Exception MsgBox**(**"Erro 1.10: " **&** ex.Message**)**  End Try End Sub 'Rotina de analise as linhas do ficheiro .log Sub linhas**()** tempo\_inic **=** Now Try For i **= 0** To list\_logfile.count **- 1** tempo\_atual **=** Now 'enquanto o tempo de analise for menor que 17mins o ciclo prosegue If datediff**(**dateInterval.Minute**,** tempo\_inic**,** tempo\_atual**) < 17** Then linha **=** list\_logfile**(**i**)** 'Escrever dados para o form

```
LinhaAtual_Label.Text = linha_atual.ToString 
TextoLinha_Label.Text = linha.ToString 
linha_atual = linha_atual + 1
'Escrever a nova linha na base de dados Var
SQL = "update Var_heid set Linha_atual = '" & linha_atual & "' where Maquina = 
'" & maq_log & "'; update Var_backup_heid set Linha_atual = '" & linha_atual & 
"' where Maquina = '" & maq_log & "'"
Tracker_escrever() 
'data
If linha.contains(" date:") Then 
Try
'Verificar se ja existe a linha
'Ler todas as variaveis dessa maquina
SQL = "Select * from Var_heid where Maquina = '" & maq_log & "'" 
Tracker_var()
If dt.Tables("Tracker_variaveis").Rows.Count <> 0 Then
linha_atual = dt.Tables("Tracker_Variaveis").Rows(0).Item("Linha_atual") 
inicio_corte = dt.Tables("Tracker_Variaveis").Rows(0).Item("Inicio_corte") 
inicio_erro = dt.Tables("Tracker_Variaveis").Rows(0).Item("Inicio_erro") 
inicio_ligada = dt.Tables("Tracker_Variaveis").Rows(0).Item("Inicio_ligada") 
inicio_setup = dt.Tables("Tracker_Variaveis").Rows(0).Item("Inicio_setup") 
ult_data = dt.Tables("Tracker_Variaveis").Rows(0).Item("Ult_data") 
data_final = dt.Tables("Tracker_Variaveis").Rows(0).Item("data_final") 
estado = dt.Tables("Tracker_Variaveis").Rows(0).Item("Estado")
End If
data = Mid(linha, (InStr(linha, ":") + 6), InStr((InStr(linha, ":") + 6), linha, 
"_") - (InStr(linha, ":") + 6))
If IsdBNull(data_final) = True Then 
data_final = data
End If
If Cdate(data).date > Cdate(data_final).date Then 
Try
'Escrever para a base de dados de variaveis
SQL = "update Var_heid set data_final = '" & Cdate(data).ToString("yyyy/MM/dd") 
& "', linha_atual = 0 where Maquina = '" & maq_log & "'; update Var_backup_heid 
set data_final = '" & Cdate(data).ToString("yyyy/MM/dd") & "', linha_atual = 0 
where Maquina = '" & maq_log & "'"
Tracker_escrever() 
Catch ex As Exception
MsgBox("Erro 1.20.10: " & ex.Message) 
End Try
End If
Catch ex As Exception
MsgBox("Erro 1.20.20: " & ex.Message) 
End Try
End If 
'Inicio Corte
If linha.contains("Stib: ON") Then 
'Ler todas as variaveis dessa maquina
SQL = "Select * from Var_heid where Maquina = '" & maq_log & "'" 
Tracker_var()
If dt.Tables("Tracker_variaveis").Rows.Count <> 0 Then
linha_atual = dt.Tables("Tracker_Variaveis").Rows(0).Item("Linha_atual") 
inicio_corte = dt.Tables("Tracker_Variaveis").Rows(0).Item("Inicio_corte") 
inicio_erro = dt.Tables("Tracker_Variaveis").Rows(0).Item("Inicio_erro") 
inicio_ligada = dt.Tables("Tracker_Variaveis").Rows(0).Item("Inicio_ligada") 
inicio_setup = dt.Tables("Tracker_Variaveis").Rows(0).Item("Inicio_setup") 
ult_data = dt.Tables("Tracker_Variaveis").Rows(0).Item("Ult_data")
End If 
Try
```

```
73
```

```
hora_inic = Convert.TodateTime(Mid(linha, (InStr(linha, "ON") + 38), 
(InStr(linha, "ON") + 46) - (InStr(linha, "ON") + 38))).TimeOfday 
data_inic = Convert.TodateTime(Mid(linha, (InStr(linha, "ON") + 51), 
(InStr(linha, "ON") + 62) - (InStr(linha, "ON") + 51))).date 
time_inic = data_inic + hora_inic
If IsdBNull(ult_data) = False Then
'Tempo que a maquina esteve parada. (diferenca entre a hora de paragem de corte 
ate ao momento)
estado = "Parada"
time_stop = datediff(dateInterval.Second, ult_data, time_inic) 
'Escrever na base de dados de log file
SQL = "INSERT INTO Log_File_heid ([Maquina], [data_entrada], [data_saida], 
[Tempo_corte], [Estado]) values( '" & maq_log & "', '" & 
Cdate(ult_data).ToString("yyyy/MM/dd HH:mm:ss") & "', '" & 
Cdate(time_inic).ToString("yyyy/MM/dd HH:mm:ss") & "', '" & time_stop & "', '" & 
estado & "') "
Tracker_escrever()
'Escrever na base de dados da maquina
data_dif = datediff(dateInterval.Second, Cdate(ult_data).date, 
Cdate(time_inic).date)
inicio = ult_data 
fim = time_inic 
divisao_dias()
End If
estado = "Corte"
'Escrever na base de dados os valores
SQL = "update Var_heid set Inicio_corte= '" & 
Cdate(time_inic).ToString("yyyy/MM/dd HH:mm:ss") & "', Estado = '" & estado & 
"', Ult_data = '" & Cdate(time_inic).ToString("yyyy/MM/dd HH:mm:ss") & "' where 
Maquina = '" & maq_log & "'; update Var_backup_heid set Inicio_corte= '" & 
Cdate(time_inic).ToString("yyyy/MM/dd HH:mm:ss") & "', Estado = '" & estado & 
"', Ult_data = '" & Cdate(time_inic).ToString("yyyy/MM/dd HH:mm:ss") & "' where 
Maquina = '" & maq_log & "' "
Tracker_escrever() 
Catch ex As Exception
MsgBox("Erro 1.20.30: " & ex.Message) 
End Try
End If 
''Programa NC
'Ler sempre as linhas de TNC 
Try
If linha.contains("TNC:") Then 
Try
prog_nc = Mid(linha, (InStrRev(linha, "\") + 1), (InStrRev(linha, ".h") + 2))
If prog_nc = "" Then
prog_nc = Mid(linha, (InStrRev(linha, "\") + 1), (InStrRev(linha, ".H") + 2))
End If
Catch ex As Exception
MsgBox("Erro 1.20.40: " & ex.Message) 
End Try
Try
If Not linha.indexof("Renishaw", 0, StringComparison.CurrentCultureIgnoreCase) >
-1 Or prog_nc.indexof("MdI.H", 0, StringComparison.CurrentCultureIgnoreCase) > -
1 Or prog_nc.indexof("NC.H", 0, StringComparison.CurrentCultureIgnoreCase) > -1
Or prog_nc.indexof("nc118.H", 0, StringComparison.CurrentCultureIgnoreCase) > -1
Or prog_nc.indexof("Troca-50%.H", 0, StringComparison.CurrentCultureIgnoreCase)
> -1 Or prog_nc.indexof("Troca-100%.H", 0, 
StringComparison.CurrentCultureIgnoreCase) > -1 Then
'Escrever nome do programa Nc temporario
```

```
SQL = "UPdATE Var_heid set Programa_nc_temp = '" & prog_nc & "' where Maquina = 
'" & maq_log & "'; UPdATE Var_backup_heid set Programa_nc_temp = '" & prog_nc & 
"' where Maquina = '" & maq_log & "'"
Tracker_escrever() 
End If
Catch ex As Exception
MsgBox("Erro 1.20.50: " & ex.Message) 
End Try
End If
Catch ex As Exception
MsgBox("Erro 1.20.60: " & ex.Message)
End Try
'Programa NC dentro do ciclo de Stib 
Try
If linha.contains(" TNC:") And (list_logfile(i - 1).ToString).Contains("Info: 
MAIN PGM") And (list_logfile(i - 2).ToString).Contains("Stib: ON") Then 'Ler 
o nome do programa Nc.
Try
prog_nc = Mid(linha, (InStrRev(linha, "\") + 1), (InStrRev(linha, ".h")))
If prog_nc = "" Then
prog_nc = Mid(linha, (InStrRev(linha, "\") + 1), (InStrRev(linha, ".H"))) 
End If
Catch ex As Exception
MsgBox("Erro 1.20.70: " & ex.Message)
End Try
'Caso seja correto escrever na Bd, se for um nome generico usar a informacao na 
base de dados para perceber qual e o programa que esta a correr
''Perceber se a linha chama algum programa de medicao de ferramenta
If Not linha.indexof("NC_LASER", 0, StringComparison.CurrentCultureIgnoreCase) >
-1 And (linha.indexof("dUMMY", 0, StringComparison.CurrentCultureIgnoreCase) > -
1 Or linha.indexof("PRECHG", 0, StringComparison.CurrentCultureIgnoreCase) > -1
Or linha.indexof("Laser", 0, StringComparison.CurrentCultureIgnoreCase) > -1 Or
linha.indexof("Mesure", 0, StringComparison.CurrentCultureIgnoreCase) > -1 Or
linha.indexof("Renishaw", 0, StringComparison.CurrentCultureIgnoreCase) > -1 Or
linha.indexof("Calibracao", 0, StringComparison.CurrentCultureIgnoreCase) > -1
Or linha.indexof("Palchange", 0, StringComparison.CurrentCultureIgnoreCase) > -1
Or linha.indexof("limpeza", 0, StringComparison.CurrentCultureIgnoreCase) > -1
Or linha.indexof("Medir", 0, StringComparison.CurrentCultureIgnoreCase) > -1)
Then
Try
'Alterar o estado da maquina para Setup 
estado = "Setup"
'definir a hora de inicio do estado de setup 
inicio_setup_hora = Cdate(Mid((list_logfile(i - 1).ToString),
InStr((list_logfile(i - 1).ToString), "Info:") + 44, InStr((list_logfile(i -
1).ToString), "Info:") + 52)).TimeOfday
inicio_setup_dia = Cdate(Mid((list_logfile(i - 1).ToString), 
InStr((list_logfile(i - 1).ToString), "Info:") + 57, InStr((list_logfile(i -
1).ToString), "Info:") + 68)).date
inicio_setup = inicio_setup_dia + inicio_setup_hora
SQL = \frac{1}{2} update Var heid set Estado = '" & estado & "', Inicio setup = '" &
Cdate(inicio_setup).ToString("yyyy-MM-dd HH:mm:ss") & "', Inicio_corte = NULL 
where maquina = ^{\prime\prime\prime} & maq log & "'; update Var backup heid set Estado = ^{\prime\prime\prime} &
estado & "', Inicio_setup = '" & Cdate(inicio_setup).ToString("yyyy-MM-dd 
HH:mm:ss") & "', Inicio_corte = NULL where maquina = '" & maq_log & "'" 
Tracker_escrever()
Catch ex As Exception
MsgBox("Erro 1.20.80: " & ex.Message)
End Try
''Perceber se e um programa generico ou se e um programa individual
```

```
ElseIf prog nc = "MdI" Or prog nc = "NC" Or prog nc = "nc118" Or prog nc ="Troca-50%" Or prog_nc = "Troca-100%" Then 
Try
'Ler todas as variaveis dessa maquina
SQL = "Select * from Var_heid where Maquina = '" & maq_log & "'" 
Tracker_var()
If dt.Tables("Tracker_variaveis").Rows.Count <> 0 Then
linha_atual = dt.Tables("Tracker_Variaveis").Rows(0).Item("Linha_atual") 
inicio_corte = dt.Tables("Tracker_Variaveis").Rows(0).Item("Inicio_corte") 
inicio_erro = dt.Tables("Tracker_Variaveis").Rows(0).Item("Inicio_erro") 
inicio_ligada = dt.Tables("Tracker_Variaveis").Rows(0).Item("Inicio_ligada") 
inicio_setup = dt.Tables("Tracker_Variaveis").Rows(0).Item("Inicio_setup") 
ult_data = dt.Tables("Tracker_Variaveis").Rows(0).Item("Ult_data") 
prog_nc_temp = dt.Tables("Tracker_Variaveis").Rows(0).Item("Prog_nc_temp")
End If
prog_nc = prog_nc + " - " + prog_nc_temp
SQL = "update \overline{Var} heid set Programa<sub>nc</sub> = '" & prog nc & "' where Maquina = '" &
maq_log & "'; update Var_backup_heid set Programa_nc = '" & prog_nc & "' where 
Maquina = '" & maq_log & "'"
Tracker_escrever() 
Catch ex As Exception
MsgBox("Erro 1.20.90: " & ex.Message)
End Try
''Caso seja um programa nc normal 
Else
'Escrever para a tabela de variaveis 
Try
SQL = "update Var_heid set Programa_nc = '" & prog_nc & "' where Maquina = '" & 
maq_log & "'; update Var_backup_heid set Programa_nc = '" & prog_nc & "' where 
Maquina = ^{\prime\prime\prime\prime} & maq log \boldsymbol{\varepsilon}<sup>-"'"</sup>
Tracker_escrever()
Catch ex As Exception
MsgBox("Erro 1.20.100: " & ex.Message) 
End Try
End If 
End If
Catch ex As Exception
If Not ex.Message = ("Index was out of range. Must be non-negative and less than 
the size of the collection." & vbCrLf & "Parameter name: index") Then 
MsgBox("Erro 1.20.110: " & ex.Message)
End If 
End Try
'Fim de corte
If linha.CONTAINS("Stib: OFF") Then 
Try
'Ler todas as variaveis dessa maquina
SQL = "Select * from Var_heid where Maquina = '" & maq_log & "'" 
Tracker_var()
If dt.Tables("Tracker_variaveis").Rows.Count <> 0 Then
linha_atual = dt.Tables("Tracker_Variaveis").Rows(0).Item("Linha_atual") 
inicio_corte = dt.Tables("Tracker_Variaveis").Rows(0).Item("Inicio_corte") 
inicio_erro = dt.Tables("Tracker_Variaveis").Rows(0).Item("Inicio_erro") 
inicio_ligada = dt.Tables("Tracker_Variaveis").Rows(0).Item("Inicio_ligada") 
inicio_setup = dt.Tables("Tracker_Variaveis").Rows(0).Item("Inicio_setup") 
ult_data = dt.Tables("Tracker_Variaveis").Rows(0).Item("Ult_data")
prog_nc = dt.Tables("Tracker_Variaveis").Rows(0).Item("Programa_nc") 
inicio_ferramenta = 
dt.Tables("Tracker_Variaveis").Rows(0).Item("Inicio_ferramenta")
End If
```

```
hora_fim = Convert.TodateTime(Mid(linha, InStr(linha, "OFF") + 38, (InStr(linha,
"\overline{OFF''} + 46) - \overline{(InStr(Linha, "OFF") + 38)})).TimeOfday
data_fim = Convert.TodateTime(Mid(linha, (InStr(linha, "OFF") + 51), 
(InStr(linha, "OFF") + 62) - (InStr(linha, "OFF") + 51))).date 
time_fim = data_fim + hora_fim
If IsdBNull(inicio_corte) = False Then 
'Fazer as contas de tempo
Try
If IsdBNull(inicio_setup) = False Then 
Try
'Acabar com o setup antes de acabar com o corte 
estado = "Setup"
hora_fim_ferramenta = Convert.TodateTime(Mid(linha, (InStr(linha, "OFF") + 38), 
(InStr(linha, "OFF") + 46) - (InStr(linha, "OFF") + 38))).TimeOfday 
data_fim_ferramenta = Convert.TodateTime(Mid(linha, (InStr(linha, "OFF") + 51), 
(InStr(linha, "OFF") + 62) - (InStr(linha, "OFF") + 51))).date
fim_ferramenta = data_fim_ferramenta + hora_fim_ferramenta 
'Escrever
SQL = "update Var_heid set Fim_ferramenta = '" & 
Cdate(fim_ferramenta).ToString("yyyy-MM-dd HH:mm:ss") & "' where Maquina = '" & 
maq_log & "'; update Var_backup_heid set Fim_ferramenta = '" & 
Cdate (fim ferramenta). ToString (\overline{v}_{\text{yyyy-MM-dd}} HH:mm:ss") & "' where Maquina = '" &
maq_log & "'"
Tracker_escrever()
If IsdBNull(inicio_ferramenta) = False And IsdBNull(fim_ferramenta) = False Then 
tempo_setup = datediff(dateInterval.Second, inicio_ferramenta, fim_ferramenta)
Try
'Escrever os dados para as tabelas de log file , maquinas e ferramentas
estado = "Setup"
SQL = "INSERT INTO Log_File_heid ([Maquina], [data_entrada], [data_saida], 
[Tempo_corte], [Estado]) values ('" & maq_log & "', '" & 
Cdate(inicio_ferramenta).ToString("yyyy-MM-dd HH:mm:ss") & "', '" & 
Cdate(fim_ferramenta).ToString("yyyy-MM-dd HH:mm:ss") & "', '" & tempo_setup & 
"', '" & estado & "')"
Tracker_escrever()
data_dif = datediff(dateInterval.Second, Cdate(inicio_ferramenta).date, 
Cdate(fim_ferramenta).date)
inicio = inicio_ferramenta 
fim = fim_ferramenta 
divisao_dias()
SQL = "UPdATE Var_heid set Inicio_setup = NULL, Inicio_ferramenta = NULL, 
Fim ferramenta = NULL, Troca ferramenta = NULL, nr ferramenta = NULL WHERE
Maquina ='" & maq_log & "'; UPdATE Var_backup_heid set Inicio_setup = NULL, 
Inicio ferramenta = NULL, Fim ferramenta = NULL, Troca ferramenta = NULL,
nr_ferramenta = NULL WHERE Maquina ='" & maq_log & "'"
Tracker_escrever() 
Catch ex As Exception
MsgBox("Erro 1.20.120: " & ex.Message) 
End Try
End If
Catch ex As Exception
MsgBox("Erro 1.20.130: " & ex.Message) 
End Try
End If
If IsdBNull(inicio_corte) = False Then 
Try
estado = "Corte"
tempo_corte = datediff(dateInterval.Second, inicio_corte, time_fim) 
'Escrever para bd
SQL = "INSERT INTO Log_file_heid([Programa_nc], [Maquina], [data_entrada], 
[data_saida], [Tempo_corte], [Estado]) values('" & prog_nc & "', '" & maq_log &
```

```
"', '" & Cdate(inicio_corte).ToString("yyyy/MM/dd HH:mm:ss") & "', '" & 
Cdate(time_fim).ToString("yyyy/MM/dd HH:mm:ss") & "', '" & tempo_corte & "', '" 
& estado & "')"
Tracker_escrever()
'Escrever na base de dados da maquina
data_dif = datediff(dateInterval.Second, Cdate(inicio_corte).date, 
Cdate(time_fim).date)
inicio = inicio_corte 
fim = time_fim 
divisao_dias() 
'Escrever o programa nc
'Verificar se o programa nc ja exista na tabela 
If Not tempo_corte = 0 Then
SQL = "SELECT * from Programa_nc_heid where Programa_nc='" & prog_nc & "' ANd 
Maquina = '" & maq_log & "'"
Tracker_programa_nc()
'Caso nao exista o item na tabela
If dt.Tables("Tracker_Programa_nc").Rows.Count = 0 Then
SQL = "INSERT INTO Programa_nc_heid ([Programa_nc], [Iniciado], [Finalizado], 
[Segundo_total], [Maquina]) values ('" & prog_nc & "', '" & 
Cdate(inicio_corte).ToString("yyyy/MM/dd HH:mm:ss") & "', '" & 
Cdate(time_fim).ToString("yyyy/MM/dd HH:mm:ss") & "', '" & tempo_corte & "', '" 
& maq_log & "')"
Tracker_escrever()
Else
'Adicionar o tempo de corte ao tempo ja existente
tempo_total = dt.Tables("Tracker_Programa_nc").Rows(0).Item("Segundo_total") 
tempo_total = tempo_total + tempo_corte
SQL = "Update Programa_nc_heid set Maquina = '" & maq_log & "', Segundo_total = 
'" & tempo_total & "', Finalizado = '" & Cdate(time_fim).ToString("yyyy/MM/dd 
HH:mm:ss") & "' where Programa_nc = '" & prog_nc & "' "
Tracker_escrever() 
End If
End If
'Apagar as variaveis
SQL = "update Var_heid set Ult_data = '" & Cdate(time_fim).ToString("yyyy-MM-dd 
HH:mm:ss") & "', Inicio corte = NULL, Inicio setup = NULL, Inicio ligada = NULL,
Inicio_ferramenta = NULL, Fim_ferramenta = NULL, Troca_ferramenta = NULL, 
nr_ferramenta = NULL, Estado = '" & estado & "', Programa_nc = NULL where 
Maquina = '" & maq_log & "'; update Var_backup_heid set Ult_data = '" & 
Cdate(time_fim).ToString("yyyy-MM-dd HH:mm:ss") & "', Inicio_corte = NULL, 
Inicio_setup = NULL, Inicio_ligada = NULL, Inicio_ferramenta = NULL, 
Fim ferramenta = NULL, Troca ferramenta = NULL, nr ferramenta = NULL, Estado =
'" & estado & "', Programa_nc = NULL where Maquina = '" & maq_log & "'" 
Tracker_escrever()
Catch ex As Exception
MsgBox("Erro 1.20.140: " & ex.Message) 
End Try
End If
Catch ex As Exception
MsgBox("Erro 1.20.150: " & ex.Message) 
End Try
ElseIf IsdBNull(inicio_ligada) = False Then
'Fazer os mesmos calculos mas com o estado = Ligada 
estado = "Ligada"
tempo_corte = datediff(dateInterval.Second, inicio_ligada, time_fim) 
'Escrever para o Logfile
SQL = "INSERT INTO Log_file_heid([Programa_nc], [Maquina], [data_entrada], 
[data_saida], [Tempo_corte], [Estado]) values('" & prog_nc & "', '" & maq_log & 
"', '" & Cdate(inicio_ligada).ToString("yyyy/MM/dd HH:mm:ss") & "', '" &
```

```
Cdate(time_fim).ToString("yyyy/MM/dd HH:mm:ss") & "', '" & tempo_corte & "', '"
\boldsymbol{\xi} estado \boldsymbol{\xi}^{-\text{m}}")"
Tracker_escrever()
Try
'Escrever na base de dados da maquina
data_dif = datediff(dateInterval.Second, Cdate(inicio_ligada).date, 
Cdate(time_fim).date)
inicio = inicio_ligada 
fim = time_fim 
divisao_dias()
'Verificar se ja existe o programa NC na base de dados 
'Atualizar as variaveis
SQL = "update Var_heid set Inicio_erro = NULL , Ult_data = '" & 
Cdate(time_fim).ToString("yyyy-MM-dd HH:mm:ss") & "', Inicio_corte = NULL, 
Inicio_setup = NULL, Inicio_ligada = NULL, Inicio_ferramenta = NULL, 
Fim ferramenta = NULL, Troca ferramenta = NULL, nr ferramenta = NULL,
Programa nc = NULL, Estado = \overline{\phantom{a}} " & estado & "' where Maquina = '" & maq log & "';
update Var_backup_heid set Inicio_erro = NULL , Ult_data = '" & 
Cdate(time_fim).ToString("yyyy-MM-dd HH:mm:ss") & "', Inicio_corte = NULL, 
Inicio_setup = NULL, Inicio_ligada = NULL, Inicio_ferramenta = NULL, 
Fim ferramenta = NULL, Troca ferramenta = NULL, nr ferramenta = NULL,
Programa nc = NULL, Estado = \frac{1}{\sqrt{2}} & estado & "' where Maquina = '" & maq log & "'"
Tracker_escrever()
Catch ex As Exception
MsgBox("Erro 1.20.160: " & ex.Message) 
End Try
ElseIf IsdBNull(inicio_setup) = False Then
'Fazer os calculos para o estado de setup visto que o programa que correu foi de 
setup e nao de corte
estado = "Setup"
tempo_corte = datediff(dateInterval.Second, inicio_setup, time_fim) 
'Escrever para o Logfile
SQL = "INSERT INTO Log_file_heid([Programa_nc], [Maquina], [data_entrada], 
[data_saida], [Tempo_corte], [Estado]) values('" & prog_nc & "', '" & maq_log & 
"', '" & Cdate(inicio_setup).ToString("yyyy/MM/dd HH:mm:ss") & "', '" & 
Cdate(time_fim).ToString("yyyy/MM/dd HH:mm:ss") & "', '" & tempo_corte & "', '" 
& estado & "')"
Tracker_escrever()
Try
'Escrever na base de dados da maquina
data_dif = datediff(dateInterval.Second, Cdate(inicio_setup).date, 
Cdate(time_fim).date)
inicio = inicio_setup 
fim = time_fim 
divisao_dias()
'Verificar se ja existe o programa NC na base de dados 
'Atualizar as variaveis
SQL = "update Var_heid set Inicio_erro = NULL , Ult_data = '" & 
Cdate(time_fim).ToString("yyyy-MM-dd HH:mm:ss") & "', Inicio_corte = NULL, 
Inicio_ligada = NULL, inicio_setup = NULL, Inicio_ferramenta = NULL, 
Fim ferramenta = NULL, Troca ferramenta = NULL, nr ferramenta = NULL,
Programa nc = NULL, Estado = \overline{\phantom{a}} " & estado & "' where Maquina = '" & maq_log & "';
update Var_backup_heid set Inicio_erro = NULL , Ult_data = '" & 
Cdate(time_fim).ToString("yyyy-MM-dd HH:mm:ss") & "', Inicio_corte = NULL, 
Inicio_ligada = NULL, inicio_setup = NULL, Inicio_ferramenta = NULL, 
Fim_ferramenta = NULL, Troca_ferramenta = NULL, nr_ferramenta = NULL, 
Programa_nc = NULL, Estado = '" & estado & "' where Maquina = '" & maq_log & "'" 
Tracker_escrever()
Catch ex As Exception
MsgBox("Erro 1.20.170: " & ex.Message) 
End Try
```

```
End If
Catch ex As Exception
MsgBox("Erro 1.20.180: " & ex.Message) 
End Try
End If 
'Ligada
If linha.contains("Stib: BLINK") Then 
Try
'Ler todas as variaveis dessa maquina
SQL = "Select * from Var_heid where Maquina = '" & maq_log & "'" 
Tracker_var()
If dt.Tables("Tracker_variaveis").Rows.Count <> 0 Then
linha_atual = dt.Tables("Tracker_Variaveis").Rows(0).Item("Linha_atual") 
inicio_corte = dt.Tables("Tracker_Variaveis").Rows(0).Item("Inicio_corte") 
inicio_erro = dt.Tables("Tracker_Variaveis").Rows(0).Item("Inicio_erro") 
inicio_ligada = dt.Tables("Tracker_Variaveis").Rows(0).Item("Inicio_ligada") 
inicio_setup = dt.Tables("Tracker_Variaveis").Rows(0).Item("Inicio_setup") 
ult_data = dt.Tables("Tracker_Variaveis").Rows(0).Item("Ult_data")
prog_nc = dt.Tables("Tracker_Variaveis").Rows(0).Item("Programa_nc") 
inicio_ferramenta = 
dt.Tables("Tracker_Variaveis").Rows(0).Item("Inicio_ferramenta")
End If 
Try
If IsdBNull(inicio_setup) = False Then
'Acabar com o setup antes de acabar com o corte 
estado = "Setup"
hora_fim_ferramenta = Convert.TodateTime(Mid(linha, InStr(linha, "BLINK") + 38, 
(InStr(linha, "BLINK") + 46) - (InStr(linha, "BLINK") + 38))).TimeOfday 
data_fim_ferramenta = Convert.TodateTime(Mid(linha, (InStr(linha, "BLINK") + 
51), (InStr(linha, "BLINK") + 62) - (InStr(linha, "BLINK") + 51))).date 
fim_ferramenta = data_fim_ferramenta + hora_fim_ferramenta
'Escrever
SQL = "update Var_heid set Fim_ferramenta = '" & 
Cdate(fim_ferramenta).ToString("yyyy-MM-dd HH:mm:ss") & "' where Maquina = '" & 
maq_log & "'; update Var_backup_heid set Fim_ferramenta = '" & 
Cdate(fim_ferramenta).ToString("yyyy-MM-dd HH:mm:ss") & "' where Maquina = '" & 
maq_log & "'"
Tracker_escrever()
If IsdBNull(inicio_ferramenta) = False And IsdBNull(fim_ferramenta) = False Then 
tempo_setup = datediff(dateInterval.Second, inicio_ferramenta, fim_ferramenta)
Try
'Escrever os dados para as tabelas de log file , maquinas e ferramentas
estado = "Setup"
SQL = "INSERT INTO Log_File_heid ([Programa_nc], [Maquina], [data_entrada], 
[data_saida], [Tempo_corte], [Estado]) values ('" & prog_nc & "', '" & maq_log & 
"', '" & Cdate(inicio_ferramenta).ToString("yyyy-MM-dd HH:mm:ss") & "', '" & 
Cdate(fim_ferramenta).ToString("yyyy-MM-dd HH:mm:ss") & "', '" & tempo_setup & 
"', '" & estado & "')"
Tracker_escrever()
data_dif = datediff(dateInterval.Second, Cdate(inicio_ferramenta).date, 
Cdate(fim_ferramenta).date)
inicio = inicio_ferramenta 
fim = fim_ferramenta 
divisao_dias()
SQL = "UPdATE Var_heid set Inicio_setup = NULL, Inicio_ferramenta = NULL, 
Fim ferramenta = NULL, Troca ferramenta = NULL, nr ferramenta = NULL WHERE
Maquina ='" \epsilon maq log \epsilon "'; UPdATE Var backup heid set Inicio setup = NULL,
Inicio_ferramenta = NULL, Fim_ferramenta = NULL, Troca_ferramenta = NULL, 
nr_ferramenta = NULL WHERE Maquina ='" & maq_log & "'"
Tracker_escrever() 
Catch ex As Exception
```

```
MsgBox("Erro 1.20.190: " & ex.Message) 
End Try
End If 
End If
Catch ex As Exception
MsgBox("Erro 1.20.200: " & ex.Message) 
End Try
If IsdBNull(inicio_corte) = False Then 
If linha.CONTAINS("Stib: BLINK") Then
hora_fim = Convert.TodateTime(Mid(linha, InStr(linha, "BLINK") + 38, 
(InStr(linha, "BLINK") + 46) - (InStr(linha, "BLINK") + 38))).TimeOfday 
data_fim = Convert.TodateTime(Mid(linha, (InStr(linha, "BLINK") + 51), 
(InStr(linha, "BLINK") + 62) - (InStr(linha, "BLINK") + 51))).date
End If
time_fim = data_fim + hora_fim 
'Fazer as contas de tempo
Try
If IsdBNull(inicio_corte) = False Then 
estado = "Corte"
tempo_corte = datediff(dateInterval.Second, inicio_corte, time_fim) 
'Escrever para o Logfile
SQL = "INSERT INTO Log_file_heid([Programa_nc], [Maquina], [data_entrada], 
[data_saida], [Tempo_corte], [Estado]) values('" & prog_nc & "', '" & maq_log & 
"', '" & Cdate(inicio_corte).ToString("yyyy/MM/dd HH:mm:ss") & "', '" & 
Cdate(time_fim).ToString("yyyy/MM/dd HH:mm:ss") & "', '" & tempo_corte & "', '" 
& estado & "')"
Tracker_escrever()
'Escrever na base de dados da maquina
data_dif = datediff(dateInterval.Second, Cdate(inicio_corte).date, 
Cdate(time_fim).date)
inicio = inicio_corte 
fim = time_fim 
divisao_dias() 
'Escrever o programa nc
'Verificar se o programa nc ja exista na tabela 
Try
If Not tempo_corte = 0 Then
SQL = "SELECT * from Programa_nc_heid where Programa_nc='" & prog_nc & "' ANd 
Maquina = '" & maq_log & "'"
Tracker_programa_nc()
'Caso nao exista o item na tabela
If dt.Tables("Tracker_Programa_nc").Rows.Count = 0 Then
SQL = "INSERT INTO Programa_nc_heid ([Programa_nc], [Iniciado], [Finalizado], 
[Segundo_total], [Maquina]) values ('" & prog_nc & "', '" & 
Cdate(inicio_corte).ToString("yyyy/MM/dd HH:mm:ss") & "', '" & 
Cdate(time_fim).ToString("yyyy/MM/dd HH:mm:ss") & "', '" & tempo_corte & "', '" 
& maq_log & "')"
Tracker_escrever()
Else
'Adicionar o tempo de corte ao tempo ja existente
tempo_total = dt.Tables("Tracker_Programa_nc").Rows(0).Item("Segundo_total") 
tempo_total = tempo_total + tempo_corte
SQL = "Update Programa_nc_heid set Maquina = '" & maq_log & "', Segundo_total = 
'" & tempo total & "', Finalizado = '" & Cdate (time fim). ToString ("yyyy/MM/dd
HH:mm:ss") & "' where Programa_nc = '" & prog_nc & "' "
Tracker_escrever() 
End If
End If
Catch ex As Exception
MsgBox("Erro 1.20.210: " & ex.Message) 
End Try
```

```
'Apagar as variaveis
SQL = "update Var_heid set Ult_data = '" & Cdate(time_fim).ToString("yyyy-MM-dd 
HH:mm:ss") & "', Inicio corte = NULL, Inicio setup = NULL, Inicio erro = '" &
Cdate(time_fim).ToString("yyyy-MM-dd HH:mm:ss") & "', Estado = '" & estado & "', 
Programa_nc = NULL where Maquina = '" & maq_log & "'; update Var_backup_heid set 
Ult_data = '" & Cdate(time_fim).ToString("yyyy-MM-dd HH:mm:ss") & "', 
Inicio_corte = NULL, Inicio_setup = NULL, Inicio_erro = '" & 
Cdate(time_fim).ToString("yyyy-MM-dd HH:mm:ss") & "', Estado = '" & estado & "', 
Programa_nc = NULL where Maquina = '" & maq_log & "'"
Tracker_escrever() 
End If
Catch ex As Exception
MsgBox("Erro 1.20.211: " & ex.Message) 
End Try
ElseIf IsdBNull(inicio_erro) = False Then
'Fazer os mesmos calculos mas com o estado = Alarme 
estado = "Ligada"
tempo_corte = datediff(dateInterval.Second, inicio_erro, time_fim) 
'Escrever para o Logfile
SQL = "INSERT INTO Log_file_heid([Programa_nc], [Maquina], [data_entrada], 
[data_saida], [Tempo_corte], [Estado]) values('" & prog_nc & "', '" & maq_log & 
"', '" & Cdate(inicio_erro).ToString("yyyy/MM/dd HH:mm:ss") & "', '" & 
Cdate(time_fim).ToString("yyyy/MM/dd HH:mm:ss") & "', '" & tempo_corte & "', '" 
& estado & "')"
Tracker_escrever()
Try
'Escrever na base de dados da maquina
data_dif = datediff(dateInterval.Second, Cdate(inicio_erro).date, 
Cdate(time_fim).date)
inicio = inicio_erro 
fim = time_fim 
divisao_dias()
'Verificar se ja existe o programa NC na base de dados 
'Atualizar as variaveis
SQL = "update Var_heid set Inicio_erro = NULL , Ult_data = '" & 
Cdate(time_fim).ToString("yyyy-MM-dd HH:mm:ss") & "', Inicio_corte = NULL, 
Inicio_setup = NULL, Inicio_ligada = NULL, Programa_nc = NULL, Estado = '" & 
estado & "' where Maquina = '" & maq_log & "'; update Var_backup_heid set 
Inicio_erro = NULL , Ult_data = '" & Cdate(time_fim).ToString("yyyy-MM-dd 
HH:mm:ss") & "', Inicio_corte = NULL, Inicio_setup = NULL, Inicio_ligada = NULL, 
Programa_nc = NULL, Estado = '" & estado & "' where Maquina = '" & maq_log & "'" 
Tracker_escrever()
Catch ex As Exception
MsgBox("Erro 1.20.220: " & ex.Message) 
End Try
End If
Catch ex As Exception
MsgBox("Erro 1.20.230: " & ex.Message) 
End Try
End If
'SETUP dE FERRAMENTA
'Troca Automatica de ferramenta (funciona bem para as dMG) 
If linha.CONTAINS("Info: GEO PLACEWRITE") Then
'Ler todas as variaveis dessa maquina
SQL = "Select * from Var_heid where Maquina = '" & maq_log & "'" 
Tracker_var()
If dt.Tables("Tracker_variaveis").Rows.Count <> 0 Then
linha_atual = dt.Tables("Tracker_Variaveis").Rows(0).Item("Linha_atual") 
inicio_corte = dt.Tables("Tracker_Variaveis").Rows(0).Item("Inicio_corte") 
inicio_erro = dt.Tables("Tracker_Variaveis").Rows(0).Item("Inicio_erro") 
inicio_ligada = dt.Tables("Tracker_Variaveis").Rows(0).Item("Inicio_ligada")
```

```
inicio_setup = dt.Tables("Tracker_Variaveis").Rows(0).Item("Inicio_setup") 
ult_data = dt.Tables("Tracker_Variaveis").Rows(0).Item("Ult_data")
prog_nc = dt.Tables("Tracker_Variaveis").Rows(0).Item("Programa_nc") 
inicio_ferramenta = 
dt.Tables("Tracker_Variaveis").Rows(0).Item("Inicio_ferramenta")
End If
'Verificar se esta dentro do periodo de corte 
Try
If IsdBNull(inicio_corte) = False Then 
Try
If IsdBNull(inicio_ferramenta) = True Then
'Ler a hora a que comeca a mudanca de ferramenta 
hora_inicio_ferramenta = Convert.TodateTime(Mid(linha, InStr(linha, 
"PLACEWRITE") + 23, (InStr(linha, "PLACEWRITE") + 31) - (InStr(linha, 
"PLACEWRITE") + 23))).TimeOfday
data_inicio_ferramenta = Convert.TodateTime(Mid(linha, InStr(linha, 
"PLACEWRITE") + 32, (InStr(linha, "PLACEWRITE") + 47) - (InStr(linha, 
"PLACEWRITE") + 32))).date
inicio_ferramenta = data_inicio_ferramenta + hora_inicio_ferramenta 
'Escrever na Bd a hora de inicio de troca de ferramenta
SQL = "update Var_heid set Inicio_ferramenta = '" & 
Cdate(inicio_ferramenta).ToString("yyyy-MM-dd HH:mm:ss") & "' where Maquina = '" 
& maq_log & "'; update Var_backup_heid set Inicio_ferramenta = '" & 
Cdate(inicio_ferramenta).ToString("yyyy-MM-dd HH:mm:ss") & "' where Maquina = '" 
& maq_log & "' "
Tracker_escrever() 
End If
Catch ex As Exception
MsgBox("Erro 1.20.250: " & ex.Message) 
End Try
End If
Catch ex As Exception
MsgBox("Erro 1.20.260: " & ex.Message) 
End Try
End If
If linha.contains(" Tool ") And linha.CONTAINS(": place ") And linha.CONTAINS(" 
written") Then
'Ler todas as variaveis dessa maquina
SQL = "Select * from Var_heid where Maquina = '" & maq_log & "'" 
Tracker_var()
If dt.Tables("Tracker_variaveis").Rows.Count <> 0 Then
linha_atual = dt.Tables("Tracker_Variaveis").Rows(0).Item("Linha_atual") 
inicio_corte = dt.Tables("Tracker_Variaveis").Rows(0).Item("Inicio_corte") 
inicio_erro = dt.Tables("Tracker_Variaveis").Rows(0).Item("Inicio_erro") 
inicio_ligada = dt.Tables("Tracker_Variaveis").Rows(0).Item("Inicio_ligada") 
inicio_setup = dt.Tables("Tracker_Variaveis").Rows(0).Item("Inicio_setup") 
ult_data = dt.Tables("Tracker_Variaveis").Rows(0).Item("Ult_data")
prog_nc = dt.Tables("Tracker_Variaveis").Rows(0).Item("Programa_nc") 
inicio_ferramenta = 
dt.Tables("Tracker_Variaveis").Rows(0).Item("Inicio_ferramenta")
End If
'Verificar se esta dentro do periodo de corte 
Try
If IsdBNull(inicio_corte) = False Then 
Try
'Garantir que se trata de uma troca de ferramenta 
'Escrever na Bd a variavel binaria de troca de ferramenta
SQL = "update Var_heid set Troca_ferramenta = 1 where Maquina = '" & maq_log &
"'"
```

```
Tracker_escrever()
```

```
SQL = "update Var_backup_heid set Troca_ferramenta = 1 where Maquina = '" &
maq_log & "'" 
Tracker_escrever() 
Catch ex As Exception
MsgBox("Erro 1.20.270: " & ex.Message) 
End Try
End If
Catch ex As Exception
MsgBox("Erro 1.20.280: " & ex.Message) 
End Try
End If
If linha.contains("Info: CTRL Kinematik") Then 
Try
'Ler todas as variaveis dessa maquina
SQL = "Select * from Var_heid where Maquina = '" & maq_log & "'" 
Tracker_var()
If dt.Tables("Tracker_variaveis").Rows.Count <> 0 Then
linha_atual = dt.Tables("Tracker_Variaveis").Rows(0).Item("Linha_atual") 
inicio_corte = dt.Tables("Tracker_Variaveis").Rows(0).Item("Inicio_corte") 
inicio_erro = dt.Tables("Tracker_Variaveis").Rows(0).Item("Inicio_erro") 
inicio_ligada = dt.Tables("Tracker_Variaveis").Rows(0).Item("Inicio_ligada") 
inicio_setup = dt.Tables("Tracker_Variaveis").Rows(0).Item("Inicio_setup") 
ult_data = dt.Tables("Tracker_Variaveis").Rows(0).Item("Ult_data")
prog_nc = dt.Tables("Tracker_Variaveis").Rows(0).Item("Programa_nc") 
inicio_ferramenta = 
dt.Tables("Tracker_Variaveis").Rows(0).Item("Inicio_ferramenta")
End If
If IsdBNull(inicio_corte) = False Then 
Try
If IsdBNull(inicio_ferramenta) = False Then 
'obter a hora da troca final da ferramenta
hora_fim_ferramenta = Convert.TodateTime(Mid(linha, InStr(linha, "Kinematik") + 
23, (InStr(linha, "Kinematik") + 31) - (InStr(linha, "Kinematik") + 
23))).TimeOfday
data_fim_ferramenta = Convert.TodateTime(Mid(linha, InStr(linha, "Kinematik") + 
32, (InStr(linha, "Kinematik") + 47) - (InStr(linha, "Kinematik") + 32))).date 
fim_ferramenta = data_fim_ferramenta + hora_fim_ferramenta
'Escrever
SQL = "update Var_heid set Fim_ferramenta = '" & 
Cdate(fim_ferramenta).ToString("yyyy-MM-dd HH:mm:ss") & "' where Maquina = '" & 
maq_log & "'; update Var_backup_heid set Fim_ferramenta = '" & 
Cdate(fim_ferramenta).ToString("yyyy-MM-dd HH:mm:ss") & "' where Maquina = '" & 
maq_log & "'"
Tracker_escrever() 
End If
Catch ex As Exception
MsgBox("Erro 1.20.290: " & ex.Message) 
End Try
End If
Catch ex As Exception
MsgBox("Erro 1.20.300: " & ex.Message) 
End Try
End If
If linha.contains(" tool nr ") Then 
Try
'Ler todas as variaveis dessa maquina
SQL = "Select * from Var_heid where Maquina = '" & maq_log & "'" 
Tracker_var()
If dt.Tables("Tracker_variaveis").Rows.Count <> 0 Then
linha_atual = dt.Tables("Tracker_Variaveis").Rows(0).Item("Linha_atual") 
inicio_corte = dt.Tables("Tracker_Variaveis").Rows(0).Item("Inicio_corte")
```

```
inicio_erro = dt.Tables("Tracker_Variaveis").Rows(0).Item("Inicio_erro") 
inicio_ligada = dt.Tables("Tracker_Variaveis").Rows(0).Item("Inicio_ligada") 
inicio_setup = dt.Tables("Tracker_Variaveis").Rows(0).Item("Inicio_setup") 
ult_data = dt.Tables("Tracker_Variaveis").Rows(0).Item("Ult_data")
prog_nc = dt.Tables("Tracker_Variaveis").Rows(0).Item("Programa_nc") 
inicio_ferramenta = 
dt.Tables("Tracker_Variaveis").Rows(0).Item("Inicio_ferramenta") 
fim_ferramenta = dt.Tables("Tracker_Variaveis").Rows(0).Item("Fim_ferramenta") 
End If
If IsdBNull(inicio_corte) = False Then 
Try
'Perceber se se trata de uma troca de ferramentas direta ou nao
ferramenta = (Mid(linha, InStr(linha, "tool nr") + 8, (InStr(linha, "R=") - 1) -
(InStr(linha, "tool nr") + 8)))
If ferramenta = 0 Then
'Tem de ler outra vez porque houve uma troca de ferramenta por carrocel
SQL = "update Var_heid set nr_ferramenta = '" & ferramenta & "' where Maquina = 
'" & maq_log & "'; update Var_backup_heid set nr_ferramenta = '" & ferramenta & 
"' where Maquina = '" & maq_log & "'"
Tracker_escrever()
Else
'Caso a ferramenta seja diferente de 0, fazer a diferenca entre a data de inicio 
e a data de fim
'Ler todas as variaveis dessa maquina
If IsdBNull(inicio_ferramenta) = False And IsdBNull(fim_ferramenta) = False Then 
tempo_setup = datediff(dateInterval.Second, inicio_ferramenta, fim_ferramenta)
Try
'Escrever os dados para as tabelas de log file , maquinas e ferramentas
estado = "Setup"
SQL = "INSERT INTO Log_File_heid ([Maquina], [data_entrada], [data_saida], 
[Tempo_corte], [Estado]) values ('" & maq_log & "', '" & 
Cdate(inicio_ferramenta).ToString("yyyy-MM-dd HH:mm:ss") & "', '" & 
Cdate(fim_ferramenta).ToString("yyyy-MM-dd HH:mm:ss") & "', '" & tempo_setup & 
"', '" & estado & "')"
Tracker_escrever()
data_dif = datediff(dateInterval.Second, Cdate(inicio_ferramenta).date, 
Cdate(fim_ferramenta).date)
inicio = inicio_ferramenta 
fim = fim_ferramenta 
divisao_dias()
SQL = "UPdATE Var_heid set Inicio_ferramenta = NULL, Fim_ferramenta = NULL, 
Troca_ferramenta = NULL, nr_ferramenta = NULL WHERE Maquina ='" & maq_log & "'; 
UPdATE Var backup heid set Inicio ferramenta = NULL, Fim ferramenta = NULL,
Troca_ferramenta = NULL, nr_ferramenta = NULL WHERE Maquina ='" & maq_log & "'" 
Tracker_escrever()
Catch ex As Exception
MsgBox("Erro 1.20.310: " & ex.Message) 
End Try
End If 
End If
Catch ex As Exception
MsgBox("Erro 1.20.320: " & ex.Message) 
End Try
End If
Catch ex As Exception
MsgBox("Erro 1.20.330: " & ex.Message) 
End Try
End If
If linha.contains("TNC:\Laser\Medir_fresa.h") Then 
Try
'obter o tempo de inicio do corte e utilizar como tempo inicial para o setup
```

```
'Ler todas as variaveis dessa maquina
SQL = "Select * from Var_heid where Maquina = '" & maq_log & "'" 
Tracker_var()
If dt.Tables("Tracker_variaveis").Rows.Count <> 0 Then
linha_atual = dt.Tables("Tracker_Variaveis").Rows(0).Item("Linha_atual") 
inicio_corte = dt.Tables("Tracker_Variaveis").Rows(0).Item("Inicio_corte") 
inicio_erro = dt.Tables("Tracker_Variaveis").Rows(0).Item("Inicio_erro") 
inicio_ligada = dt.Tables("Tracker_Variaveis").Rows(0).Item("Inicio_ligada") 
inicio_setup = dt.Tables("Tracker_Variaveis").Rows(0).Item("Inicio_setup") 
ult_data = dt.Tables("Tracker_Variaveis").Rows(0).Item("Ult_data")
prog_nc = dt.Tables("Tracker_Variaveis").Rows(0).Item("Programa_nc") 
End If
If IsdBNull(inicio_corte) = False Then
SQL = "update Var_heid set Inicio_corte = NULL, Inicio_ferramenta = '" & 
Cdate(inicio_corte).ToString("yyyy-MM-dd HH:mm:ss") & "' where Maquina = '" & 
maq log & "'; update Var backup heid set Inicio corte = NULL, Inicio ferramenta
= '" & Cdate(inicio_corte).ToString("yyyy-MM-dd HH:mm:ss") & "' where Maquina = 
'" & maq_log & "'"
Tracker<sup>escrever</sup> ()
End If
Catch ex As Exception
MsgBox("Erro 1.20.340: " & ex.Message) 
End Try
End If
'Troca manual de ferramenta (P39 / P40)
If linha.Contains("P39") Or linha.contains("Tool unclamping") Or 
linha.contains("desaperte a ferramenta") Then
'Ler a linha anterior para saber a que horas ocorreu o erro 
Try
linha_anterior = list_logfile(i - 1).ToString 
If linha_anterior.Contains("Error:") Then
Try
hora_inicio_ferramenta = Convert.TodateTime(Mid(linha_anterior, 
InStr(linha_anterior, "Error:") + 44, (InStr(linha_anterior, "Error:") + 52) -
(InStr(linha_anterior, "Error:") + 23))).TimeOfday
data_inicio_ferramenta = Convert.TodateTime(Mid(linha_anterior, 
InStr(linha_anterior, "Error:") + 57, (InStr(linha_anterior, "Error:") + 68) -
(InStr(linha_anterior, "Error:") + 57))).date
inicio_ferramenta = data_inicio_ferramenta + hora_inicio_ferramenta 
'Escrever na Bd a hora de inicio de troca de ferramenta
SQL = "update Var_heid set Inicio_ferramenta = '" & 
Cdate(inicio_ferramenta).ToString("yyyy-MM-dd HH:mm:ss") & "' where Maquina = '" 
& maq_log & "'; update Var_backup_heid set Inicio_ferramenta = '" & 
Cdate(inicio_ferramenta).ToString("yyyy-MM-dd HH:mm:ss") & "' where Maquina = '" 
& maq_log & "' "
Tracker_escrever() 
Catch ex As Exception
MsgBox("Erro 1.20.350: " & ex.Message) 
End Try
End If
Catch ex As Exception
MsgBox("Erro 1.20.360: " & ex.Message) 
End Try
End If
If linha.contains("P40") Or linha.CONTAINS("Tool clamping") Or 
linha.contains("Aperte a ferramenta") Then
'Ler a linha anterior para saber a que horas foi corrigido o erro 
Try
linha_anterior = list_logfile(i - 1).ToString 
If linha_anterior.Contains("ERRCLEAREd") Then 
'Ler todas as variaveis dessa maquina
```

```
SQL = "Select * from Var_heid where Maquina = '" & maq_log & "'" 
Tracker_var()
If dt.Tables("Tracker_variaveis").Rows.Count <> 0 Then 
'diretorio logfile =
dt.Tables("Tracker_Variaveis").Rows(0).Item("diretorio_CNC")
linha_atual = dt.Tables("Tracker_Variaveis").Rows(0).Item("Linha_atual") 
inicio_corte = dt.Tables("Tracker_Variaveis").Rows(0).Item("Inicio_corte") 
inicio_erro = dt.Tables("Tracker_Variaveis").Rows(0).Item("Inicio_erro") 
inicio_ligada = dt.Tables("Tracker_Variaveis").Rows(0).Item("Inicio_ligada") 
inicio_setup = dt.Tables("Tracker_Variaveis").Rows(0).Item("Inicio_setup") 
ult_data = dt.Tables("Tracker_Variaveis").Rows(0).Item("Ult_data")
prog_nc = dt.Tables("Tracker_Variaveis").Rows(0).Item("Programa_nc") 
inicio_ferramenta = 
dt.Tables("Tracker_Variaveis").Rows(0).Item("Inicio_ferramenta") 
fim_ferramenta = dt.Tables("Tracker_Variaveis").Rows(0).Item("Fim_ferramenta")
End If
'Calculo de tempo de Setup 
Try
hora_fim_ferramenta = Convert.TodateTime(Mid(linha_anterior, 
InStr(linha_anterior, "ERRCLEAREd") + 23, (InStr(linha_anterior, "ERRCLEAREd") +
31) - (InStr(linha_anterior, "ERRCLEAREd") + 23))).TimeOfday 
data_fim_ferramenta = Convert.TodateTime(Mid(linha_anterior,
InStr(linha_anterior, "ERRCLEAREd") + 36, (InStr(linha_anterior, "ERRCLEAREd") +
47) - (InStr(linha_anterior, "ERRCLEAREd") + 36))).date
fim_ferramenta = data_fim_ferramenta + hora_fim_ferramenta
If IsdBNull(inicio_ferramenta) = False And IsdBNull(fim_ferramenta) = False Then 
tempo_setup = datediff(dateInterval.Second, inicio_ferramenta, fim_ferramenta)
Try
'Escrever os dados para as tabelas de log file , maquinas e ferramentas
estado = "Setup"
SQL = "INSERT INTO Log_File_heid ([Maquina], [data_entrada], [data_saida], 
[Tempo_corte], [Estado]) values ('" & maq_log & "', '" & 
Cdate(inicio_ferramenta).ToString("yyyy-MM-dd HH:mm:ss") & "', '" & 
Cdate(fim_ferramenta).ToString("yyyy-MM-dd HH:mm:ss") & "', '" & tempo_setup & 
"', '" & estado & "')"
Tracker_escrever()
data_dif = datediff(dateInterval.Second, Cdate(inicio_ferramenta).date, 
Cdate(fim_ferramenta).date)
inicio = inicio_ferramenta 
fim = fim_ferramenta 
divisao_dias()
SQL = "UPdATE Var_heid set Inicio_ferramenta = NULL, Fim_ferramenta = NULL, 
Troca_ferramenta = NULL, nr_ferramenta = NULL WHERE Maquina ='" & maq_log & "'; 
UPdATE Var backup heid set Inicio ferramenta = NULL, Fim ferramenta = NULL,
Troca_ferramenta = NULL, nr_ferramenta = NULL WHERE Maquina ='" & maq_log & "'" 
Tracker_escrever()
Catch ex As Exception
MsgBox("Erro 1.20.370: " & ex.Message) 
End Try
End If
Catch ex As Exception
MsgBox("Erro 1.20.380: " & ex.Message)
End Try
'Apgar as variaveis da ferramenta
SQL = "update Var_heid set nr_ferramenta = NULL, Inicio_ferramenta = NULL, 
Fim_ferramenta = NULL, Troca_ferramenta = NULL where Maquina = '" & maq_log & 
"'; update Var backup heid set nr ferramenta = NULL, Inicio ferramenta = NULL,
Fim_ferramenta = NULL, Troca_ferramenta = NULL where Maquina = '" & maq_log & 
"'"
Tracker_escrever() 
End If
```

```
Catch ex As Exception
MsgBox("Erro 1.20.390: " & ex.Message) 
End Try
End If
'Mensagem de erro
If linha.contains("Error:") Then 
Try
'Ler todas as variaveis dessa maquina
SQL = "Select * from Var_heid where Maquina = '" & maq_log & "'" 
Tracker_var()
If dt.Tables("Tracker_variaveis").Rows.Count <> 0 Then
linha_atual = dt.Tables("Tracker_Variaveis").Rows(0).Item("Linha_atual") 
inicio_corte = dt.Tables("Tracker_Variaveis").Rows(0).Item("Inicio_corte") 
inicio_erro = dt.Tables("Tracker_Variaveis").Rows(0).Item("Inicio_erro") 
inicio_ligada = dt.Tables("Tracker_Variaveis").Rows(0).Item("Inicio_ligada") 
inicio_setup = dt.Tables("Tracker_Variaveis").Rows(0).Item("Inicio_setup") 
ult_data = dt.Tables("Tracker_Variaveis").Rows(0).Item("Ult_data")
empresa = dt.Tables("Tracker_Variaveis").Rows(0).Item("Empresa")
End If
'Ler a data / hora do erro 
Try
hora_inic = Convert.TodateTime(Mid(linha, (InStr(linha, "Error:") + 45), 
(InStr(linha, "Error:") + 52) - (InStr(linha, "Error:") + 45))).TimeOfday 
data_inic = Convert.TodateTime(Mid(linha, (InStr(linha, "Error:") + 57), 
(InStr(linha, "Error:") + 68) - (InStr(linha, "Error:") + 57))).date 
time_erro = data_inic + hora_inic
Catch ex As Exception 
GoTo Erro_data
End Try
'Ler a linha seguinte
linha_next = list_logfile(i + 1) 
''Ler o codigo de erro 
linha_next = Mid(linha_next, 3)
cod_erro = Mid(linha_next, 1, InStr(linha_next, " "))
'Selecionar a ultima linha da base de dados para verificar se e necessario 
escrever a linha
SQL = "SELECT TOP(10) Empresa, Maquina, Tipo, Cod_erro, Mensagem, data, Id FROM 
Mensagem_erro where Maquina = '" & maq_log & "' ORdER BY Id dESC" 
Tracker_variavel()
If dt.Tables("Tracker_Variavel").Rows.Count <> 0 Then 
tempo_erro_old = dt.Tables("Tracker_Variavel").Rows(0).Item("data")
End If
''Ler a mensagem de erro
mensagem_erro = Mid(linha_next, InStr(Mid(linha_next, 1), " ") + 1).ToString 
If mensagem_erro.contains("'") Then
mensagem_erro = Replace(mensagem_erro, "'", "")
End If
'Escrever para a base de dados
If datediff(dateInterval.Second, tempo_erro_old, time_erro) > 60 Then 
'Escrever o erro na tabela da maquina
SQL = "INSERT INTO Mensagem_erro([Empresa], [Maquina], [Cod_erro], [Mensagem], 
[data]) values('" & empresa & "', '" & maq_log & "', '" & cod_erro & "', '" & 
mensagem_erro & "', '" & Cdate(time_erro).ToString("yyyy-MM-dd HH:mm:ss") & "'
\big) \mathbb{H}Tracker_escrever() 
End If
Erro_data:
Catch ex As Exception
If ex.Message = "String was not recognized as a valid dateTime." Then 
Else
```

```
MsgBox("Erro 1.20.400: " & ex.Message) 
End If
End Try 
End If
If linha.contains("Info:") Or linha.contains("Key:") Or linha.contains("Error:") 
Then
Try
'Ler a data / hora do erro 
Try
If linha.contains("Info:") Then
hora_inic = Convert.TodateTime(Mid(linha, (InStr(linha, "Info:") + 44), 
(InStr(linha, "Info:") + 52) - (InStr(linha, "Info:") + 44))).TimeOfday 
data_inic = Convert.TodateTime(Mid(linha, (InStr(linha, "Info:") + 57), 
(InStr(linha, "Info:") + 68) - (InStr(linha, "Info:") + 57))).date 
time_info = data_inic + hora_inic
ElseIf linha.contains("Error:") Then
hora_inic = Convert.TodateTime(Mid(linha, (InStr(linha, "Error:") + 44), 
(InStr(linha, "Error:") + 52) - (InStr(linha, "Error:") + 44))).TimeOfday 
data_inic = Convert.TodateTime(Mid(linha, (InStr(linha, "Error:") + 57), 
(InStr(linha, "Error:") + 68) - (InStr(linha, "Error:") + 57))).date 
time_info = data_inic + hora_inic
ElseIf linha.contains("Key:") Then
hora_inic = Convert.TodateTime(Mid(linha, (InStr(linha, "Key:") + 44), 
(InStr(linha, "Key:") + 52) - (InStr(linha, "Key:") + 44))).TimeOfday 
data_inic = Convert.TodateTime(Mid(linha, (InStr(linha, "Key:") + 57), 
(InStr(linha, "Key:") + 68) - (InStr(linha, "Key:") + 57))).date 
time_info = data_inic + hora_inic
End If
Catch ex As Exception
If ex.Message.ToString = "String was not recognized as a valid dateTime." Then 
GoTo NextLine
Else
MsgBox("Erro 1.20.410: " & ex.Message) 
End If
End Try
'Comparar data atual com a Ult_data 
'Verificar se existe dados de ult_data 
If IsdBNull(UltimaLinha) = True Then 
'Ler todas as variaveis dessa maquina
SQL = "Select * from Var_heid where Maquina = '" & maq_log & "'" 
Tracker_var()
If dt.Tables("Tracker_variaveis").Rows.Count <> 0 Then 
Try
UltimaLinha = dt.Tables("Tracker_Variaveis").Rows(0).Item("UltimaLinha") 
Catch ex As Exception
UltimaLinha = dt.Tables("Tracker_Variaveis").Rows(0).Item("Ult_data") 
End Try
End If 
End If 
Try
If datediff(dateInterval.Second, UltimaLinha, time_info) >= 0 Then 
'Os tempos estao a bater certo, nao fazer nada
UltimaLinha = time_info
ElseIf datediff(dateInterval.Second, UltimaLinha, time_info) < 0 Then
If nr_ficheiro <= 10 Or (Cdate(ult_registo).date.ToString("yyyy-MM-dd") <> 
Cdate(UltimaLinha).date.ToString("yyyy-MM-dd") And ult_maq = maq_log) Then 
nr_ficheiro = nr_ficheiro + 1
ult_registo = UltimaLinha 
ult_maq = maq_log
'Guardar o logfile da maquina
```

```
dim FileName = "d:\Tracker\Log_file\Heidenhain\Save\" & maq_log & "\" & 
Cdate(UltimaLinha).date.ToString("yyyy-MM-dd") & "\" & Now.ToString("HHmmss") & 
"_" & i.ToString
dim FileType = ".log"
dim NewCopy = FileName & FileType
dim newfolder = "d:\Tracker\Log_file\Heidenhain\Save\" & maq_log & "\" &
Cdate(UltimaLinha).date.ToString("yyyy-MM-dd") & "\" 
dim dirAux = 1diretorio:
If System.IO.File.Exists(NewCopy) = True Then 
NewCopy = FileName & "_" & dirAux & FileType 
dirAux = dirAux + 1
GoTo diretorio 
End If
If System.IO.File.Exists(diretorio_logfile) = True Then 
If System.IO.directory.Exists(newfolder) = False Then 
System.IO.directory.Createdirectory(newfolder)
End If
System.IO.File.Copy(diretorio_logfile, NewCopy) 
End If
End If 
End If
Catch ex As Exception
MsgBox("Erro 1.20.420" & ex.Message) 
End Try
Catch ex As Exception
MsgBox("Erro 1.20.400: " & ex.Message) 
End Try
End If 
Else
GoTo tempo_ciclo 
End If
NextLine:
Next'Proxima maquina 
tempo_ciclo:
'Escrever data da linha nas variaveis 
'Escrever o erro na tabela da maquina 
If IsdBNull(time_info) = True Then 
time_info = ult_data
End If
SQL = "UPdATE Var_heid set UltimaLinha = '" & Cdate(time_info).ToString("yyyy-
MM-dd HH:mm:ss") & "' where Maquina = '" & maq_log & "'; UPdATE Var_backup_heid 
Set UltimaLinha = '" & Cdate(time_info).ToString("yyyy-MM-dd HH:mm:ss") & 
"'where Maquina = '" & maq_log & "'"
Tracker_escrever() 
Catch ex As Exception
MsgBox("Erro 1.20: " & ex.Message) 
End Try
End Sub
'Sub rotinas de apoio ao automatismo
'nao foram incluidas no anexo por poupanca de espaco
'estao explicadas no corpo do texto e tem a mesma logica que as sub rotinas 
apresentadas no automatismo fidia
End Class
```
Anexo C – Automatismo de recolha de informação em comandos CNC TNC 640 Heidenhain

```
Public Class Tracker Heidenhain tnc640 V8
'declaracao de variaveis
```

```
'maquinas sao declaradas da mesma forma que os automatismos anteriores
Private Sub Form1_Load(sender As Object, e As EventArgs) Handles MyBase.Load 
reiniciar:
Try
'ciclo para cada maquina na lista de maquinas do automatismo 
For Each mag log In list maguina
If File.Exists(diretorio_logfile) Then 
Try
File.Delete(diretorio_logfile) 
Thread.Sleep(2000)
Catch ex As Exception 
GoTo Apagar
End Try 
End If 
Try
If IsNothing(list_logfile) = False Then 
list_logfile.clear()
End If
Catch ex As Exception 
MsgBox(ex.Message)
End Try
'Ler todas as variaveis dessa maquina
SQL = "Select * from Var_heid_640 where Maquina = '" & maq_log & "'" 
Tracker_var()
If dt.Tables("Tracker_variaveis").Rows.Count <> 0 Then
linha_atual = dt.Tables("Tracker_Variaveis").Rows(0).Item("Linha_atual") 
inicio_corte = dt.Tables("Tracker_Variaveis").Rows(0).Item("Inicio_corte") 
inicio_erro = dt.Tables("Tracker_Variaveis").Rows(0).Item("Inicio_erro") 
inicio_ligada = dt.Tables("Tracker_Variaveis").Rows(0).Item("Inicio_ligada") 
inicio_setup = dt.Tables("Tracker_Variaveis").Rows(0).Item("Inicio_setup") 
ult_data = dt.Tables("Tracker_Variaveis").Rows(0).Item("Ult_data")
IP = dt.Tables("Tracker_Variaveis").Rows(0).Item("IP")
ult_edicao = dt.Tables("Tracker_Variaveis").Rows(0).Item("Ult_edicao")
End If
time_inic = Nothing 
'copiar ficheiro .log
If IsDBNull(ult_data) = True Then
\text{procID} = \text{Shell}(\overline{u} \text{cmd } / k \text{cd } H: \& D: \& cd D: \Track{r} \text{acker} \text{Log_file}} \text{Heidenhain } \&""C:\Program Files (x86)\HEIDENHAIN\TNCremo\tnccmd.exe"" " & IP & " log 
LogFile_heidenhain_640 20.11.2017 ", AppWinStyle.Hide, True, 60000)
pr = Process.GetProcessById(procID) 
Thread.Sleep(2000)
pr.Kill() 
Thread.Sleep(2000)
Else
procID = Shell("cmd /k cd H:\ & D: & cd D:\Tracker\Log_file\Heidenhain & 
""C:\Program Files (x86)\HEIDENHAIN\TNCremo\tnccmd.exe"" " & IP & " log 
LogFile_heidenhain_640 " & CDate(ult_data).ToString("dd.MM.yyyy;HH:mm:ss") & " 
", AppWinStyle.Hide, True, 15000)
pr = Process.GetProcessById(procID) 
Thread.Sleep(2000)
pr.Kill() 
Thread.Sleep(2000)
End If
'Caso nao exista ficheiro de log
If File.Exists(diretorio_logfile) = True Then
While CDate(File.GetLastWriteTime(diretorio_logfile)).Date.ToString = "01-01-
1601 00:00:00"
MsgBox("1 data") 
End While
```

```
End If
'Caso o ficheiro esteja a ser copiado
While DateDiff(DateInterval.Second, File.GetLastWriteTime(diretorio_logfile), 
Now) < 3
If IsDBNull(ult_edicao) = False Then
If File.GetLastWriteTime(diretorio_logfile) = CDate(ult_edicao) Then 
GoTo nextline
End If 
End If 
End While
'Caso nao exista ficheiro
If File.Exists(diretorio_logfile) = False Then
SQL = "update Var heid 640 set Ligacao = 0 where Maquina = '" & maq log & "';
update Var_heid_640_backup set Ligacao = 0 where Maquina = '" & maq_log & "'" 
Tracker_escrever()
GoTo nextline 
Else
SQL = "update Var_heid_640 set Ligacao = 1 where Maquina = '" & maq_log & "'; 
update Var heid 640 backup set Ligacao = 1 where Maquina = '" & maq log & "'"
Tracker escrever ()
End If 
Dim temp1
temp1 = Now 
Readagain:
Try
'passar o ficheiro para list
list_logfile = File.ReadLines(diretorio_logfile).ToList 
Catch ex As Exception
If DateDiff(DateInterval.Minute, temp1, Now) < 5 Then 
GoTo Readagain
Else 
MsgBox(ex.Message) 
End If
End Try
linha_count = list_logfile.Count 
'apagar da List o que ja foi lido antes 
Try
If linha_atual >= 0 Then 
linha_atual = 0
'Fazer update
SQL = "update Var_heid_640 set Linha = '" & linha_count & "', Linha_atual = '" & 
linha atual & "' where Maquina = '" & maq log & "<sup>T</sup>; update Var heid 640 backup
set Linha = ''' & linha count & "', Linha atual = '" & linha atual \overline{\mathbf{x}}^{-1}' where
Maquina = '" & maq_log & "'"
Tracker_escrever() 
End If
Catch ex As Exception 
MsgBox(ex.Message)
End Try 
linhas() 
Apagar:
nextline:
If File.Exists(diretorio_logfile) Then 
Try
File.Delete(diretorio_logfile) 
Thread.Sleep(2000)
Catch ex As Exception 
GoTo Apagar
End Try 
End If 
Next
```

```
GoTo reiniciar
Catch ex As Exception 
MsgBox(ex.Message) 
End Try
End Sub
'Rotina de analise linha a linha dos ficheiros .log dos equipamentos 
Sub linhas()
tempo_inic = Now 
Try
For i = 0 To list logfile.count -1tempo_atual = Now
'a analise estende se no maximo durante 60mins
If DateDiff(DateInterval.Minute, tempo_inic, tempo_atual) < 60 Then 
linha = list_logfile(i)
linha_atual = linha_atual + 1
'Escrever a nova linha na base de dados Var
SQL = "update Var_heid_640 set Linha_atual = '" & linha_atual & "' where Maquina
= '" & maq log \& "'; update Var heid 640 backup set Linha atual = '" \&linha atual \overline{\mathbf{a}} "' where Maquina = '" \overline{\mathbf{a}} maq log \overline{\mathbf{a}} "'"
Tracker_escrever()
Try
Catch ex As Exception 
MsgBox(ex.Message)
End Try
'Inicio Corte - NC_START
If linha.contains("state:=NC_START") Then 
'Ler todas as variaveis dessa maquina
SQL = "Select * from Var_heid_640 where Maquina = '" & maq_log & "'" 
Tracker_var()
If dt.Tables("Tracker_variaveis").Rows.Count <> 0 Then 
'diretorio logfile =
dt.Tables("Tracker_Variaveis").Rows(0).Item("Diretorio_CNC")
linha_atual = dt.Tables("Tracker_Variaveis").Rows(0).Item("Linha_atual") 
inicio_corte = dt.Tables("Tracker_Variaveis").Rows(0).Item("Inicio_corte") 
inicio_erro = dt.Tables("Tracker_Variaveis").Rows(0).Item("Inicio_erro") 
inicio_ligada = dt.Tables("Tracker_Variaveis").Rows(0).Item("Inicio_ligada") 
inicio_setup = dt.Tables("Tracker_Variaveis").Rows(0).Item("Inicio_setup") 
ult_data = dt.Tables("Tracker_Variaveis").Rows(0).Item("Ult_data")
prog_end = dt.Tables("Tracker_Variaveis").Rows(0).Item("Prog_end")
End If
'Caso seja a primeira linha de NC_START 
If IsDBNull(prog_end) = False Then
'Obter o tempo de paragem entre o fim de o programa e o inicio do proximo 
Try
'Obter a data da linha de NC Start
Try
inicio_corte_hora = CDate(Mid((list_logfile(i - 1).ToString), 
InStr((list_logfile(i - 1).ToString), "Info:") + 44, InStr((list_logfile(i -
1).ToString), "Info:") + 52)).TimeOfDay
inicio_corte_data = CDate(Mid((list_logfile(i - 1).ToString), 
InStr((list_logfile(i - 1).ToString), "Info:") + 54, InStr((list_logfile(i -
1).ToString), "Info:") + 64)).Date
time_inic = inicio_corte_data + inicio_corte_hora 
Catch ex As Exception
MsgBox(ex.Message)
End Try
'Fazer a diferenca para a data do ultimo PROGRAM_END OU PROGRAM_STOP 
time_stop = DateDiff(DateInterval.Second, prog_end, time_inic) 
estado = "Parada"
'Adiconar a tabela de LOG FILE
```

```
SQL = "INSERT INTO Log_File_heid_640 ([Maquina], [Data_entrada], [Data_saida], 
[Tempo_corte], [Estado]) values( '" & maq_log & "', '" & 
CDate(prog_end).ToString("yyyy/MM/dd HH:mm:ss") & "', '" & 
CDate(time_inic).ToString("yyyy/MM/dd HH:mm:ss") & "', '" & time_stop & "', '" & 
estado & "') "
Tracker_escrever()
'Adicionar a tabela da maquina 
Try
data_dif = DateDiff(DateInterval.Second, CDate(prog_end).Date, 
CDate(time_inic).Date)
inicio = prog_end 
fim = time_inic 
divisao_dias()
Catch ex As Exception 
MsgBox(ex.Message) 
End Try
Catch ex As Exception 
MsgBox(ex.Message)
End Try
'Adicionar a tabela de variaveis a hora de nc start
estado = "Corte"
SQL = "UPDATE Var_heid_640 set Prog_end = NULL, Inicio_corte = '" & 
CDate(time_inic).ToString("yyyy-MM-dd HH:mm:ss") & "', Estado = '" & estado & 
"', Ult_data = '" & CDate(time_inic).ToString("yyyy-MM-dd HH:mm:ss") & "' where 
Maquina = '" & maq_log & "'; UPDATE Var_heid_640_backup set Prog_end = NULL, 
Inicio_corte = '" & CDate(time_inic).ToString("yyyy-MM-dd HH:mm:ss") & "', 
Estado = '" & estado & "', Ult_data = '" & CDate(time_inic).ToString("yyyy-MM-dd 
HH:mm:ss") & "' where Maquina = '" & maq_log & "'"
Tracker_escrever()
If CDate(time_inic).Date > CDate(ult_data).Date Then 
Try
SQL = "SELECT * FROM " & maq_log & " where (DATEPART(yy, Inicio) = '" & 
CDate(DateAdd(DateInterval.Day, -1, time_inic)).ToString("yyyy") & "') AND 
(DATEPART(MM, Inicio)= '" & CDate(DateAdd(DateInterval.Day, -1, 
time_inic)).ToString("MM") & "') AND (DATEPART(dd, Inicio)= '" & 
CDate(DateAdd(DateInterval.Day, -1, time_inic)).ToString("dd") & "') " 
Tracker_var()
Dim comp_corte = 0 
Dim comp_parada = 0 
Dim comp_setup = 0 
Dim comp_ligada = 0 
Dim t1_corte = 0 
Dim t2_corte = 0 
Dim t3_corte = 0 
Dim tfds_corte = 0 
Dim t1_parada = 0 
Dim t2_parada = 0 
Dim t3_parada = 0 
Dim tfds_parada = 0 
Dim t1 setup = 0Dim t2 setup = 0Dim t3 setup = 0Dim tfds_setup = 0 
Dim t1_ligada = 0 
Dim t2_ligada = 0 
Dim t3_ligada = 0 
Dim tfds_ligada = 0
For j = 0 To dt.Tables("Tracker_Variaveis").Rows.Count - 1
If IsDBNull(dt.Tables("Tracker_Variaveis").Rows(j).Item("Turno_1")) = True Then 
t1 add = 0Else
```

```
t1_add = dt.Tables("Tracker_Variaveis").Rows(j).Item("Turno_1") 
End If
If IsDBNull(dt.Tables("Tracker_Variaveis").Rows(j).Item("Turno_2")) = True Then 
t2 add = 0Else
t2_add = dt.Tables("Tracker_Variaveis").Rows(j).Item("Turno_2") 
End If
If IsDBNull(dt.Tables("Tracker_Variaveis").Rows(j).Item("Turno_3")) = True Then 
t3 add = 0Else
t3_add = dt.Tables("Tracker_Variaveis").Rows(j).Item("Turno_3") 
End If
If IsDBNull(dt.Tables("Tracker_Variaveis").Rows(j).Item("Turno_fds")) = True 
Then
tfds add = 0Else
tfds_add = dt.Tables("Tracker_Variaveis").Rows(j).Item("Turno_fds") 
End If
If dt.Tables("Tracker_Variaveis").Rows(j).Item("Estado") = "Corte" Then 
comp_corte = comp_corte + dt.Tables("Tracker_Variaveis").Rows(j).Item("Tempo") 
t1_corte = t1_corte + t1_add
t2<sup>-corte = t2<sup>-corte</sup> + t2<sup>-add</sup></sup>
t3<sup>-corte = t3<sup>-corte</sup> + t3<sup>-add</sup></sup>
tfds corte = \overline{t}fds corte + \overline{t}fds add
ElseIf dt.Tables("Tracker_Variaveis").Rows(j).Item("Estado") = "Ligada" Then 
comp_ligada = comp_ligada + dt.Tables("Tracker_Variaveis").Rows(j).Item("Tempo") 
t1_ligada = t1_ligada + t1_add
t2_ligada = t2_ligada + t2_add 
t3_ligada = t3_ligada + t3_add 
tfds_ligada = tfds_ligada + tfds_add
ElseIf dt.Tables("Tracker_Variaveis").Rows(j).Item("Estado") = "Setup" Then 
comp_setup = comp_setup + dt.Tables("Tracker_Variaveis").Rows(j).Item("Tempo") 
t1_setup = t1_setup + t1_add
t2_setup = t2_setup + t2_add 
t3_setup = t3_setup + t3_add 
tfds_setup = tfds_setup + tfds_add
ElseIf dt.Tables("Tracker_Variaveis").Rows(j).Item("Estado") = "Parada" Then 
comp_parada = comp_parada + dt.Tables("Tracker_Variaveis").Rows(j).Item("Tempo") 
t1_parada = t1_parada + t1_add
t2_parada = t2_parada + t2_add 
t3_parada = t3_parada + t3_add 
tfds_parada = tfds_parada + tfds_add 
End If
Next
If comp_corte = 0 And comp_setup = 0 And comp_ligada = 0 Then 
comp_parada = 86400
t1_parada = 30599
t2_parada = 30598
t3_parada = 25200
End If
''Escrever na tabela de compilacao
SQL = "INSERT INTO Tab_comp([Data], [Maquina], [Corte_segundo], [Setup_segundo], 
[Ligada segundo], [Parada segundo], [t1 corte], [t2 corte], [t3 corte],
[tfds corte], [t1 parada], [t2 parada], [t3 parada], [tfds parada], [t1 setup],
[t2 setup], [t3 setup], [tfds setup], [t1 ligada], [t2 ligada], [t3 ligada],
[tfds_ligada]) values('" & CDate(DateAdd(DateInterval.Day, -1, 
time_inic)).ToString("yyyy/MM/dd") & "', '" & maq_log & "', '" & comp_corte & 
"', '" & comp_setup & "', '" & comp_ligada & "', '" & comp_parada & "', '" &
t1_corte & "', '" & t2_corte & "', '" & t3_corte & "', '" & tfds_corte & "', '"
& t1_parada & "', '" & t2_parada & "', '" & t3_parada & "', '" & tfds_parada &
```

```
"', '" & t1_setup & "', '" & t2_setup & "', '" & t3_setup & "', '" & tfds_setup
& "', '" & t1_ligada & "', '" & t2_ligada & "', '" & t3_ligada & "', '" &
tfds_ligada & "')" 
Tracker_escrever() 
Catch ex As Exception 
MsgBox(ex.Message) 
End Try
End If 
End If 
End If
'PROGRAM_STOP
If linha.contains("state:=PROGRAM_STOP") Or linha.contains("state:=PROGRAM_END") 
Then
Try
'Ler todas as variaveis dessa maquina
SQL = "Select * from Var_heid_640 where Maquina = '" & maq_log & "'" 
Tracker_var()
If dt.Tables("Tracker_variaveis").Rows.Count <> 0 Then
linha_atual = dt.Tables("Tracker_Variaveis").Rows(0).Item("Linha_atual") 
inicio_corte = dt.Tables("Tracker_Variaveis").Rows(0).Item("Inicio_corte") 
inicio_erro = dt.Tables("Tracker_Variaveis").Rows(0).Item("Inicio_erro") 
inicio_ligada = dt.Tables("Tracker_Variaveis").Rows(0).Item("Inicio_ligada") 
inicio_setup = dt.Tables("Tracker_Variaveis").Rows(0).Item("Inicio_setup") 
ult_data = dt.Tables("Tracker_Variaveis").Rows(0).Item("Ult_data")
prog_end = dt.Tables("Tracker_Variaveis").Rows(0).Item("Prog_end")
End If
'Verificar se existe hora para inicio de corte 
If IsDBNull(inicio_corte) = False Then
Try 
Try
'Obter a hora da linha
fim_corte_hora = CDate(Mid((list_logfile(i - 1).ToString), InStr((list_logfile(i
- 1).ToString), "Info:") + 44, InStr((list_logfile(i - 1).ToString), "Info:") +
52)).TimeOfDay
fim_corte_data = CDate(Mid((list_logfile(i - 1).ToString), InStr((list_logfile(i
- 1).ToString), "Info:") + 54, InStr((list_logfile(i - 1).ToString), "Info:") +
64)).Date
time_fim = fim_corte_data + fim_corte_hora
'Fazer a diferenca entre a linhas de inicio e atual
tempo_corte = DateDiff(DateInterval.Second, inicio_corte, time_fim) 
Catch ex As Exception
MsgBox(ex.Message)
End Try
estado = "Corte"
'Escrever na tabela de log file 
Try
SQL = "INSERT INTO Log_File_heid_640 ([Maquina], [Data_entrada], [Data_saida], 
[Tempo_corte], [Estado]) values( '" & maq_log & "', '" & 
CDate(inicio_corte).ToString("yyyy/MM/dd HH:mm:ss") & "', '" & 
CDate(time_fim).ToString("yyyy/MM/dd HH:mm:ss") & "', '" & tempo_corte & "', '" 
& estado & "') "
Tracker_escrever() 
Catch ex As Exception 
MsgBox(ex.Message)
End Try
'Escrever na tabela da maquina 
Try
data_dif = DateDiff(DateInterval.Second, CDate(inicio_corte).Date, 
CDate(time_fim).Date)
inicio = inicio_corte 
fim = time_fim
```

```
divisao_dias()
Catch ex As Exception
MsgBox(ex.Message)
End Try
'Escrever na tabela de variaveis 
Try
estado = "Parada"
SQL = "UPDATE Var_heid_640 set inicio_corte = NULL, Prog_end ='" & 
CDate(time_fim).ToString("yyyy-MM-dd HH:mm:ss") & "', estado = '" & estado & "', 
Ult_data = '" & CDate(time_fim).ToString("yyyy-MM-dd HH:mm:ss") & "' where 
Maquina = \cdot & maq log & "'; UPDATE Var heid 640 backup set inicio corte = NULL,
Prog_end ='" & CDate(time_fim).ToString("yyyy-MM-dd HH:mm:ss") & "', estado = '" 
& estado & "', Ult_data = '" & CDate(time_fim).ToString("yyyy-MM-dd HH:mm:ss") & 
"' where Maquina = '" & maq_log & "'"
Tracker_escrever() 
Catch ex As Exception 
MsgBox(ex.Message) 
End Try
Catch ex As Exception 
MsgBox(ex.Message) 
End Try
Else
'Apenas escrever a hora na tabela de variaveis 
Try
estado = "Parada"
Try
fim_corte_hora = CDate(Mid((list_logfile(i - 1).ToString), InStr((list_logfile(i
- 1).ToString), "Info:") + 44, InStr((list_logfile(i - 1).ToString), "Info:") +
52)).TimeOfDay
fim_corte_data = CDate(Mid((list_logfile(i - 1).ToString), InStr((list_logfile(i
- 1).ToString), "Info:") + 54, InStr((list_logfile(i - 1).ToString), "Info:") +
64)).Date
time_fim = fim_corte_data + fim_corte_hora 
Catch ex As Exception
MsgBox(ex.Message) 
End Try
SQL = "UPDATE Var_heid_640 set Prog_end = '" & CDate(time_fim).ToString("yyyy-
MM-dd HH:mm:ss") & "', Estado = '" & estado & "', Ult_data = '" & 
CDate(time_fim).ToString("yyyy-MM-dd HH:mm:ss") & "' WHERE Maquina = '" & 
maq_log & "'; UPDATE Var_heid_640_backup set Prog_end = '" & 
CDate(time_fim).ToString("yyyy-MM-dd HH:mm:ss") & "', Estado = '" & estado & "', 
Ult_data = '" & CDate(time_fim).ToString("yyyy-MM-dd HH:mm:ss") & "' WHERE 
Maquina = '" & maq_log & "'"
Tracker_escrever() 
Catch ex As Exception 
MsgBox(ex.Message) 
End Try
End If
Catch ex As Exception 
MsgBox(ex.Message) 
End Try
If CDate(time_fim).Date > CDate(ult_data).Date Then 
Try
SQL = "SELECT * FROM " & maq_log & " where (DATEPART(yy, Inicio) = '" & 
CDate(DateAdd(DateInterval.Day, -1, time_fim)).ToString("yyyy") & "') AND 
(DATEPART(MM, Inicio)= '" & CDate(DateAdd(DateInterval.Day, -1, 
time_fim)).ToString("MM") & "') AND (DATEPART(dd, Inicio)= '" & 
CDate(DateAdd(DateInterval.Day, -1, time_fim)).ToString("dd") & "') " 
Tracker_var()
Dim comp_corte = 0
Dim comp_parada = 0
```

```
Dim comp_setup = 0
Dim comp_ligada = 0
For j = 0 To dt.Tables("Tracker_Variaveis").Rows.Count - 1
If dt.Tables("Tracker_Variaveis").Rows(j).Item("Estado") = "Corte" Then 
comp_corte = comp_corte + dt.Tables("Tracker_Variaveis").Rows(j).Item("Tempo") 
ElseIf dt.Tables("Tracker_Variaveis").Rows(j).Item("Estado") = "Ligada" Then 
comp_ligada = comp_ligada + dt.Tables("Tracker_Variaveis").Rows(j).Item("Tempo") 
ElseIf dt.Tables("Tracker_Variaveis").Rows(j).Item("Estado") = "Setup" Then 
comp_setup = comp_setup + dt.Tables("Tracker_Variaveis").Rows(j).Item("Tempo") 
ElseIf dt.Tables("Tracker_Variaveis").Rows(j).Item("Estado") = "Parada" Then 
comp_parada = comp_parada + dt.Tables("Tracker_Variaveis").Rows(j).Item("Tempo") 
End If
Next
If comp_corte = 0 And comp_setup = 0 And comp_ligada = 0 Then 
comp_parada = 86400
End If
''Escrever na tabela de compilacao
SQL = "INSERT INTO Tab_comp([Data], [Maquina], [Corte_segundo], [Setup_segundo], 
[Ligada_segundo], [Parada_segundo]) values('" & CDate(DateAdd(DateInterval.Day,
-1, time_fim)).ToString("yyyy/MM/dd") & "', '" & maq_log & "', '" & comp_corte & 
"', '" & comp_setup & "', '" & comp_ligada & "', '" & comp_parada & "')" 
Tracker_escrever()
Catch ex As Exception 
MsgBox(ex.Message) 
End Try
End If 
End If
'Mensagem de erro
If linha.contains("Error: ") Then 
Try
'Ler todas as variaveis dessa maquina
SQL = "Select * from Var_heid_640 where Maquina = '" & maq_log & "'" 
Tracker_var()
If dt.Tables("Tracker_variaveis").Rows.Count <> 0 Then
linha_atual = dt.Tables("Tracker_Variaveis").Rows(0).Item("Linha_atual") 
inicio_corte = dt.Tables("Tracker_Variaveis").Rows(0).Item("Inicio_corte") 
inicio_erro = dt.Tables("Tracker_Variaveis").Rows(0).Item("Inicio_erro") 
inicio_ligada = dt.Tables("Tracker_Variaveis").Rows(0).Item("Inicio_ligada") 
inicio_setup = dt.Tables("Tracker_Variaveis").Rows(0).Item("Inicio_setup") 
ult_data = dt.Tables("Tracker_Variaveis").Rows(0).Item("Ult_data")
empresa = dt.Tables("Tracker_Variaveis").Rows(0).Item("Empresa")
End If
'Ler a data / hora do erro
Dim hora_inic = Convert.ToDateTime(Mid(linha, 45, 8)).TimeOfDay 
Dim data_inic = Convert.ToDateTime(Mid(linha, 55, 10)).Date 
time_erro = data_inic + hora_inic
'Ler a linha seguinte
linha next = list logfile(i + 1)
''Ler o codigo de erro 
cod_erro = linha_next
'Selecionar a ultima linha da base de dados para verificar se e necessario 
escrever a linha
SQL = "SELECT TOP(10) Empresa, Maquina, Tipo, Cod_erro, Mensagem, Data, ID FROM 
Mensagem erro where Maquina = '" \overline{\mathbf{a}} maq log \overline{\mathbf{a}} "' AND Mensagem = '" \overline{\mathbf{a}} cod erro \overline{\mathbf{a}}"' ORDER BY ID DESC"
Tracker_variavel()
If cod_erro.contains("'") Then 
cod_erro = Replace(cod_erro, "'", "")
End If
'Escrever o erro na tabela da maquina
```

```
SQL = "INSERT INTO Mensagem_erro([Empresa], [Maquina], [Cod_erro], [Mensagem], 
[Data]) values('" & empresa & "', '" & maq_log & "', ' ', '" & cod_erro & "', '" 
& CDate(time_erro).ToString("yyyy-MM-dd HH:mm:ss") & "' )"
Tracker_escrever() 
Catch ex As Exception 
MsgBox(ex.Message) 
End Try
End If 
Else
GoTo tempo_ciclo 
End If
Next 
tempo_ciclo:
Catch ex As Exception 
MsgBox(ex.Message) 
End Try
End Sub
  'Sub rotinas de apoio ao automatismo
  'nao foram incluidas no anexo por poupanca de espaco
  'estao explicadas no corpo do texto e tem a mesma logica que as sub rotinas 
apresentadas no automatismo fidia
End Class
```
## Anexo D – Automatismo de compilação diária de informação

```
Public Class Form1
'declaracao das variaveis necessarias 
Dim Cmd As SqlCommand
Dim SQL As String
Dim command As New SqlCommand 
Dim estado
Dim connectionString As String = ""
Dim connection As SqlConnection = New SqlConnection(connectionString) 
Dim da As New SqlDataAdapter
Dim dt As New DataSet 
Dim ds As New DataSet 
Dim utilizacao_atual 
Dim tempo_corte
Dim segundos_atual 
Dim cod maq
Dim ult data
Dim empresa
Dim dsc_empresa
Dim tempo atual escrever
Dim tempo inic escrever
Private Sub Form1_Load(sender As Object, e As EventArgs) Handles MyBase.Load 
inicio:
Thread.sleep(3500)
'selecionar todas as maquinas presentes no sistema 
Try
SQL = "SELECT * FROM Var WHERE Maquina NOT LIKE '%TESTE%' AND Processar = 1 
UNION ALL
SELECT * FROM Var heid WHERE Maquina NOT LIKE '%TESTE%' AND Processar = 1
UNION ALL
SELECT * FROM Var heid 640 WHERE Maquina NOT LIKE '%TESTE%' AND Processar = 1"
Tracker_var()
Catch ex As Exception 
MsgBox("Erro 10: " & ex.Message) 
End Try
Try
```

```
If dt.Tables("Tabela").Rows.Count <> 0 Then 
For i = 0 To dt.Tables("Tabela").Rows.Count - 1
cod_maq = dt.Tables("Tabela").Rows(i).Item("Maquina") 
empresa = dt.Tables("Tabela").Rows(i).Item("Empresa")
dsc_empresa = dt.Tables("Tabela").Rows(i).Item("Dsc_empresa") 
ult_data = dt.Tables("Tabela").Rows(i).Item("Ult_data") 
MaqLabel.Text = cod_maq.ToString
DateLabel.Text = DateTime.Parse(ult_data).Date.ToString("yyyy-MM-dd HH:mm:ss") 
If ult_data.ToString = "" Then
GoTo proximo 
End If
SQL = "Select * from " & cod_maq & " where (Inicio between '" & 
DateTime.Parse(ult_data).Date.ToString("yyyy-MM-dd HH:mm:ss") & "' AND '" & 
DateTime.Parse(ult_data).ToString("yyyy-MM-dd HH:mm:ss") & "') AND (Estado = 
'Corte')"
SqlLabel.Text = SQL 
Tracker_var_maquina()
Try
'Somar o valor de tempo de todas as linhas 
tempo_corte = 0
For k = 0 To dt.Tables("Tabela_maquina").Rows.Count - 1
If cod_maq.Contains("_") = True Then
tempo_corte = tempo_corte + dt.Tables("Tabela_maquina").Rows(k).Item("Tempo")
Else
tempo_corte = tempo_corte + 
dt.Tables("Tabela_maquina").Rows(k).Item("Tempo_corte") 
End If
Next
'Fazer a conta em relacao a ultima hora escrita
segundos_atual = ((Convert.ToDateTime(ult_data).Hour) * 3600) + 
((Convert.ToDateTime(ult_data).Minute) * 60) + 
(Convert.ToDateTime(ult_data).Second)
utilizacao_atual = (tempo_corte * 100) / (segundos_atual) 
utilizacao_atual = Math.Round(utilizacao_atual, 1) 
'escrever para a BD
SQL = "SELECT * FROM Percentagem_diaria where Maquina = '" & cod_maq & "'" 
Tracker_var_percentagem()
If dt.Tables("Tabela_percentagem").Rows.Count <> 0 Then
SQL = "UPDATE Percentagem_diaria set percentagem_diaria = '" & utilizacao_atual 
& "', Ult_data = '" & CDate(ult_data).ToString("yyyy-MM-dd HH:mm:ss") & "' where 
Maquina = '" & cod_maq & "' "
Tracker_escrever() 
Else
SQL = "INSERT INTO Percentagem_diaria([Maquina], [Empresa], [DSC_empresa], 
[percentagem_diaria], [Ult_data]) values('" & cod_maq & "', '" & empresa & "', 
'" & dsc_empresa & "', '" & utilizacao_atual & "', '" & 
CDate(ult_data).ToString("yyyy-MM-dd HH:mm:ss") & "')"
Tracker_escrever() 
End If
Catch ex As Exception 
MsgBox("Erro 20: " & ex.Message)
End Try 
proximo:
Next 
End If
Catch ex As Exception 
End Try
GoTo inicio 
End Sub
'Sub rotinas de apoio ao automatismo
'nao foram incluidas no anexo por poupanca de espaco
```
'tem a mesma logica que as sub rotinas apresentadas no automatismo fidia End Class

## Anexo E – Código do menu inicial do *Front End*

```
Public Class Dash_inicio
'declaracao das variaveis necessarias 
Dim Cmd As SqlCommand
Dim SQL As String
Dim command As New SqlCommand 
Dim estado
Dim connectionString As String = ""
Dim connection As SqlConnection = New SqlConnection(connectionString) 
Dim da As New SqlDataAdapter
Dim dt As New DataSet 
Dim ds As New DataSet 
Dim linha
Dim hora_final 
'lista de empresas
Dim input_empresa() As String = {"MDA1", "MDA2", "IMA", "IGM", "SA", "MECA", 
"UL", "CM"}
Dim list_empresas As List(Of String) = New List(Of String)(input_empresa) 
Dim utilizacao_1
Dim utilizacao 7
Dim tempo corte
Dim tempo<sup>-</sup>total
Dim hora_atual
Dim segundos_atual 
Dim utilizacao atual
Private Sub Dash_inicio_Load(sender As Object, e As EventArgs) Handles 
MyBase.Load
Me.Width = Screen.PrimaryScreen.WorkingArea.Width - Inicio.Panel1.Width 
Me.Height = Screen.PrimaryScreen.WorkingArea.Height - Inicio.Panel2.Height 
Percentagem_1D()
Percentagem_7Dias()
End Sub
'Dados de trabalho do dia anterior 
Sub Percentagem_1D()
For Each empresa In input_empresa
SQL = "SELECT * FROM Tab_comp where Maquina like '%" & empresa & "%' AND MAQUINA 
NOT LIKE '%TESTE%' AND Data = '" & DateTime.Parse(DateAdd(DateInterval.Day, (-
1), Now)).Date.ToString("yyyy-MM-dd") & "' ORDER BY Data"
'Escrever para tabela virtual 
Tracker_Atualias: Try 
connection.Open()
If dt.Tables.Contains("Tracker_Maquina") Then 
dt.Tables("Tracker_Maquina").Clear()
End If
da.SelectCommand = New SqlCommand(SQL, connection) 
da.Fill(dt, "Tracker_Maquina")
connection.Close() 
Catch ex As Exception 
GoTo Tracker_Atualias 
End Try
'Garantir que as vari'is estao corretas
tempo_corte = 0
tempo_total = 0
utilizacao_1 = 0
Try
For i = 0 To dt.Tables("Tracker_Maquina").Rows.Count - 1
```

```
tempo_corte = tempo_corte + 
dt.Tables("Tracker_Maquina").Rows(i).Item("Corte_segundo") 
tempo_total = tempo_total + 
dt.Tables("Tracker_Maquina").Rows(i).Item("Corte_segundo") + 
dt.Tables("Tracker_Maquina").Rows(i).Item("Parada_segundo") + 
dt.Tables("Tracker_Maquina").Rows(i).Item("Setup_segundo") + 
dt.Tables("Tracker_Maquina").Rows(i).Item("Ligada_segundo")
Next
'Fazer o calculo em relacao a hora escrita 
utilizacao 1 = (tempo corte * 100) / (tempo total)
utilizacao_1 = Math.Round(utilizacao_1, 0)
Catch ex As Exception 
MsgBox(ex.Message)
End Try
'Escrever no groco correspondente
If empresa = "MDA1" Then
If utilizacao_1 < 60 Then
MDA1_Barra_1D.BackColor = Color.FromArgb(224, 66, 68)
MDA1_Barra_1D.BackColor2 = Color.FromArgb(224, 66, 68)
MDA1_1D.Items(2).ForeColor = Color.FromArgb(224, 66, 68)
ElseIf utilizacao_1 >= 60 Then 
MDA1_Barra_1D.BackColor = Color.LightSeaGreen 
MDA1_Barra_1D.BackColor2 = Color.LightSeaGreen 
MDA1_1D.Items(2).ForeColor = Color.LightSeaGreen 
Else
End If
MDA1_1D.Value = utilizacao_1 
ElseIf empresa = "MDA2" Then 
If utilizacao_1 < 60 Then
MDA2_Barra_1D.BackColor = Color.FromArgb(224, 66, 68)
MDA2_Barra_1D.BackColor2 = Color.FromArgb(224, 66, 68)
MDA2_1D.Items(2).ForeColor = Color.FromArgb(224, 66, 68)
Else
MDA2_Barra_1D.BackColor = Color.LightSeaGreen 
MDA2_Barra_1D.BackColor2 = Color.LightSeaGreen
MDA2_1D.Items(2).ForeColor = Color.LightSeaGreen 
End If
MDA2_1D.Value = utilizacao_1 
ElseIf empresa = "SA" Then 
If utilizacao_1 < 60 Then
SA_Barra_1D.BackColor = Color.FromArgb(224, 66, 68)
SA_Barra_1D.BackColor2 = Color.FromArgb(224, 66, 68)
SA_1D.Items(2).ForeColor = Color.FromArgb(224, 66, 68)
Else
SA_Barra_1D.BackColor = Color.LightSeaGreen 
SA_Barra_1D.BackColor2 = Color.LightSeaGreen 
SA_1D.Items(2).ForeColor = Color.LightSeaGreen 
End If
SA_1D.Value = utilizacao_1 
ElseIf empresa = "IMA" Then 
If utilizacao_1 < 60 Then
IMA_Barra_1D.BackColor = Color.FromArgb(224, 66, 68)
IMA_Barra_1D.BackColor2 = Color.FromArgb(224, 66, 68)
IMA_1D.Items(2).ForeColor = Color.FromArgb(224, 66, 68)
Else
IMA_Barra_1D.BackColor = Color.LightSeaGreen 
IMA_Barra_1D.BackColor2 = Color.LightSeaGreen 
IMA_1D.Items(2).ForeColor = Color.LightSeaGreen 
End If
IMA_1D.Value = utilizacao_1 
ElseIf empresa = "IGM" Then
```

```
If utilizacao_1 < 60 Then
IGM_Barra_1D.BackColor = Color.FromArgb(224, 66, 68)
IGM_Barra_1D.BackColor2 = Color.FromArgb(224, 66, 68)
IGM_1D.Items(2).ForeColor = Color.FromArgb(224, 66, 68)
Else
IGM_Barra_1D.BackColor = Color.LightSeaGreen 
IGM_Barra_1D.BackColor2 = Color.LightSeaGreen 
IGM_1D.Items(2).ForeColor = Color.LightSeaGreen 
End If
IGM_1D.Value = utilizacao_1 
ElseIf empresa = "MECA" Then 
If utilizacao_1 < 60 Then
MECA_Barra_1D.BackColor = Color.FromArgb(224, 66, 68)
MECA_Barra_1D.BackColor2 = Color.FromArgb(224, 66, 68)
MECA_1D.Items(2).ForeColor = Color.FromArgb(224, 66, 68)
Else
MECA_Barra_1D.BackColor = Color.LightSeaGreen 
MECA_Barra_1D.BackColor2 = Color.LightSeaGreen 
MECA_1D.Items(2).ForeColor = Color.LightSeaGreen 
End If
MECA_1D.Value = utilizacao_1 
ElseIf empresa = "UL" Then 
If utilizacao_1 < 60 Then
UL_Barra_1D.BackColor = Color.FromArgb(224, 66, 68)
UL_Barra_1D.BackColor2 = Color.FromArgb(224, 66, 68)
UL_1D.Items(2).ForeColor = Color.FromArgb(224, 66, 68)
Else
UL_Barra_1D.BackColor = Color.LightSeaGreen 
UL_Barra_1D.BackColor2 = Color.LightSeaGreen 
UL_1D.Items(2).ForeColor = Color.LightSeaGreen 
End If
UL_1D.Value = utilizacao_1 
ElseIf empresa = "CM" Then 
If utilizacao_1 < 60 Then
CM_Barra_1D.BackColor = Color.FromArgb(224, 66, 68)
CM_Barra_1D.BackColor2 = Color.FromArgb(224, 66, 68)
CM_1D.Items(2).ForeColor = Color.FromArgb(224, 66, 68)
Else
CM_Barra_1D.BackColor = Color.LightSeaGreen 
CM_Barra_1D.BackColor2 = Color.LightSeaGreen 
CM_1D.Items(2).ForeColor = Color.LightSeaGreen 
End If
CM_1D.Value = utilizacao_1 
End If
Next 
End Sub
'Dados do trabalho da semana anterior 
Sub Percentagem_7Dias()
'Selecionar as linhas corretas da tabela complementar 
For Each empresa In input empresa
SQL = "SELECT * FROM Tab_comp where Maquina like '%" & empresa & "%' AND MAQUINA 
NOT LIKE '%TESTE%' AND Data between '" & 
DateTime.Parse(DateAdd(DateInterval.Day, (-7), Now)).Date.ToString("yyyy-MM-dd") 
& "' AND '" & DateTime.Parse(DateAdd(DateInterval.Day, (-1), 
Now)).Date.ToString("yyyy-MM-dd") & "' ORDER BY Data"
'Escrever para tabela virtual 
Tracker_7dias: Try 
connection.Open()
If dt.Tables.Contains("Tracker_Maquina") Then 
dt.Tables("Tracker_Maquina").Clear()
End If
```
```
da.SelectCommand = New SqlCommand(SQL, connection) 
da.Fill(dt, "Tracker_Maquina")
connection.Close() 
Catch ex As Exception 
GoTo Tracker_7dias 
End Try
'Garantir que as vari'is estao corretas
tempo_corte = 0
tempo_total = 0
Try
For i = 0 To dt.Tables("Tracker_Maquina").Rows.Count - 1
tempo_corte = tempo_corte +
dt.Tables("Tracker_Maquina").Rows(i).Item("Corte_segundo")
tempo_total = tempo_total + 
dt.Tables("Tracker_Maquina").Rows(i).Item("Corte_segundo") + 
dt.Tables("Tracker_Maquina").Rows(i).Item("Parada_segundo") + 
dt.Tables("Tracker_Maquina").Rows(i).Item("Setup_segundo") + 
dt.Tables("Tracker_Maquina").Rows(i).Item("Ligada_segundo")
Next
'Fazer o calculo em relacao a hora escrita 
utilizacao_7 = (tempo_corte * 100) / (Tempo_total) 
utilizacao_7 = Math.Round(utilizacao_7, 0)
Catch ex As Exception 
MsgBox(ex.Message)
End Try
'Escrever no groco correspondente
If empresa = "MDA1" Then
If utilizacao_7 < 60 Then
MDA1_Barra_7D.BackColor = Color.FromArgb(224, 66, 68)
MDA1_Barra_7D.BackColor2 = Color.FromArgb(224, 66, 68)
MDA1_7Dias.Items(2).ForeColor = Color.FromArgb(224, 66, 68)
Else
MDA1_Barra_7D.BackColor = Color.LightSeaGreen 
MDA1_Barra_7D.BackColor2 = Color.LightSeaGreen 
MDA1_7Dias.Items(2).ForeColor = Color.LightSeaGreen 
End If
MDA1_7Dias.Value = utilizacao_7 
ElseIf empresa = "MDA2" Then 
If utilizacao_7 < 60 Then
MDA2_Barra_7D.BackColor = Color.FromArgb(224, 66, 68)
MDA2_Barra_7D.BackColor2 = Color.FromArgb(224, 66, 68)
MDA2_7Dias.Items(2).ForeColor = Color.FromArgb(224, 66, 68)
Else
MDA2_Barra_7D.BackColor = Color.LightSeaGreen 
MDA2_Barra_7D.BackColor2 = Color.LightSeaGreen 
MDA2_7Dias.Items(2).ForeColor = Color.LightSeaGreen 
End If
MDA2_7Dias.Value = utilizacao_7 
ElseIf empresa = "SA" Then
If utilizacao_7 < 60 Then
SA_Barra_7D.BackColor = Color.FromArgb(224, 66, 68)
SA_Barra_7D.BackColor2 = Color.FromArgb(224, 66, 68)
SA_7Dias.Items(2).ForeColor = Color.FromArgb(224, 66, 68)
Else
SA_Barra_7D.BackColor = Color.LightSeaGreen 
SA_Barra_7D.BackColor2 = Color.LightSeaGreen 
SA_7Dias.Items(2).ForeColor = Color.LightSeaGreen 
End If
SA_7Dias.Value = utilizacao_7
```

```
ElseIf empresa = "IMA" Then 
If utilizacao_7 < 60 Then
IMA_Barra_7D.BackColor = Color.FromArgb(224, 66, 68)
IMA_Barra_7D.BackColor2 = Color.FromArgb(224, 66, 68)
IMA_7Dias.Items(2).ForeColor = Color.FromArgb(224, 66, 68)
Else
IMA_Barra_7D.BackColor = Color.LightSeaGreen 
IMA_Barra_7D.BackColor2 = Color.LightSeaGreen 
IMA_7Dias.Items(2).ForeColor = Color.LightSeaGreen 
End If
IMA_7Dias.Value = utilizacao_7 
ElseIf empresa = "IGM" Then
If utilizacao_7 < 60 Then
IGM_Barra_7D.BackColor = Color.FromArgb(224, 66, 68)
IGM_Barra_7D.BackColor2 = Color.FromArgb(224, 66, 68)
IGM_7Dias.Items(2).ForeColor = Color.FromArgb(224, 66, 68)
Else
IGM_Barra_7D.BackColor = Color.LightSeaGreen 
IGM_Barra_7D.BackColor2 = Color.LightSeaGreen 
IGM_7Dias.Items(2).ForeColor = Color.LightSeaGreen 
End If
IGM_7Dias.Value = utilizacao_7 
ElseIf empresa = "MECA" Then 
If utilizacao_7 < 60 Then
MECA_Barra_7D.BackColor = Color.FromArgb(224, 66, 68)
MECA_Barra_7D.BackColor2 = Color.FromArgb(224, 66, 68)
MECA_7Dias.Items(2).ForeColor = Color.FromArgb(224, 66, 68)
Else
MECA_Barra_7D.BackColor = Color.LightSeaGreen 
MECA_Barra_7D.BackColor2 = Color.LightSeaGreen 
MECA_7Dias.Items(2).ForeColor = Color.LightSeaGreen 
End If
MECA_7Dias.Value = utilizacao_7 
ElseIf empresa = "UL" Then
If utilizacao_7 < 60 Then
UL_Barra_7D.BackColor = Color.FromArgb(224, 66, 68)
UL_Barra_7D.BackColor2 = Color.FromArgb(224, 66, 68)
UL_7Dias.Items(2).ForeColor = Color.FromArgb(224, 66, 68)
Else
UL_Barra_7D.BackColor = Color.LightSeaGreen 
UL_Barra_7D.BackColor2 = Color.LightSeaGreen 
UL_7Dias.Items(2).ForeColor = Color.LightSeaGreen 
End If
UL_7Dias.Value = utilizacao_7 
ElseIf empresa = "CM" Then
If utilizacao_7 < 60 Then
CM_Barra_7D.BackColor = Color.FromArgb(224, 66, 68)
CM_Barra_7D.BackColor2 = Color.FromArgb(224, 66, 68)
CM_7Dias.Items(2).ForeColor = Color.FromArgb(224, 66, 68)
Else
CM_Barra_7D.BackColor = Color.LightSeaGreen 
CM_Barra_7D.BackColor2 = Color.LightSeaGreen 
CM_7Dias.Items(2).ForeColor = Color.LightSeaGreen 
End If
CM_7Dias.Value = utilizacao_7 
End If
Next 
End Sub
End Class
```
## Anexo F – Código correspondente ao *Dashboard* Empresa

```
Public Class Dash mag igm
'declaracao de variaveis necessarias ao automatismo 
Dim cod maq
Dim empresa
Dim Cmd As SqlCommand 
Dim SQL As String
Dim command As New SqlCommand 
Dim estado
Dim connectionString As String = ""
Dim connection As SqlConnection = New SqlConnection(connectionString) 
Dim da As New SqlDataAdapter
Dim dt As New DataSet 
Dim ds As New DataSet 
Dim linha
Dim hora_final 
Dim tempo_corte
Dim utilizacao_atual 
Dim segundos atual
Private Sub Dash_maq_IGM_Load(sender As Object, e As EventArgs) Handles 
MyBase.Load
Dim tab_maq As New Tab_Maq
Me.Width = Screen.PrimaryScreen.WorkingArea.Width - Inicio.Panel1.Width 
Me.Height = Screen.PrimaryScreen.WorkingArea.Height - 213
For Each layout As FlowLayoutPanel In Me.Controls.OfType(Of FlowLayoutPanel) 
'Para cada maquina no menu 'Empresa' correspondente e realizado o ciclo de 
recolha de informacap
For Each panel As Panel In layout.Controls.OfType(Of Panel) 
Try
SQL = "SELECT * FROM VAR WHERE Maquina like '" & panel.Name & "' 
UNION ALL
SELECT * FROM VAR_HEID WHERE Maquina like '" & panel.Name & "' 
UNION ALL
SELECT * FROM VAR_HEID_640 WHERE Maquina like '" & panel.Name & "' " 
Tracker_var()
If dt.Tables("Semaforo").Rows.Count <> 0 Then
If dt.Tables("Semaforo").Rows(0).Item("Estado").ToString = "Corte" Or 
dt.Tables("Semaforo").Rows(0).Item("Estado").ToString = "Ligada" Then 
For Each semaforo As Panel In panel.Controls.OfType(Of Panel)
If semaforo.Name.Contains("Painel_verde_") = True Then 
semaforo.BackColor = Color.Green
End If
If semaforo.Name.Contains("Painel_amarelo_") = True Then 
semaforo.BackColor = Color.DarkGray
End If
If semaforo.Name.Contains("Painel_vermelho_") = True Then 
semaforo.BackColor = Color.DarkGray
End If 
Next
ElseIf dt.Tables("Semaforo").Rows(0).Item("Estado").ToString = "Parada" Then 
For Each semaforo As Panel In panel.Controls.OfType(Of Panel)
If semaforo.Name.Contains("Painel_verde_") = True Then 
semaforo.BackColor = Color.DarkGray
End If
If semaforo.Name.Contains("Painel_amarelo_") = True Then 
semaforo.BackColor = Color.DarkGray
End If
If semaforo.Name.Contains("Painel_vermelho_") = True Then 
semaforo.BackColor = Color.Red
End If
```

```
Next
ElseIf dt.Tables("Semaforo").Rows(0).Item("Estado").ToString = "Setup" Then 
For Each semaforo As Panel In panel.Controls.OfType(Of Panel)
If semaforo.Name.Contains("Painel_verde_") = True Then 
semaforo.BackColor = Color.DarkGray
End If
If semaforo.Name.Contains("Painel_amarelo_") = True Then 
semaforo.BackColor = Color.Yellow
End If
If semaforo.Name.Contains("Painel_vermelho_") = True Then 
semaforo.BackColor = Color.DarkGray
End If 
Next
ElseIf dt.Tables("Semaforo").Rows(0).Item("Estado").ToString = "" Or 
dt.Tables("Semaforo").Rows(0).Item("Ligacao") = False Then
For Each semaforo As Panel In panel.Controls.OfType(Of Panel) 
If semaforo.Name.Contains("Painel_verde_") = True Then 
semaforo.BackColor = Color.DarkGray
End If
If semaforo.Name.Contains("Painel_amarelo_") = True Then 
semaforo.BackColor = Color.DarkGray
End If
If semaforo.Name.Contains("Painel_vermelho_") = True Then 
semaforo.BackColor = Color.DarkGray
End If 
Next 
End If 
End If
Catch ex As Exception 
MsgBox(ex.Message) 
End Try
Try
If dt.Tables("Semaforo").Rows.Count <> 0 Then 
'Ver se existe ligacao
If dt.Tables("Semaforo").Rows(0).Item("Ligacao") = True Then 
'Carregar as percentagens atuais
Try
SQL = "SELECT * FROM Percentagem_diaria where Maquina = '" & panel.Name & "' 
order by id DESC"
Tracker_var_percentagem() 
Catch ex As Exception 
MsgBox(ex.Message)
End Try 
Try
'Verificar se a ultima data e a data de hoje
If dt.Tables("Percentagem").Rows(0).Item("Ult_data").date = Today.Date Then 
If dt.Tables("Percentagem").Rows.Count <> 0 Then
For Each barra As Telerik.WinControls.UI.RadProgressBar In 
panel.Controls.OfType(Of Telerik.WinControls.UI.RadProgressBar)
Dim percentagem = dt.Tables("Percentagem").Rows(0).Item("percentagem_diaria")
If percentagem.contains(".") Then
percentagem = Mid(percentagem, 1, InStr(percentagem, ".") - 1)
End If
If percentagem.contains(",") Then
percentagem = Mid(percentagem, 1, InStr(percentagem, ",") - 1)
End If
percentagem = Convert.ToDouble(percentagem) 
Try
If percentagem <= 100 Then
barra.Value1 = Convert.ToDouble(percentagem)
```

```
barra.Text = 
(dt.Tables("Percentagem").Rows(0).Item("percentagem_diaria")).ToString & "%"
Else
barra.Value1 = Nothing 
barra.Text = "NaN"
End If
Catch ex As Exception
MsgBox(ex.Message & " - Erro na conversao dos dados") 
End Try
Next 
Else
For Each barra As Telerik.WinControls.UI.RadProgressBar In 
panel.Controls.OfType(Of Telerik.WinControls.UI.RadProgressBar) 
barra.Value1 = Nothing
barra.Text = "NaN" 
Next
End If 
Else
For Each barra As Telerik.WinControls.UI.RadProgressBar In 
panel.Controls.OfType(Of Telerik.WinControls.UI.RadProgressBar) 
barra.Value1 = Nothing
barra.Text = "NaN" 
Next
End If
Catch ex As Exception 
MsgBox(ex.Message) 
End Try
Else 
Try
For Each barra As Telerik.WinControls.UI.RadProgressBar In 
panel.Controls.OfType(Of Telerik.WinControls.UI.RadProgressBar) 
barra.Value1 = Nothing
barra.Text = "NaN"
For Each botao As Button In panel.Controls.OfType(Of Button) 
botao.Enabled = False
Next 
Next
Catch ex As Exception 
MsgBox(ex.Message) 
End Try
End If 
Else 
Try
For Each barra As Telerik.WinControls.UI.RadProgressBar In 
panel.Controls.OfType(Of Telerik.WinControls.UI.RadProgressBar) 
barra.Value1 = Nothing
barra.Text = "NaN"
For Each botao As Button In panel.Controls.OfType(Of Button) 
botao.Enabled = False
Next 
Next
Catch ex As Exception 
MsgBox(ex.Message) 
End Try
End If
Catch ex As Exception 
MsgBox(ex.Message)
End Try
Next 
Next 
End Sub
```

```
'Se premir o botao de mais informacda maquina
Public Sub Button11_Click(sender As Object, e As EventArgs) Handles 
Button1.Click, Button2.Click, Button3.Click, Button4.Click, Button5.Click, 
Button6.Click, Button7.Click, Button8.Click, Button9.Click, Button10.Click, 
Button11.Click, Button12.Click, Button13.Click, Button14.Click
Dim tab maq As New Tab Maq
Dim dash detail As New Dash detalhado maq
For Each layout As FlowLayoutPanel In Me.Controls.OfType(Of FlowLayoutPanel) 
For Each panel As Panel In layout.Controls.OfType(Of Panel)
For Each btn As Button In panel.Controls.OfType(Of Button) 
If btn.Name = sender.name Then
For Each text As Label In panel.Controls.OfType(Of Label)
If text.Text.Contains("-") And Not text.Text.Contains(".h") And Not 
text.Text.Contains(".fid") Then
Inicio.Inicio_maquina.Text = panel.Name
Inicio.Inicio_empresa.Text = Mid(panel.Name, 1, InStr(panel.Name, "_") - 1)
Try 
Try
connection.Close() 
connection.Open()
If ds.Tables.Contains("Dados") = True Then 
ds.Tables("Dados").Clear()
End If
SQL = "SELECT * from " & panel.Name & " where Inicio between '" & 
CDate(Now.Date).ToString("yyyy-MM-dd 00:00:00") & "' AND '" & 
CDate(Now.Date).ToString("yyyy-MM-dd 23:59:59") & "'" 
da.SelectCommand = New SqlCommand(SQL, connection)
da.Fill(ds, "Dados") 
connection.Close() 
Catch ex As Exception 
MsgBox(ex.Message) 
End Try
For i = 0 To ds.Tables("Dados").Rows.Count - 1
linha = CDate(ds.Tables("Dados").Rows(i).Item("Inicio"))
If i = ds.Tables("Dados").Rows.Count - 1 Then 
hora_final = DateAndTime.Now
Else
hora_final = ds.Tables("Dados").Rows(i + 1).Item("Inicio")
End If 
Next
Catch ex As Exception 
MsgBox(ex.Message) 
End Try
End If 
Next
For Each imagem As PictureBox In panel.Controls.OfType(Of PictureBox) 
dash_detail.PictureBox1.ImageLocation = imagem.ImageLocation
Next 
End If 
Next 
Next 
Next
For Each control As UserControl In Inicio.Controls.OfType(Of UserControl)
If control.Name = "Tab_vista" Or control.Name = "user_maquinas" Or control.Name
= "Dash_empresa" Then 
Inicio.Controls.Remove(control) 
End If
Next
For Each controls As Control In Inicio.Controls.OfType(Of Control) 
If controls.Name = "Tab_vista" Or controls.Name = "user_maquinas" Or 
controls.Name = "Dash_empresa" Then
```

```
Inicio.Controls.Remove(controls) 
End If
Next 
Inicio.Controls.Remove(Me)
dash_detail.Cod_maquina.Text = Inicio.Inicio_maquina.Text 
With dash detail
.Name = "Dash_Detalhado_maq"
.Location = New Point(225, 101)
.Size = New Size(1680, 910)
End With 
Inicio.Controls.Add(dash_detail) 
With tab maq
.Name = "Tab_maq"
.Location = New Point(225, 45) 
End With 
Inicio.Controls.Add(tab_maq) 
End Sub
Private Sub FlowLayoutPanel1_Paint(sender As Object, e As PaintEventArgs) 
Handles FlowLayoutPanel1.Paint
End Sub 
End Class
```
## Anexo G – Código correspondente ao *Dashboard* Máquina

```
Public Class Dash detalhado maq
'declaracao das variaveis necessarias 
Dim data_inicio
Dim data fim
Dim Dash Grafico detalhado As New Dash Grafico detalhado
Dim dash grafico semanal As New Dash Grafico Semanal
Dim Cmd As SqlCommand 
Dim SQL As String
Dim command As New SqlCommand 
Dim estado
Dim connectionString As String = ""
Dim connection As SqlConnection = New SqlConnection(connectionString) 
Dim da As New SqlDataAdapter
Dim dt As New DataSet 
Dim ds As New DataSet 
Dim linha
Dim hora_final 
Dim utilizacao 24
Dim tempo_total 
Dim tempo_corte 
Dim utilizacao 7
Dim utilizacao<sup>-30</sup>
Dim utilizacao<sup>90</sup>
Dim utilizacao_365 
Dim semana
Dim Semana_Old 
Dim Corte_Perc 
Dim Corte Seg
Dim Ligada_Perc 
Dim Ligada Seg
Dim Justificada_Perc 
Dim Justificada_seg 
Dim Setup_Perc
Dim Setup_Seg 
Dim Parada_Perc 
Dim Parada_seg
```

```
Private Sub Dash_Detalhado_maq_Load(sender As Object, e As EventArgs) Handles 
MyBase.Load
'Definir o tamanho do form 
Dim tab maq As New Tab Maq
Me.Width = Screen.PrimaryScreen.WorkingArea.Width - Inicio.Panel1.Width 
Me.Height = Screen.PrimaryScreen.WorkingArea.Height - tab_maq.Height -
Inicio.Panel2.Height
layout_graficos.Location = New Point((Me.Width - layout_graficos.Width) / 2,
layout_graficos.Location.Y)
Painel_datas.Location = New Point((Me.Width - layout_graficos.Width) / 2,
Painel_datas.Location.Y)
Flow_layout_graficos.Width = Screen.PrimaryScreen.WorkingArea.Width -
Inicio.Panel1.Width
Flow_layout_graficos.Height = Screen.PrimaryScreen.WorkingArea.Height * 0.6 
FlowLayoutPanel2.Width = Screen.PrimaryScreen.WorkingArea.Width -
FlowLayoutPanel2.Location.X - Inicio.Panel1.Width
If FlowLayoutPanel2.Width > 1005 Then 
FlowLayoutPanel2.Width = 1005
End If
If layout_graficos.Width + Flow_Switch.Width >= FlowLayoutPanel2.Width Then 
Flow_Switch.Width = layout_graficos.Width - 92
If Flow_Switch.Width < 485 Then 
Flow_Switch.Width = 485
End If
Flow_Switch.Height = RadLabel7.Height + 5
FlowLayoutPanel2.Height = Painel_datas.Height + layout_graficos.Height +
Flow_Switch.Height 
End If
Flow_layout_graficos.Location = New Point(Flow_layout_graficos.Location.X, 
layout_graficos.Location.Y + layout_graficos.Height + 100) 
Flow_layout_graficos.Height = Screen.PrimaryScreen.WorkingArea.Height -
Flow_layout_graficos.Location.Y - 50
FlowLayoutPanel2.Location = New Point(FlowLayoutPanel2.Location.X + 
((Screen.PrimaryScreen.WorkingArea.Width - Inicio.Panel1.Width -
FlowLayoutPanel2.Location.X - FlowLayoutPanel2.Width) / 2), 
FlowLayoutPanel2.Location.Y)
'Definir as datas nas combo box 
Refresh()
data_1.Value = CDate(DateAdd(DateInterval.Day, -7, Now)) 
data2.Value = Today
Atualizar.PerformClick() 
'Indicar o semaforo
Try
SQL = "SELECT * FROM VAR WHERE Maquina like '" & Inicio.Inicio_maquina.Text & "' 
UNION ALL
SELECT * FROM VAR_HEID WHERE Maquina like '" & Inicio.Inicio_maquina.Text & "' 
UNION ALL
SELECT * FROM VAR_HEID_640 WHERE Maquina like '" & Inicio.Inicio_maquina.Text & 
\mathbf{u} \mathbf{v} \mathbf{v}Tracker_var()
Catch ex As Exception 
MsgBox(ex.Message) 
End Try
Try
If dt.Tables("Semaforo").Rows.Count <> 0 Then
If dt.Tables("Semaforo").Rows(0).Item("Estado").ToString = "Corte" Or 
dt.Tables("Semaforo").Rows(0).Item("Estado").ToString = "Ligada" Then 
For Each semaforo As Panel In Me.Controls.OfType(Of Panel)
If semaforo.Name.Contains("Painel_verde_") = True Then 
semaforo.BackColor = Color.Green
End If
```

```
If semaforo.Name.Contains("Painel_amarelo_") = True Then 
semaforo.BackColor = Color.DarkGray
End If
If semaforo.Name.Contains("Painel_vermelho_") = True Then 
semaforo.BackColor = Color.DarkGray
End If 
Next
ElseIf dt.Tables("Semaforo").Rows(0).Item("Estado").ToString = "Parada" Then 
For Each semaforo As Panel In Me.Controls.OfType(Of Panel)
If semaforo.Name.Contains("Painel_verde_") = True Then 
semaforo.BackColor = Color.DarkGray
End If
If semaforo.Name.Contains("Painel_amarelo_") = True Then 
semaforo.BackColor = Color.DarkGray
End If
If semaforo.Name.Contains("Painel_vermelho_") = True Then 
semaforo.BackColor = Color.Red
End If 
Next
ElseIf dt.Tables("Semaforo").Rows(0).Item("Estado").ToString = "Setup" Then 
For Each semaforo As Panel In Me.Controls.OfType(Of Panel)
If semaforo.Name.Contains("Painel_verde_") = True Then 
semaforo.BackColor = Color.DarkGray
End If
If semaforo.Name.Contains("Painel_amarelo_") = True Then 
semaforo.BackColor = Color.Yellow
End If
If semaforo.Name.Contains("Painel_vermelho_") = True Then 
semaforo.BackColor = Color.DarkGray
End If 
Next
ElseIf dt.Tables("Semaforo").Rows(0).Item("Estado").ToString = "" Or 
dt.Tables("Semaforo").Rows(0).Item("Ligacao") = False Then
For Each semaforo As Panel In Me.Controls.OfType(Of Panel) 
If semaforo.Name.Contains("Painel_verde_") = True Then 
semaforo.BackColor = Color.DarkGray
End If
If semaforo.Name.Contains("Painel_amarelo_") = True Then 
semaforo.BackColor = Color.DarkGray
End If
If semaforo.Name.Contains("Painel_vermelho_") = True Then 
semaforo.BackColor = Color.DarkGray
End If 
Next 
End If 
End If
Catch ex As Exception 
MsgBox(ex.Message)
End Try
'Carregar as percentagens atuais 
Try
SQL = "SELECT * FROM Percentagem_diaria where Maquina = '" &
Inicio.Inicio_maquina.Text & "'" 
Tracker_var_percentagem()
Catch ex As Exception 
MsgBox(ex.Message) 
End Try
Dim percentagem = dt.Tables("Percentagem").Rows(0).Item("percentagem_diaria")
Try 
'percentagem = 0
If percentagem.contains(".") Then
```

```
percentagem = Mid(percentagem, 1, InStr(percentagem, ".") - 1)
End If
If percentagem.contains(",") Then
percentagem = Mid(percentagem, 1, InStr(percentagem, ",") - 1)
End If
percentagem = Convert.ToDouble(percentagem) 
Catch ex As Exception
MsgBox(ex.Message) 
End Try
Try
If percentagem <= 100 Then
percentagem = Convert.ToDouble(percentagem) 
Gauge_atual.Value = percentagem 
Gauge_atual.Text = percentagem.ToString & "%" 
Else
Gauge_atual.Value = Nothing 
Gauge_atual.Text = "NaN" 
End If
Catch ex As Exception 
MsgBox(ex.Message)
End Try
data_inicio = Today 
'24H
Try
SQL = "SELECT * FROM Tab_comp where Maquina like '%" & 
Inicio.Inicio maquina.Text \overline{\mathbf{c}} "%' AND Data = '" \overline{\mathbf{c}}DateTime.Parse(DateAdd(DateInterval.Day, (-1), 
data_inicio)).Date.ToString("yyyy-MM-dd") & "' ORDER BY Data "
Tracker_24horas: Try 
connection.Close() 
connection.Open()
If dt.Tables.Contains("Tracker_Maquina") Then 
dt.Tables("Tracker_Maquina").Clear()
End If
da.SelectCommand = New SqlCommand(SQL, connection) 
da.Fill(dt, "Tracker_Maquina")
connection.Close() 
Catch ex As Exception 
GoTo Tracker_24horas 
End Try
tempo_corte = 0
tempo_total = 0
If dt.Tables("Tracker_Maquina").Rows.Count <> 0 Then
If CDate(dt.Tables("Tracker_Maquina").Rows(0).Item("Data")).Date.ToString("yyyy-
MM-dd") = DateTime.Parse(DateAdd(DateInterval.Day, (-1), 
data_inicio)).Date.ToString("yyyy-MM-dd") Then
For \overline{i} = 0 To dt. Tables ("Tracker Maquina"). Rows. Count - 1
tempo_corte = tempo_corte + 
dt.Tables("Tracker_Maquina").Rows(i).Item("Corte_segundo") 
tempo_total = tempo_total + 
dt.Tables("Tracker_Maquina").Rows(i).Item("Corte_segundo") + 
dt.Tables("Tracker_Maquina").Rows(i).Item("Parada_segundo") + 
dt.Tables("Tracker_Maquina").Rows(i).Item("Setup_segundo") + 
dt.Tables("Tracker_Maquina").Rows(i).Item("Ligada_segundo")
Next
'Fazer a conta em relacao a ultima hora escrita 
utilizacao 24 = (tempo corte * 100) / (tempo total)
utilizacao_24 = Math.Round(utilizacao_24, 1) 
gauge_24.Value = utilizacao_24
gauge_24.Text = utilizacao_24.ToString & "%" 
Else
```

```
gauge_24.Value = Nothing 
gauge_24.Text = "NaN" 
End If
Else
gauge_24.Value = Nothing 
gauge_24.Text = "NaN" 
End If
Catch ex As Exception 
MsgBox(ex.Message)
End Try 
'7 Dias 
Try
SQL = "SELECT * FROM Tab_comp where Maquina like '%" & 
Inicio.Inicio_maquina.Text & "%' AND Data = '" & 
DateTime.Parse(DateAdd(DateInterval.Day, (-7), 
data_inicio)).Date.ToString("yyyy-MM-dd") & "' ORDER BY Data "
Tracker_7dias: Try 
connection.Open()
If dt.Tables.Contains("Tracker_Maquina") Then 
dt.Tables("Tracker_Maquina").Clear()
End If
da.SelectCommand = New SqlCommand(SQL, connection) 
da.Fill(dt, "Tracker_Maquina")
connection.Close() 
Catch ex As Exception 
GoTo Tracker_7dias 
End Try
'Somar o valor de tempo de todas as linhas 
tempo_corte = 0
tempo_total = 0
Try
If dt.Tables("Tracker_Maquina").Rows.Count <> 0 Then
If CDate(dt.Tables("Tracker_Maquina").Rows(0).Item("Data")).Date.ToString("yyyy-
MM-dd") = DateTime.Parse(DateAdd(DateInterval.Day, (-7),
data_inicio)).Date.ToString("yyyy-MM-dd") Then
For i = 0 To dt.Tables("Tracker_Maquina").Rows.Count - 1 
tempo_corte = tempo_corte + 
dt.Tables("Tracker_Maquina").Rows(i).Item("Corte_segundo") 
tempo_total = tempo_total + 
dt.Tables("Tracker_Maquina").Rows(i).Item("Corte_segundo") + 
dt.Tables("Tracker_Maquina").Rows(i).Item("Parada_segundo") + 
dt.Tables("Tracker_Maquina").Rows(i).Item("Setup_segundo") + 
dt.Tables("Tracker_Maquina").Rows(i).Item("Ligada_segundo")
Next
'Fazer a conta em relacao a ultima hora escrita 
utilizacao_7 = (tempo_corte * 100) / (tempo_total) 
utilizacao_7 = Math.Round(utilizacao_7, 1) 
Gauge_7d.Value = utilizacao_7
Else
Gauge_7d.Value = Nothing 
Gauge_7d.Text = "NaN" 
End If
Else
Gauge_7d.Value = Nothing 
Gauge_7d.Text = "NaN" 
End If
Catch ex As Exception 
MsgBox(ex.Message) 
End Try
Catch ex As Exception 
MsgBox(ex.Message)
```

```
End Try 
'30 Dias 
Try
SQL = "SELECT * FROM Tab_comp where Maquina like '%" & 
Inicio.Inicio_maquina.Text & "%' AND Data = '" & 
DateTime.Parse(DateAdd(DateInterval.Day, (-30), 
data_inicio)).Date.ToString("yyyy-MM-dd") & "' ORDER BY Data "
Tracker_30dias: Try 
connection.Open()
If dt.Tables.Contains("Tracker_Maquina") Then 
dt.Tables("Tracker_Maquina").Clear()
End If
da.SelectCommand = New SqlCommand(SQL, connection) 
da.Fill(dt, "Tracker_Maquina")
connection.Close() 
Catch ex As Exception 
GoTo Tracker_30dias 
End Try
'Somar o valor de tempo de todas as linhas 
tempo_corte = 0
tempo_total = 0
Try
If dt.Tables("Tracker_Maquina").Rows.Count <> 0 Then
If CDate(dt.Tables("Tracker_Maquina").Rows(0).Item("Data")).Date.ToString("yyyy-
MM-dd") = DateTime.Parse(DateAdd(DateInterval.Day, (-30), 
data_inicio)).Date.ToString("yyyy-MM-dd") Then
For \overline{i} = 0 To dt. Tables ("Tracker Maquina"). Rows. Count - 1
tempo_corte = tempo_corte + 
dt.Tables("Tracker_Maquina").Rows(i).Item("Corte_segundo") 
tempo_total = tempo_total + 
dt.Tables("Tracker_Maquina").Rows(i).Item("Corte_segundo") + 
dt.Tables("Tracker_Maquina").Rows(i).Item("Parada_segundo") + 
dt.Tables("Tracker_Maquina").Rows(i).Item("Setup_segundo") + 
dt.Tables("Tracker_Maquina").Rows(i).Item("Ligada_segundo")
Next
'Fazer a conta em relacao a ultima hora escrita 
utilizacao_30 = (tempo_corte * 100) / (tempo_total) 
utilizacao_30 = Math.Round(utilizacao_30, 1) 
Gauge_30d.Value = utilizacao_30
Else
Gauge_30d.Value = Nothing 
Gauge_30d.Text = "NaN" 
End If
Else
Gauge_30d.Value = Nothing 
Gauge_30d.Text = "NaN" 
End If
Catch ex As Exception 
MsgBox(ex.Message) 
End Try
Catch ex As Exception 
MsgBox(ex.Message)
End Try 
'90 Dias 
Try
SQL = "SELECT * FROM Tab_comp where Maquina like '%" & 
Inicio.Inicio_maquina.Text & "%' AND Data = '" & 
DateTime.Parse(DateAdd(DateInterval.Day, (-90), 
data_inicio)).Date.ToString("yyyy-MM-dd") & "' ORDER BY Data "
Tracker_90dias: Try 
connection.Open()
```

```
If dt.Tables.Contains("Tracker_Maquina") Then 
dt.Tables("Tracker_Maquina").Clear()
End If
da.SelectCommand = New SqlCommand(SQL, connection) 
da.Fill(dt, "Tracker_Maquina")
connection.Close() 
Catch ex As Exception 
GoTo Tracker_90dias 
End Try
'Somar o valor de tempo de todas as linhas 
tempo_corte = 0
tempo_total = 0
Try
If dt.Tables("Tracker_Maquina").Rows.Count <> 0 Then
If CDate(dt.Tables("Tracker_Maquina").Rows(0).Item("Data")).Date.ToString("yyyy-
MM-dd") = DateTime.Parse(DateAdd(DateInterval.Day, (-90), 
data_inicio)).Date.ToString("yyyy-MM-dd") Then
For \overline{i} = 0 To dt. Tables ("Tracker Maquina"). Rows. Count -1tempo_corte = tempo_corte + 
dt.Tables("Tracker_Maquina").Rows(i).Item("Corte_segundo") 
tempo_total = tempo_total + 
dt.Tables("Tracker_Maquina").Rows(i).Item("Corte_segundo") + 
dt.Tables("Tracker_Maquina").Rows(i).Item("Parada_segundo") + 
dt.Tables("Tracker_Maquina").Rows(i).Item("Setup_segundo") + 
dt.Tables("Tracker_Maquina").Rows(i).Item("Ligada_segundo")
Next
'Fazer a conta em relacao a ultima hora escrita 
utilizacao 90 = (tempo corte * 100) / (tempo total)
utilizacao<sup>-90</sup> = Math.Round(utilizacao 90, 1)
Gauge_90d.Value = utilizacao_90
Else
Gauge_90d.Value = Nothing 
Gauge_90d.Text = "NaN" 
End If
Else
Gauge_90d.Value = Nothing 
Gauge_90d.Text = "NaN" 
End If
Catch ex As Exception 
MsgBox(ex.Message) 
End Try
Catch ex As Exception 
MsgBox(ex.Message)
End Try 
'365 Dias 
Try
SQL = "SELECT * FROM Tab_comp where Maquina like '%" & 
Inicio.Inicio_maquina.Text & "%' AND Data = '" & 
DateTime.Parse(DateAdd(DateInterval.Day, (-365), 
data_inicio)).Date.ToString("yyyy-MM-dd") & "' ORDER BY Data "
Tracker_365dias: Try 
connection.Open()
If dt.Tables.Contains("Tracker_Maquina") Then 
dt.Tables("Tracker_Maquina").Clear()
End If
da.SelectCommand = New SqlCommand(SQL, connection) 
da.Fill(dt, "Tracker_Maquina")
connection.Close() 
Catch ex As Exception 
GoTo Tracker_365dias 
End Try
```

```
'Somar o valor de tempo de todas as linhas 
tempo_corte = 0
tempo_total = 0
Try
If dt.Tables("Tracker_Maquina").Rows.Count <> 0 Then
If CDate(dt.Tables("Tracker_Maquina").Rows(0).Item("Data")).Date.ToString("yyyy-
MM-dd") = DateTime.Parse(DateAdd(DateInterval.Day, (-365), 
data_inicio)).Date.ToString("yyyy-MM-dd") Then
For i = 0 To dt.Tables("Tracker_Maquina").Rows.Count - 1 
tempo_corte = tempo_corte + 
dt.Tables("Tracker_Maquina").Rows(i).Item("Corte_segundo") 
tempo_total = tempo_total + 
dt.Tables("Tracker_Maquina").Rows(i).Item("Corte_segundo") + 
dt.Tables("Tracker_Maquina").Rows(i).Item("Parada_segundo") + 
dt.Tables("Tracker_Maquina").Rows(i).Item("Setup_segundo") + 
dt.Tables("Tracker_Maquina").Rows(i).Item("Ligada_segundo")
Next
'Fazer a conta em relacao a ultima hora escrita 
utilizacao_365 = (tempo_corte * 100) / (tempo_total) 
utilizacao<sup>-365</sup> = Math.ound (utilizacao 365, 1)
Gauge_365d.Value = utilizacao_365
If utilizacao 365 = 0 Then
Gauge_365d.Text = "NaN" 
End If
Else
Gauge_365d.Value = Nothing 
Gauge_365d.Text = "NaN" 
End If
Else
Gauge_365d.Value = Nothing 
Gauge_365d.Text = "NaN" 
End If
Catch ex As Exception 
MsgBox(ex.Message) 
End Try
Catch ex As Exception 
MsgBox(ex.Message) 
End Try
Atualizar.PerformClick() 
End Sub
Private Sub RadButton1_Click(sender As Object, e As EventArgs) Handles 
Atualizar.Click
Flow_layout_graficos.Controls.Clear() 
Me.Cursor = Cursors.WaitCursor
If tipo_grafico.Value = True Then 
Flow_layout_graficos.Controls.Clear() 
data_inicio = data_1.Value
data_fim = data2.Value 
'Adicionar os grafico de estado.
''Adiciona apenas o dia selecionado
If DateDiff(DateInterval.Day, data_inicio, data_fim) = 0 Then 
Try
Dash_Grafico_detalhado.Chart_capacidade.Series("Corte").Points.Clear() 
Dash_Grafico_detalhado.Chart_capacidade.Series("Ligada").Points.Clear() 
Dash_Grafico_detalhado.Chart_capacidade.Series("Setup").Points.Clear() 
Dash_Grafico_detalhado.Chart_capacidade.Series("Parada").Points.Clear() 
Dash_Grafico_detalhado.Chart_capacidade.Series("Justificada").Points.Clear()
Try 
connection.Close() 
connection.Open()
If ds.Tables.Contains("Dados") = True Then
```

```
ds.Tables("Dados").Clear() 
End If
SQL = "SELECT * from " & Cod_maquina.Text & " where Inicio between '" & 
CDate(data_inicio.date).ToString("yyyy-MM-dd 00:00:00") & "' AND '" & 
CDate(data_fim.Date).ToString("yyyy-MM-dd 23:59:59") & "' " 
da.SelectCommand = New SqlCommand(SQL, connection)
da.Fill(ds, "Dados") 
connection.Close() 
Catch ex As Exception 
MsgBox(ex.Message) 
End Try
Dash_Grafico_detalhado.Chart_capacidade.Series("Corte").YValueType = 
DataVisualization.Charting.ChartValueType.Time 
Dash_Grafico_detalhado.Chart_capacidade.Series("Ligada").YValueType = 
DataVisualization.Charting.ChartValueType.Time 
Dash_Grafico_detalhado.Chart_capacidade.Series("Setup").YValueType = 
DataVisualization.Charting.ChartValueType.Time 
Dash_Grafico_detalhado.Chart_capacidade.Series("Parada").YValueType = 
DataVisualization.Charting.ChartValueType.Time 
Dash_Grafico_detalhado.Chart_capacidade.Series("Justificada").YValueType = 
DataVisualization.Charting.ChartValueType.Time
For i = 0 To ds.Tables("Dados").Rows.Count - 1
linha = CDate(ds.Tables("Dados").Rows(i).Item("Inicio"))
If i = ds.Tables("Dados").Rows.Count - 1 Then 
hora_final = DateAndTime.Now
Else
hora_final = ds.Tables("Dados").Rows(i + 1).Item("Inicio")
End If
If ds.Tables("Dados").Rows(i).Item("Estado") = "Corte" Then 
If (CDate(ds.Tables("Dados").Rows(i).Item("Fim")).Day -
CDate(ds.Tables("Dados").Rows(i).Item("Inicio")).Day) > 0 Then 
Dash_Grafico_detalhado.Chart_capacidade.Series("Corte").Points.AddXY(linha, 
CDate(ds.Tables("Dados").Rows(i).Item("Inicio")),
(CDate(ds.Tables("Dados").Rows(i).Item("Inicio")).Date + 
CDate("23:59:59").TimeOfDay)) 
Dash_Grafico_detalhado.Chart_capacidade.Series("Corte").Points.AddXY(linha, 
CDate(ds.Tables("Dados").Rows(i).Item("Fim")).Date,
CDate(ds.Tables("Dados").Rows(i).Item("Fim"))) 
Else
Dash_Grafico_detalhado.Chart_capacidade.Series("Corte").Points.AddXY(linha, 
CDate(ds.Tables("Dados").Rows(i).Item("Inicio")),
CDate(ds.Tables("Dados").Rows(i).Item("Fim"))) 
End If
ElseIf ds.Tables("Dados").Rows(i).Item("Estado") = "Ligada" Then 
If (CDate(ds.Tables("Dados").Rows(i).Item("Fim")).Day -
CDate(ds.Tables("Dados").Rows(i).Item("Inicio")).Day) > 0 Then
Dash_Grafico_detalhado.Chart_capacidade.Series("Ligada").Points.AddXY(linha, 
CDate(ds.Tables("Dados").Rows(i).Item("Inicio")),
(CDate(ds.Tables("Dados").Rows(i).Item("Inicio")).Date + 
CDate("23:59:59").TimeOfDay)) 
Dash_Grafico_detalhado.Chart_capacidade.Series("Ligada").Points.AddXY(linha, 
CDate(ds.Tables("Dados").Rows(i).Item("Fim")).Date,
CDate(ds.Tables("Dados").Rows(i).Item("Fim"))) 
Else
Dash_Grafico_detalhado.Chart_capacidade.Series("Ligada").Points.AddXY(linha, 
CDate(ds.Tables("Dados").Rows(i).Item("Inicio")),
CDate(ds.Tables("Dados").Rows(i).Item("Fim")))
End If
ElseIf ds.Tables("Dados").Rows(i).Item("Estado") = "Setup" Or 
ds.Tables("Dados").Rows(i).Item("Estado") = "Alarme" Then
```

```
If (CDate(ds.Tables("Dados").Rows(i).Item("Fim")).Day -
CDate(ds.Tables("Dados").Rows(i).Item("Inicio")).Day) > 0 Then 
Dash_Grafico_detalhado.Chart_capacidade.Series("Setup").Points.AddXY(linha, 
CDate(ds.Tables("Dados").Rows(i).Item("Inicio")),
(CDate(ds.Tables("Dados").Rows(i).Item("Inicio")).Date + 
CDate("23:59:59").TimeOfDay)) 
Dash_Grafico_detalhado.Chart_capacidade.Series("Setup").Points.AddXY(linha, 
CDate(ds.Tables("Dados").Rows(i).Item("Fim")).Date,
CDate(ds.Tables("Dados").Rows(i).Item("Fim"))) 
Else
Dash_Grafico_detalhado.Chart_capacidade.Series("Setup").Points.AddXY(linha, 
CDate(ds.Tables("Dados").Rows(i).Item("Inicio")),
CDate(ds.Tables("Dados").Rows(i).Item("Fim"))) 
End If
ElseIf ds.Tables("Dados").Rows(i).Item("Estado") = "Parada" Then
If IsDBNull(ds.Tables("Dados").Rows(i).Item("Paragem")) = True Then 
If (CDate(ds.Tables("Dados").Rows(i).Item("Fim")).Day -
CDate(ds.Tables("Dados").Rows(i).Item("Inicio")).Day) > 0 Then
Dash_Grafico_detalhado.Chart_capacidade.Series("Parada").Points.AddXY(linha, 
CDate(ds.Tables("Dados").Rows(i).Item("Inicio")),
(CDate(ds.Tables("Dados").Rows(i).Item("Inicio")).Date + 
CDate("23:59:59").TimeOfDay)) 
Dash_Grafico_detalhado.Chart_capacidade.Series("Parada").Points.AddXY(linha, 
CDate(ds.Tables("Dados").Rows(i).Item("Fim")).Date,
CDate(ds.Tables("Dados").Rows(i).Item("Fim"))) 
Else
Dash_Grafico_detalhado.Chart_capacidade.Series("Parada").Points.AddXY(linha, 
CDate(ds.Tables("Dados").Rows(i).Item("Inicio")),
CDate(ds.Tables("Dados").Rows(i).Item("Fim"))) 
End If
Else
If (CDate(ds.Tables("Dados").Rows(i).Item("Fim")).Day -
CDate(ds.Tables("Dados").Rows(i).Item("Inicio")).Day) > 0 Then 
Dash_Grafico_detalhado.Chart_capacidade.Series("Justificada").Points.AddXY(linha
, CDate(ds.Tables("Dados").Rows(i).Item("Inicio")),
(CDate(ds.Tables("Dados").Rows(i).Item("Inicio")).Date + 
CDate("23:59:59").TimeOfDay)) 
Dash_Grafico_detalhado.Chart_capacidade.Series("Justificada").Points.AddXY(linha
, CDate(ds.Tables("Dados").Rows(i).Item("Fim")).Date,
CDate(ds.Tables("Dados").Rows(i).Item("Fim"))) 
Else
Dash_Grafico_detalhado.Chart_capacidade.Series("Justificada").Points.AddXY(linha
, CDate(ds.Tables("Dados").Rows(i).Item("Inicio")),
CDate(ds.Tables("Dados").Rows(i).Item("Fim"))) 
End If
End If 
End If
Dash_Grafico_detalhado.Chart_capacidade.ChartAreas(0).AxisY.Maximum =
CDate("23:59:59").ToOADate
Dash_Grafico_detalhado.Chart_capacidade.ChartAreas(0).AxisY.Interval = 1
Next
Catch ex As Exception 
MsgBox(ex.Message)
End Try
'Adicionar o grafico ao Dash detalhado da maquina 
With Dash Grafico detalhado
.Name = "Dash_grafico_detalhado"
.Size = New Size(Flow_layout_graficos.Size.Width, 
Flow_layout_graficos.Size.Height)
End With 
Flow_layout_graficos.Controls.Add(Dash_Grafico_detalhado)
```

```
ElseIf DateDiff(DateInterval.Day, data_inicio, data_fim) < 0 Then 
Telerik.WinControls.RadMessageBox.SetThemeName(MaterialTealTheme1.ThemeName) 
Telerik.WinControls.RadMessageBox.Show("As datas que inseriu nao podem ser 
aplicadas.")
Else
For i = 0 To DateDiff(DateInterval.Day, data_inicio, data_fim) 
Try
Dash_Grafico_detalhado.Chart_capacidade.Series("Corte").Points.Clear() 
Dash_Grafico_detalhado.Chart_capacidade.Series("Ligada").Points.Clear() 
Dash_Grafico_detalhado.Chart_capacidade.Series("Setup").Points.Clear() 
Dash_Grafico_detalhado.Chart_capacidade.Series("Parada").Points.Clear() 
Dash_Grafico_detalhado.Chart_capacidade.Series("Justificada").Points.Clear()
Try 
connection.Close() 
connection.Open()
If ds.Tables.Contains("Dados") = True Then 
ds.Tables("Dados").Clear()
End If
SQL = "SELECT * from " & Cod_maquina.Text & " where Inicio between '" & 
CDate(data_inicio.date).ToString("yyyy-MM-dd 00:00:00") & "' AND '" & 
CDate(data_fim.Date).ToString("yyyy-MM-dd 23:59:59") & "' " 
da.SelectCommand = New SqlCommand(SQL, connection)
da.Fill(ds, "Dados") 
connection.Close() 
Catch ex As Exception 
MsgBox(ex.Message) 
End Try
Dash_Grafico_detalhado.Chart_capacidade.Series("Corte").YValueType = 
DataVisualization.Charting.ChartValueType.Time 
Dash_Grafico_detalhado.Chart_capacidade.Series("Ligada").YValueType = 
DataVisualization.Charting.ChartValueType.Time 
Dash_Grafico_detalhado.Chart_capacidade.Series("Setup").YValueType = 
DataVisualization.Charting.ChartValueType.Time 
Dash_Grafico_detalhado.Chart_capacidade.Series("Parada").YValueType = 
DataVisualization.Charting.ChartValueType.Time 
Dash_Grafico_detalhado.Chart_capacidade.Series("Justificada").YValueType = 
DataVisualization.Charting.ChartValueType.Time
For j = 0 To ds.Tables("Dados").Rows.Count - 1
linha = CDate(ds.Tables("Dados").Rows(j).Item("Inicio"))
If j = ds.Tables("Dados").Rows.Count - 1 Then 
hora_final = DateAndTime.Now
Else
hora_final = ds.Tables("Dados").Rows(j + 1).Item("Inicio")
End If
If ds.Tables("Dados").Rows(j).Item("Estado") = "Corte" Then 
If (CDate(ds.Tables("Dados").Rows(j).Item("Fim")).Day -
CDate(ds.Tables("Dados").Rows(j).Item("Inicio")).Day) > 0 Then 
Dash_Grafico_detalhado.Chart_capacidade.Series("Corte").Points.AddXY(linha, 
CDate(ds.Tables("Dados").Rows(j).Item("Inicio")),
(CDate(ds.Tables("Dados").Rows(j).Item("Inicio")).Date + 
CDate("23:59:59").TimeOfDay)) 
Dash_Grafico_detalhado.Chart_capacidade.Series("Corte").Points.AddXY(linha, 
CDate(ds.Tables("Dados").Rows(j).Item("Fim")).Date,
CDate(ds.Tables("Dados").Rows(j).Item("Fim"))) 
Else
Dash_Grafico_detalhado.Chart_capacidade.Series("Corte").Points.AddXY(linha, 
CDate(ds.Tables("Dados").Rows(j).Item("Inicio")),
CDate(ds.Tables("Dados").Rows(j).Item("Fim"))) 
End If
ElseIf ds.Tables("Dados").Rows(j).Item("Estado") = "Ligada" Then
```

```
If (CDate(ds.Tables("Dados").Rows(j).Item("Fim")).Day -
CDate(ds.Tables("Dados").Rows(j).Item("Inicio")).Day) > 0 Then 
Dash_Grafico_detalhado.Chart_capacidade.Series("Ligada").Points.AddXY(linha, 
CDate(ds.Tables("Dados").Rows(j).Item("Inicio")),
(CDate(ds.Tables("Dados").Rows(j).Item("Inicio")).Date + 
CDate("23:59:59").TimeOfDay)) 
Dash_Grafico_detalhado.Chart_capacidade.Series("Ligada").Points.AddXY(linha, 
CDate(ds.Tables("Dados").Rows(j).Item("Fim")).Date,
CDate(ds.Tables("Dados").Rows(j).Item("Fim"))) 
Else
Dash_Grafico_detalhado.Chart_capacidade.Series("Ligada").Points.AddXY(linha, 
CDate(ds.Tables("Dados").Rows(j).Item("Inicio")),
CDate(ds.Tables("Dados").Rows(j).Item("Fim"))) 
End If
ElseIf ds.Tables("Dados").Rows(j).Item("Estado") = "Setup" Or 
ds.Tables("Dados").Rows(j).Item("Estado") = "Alarme" Then
If (CDate(ds.Tables("Dados").Rows(j).Item("Fim")).Day -
CDate(ds.Tables("Dados").Rows(j).Item("Inicio")).Day) > 0 Then 
Dash_Grafico_detalhado.Chart_capacidade.Series("Setup").Points.AddXY(linha, 
CDate(ds.Tables("Dados").Rows(j).Item("Inicio")),
(CDate(ds.Tables("Dados").Rows(j).Item("Inicio")).Date + 
CDate("23:59:59").TimeOfDay)) 
Dash_Grafico_detalhado.Chart_capacidade.Series("Setup").Points.AddXY(linha, 
CDate(ds.Tables("Dados").Rows(j).Item("Fim")).Date,
CDate(ds.Tables("Dados").Rows(j).Item("Fim"))) 
Else
Dash_Grafico_detalhado.Chart_capacidade.Series("Setup").Points.AddXY(linha, 
CDate(ds.Tables("Dados").Rows(j).Item("Inicio")),
CDate(ds.Tables("Dados").Rows(j).Item("Fim"))) 
End If
ElseIf ds.Tables("Dados").Rows(j).Item("Estado") = "Parada" Then
If IsDBNull(ds.Tables("Dados").Rows(j).Item("Paragem")) = True Then 
If (CDate(ds.Tables("Dados").Rows(j).Item("Fim")).Day -
CDate(ds.Tables("Dados").Rows(j).Item("Inicio")).Day) > 0 Then
Dash_Grafico_detalhado.Chart_capacidade.Series("Parada").Points.AddXY(linha, 
CDate(ds.Tables("Dados").Rows(j).Item("Inicio")),
(CDate(ds.Tables("Dados").Rows(j).Item("Inicio")).Date + 
CDate("23:59:59").TimeOfDay)) 
Dash_Grafico_detalhado.Chart_capacidade.Series("Parada").Points.AddXY(linha, 
CDate(ds.Tables("Dados").Rows(j).Item("Fim")).Date,
CDate(ds.Tables("Dados").Rows(j).Item("Fim"))) 
Else
Dash_Grafico_detalhado.Chart_capacidade.Series("Parada").Points.AddXY(linha, 
CDate(ds.Tables("Dados").Rows(j).Item("Inicio")),
CDate(ds.Tables("Dados").Rows(j).Item("Fim"))) 
End If
Else
If (CDate(ds.Tables("Dados").Rows(j).Item("Fim")).Day -
CDate(ds.Tables("Dados").Rows(j).Item("Inicio")).Day) > 0 Then 
Dash_Grafico_detalhado.Chart_capacidade.Series("Justificada").Points.AddXY(linha
, CDate(ds.Tables("Dados").Rows(j).Item("Inicio")),
(CDate(ds.Tables("Dados").Rows(j).Item("Inicio")).Date + 
CDate("23:59:59").TimeOfDay)) 
Dash_Grafico_detalhado.Chart_capacidade.Series("Justificada").Points.AddXY(linha
, CDate(ds.Tables("Dados").Rows(j).Item("Fim")).Date,
CDate(ds.Tables("Dados").Rows(j).Item("Fim"))) 
Else
Dash_Grafico_detalhado.Chart_capacidade.Series("Justificada").Points.AddXY(linha
, CDate(ds.Tables("Dados").Rows(j).Item("Inicio")),
CDate(ds.Tables("Dados").Rows(j).Item("Fim"))) 
End If
```

```
End If 
End If
Dash_Grafico_detalhado.Chart_capacidade.ChartAreas(0).AxisY.Maximum =
CDate("23:59:59").ToOADate
Dash_Grafico_detalhado.Chart_capacidade.ChartAreas(0).AxisY.Interval = 1
Next
Catch ex As Exception 
MsgBox(ex.Message) 
End Try
Next 
Update()
'Adicionar o grafico ao Dash detalhado da maquina 
With Dash_Grafico_detalhado
.Name = "Dash_grafico_detalhado"
.Size = New Size(1665, 90 * DateDiff(DateInterval.Day, data_inicio, data_fim)) 
End With
Dash_Grafico_detalhado.Chart_capacidade.Size = New 
Size(Flow_layout_graficos.Size.Width, 90 * DateDiff(DateInterval.Day, 
data_inicio, data_fim)) 
Flow_layout_graficos.Controls.Add(Dash_Grafico_detalhado)
End If 
Else
'Analisar as datas introduzidas 
data_inicio = data_1.Value 
data_fim = data2.Value
If DateDiff(DateInterval.Day, data_inicio, data_fim) < 0 Then 
'Mostrar mensagem de erro de datas
MsgBox("As datas que selecionou nao sao compativeis!", MsgBoxStyle.Critical, 
"Erro!")
ElseIf DateDiff(DateInterval.Day, data_inicio, data_fim) > 0 Then 
'Verificar se as datas fazem semanas completas, a data inicial tem que se o 
primeiro dia da semana e a data final tem que ser o ltimo dia da semana 
'Alterar a data inicial
Dim dia1 = DateTime.Parse(data_1.Value)
Dim dayDiff As Integer = dia1.DayOfWeek - DayOfWeek.Monday 
Dim monday As Date = dia1.AddDays(-dayDiff)
data_1.Value = monday 
'Alterar a data Final
Dim dia2 = DateTime.Parse(data2.Value) 
Dim dayindex As Integer = dia2.DayOfWeek 
If dayindex < DayOfWeek.Sunday Then
dayindex += 7 'Monday is first day of week, no day of week should have similar 
index
End If
dayDiff = 7 - dayindex
Dim sunday As Date = dia2.AddDays(dayDiff)
If sunday < Today Then 
data2.Value = sunday 
End If
'Atualizar os graficos 
Try
SQL = "Select * from Tab_comp where Maquina = '" & Cod_maquina.Text & "' and 
Data BETWEEN '" & DateTime.Parse(monday).ToString("yyyy-MM-dd") & "' AND '" & 
DateTime.Parse(DateAdd(DateInterval.Day, (1), sunday)).ToString("yyyy-MM-dd") & 
"' order by Data asc "
'correr codigo generico para a semana 
Tracker_variaveis_maquina: Try 
connection.Close()
connection.Open()
If dt.Tables.Contains("Tracker_Capacidade") = True Then 
dt.Tables("Tracker_Capacidade").Clear()
```

```
End If
da.SelectCommand = New SqlCommand(SQL, connection) 
da.Fill(dt, "Tracker_Capacidade") 
connection.Close()
Catch ex As Exception 
MsgBox(ex.Message)
GoTo Tracker variaveis maquina
End Try
Catch ex As Exception 
MsgBox(ex.Message) 
End Try
Try
dash_grafico_semanal.Chart_week.Series("Corte").Points.Clear() 
dash_grafico_semanal.Chart_week.Series("Parada").Points.Clear() 
dash_grafico_semanal.Chart_week.Series("Setup").Points.Clear() 
dash_grafico_semanal.Chart_week.Series("Ligada").Points.Clear() 
For i = 0 To dt.Tables("Tracker_Capacidade").Rows.Count - 1 
'Obter dados
semana = DatePart(DateInterval.WeekOfYear, 
CDate(dt.Tables("Tracker_Capacidade").Rows(i).Item("Data")).Date, 
FirstDayOfWeekValue:=2, FirstWeekOfYearValue:=2)
If semana <> semana_old And IsNothing(semana_old) = False Then 
Corte perc = \cot \sec \sec \cot 100 / \tan \cot \cotLigada perc = Ligada seg * 100 / tempo total
Setup perc = Setup seq * 100 / tempo total
Parada Perc = Parada seg * 100 / tempo total
Justificada_Perc = Justificada_seg * 100 / tempo_total 
dash_grafico_semanal.Chart_week.Series("Corte").Points.AddXY(Semana_Old, 
Math.Round(Corte_Perc, 1)) 
dash_grafico_semanal.Chart_week.Series("Ligada").Points.AddXY(Semana_Old, 
Math.Round(Ligada_Perc, 1))
dash_grafico_semanal.Chart_week.Series("Setup").Points.AddXY(Semana_Old, 
Math.Round(Setup_Perc, 1)) 
dash_grafico_semanal.Chart_week.Series("Parada").Points.AddXY(Semana_Old, 
Math.Round(Parada_Perc, 1))
Corte Perc = 0
Ligada_perc = 0
Setup perc = 0Parada_Perc = 0
Justificada_Perc = 0
Corte_Seg = 0
Ligada_seg = 0
Setup seg = 0Parada_seg = 0
Justificada seg = 0tempo_total = 0 
semana_old = semana 
End If
'LER TODOS OS VALORES DA LINHA E ADICIONAR AO VALOR TOTAL
Corte_Seg = Corte_Seg + 
dt.Tables("Tracker_Capacidade").Rows(i).Item("Corte_segundo") 
Setup_Seg = Setup_Seg + 
dt.Tables("Tracker_Capacidade").Rows(i).Item("Setup_segundo") 
Ligada_Seg = Ligada_Seg + 
dt.Tables("Tracker_Capacidade").Rows(i).Item("Ligada_segundo") 
Parada_seg = Parada_seg + 
dt.Tables("Tracker_Capacidade").Rows(i).Item("Parada_segundo")
tempo_total = Corte_Seg + Setup_Seg + Ligada_Seg + Parada_seg + Justificada_seg 
Semana_Old = semana
Next
Corte_Perc = Corte_Seg * 100 / tempo_total
```

```
Ligada_Perc = Ligada_Seg * 100 / tempo_total 
Setup Perc = Setup Seq * 100 / tempo total
Parada_Perc = Parada_seg * 100 / tempo_total
Justificada_Perc = Justificada_seg * 100 / tempo_total 
dash_grafico_semanal.Chart_week.Series("Corte").Points.AddXY(Semana_Old, 
Math.Round(Corte_Perc, 1)) 
dash_grafico_semanal.Chart_week.Series("Ligada").Points.AddXY(Semana_Old, 
Math.Round(Ligada_Perc, 1)) 
dash_grafico_semanal.Chart_week.Series("Setup").Points.AddXY(Semana_Old, 
Math.Round(Setup_Perc, 1)) 
dash_grafico_semanal.Chart_week.Series("Parada").Points.AddXY(Semana_Old, 
Math.Round(Parada_Perc, 1))
Corte_Perc = 0
Ligada_Perc = 0
Setup\overline{P}erc = 0
Parada Perc = 0
justificada_Perc = 0
Corte_Seg = 0
Ligada Seg = 0Setup \overline{S}eq = 0
Parada_seg = 0
Justificada_seg = 0
tempo total = 0dash_grafico_semanal.Chart_week.ChartAreas(0).RecalculateAxesScale() 
Catch ex As Exception
MsgBox(ex.Message)
End Try
'Retirar o grafico diario 
Flow_layout_graficos.Controls.Clear() 
Refresh()
'Adicionar novo grafico 
With dash_grafico semanal
.Name = "Dash_grafico_Semanal"
.Size = New Size(Flow_layout_graficos.Size.Width - 10,
Flow_layout_graficos.Size.Height - 10)
End With
' dash grafico semanal. Chart week. Size = New
Size(Flow layout graficos.Size.Width, Flow layout graficos.Size.Height)
dash_grafico_semanal.Chart_week.ChartAreas(0).RecalculateAxesScale() 
Flow_layout_graficos.Controls.Add(dash_grafico_semanal) 
dash_grafico_semanal.Visible = True
End If 
End If
Me.Cursor = Cursors.Default 
Refresh()
End Sub
'sub rotina de apoio ao automatismo 
Public Sub Tracker_var()
Try
Tracker_var: connection.Close()
Try 
connection.Open()
If dt.Tables.Contains("Semaforo") Then 
dt.Tables("Semaforo").Clear()
End If
da.SelectCommand = New SqlCommand(SQL, connection) 
da.Fill(dt, "Semaforo")
connection.Close() 
Catch ex As Exception 
MsgBox(ex.Message) 
GoTo Tracker_var
```

```
End Try
Catch ex As Exception 
MsgBox(ex.Message) 
End Try
End Sub
'sub rotina de apoio ao automatismo 
Public Sub Tracker_var_percentagem() 
Try
Tracker_var: connection.Close()
Try 
connection.Open()
If dt.Tables.Contains("Percentagem") Then 
dt.Tables("Percentagem").Clear()
End If
da.SelectCommand = New SqlCommand(SQL, connection) 
da.Fill(dt, "Percentagem")
connection.Close() 
Catch ex As Exception 
MsgBox(ex.Message) 
GoTo Tracker var
End Try
Catch ex As Exception 
MsgBox(ex.Message) 
End Try
End Sub
Private Sub corteSwitch1_ValueChanged(sender As Object, e As EventArgs) Handles 
Corte_switch.ValueChanged
If Corte_switch.Value = True Then 
Dash_Grafico_detalhado.Chart_capacidade.Series("Corte").Enabled = True 
Else
Dash_Grafico_detalhado.Chart_capacidade.Series("Corte").Enabled = False 
End If
Dash_Grafico_detalhado.Chart_capacidade.ChartAreas(0).RecalculateAxesScale() 
End Sub
Private Sub Parada_switch_ValueChanged(sender As Object, e As EventArgs) Handles 
Parada switch.ValueChanged
If Parada_switch.Value = True Then 
Dash_Grafico_detalhado.Chart_capacidade.Series("Parada").Enabled = True 
Dash_Grafico_detalhado.Chart_capacidade.Series("Justificada").Enabled = True 
Else
Dash_Grafico_detalhado.Chart_capacidade.Series("Parada").Enabled = False 
Dash_Grafico_detalhado.Chart_capacidade.Series("Justificada").Enabled = False 
End If 
Dash_Grafico_detalhado.Chart_capacidade.ChartAreas(0).RecalculateAxesScale() 
End Sub
Private Sub Setup_switch_ValueChanged(sender As Object, e As EventArgs) Handles 
Setup switch.ValueChanged
If Setup_switch.Value = True Then 
Dash_Grafico_detalhado.Chart_capacidade.Series("Setup").Enabled = True 
Else
Dash_Grafico_detalhado.Chart_capacidade.Series("Setup").Enabled = False 
End If
Dash_Grafico_detalhado.Chart_capacidade.ChartAreas(0).RecalculateAxesScale() 
End Sub
Private Sub Ligada_switch_ValueChanged(sender As Object, e As EventArgs) Handles 
Ligada_switch.ValueChanged
If Ligada_switch.Value = True Then 
Dash_Grafico_detalhado.Chart_capacidade.Series("Ligada").Enabled = True 
Else
Dash_Grafico_detalhado.Chart_capacidade.Series("Ligada").Enabled = False 
End If
```

```
Dash_Grafico_detalhado.Chart_capacidade.ChartAreas(0).RecalculateAxesScale() 
End Sub
Private Sub Print_Click(sender As Object, e As EventArgs) Handles Print.Click 
'Fazer Reset ao Print Form
If Print_Maquina.WindowState = FormWindowState.Maximized Or 
Print Maquina.WindowState Or FormWindowState.Normal Or Print Maquina.WindowState
Or FormWindowState.Minimized Then
Print_Maquina.Flow_layout_graficos.Controls.Clear()
Print_Maquina.Close() 
Refresh()
End If
'Passar os dados para o form de impressao 
'Imagem
Print_Maquina.PictureBox1.ImageLocation = PictureBox1.ImageLocation 
'Descicao da maquina
Print_Maquina.Cod_maquina.Text = Cod_maquina.Text 
'Data de Inicio e Fim
Print_Maquina.data_1.Value = data_1.Value 
Print_Maquina.data2.Value = data2.Value 
'Percentagens de trabalho
Print_Maquina.Valor_atual.Text = Gauge_atual.Value.ToString & "%" 
Print_Maquina.Valor_24h.Text = gauge_24.Value.ToString & "%" 
Print_Maquina.Valor_7d.Text = Gauge_7d.Value.ToString & "%" 
Print_Maquina.Valor_30d.Text = Gauge_30d.Value.ToString & "%" 
Print_Maquina.Valor_90d.Text = Gauge_90d.Value.ToString & "%" 
Print_Maquina.Valor_365d.Text = Gauge_365d.Value.ToString & "%" 
'Estado mostrados
Print_Maquina.Corte_switch.Value = Corte_switch.Value 
Print_Maquina.Parada_switch.Value = Parada_switch.Value 
Print_Maquina.Setup_switch.Value = Setup_switch.Value 
Print_Maquina.Ligada_switch.Value = Parada_switch.Value 
'Grafico
If tipo_grafico.Value = True Then 
Dash_Grafico_detalhado.Chart_capacidade.Size = New 
Size(Print_Maquina.Flow_layout_graficos.Size.Width, 
Print_Maquina.Flow_layout_graficos.Height) 
Print_Maquina.Flow_layout_graficos.Controls.Add(Dash_Grafico_detalhado)
Else
dash_grafico_semanal.Chart_week.Size = New 
Size(Print_Maquina.Flow_layout_graficos.Size.Width, 
Print Maquina.Flow layout graficos.Size.Height)
Print_Maquina.Flow_layout_graficos.Controls.Add(dash_grafico_semanal)
End If
'Limitar o grafico a um espaco 
Print_Maquina.Data_impresso.Text = "Impresso a " & Now.Date 
Print_Maquina.Show()
Refresh()
If Not Inicio.Inicio_print.Text = "Multiplo" Then
If MsgBox("Deseja Imprimir esta janela ?", MsgBoxStyle.YesNo, "Imprimir Janela")
= MsgBoxResult.Yes Then 
'Definicde impressao 
Dim largura
Dim altura
altura = Print_Maquina.Size.Height 
largura = Print_Maquina.Size.Width
Print_Maquina.WindowState = FormWindowState.Normal 
Print_Maquina.PrintForm1.PrinterSettings.PrintToFile = False 
Print_Maquina.PrintDialog1.PrinterSettings.DefaultPageSettings.Margins.Left = 0
Print_Maquina.PrintDialog1.PrinterSettings.DefaultPageSettings.Margins.Right = 0 
Print_Maquina.PrintDialog1.PrinterSettings.DefaultPageSettings.Margins.Bottom = 
0
```

```
Print_Maquina.PrintDialog1.PrinterSettings.DefaultPageSettings.Margins.Top = 50 
Print_Maquina.PrintDialog1.PrinterSettings.DefaultPageSettings.Landscape = True 
Print_Maquina.PrintDialog1.ShowDialog()
Refresh() 
Print_Maquina.PrintForm1.PrinterSettings = 
Print_Maquina.PrintDialog1.PrinterSettings 
Print_Maquina.PrintForm1.Print()
Else 'Caso nao queira imprimir a janela
'Passar o grafico novamente para a janela normal do tracker 
If tipo_grafico.Value = True Then 
Me.Flow_layout_graficos.Controls.Add(Dash_Grafico_detalhado)
Else
dash_grafico_semanal.Chart_week.Size = New Size(Flow_layout_graficos.Size.Width
- 10, Flow_layout_graficos.Size.Height - 10)
Me.Flow_layout_graficos.Controls.Add(dash_grafico_semanal)
End If
'Ajustar as medidas ja nova janela do tracker 
Atualizar.PerformClick()
'Fechar a janela de impressao 
Print_Maquina.Close()
End If 
End If 
End Class
```
Anexo H – Automatismo de recolha de informação desenvolvido para comandos Selca (instancia para máquinas de fresagem normal)

```
Public Class Tracker Heidenhain tnc640 V8
'declaracao das variaveis necessarias ao automatismo
Private Sub Form1_Load(sender As Object, e As EventArgs) Handles MyBase.Load 
reiniciar:
Try
'cada maquina integrada no automatismo e sujeita a este ciclo 
For Each maq log In list maquina
Thread.Sleep(5000) 
Try
If IsNothing(list_logfile) = False Then 
list_logfile.clear()
End If
If IsNothing(list_log) = False Then 
list_log.clear()
End If
Catch ex As Exception 
MsgBox(ex.Message)
End Try
'Ler todas as variaveis dessa maquina
SQL = "Select * from Var_selca where Maquina = '" & maq_log & "'" 
Tracker_var()
If dt.Tables("Tracker_variaveis").Rows.Count <> 0 Then
Var_logfile_old = dt.Tables("Tracker_variaveis").Rows(0).Item("Logfile_old") 
diretorio_logfile = dt.Tables("Tracker_variaveis").Rows(0).Item("Diretorio_CNC") 
ult_data = dt.Tables("Tracker_Variaveis").Rows(0).Item("Ult_data")
empresa = dt.Tables("Tracker_variaveis").Rows(0).Item("Empresa")
dsc_controlador = dt.Tables("Tracker_variaveis").Rows(0).Item("Dsc_controlador") 
End If
ReadAgain: Try
If File.Exists(diretorio_logfile) = True Then 
'fazer update
SQL = "update Var_selca set Ligacao = 1 where Maquina = '" & maq_log & "'; 
update Var_selca_backup set Ligacao = 1 where Maquina = '" & maq_log & "'" 
Tracker_escrever()
```

```
list_logfile = File.ReadLines(diretorio_logfile).ToList 
Else
'fazer update
SQL = "update Var_selca Set Ligacao = 0 where Maquina = '" & maq_log & "'; 
update Var_selca_backup Set Ligacao = 0 where Maquina = '" & maq_log & "'" 
Tracker_escrever()
End If
Catch ex As Exception 
GoTo ReadAgain
End Try
nr_old = Var_logfile_old 
linhas()
Next
GoTo reiniciar
Catch ex As Exception 
MsgBox(ex.Message) 
End Try
End Sub
'Rotina de analise dos ficheiros de registo de atividades 
Sub linhas()
Try
For i = 1 To list logfile.count -1linha = list_logfile(i)
nrr = linha.substring(linha.length - 21, 17)
nrr = nrr.replace("_", "") 
nr = nrr
'Se nr do ficheiro em analise e superior ao guardado na BD o ficheiro e 
analisado
If nr > nr_old Then
dir = linha.replace("D:\", dsc_controlador) 
list_log = File.ReadLines(dir).ToList
For n = 0 To list log.count - 1linhaa = list_log(n) 
'Inicio de corte
If linhaa.contains("MSG_SYS;Scrive;Execu") And linhaa.contains("ao em curso") 
Then
SQL = "Select * from Var_selca where Maquina = '" & maq_log & "'" 
Tracker_var()
If dt.Tables("Tracker_variaveis").Rows.Count <> 0 Then
Var_logfile_old = dt.Tables("Tracker_variaveis").Rows(0).Item("Logfile_old") 
diretorio_logfile = dt.Tables("Tracker_variaveis").Rows(0).Item("Diretorio_CNC") 
ult_data = dt.Tables("Tracker_Variaveis").Rows(0).Item("Ult_data")
empresa = dt.Tables("Tracker_variaveis").Rows(0).Item("Empresa")
dsc_controlador = dt.Tables("Tracker_variaveis").Rows(0).Item("Dsc_controlador") 
inicio_corte = dt.Tables("Tracker_variaveis").Rows(0).Item("Inicio_corte")
End If
Try
'Caso seja a primeira linha de corte 
If IsDBNull(inicio_corte) = True Then
time_inic = Convert.ToDateTime(linhaa.substring(0, 19))
If IsDBNull(ult_data) = False Then
'Tempo que a maquina esteve parada. (Diferenca entre a hora de paragem de corte 
ate ao momento)
estado = "Parada"
time_stop = DateDiff(DateInterval.Second, ult_data, time_inic) 
'Escrever na base de dados de log file
SQL = "INSERT INTO Log_File_selca ([Maquina], [Data_entrada], [Data_saida], 
[Tempo_corte], [Estado]) values( '" & maq_log & "', '" & 
CDate(ult_data).ToString("yyyy/MM/dd HH:mm:ss") & "', '" & 
CDate(time_inic).ToString("yyyy/MM/dd HH:mm:ss") & "', '" & time_stop & "', '" & 
estado & "') "
```

```
Tracker_escrever()
'Escrever na base de dados da maquina
data_dif = DateDiff(DateInterval.Second, CDate(ult_data).Date, 
CDate(time_inic).Date)
inicio = ult_data 
fim = time_inic 
divisao_dias()
End If
estado = "Corte"
'Escrever na base de dados os valores
SQL = "update Var_selca set Inicio_corte = '" & 
CDate(time_inic).ToString("yyyy/MM/dd HH:mm:ss") & "', Estado = '" & estado & 
"', Ult_data = '" & CDate(time_inic).ToString("yyyy/MM/dd HH:mm:ss") & "' where 
Maquina = '" & maq_log & "'; update Var_selca_backup set Inicio_corte= '" & 
CDate(time_inic).ToString("yyyy/MM/dd HH:mm:ss") & "', Estado = '" & estado & 
"', Ult_data = '" & CDate(time_inic).ToString("yyyy/MM/dd HH:mm:ss") & "' where 
Maquina = '" & maq_log & "' "
Tracker_escrever() 
End If
Catch ex As Exception
MsgBox("Erro 1.20.30: " & ex.Message) 
End Try
End If
'Final de corte
If (linhaa.contains("MSG_SYS;Scrive;Execu") And linhaa.contains("ao terminata")) 
Or (linhaa.contains("MSG_SYS;Scrive;Execu") And linhaa.contains("ao 
interrompida")) Then
'Selecionar principais informacoes do equipamento 
Try
SQL = "Select * from Var_selca where Maquina = '" & maq_log & "'" 
Tracker_var()
If dt.Tables("Tracker_variaveis").Rows.Count <> 0 Then
Var_logfile_old = dt.Tables("Tracker_variaveis").Rows(0).Item("Logfile_old") 
diretorio_logfile = dt.Tables("Tracker_variaveis").Rows(0).Item("Diretorio_CNC") 
ult_data = dt.Tables("Tracker_Variaveis").Rows(0).Item("Ult_data")
empresa = dt.Tables("Tracker_variaveis").Rows(0).Item("Empresa")
dsc_controlador = dt.Tables("Tracker_variaveis").Rows(0).Item("Dsc_controlador") 
inicio_corte = dt.Tables("Tracker_variaveis").Rows(0).Item("Inicio_corte")
End If
time_fim = Convert.ToDateTime(linhaa.substring(0, 19))
If IsDBNull(inicio_corte) = False Then 
Try
estado = "Corte"
tempo_corte = DateDiff(DateInterval.Second, inicio_corte, time_fim) 
'Escrever para o Logfile
SQL = "INSERT INTO Log_file_selca ([Maquina], [Data_entrada], [Data_saida], 
[Tempo_corte], [Estado]) values('" & maq_log & "', '" & 
CDate(inicio_corte).ToString("yyyy/MM/dd HH:mm:ss") & "', '" & 
CDate(time_fim).ToString("yyyy/MM/dd HH:mm:ss") & "', '" & tempo_corte & "', '" 
\boldsymbol{\xi} estado \boldsymbol{\xi}<sup>"'</sup>)"
Tracker_escrever()
'Escrever na base de dados da maquina
data_dif = DateDiff(DateInterval.Second, CDate(inicio_corte).Date, 
CDate(time_fim).Date)
inicio = inicio_corte 
fim = time_fim 
divisao_dias()
estado = "Parada" 
'Apagar as variaveis
SQL = "update Var_selca set Ult_data = '" & CDate(time_fim).ToString("yyyy-MM-dd 
HH:mm:ss") & "', Inicio_corte = NULL, Estado = '" & estado & "' where Maquina =
```

```
'" & maq_log & "'; update Var_selca_backup set Ult_data = '" & 
CDate (time fim). ToString ("yyyy-MM-dd HH:mm:ss") \boldsymbol{\hat{x}}<sup>"</sup>', Inicio corte = NULL,
Estado = '" & estado & "' where Maquina = '" & maq_log & "'" 
Tracker_escrever()
Catch ex As Exception
MsgBox("Erro 1.20.140: " & ex.Message) 
End Try
End If
Catch ex As Exception
MsgBox("erro 1.20.180: " & ex.Message) 
End Try
End If
'Proxima linha 
Next
nr_old = nr
'numero do ficheiro e guardado e registado na bd
SQL = "update Var_selca set Logfile_old = '" & nr_old & "' where Maquina = '" & 
maq_log & "'; update Var_selca_backup set Logfile_old = '" & nr_old & "' where 
Maquina = \mathbf{w} = \mathbf{w} \cdot \mathbf{w} and \mathbf{w} = \mathbf{w} \cdot \mathbf{w}Tracker_escrever()
End If
'proxima maquina 
Next
Catch ex As Exception 
MsgBox(ex.Message) 
End Try
End Sub
'Sub rotinas de apoio a recolha de informacao 
End Class
```
Anexo I – Desenvolvimentos para comandos TNC 640 para recolha de programas NC

```
'String que identifica inicio de prog NC 
If linha.contains("OpenProgram") Then 
Try
'nome do programa
nc1 = InStrRev(linha, "\")
nc2 = Microsoft.VisualBasic.Strings.Right(linha, nc1) 
nc3 = InStr(nc2, ",")
programa_nc = Mid(nc2, 1, nc3) 
linha next nc = list logfile(i + 1)
'Hora de inicio
horai = Convert.ToDateTime(Mid(linha_next_nc, 45, 8)).TimeOfDay 
datai = Convert.ToDateTime(Mid(linha_next_nc, 55, 10)).Date 
time_prog = datai + horai
'Registar informa絥s
SQL = "INSERT INTO Programa_nc_heid([Programa_nc], [Maquina], [Finalizado], 
[Iniciado], [Segundo_total]) values('" & programa_nc & "', '" & maq_log & "', ' 
', '" & CDate(time_prog).ToString("yyyy-MM-dd HH:mm:ss") & "', ' ' )" 
Tracker_escrever()
Catch ex As Exception 
'MsgBox(ex.Message) 
End Try
End If
```
## Anexo J – Desenvolvimentos do *Front End* para programas NC e mensagens de erro

```
'Prog NC + Mensagens Erro
Private Sub RadButton1_Click_1(sender As Object, e As EventArgs) Handles 
RadButton1.Click
```

```
'Limpar □a grafica da janela
Flow_layout_graficos.Controls.Clear()
Me.Cursor = Cursors.WaitCursor
'leitura das datas pretendidas pelo utilizador 
data_inicio = data_1.Value
data_fim = data2.Value 
'Prog NC
Try 
connection.Close() 
connection.Open() 
dtable.Clear()
'fazer limpeza da listbox se tiver items 
If ListBox1.Items.Count > 2 Then 
ListBox1.Items.Clear() 
ListBox1.Items.Add("Programas NC") 
ListBox1.Items.Add(" ")
End If
'selecionar informacoes da BD
SQL = "SELECT Programa_nc, Iniciado, Finalizado from Programas_nc where Iniciado 
between '" & CDate(data_inicio.date).ToString("yyyy-MM-dd 00:00:00") & "' AND '" 
& CDate(data_fim.Date).ToString("yyyy-MM-dd 23:59:59") & "' AND Maquina like '" 
& Inicio.Inicio_maquina.Text & "' UNION ALL SELECT Programa_nc, Iniciado, 
Finalizado from Programa_nc_heid where Iniciado between '" & 
CDate(data_inicio.date).ToString("yyyy-MM-dd 00:00:00") & "' AND '" & 
CDate(data_fim.Date).ToString("yyyy-MM-dd 23:59:59") & "' AND Maquina like '" & 
Inicio.Inicio_maquina.Text & "' order by Iniciado asc"
da.SelectCommand = New SqlCommand(SQL, connection) 
da.Fill(dtable)
connection.Close()
'Escrever programas NC na listbox 
nc = " "
For Each tempRow In dtable.Rows
If tempRow("Programa_nc") <> nc Then
ListBox1.Items.Add("Iniciado em: " & (tempRow("Iniciado")) & " Finalizado em: 
" & (tempRow("Finalizado")) & " Programa: " & (tempRow("Programa_nc")))
End If
nc = tempRow("Programa_nc") 
Next
Catch ex As Exception 
MsgBox(ex.Message)
End Try 
'Erros 
Try
connection.Close() 
connection.Open() 
dtable2.Clear()
'fazer limpeza da listbox se tiver items 
If ListBox2.Items.Count > 2 Then 
ListBox2.Items.Clear() 
ListBox2.Items.Add("Mensagens de Erro") 
ListBox2.Items.Add(" ")
End If
'selecionar informacoes da BD
SQL = "SELECT Cod_erro, Mensagem, Data from Mensagem_erro where Data between '" 
& CDate(data_inicio.date).ToString("yyyy-MM-dd 00:00:00") & "' AND '" & 
CDate(data_fim.Date).ToString("yyyy-MM-dd 23:59:59") & "' AND Maquina like '" & 
Inicio.Inicio_maquina.Text & "' order by data asc"
da.SelectCommand = New SqlCommand(SQL, connection) 
da.Fill(dtable2)
connection.Close() 
err = " "
```

```
'Escrever mensagens de erro na listbox 
For Each tempRow In dtable2.Rows
If tempRow("Mensagem") <> err Then
ListBox2.Items.Add("Data: " & (tempRow("Data")) & " CᲥo: " & 
(tempRow("Cod_erro")) & " Mensagem: " & (tempRow("Mensagem")))
End If
err = tempRow("Mensagem") 
Next
Catch ex As Exception 
MsgBox(ex.Message) 
End Try
ListBox1.Visible = True 
ListBox2.Visible = True 
Me.Cursor = Cursors.Default 
End Sub
```